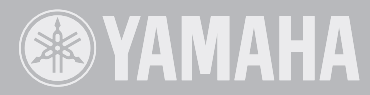

# Llavinova. CLP-380 BRUGERVEJLEDNING

**VIGTIGT!** —Kontroller din strømforsyning—

Kontroller, at den lokale netspænding svarer til den spænding, der er angivet på typeskiltet på bundpladen. I nogle områder kan instrumentet være leveret med en spændingsomskifter, der er placeret på bagpanelet af hovedenheden tæt på strømforsyningskablet. Kontroller, at spændingsomskifteren er indstillet til netspænding i det område, hvor instrumentet skal bruges. Omskifteren er indstillet til 240 V, når enheden leveres. Foretag indstillingen med en flad skruetrækker ved at dreje omskifteren, til den korrekte spænding står ud for pilen på panelet.

Oplysninger om samling af keyboardstativet findes i anvisningerne sidst i denne brugervejledning.

# **SPECIAL MESSAGE SECTION**

**PRODUCT SAFETY MARKINGS:** Yamaha electronic products may have either labels similar to the graphics shown below or molded/stamped facsimiles of these graphics on the enclosure. The explanation of these graphics appears on this page. Please observe all cautions indicated on this page and those indicated in the safety instruction section.

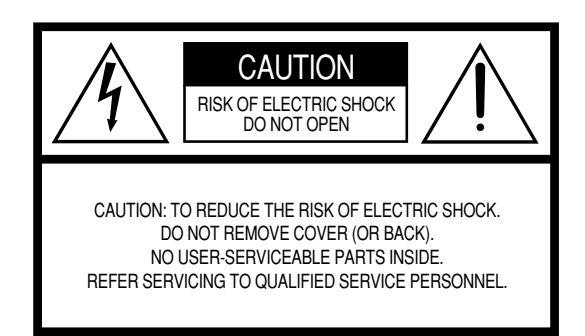

See bottom of Keyboard enclosure for graphic symbol markings.

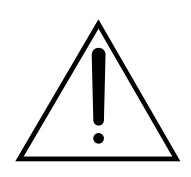

The exclamation point within the equilateral triangle is intended to alert the user to the presence of important operating and maintenance (servicing) instructions in the literature accompanying the product.

$$
\bigwedge\hspace{-0.15cm} \bigwedge
$$

The lightning flash with arrowhead symbol, within the equilateral triangle, is intended to alert the user to the presence of uninsulated "dangerous voltage" within the product's enclosure that may be of sufficient magnitude to constitute a risk of electrical shock.

**IMPORTANT NOTICE:** All Yamaha electronic products are tested and approved by an independent safety testing laboratory in order that you may be sure that when it is properly installed and used in its normal and customary manner, all foreseeable risks have been eliminated. DO NOT modify this unit or commission others to do so unless specifically authorized by Yamaha. Product performance and/or safety standards may be diminished. Claims filed under the expressed warranty may be denied if the unit is/has been modified. Implied warranties may also be affected.

**SPECIFICATIONS SUBJECT TO CHANGE:** The information contained in this manual is believed to be correct at the time of printing. However, Yamaha reserves the right to change or modify any of the specifications without notice or obligation to update existing units.

**ENVIRONMENTAL ISSUES:** Yamaha strives to produce products that are both user safe and environmentally friendly. We sincerely believe that our products and the production methods used to produce them, meet these goals. In keeping with both the letter and the spirit of the law, we want you to be aware of the following:

**Battery Notice:** This product MAY contain a small nonrechargeable battery which (if applicable) is soldered in place. The average life span of this type of battery is approximately five years. When replacement becomes necessary, contact a qualified service representative to perform the replacement.

**Warning:** Do not attempt to recharge, disassemble, or incinerate this type of battery. Keep all batteries away from children. Dispose of used batteries promptly and as regulated by applicable laws. Note: In some areas, the servicer is required by law to return the defective parts. However, you do have the option of having the servicer dispose of these parts for you.

**Disposal Notice:** Should this product become damaged beyond repair, or for some reason its useful life is considered to be at an end, please observe all local, state, and federal regulations that relate to the disposal of products that contain lead, batteries, plastics, etc.

**NOTICE:** Service charges incurred due to lack of knowledge relating to how a function or effect works (when the unit is operating as designed) are not covered by the manufacturer's warranty, and are therefore the owners responsibility. Please study this manual carefully and consult your dealer before requesting service.

**NAME PLATE LOCATION:** The graphic below indicates the location of the name plate. The model number, serial number, power requirements, etc., are located on this plate. You should record the model number, serial number, and the date of purchase in the spaces provided below and retain this manual as a permanent record of your purchase.

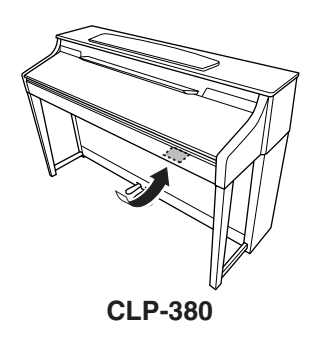

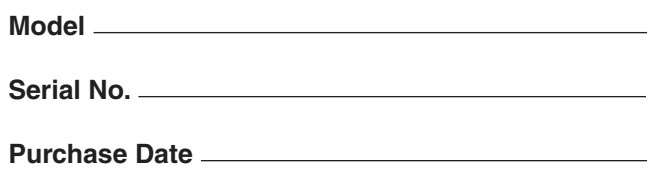

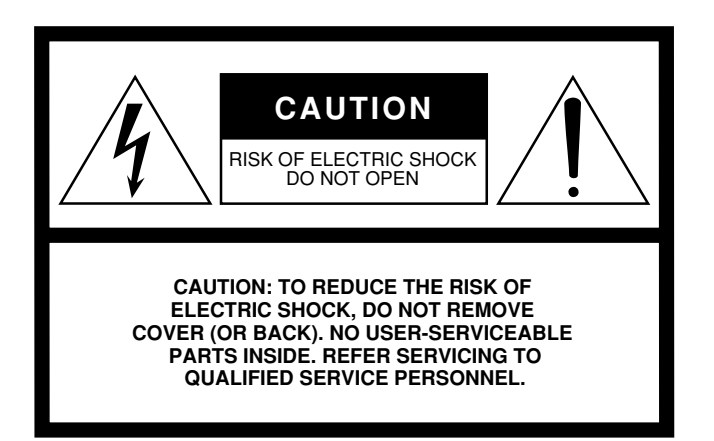

The above warning is located on the bottom of the unit.

## **Explanation of Graphical Symbols**

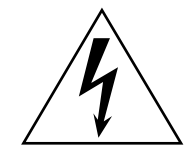

The lightning flash with arrowhead symbol within an equilateral triangle is intended to alert the user to the presence of uninsulated "dangerous voltage" within the product's enclosure that may be of sufficient magnitude to constitute a risk of electric shock to persons.

The exclamation point within an equilateral triangle is intended to alert the user to the presence of important operating and maintenance (servicing) instructions in the literature accompanying the product.

# **IMPORTANT SAFETY INSTRUCTIONS**

- **1 Read these instructions.**
- **2 Keep these instructions.**
- **3 Heed all warnings.**
- **4 Follow all instructions.**
- **5 Do not use this apparatus near water.**
- **6 Clean only with dry cloth.**
- **7 Do not block any ventilation openings. Install in accordance with the manufacturer's instructions.**
- **8 Do not install near any heat sources such as radiators, heat registers, stoves, or other apparatus (including amplifiers) that produce heat.**
- **9 Do not defeat the safety purpose of the polarized or grounding-type plug. A polarized plug has two blades with one wider than the other. A grounding type plug has two blades and a third grounding prong. The wide blade or the third prong are provided for your safety. If the provided plug does not fit into your outlet, consult an electrician for replacement of the obsolete outlet.**
- **10 Protect the power cord from being walked on or pinched particularly at plugs, convenience receptacles, and the point where they exit from the apparatus.**
- **11 Only use attachments/accessories specified by the manufacturer.**
- **12 Use only with the cart, stand, tripod, bracket, or table specified by the manufacturer, or sold with the apparatus. When a cart is used, use caution when moving the cart/apparatus combination to avoid injury from tip-over.**

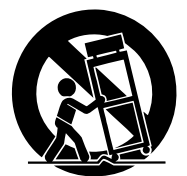

- **13 Unplug this apparatus during lightning storms or when unused for long periods of time.**
- **14 Refer all servicing to qualified service personnel. Servicing is required when the apparatus has been damaged in any way, such as power-supply cord or plug is damaged, liquid has been spilled or objects have fallen into the apparatus, the apparatus has been exposed to rain or moisture, does not operate normally, or has been dropped.**

#### **WARNING**

TO REDUCE THE RISK OF FIRE OR ELECTRIC SHOCK, DO NOT EXPOSE THIS APPARATUS TO RAIN OR MOISTURE.

(UL60065\_03)

# **SIKKERHEDSFORSKRIFTER**

# *LÆS FORSKRIFTERNE GRUNDIGT, INDEN DU TAGER INSTRUMENTET I BRUG*

\* Opbevar manualen et sikkert sted til senere brug.

# *ADVARSEL*

**Følg altid nedenstående grundlæggende sikkerhedsforskrifter for at mindske risikoen for alvorlig personskade eller dødsfald på grund af elektrisk stød, kortslutning, skader, brand eller andre farer. Disse sikkerhedsforskrifter omfatter, men er ikke begrænset til, følgende:**

## **Strømforsyning/strømledning**

- Instrumentet må kun tilsluttes den angivne korrekte forsyningsspænding. Den korrekte spænding er trykt på instrumentets fabriksskilt.
- Kontrollér stikket med jævne mellemrum, og fjern evt. ophobet støv og snavs.
- Brug kun den medfølgende strømledning og det medfølgende stik.
- Strømledningen må ikke anbringes i nærheden af varmekilder, f.eks. varmeapparater eller radiatorer. Ledningen må ikke bøjes eller på anden måde beskadiges. Anbring ikke tunge genstande på ledningen, og lad den ikke ligge på steder, hvor man kan træde på den, snuble over den eller rulle genstande hen over den.

## **Må ikke åbnes**

• Du må ikke åbne instrumentet, forsøge at afmontere de indvendige dele eller ændre dem på nogen måde. Instrumentet indeholder ingen dele, der kan serviceres af brugeren. Hvis instrumentet ikke fungerer korrekt, skal du straks holde op med at bruge det og indlevere det til et autoriseret Yamahaserviceværksted.

## **Vand og fugt**

- Instrumentet må ikke udsættes for regn eller bruges i våde eller fugtige omgivelser. Stil ikke beholdere med væske på instrumentet, da væsken kan trænge ind gennem instrumentets åbninger, hvis beholderen vælter. Hvis væske såsom vand trænger ind i instrumentet, skal du øjeblikkeligt slukke for strømmen og tage strømledningen ud af stikkontakten. Indlever herefter instrumentet til eftersyn på et autoriseret Yamaha-serviceværksted.
- Isæt eller udtag aldrig stikket med våde hænder.

## **Brandfare**

• Anbring aldrig brændende genstande, f.eks. stearinlys, på instrumentet. Brændende genstande kan vælte og forårsage brand.

## **Unormal funktion**

• Hvis strømledningen eller stikket bliver flosset eller på anden måde beskadiget, hvis lyden pludselig forsvinder, når du bruger instrumentet, eller hvis du bemærker en usædvanlig lugt eller røg, skal du omgående slukke instrumentet på afbryderen, tage stikket ud af stikkontakten og indlevere instrumentet til et autoriseret Yamaha-serviceværksted.

# *FORSIGTIG*

**Følg altid nedenstående grundlæggende sikkerhedsforskrifter for at mindske risikoen for personskade på dig selv eller andre samt skade på instrumentet eller andre genstande. Disse sikkerhedsforskrifter omfatter, men er ikke begrænset til, følgende:**

### **Strømforsyning/strømledning**

- Tag aldrig fat om ledningen, når du tager stikket ud af instrumentet eller stikkontakten, men tag fat om selve stikket. Hvis du trækker i ledningen, kan den tage skade.
- Tag stikket ud af stikkontakten i tordenvejr, eller hvis instrumentet ikke skal bruges i længere tid.
- Sæt ikke instrumentet i et fordelerstik, da det kan medføre forringet lydkvalitet eller overophedning af fordelerstikket.

### **Samling**

• Læs den medfølgende dokumentation om samlingsprocessen omhyggeligt. Hvis du ikke samler instrumentet korrekt, kan det medføre skader på instrumentet eller personskade.

## **Placering**

- Instrumentet må ikke udsættes for støv, vibrationer eller stærk kulde eller varme (f.eks. direkte sollys, varmeapparater eller en bil i dagtimerne), da det kan beskadige panelet eller de indvendige komponenter.
- Brug ikke instrumentet i nærheden af fjernsyn, radio, stereoanlæg, mobiltelefoner eller andre elektriske apparater, da disse kan afgive støj.
- Instrumentet skal placeres, så det står stabilt og ikke kan vælte.
- Fjern alle tilsluttede kabler, inden du flytter instrumentet.
- Sørg for at placere produktet i nærheden af den stikkontakt, du vil bruge. Hvis der opstår problemer eller fejl, skal du omgående slukke for instrumentet på afbryderen og tage stikket ud af stikkontakten. Der afgives hele tiden små mængder elektricitet til produktet, selv om der er slukket for strømmen. Tag altid stikket ud af stikkontakten, hvis produktet ikke skal bruges i længere tid.
- Instrumentet må ikke stå op ad en væg. Der skal være mindst 3 cm's afstand til væggen for at sikre tilstrækkelig luftcirkulation og forhindre overophedning af instrumentet.

### **Tilslutninger**

• Sluk for strømmen til andre elektroniske komponenter, før du slutter instrumentet til dem. Skru helt ned for lydstyrken for alle komponenter, før du tænder eller slukker for strømmen. Indstil lydstyrken for alle komponenter ved at skrue helt ned for dem og derefter gradvist hæve lydniveauerne, mens du spiller på instrumentet, til det ønskede lydniveau er nået.

## **Vedligeholdelse**

- Fjern forsigtigt støv og snavs med en blød klud. Tryk ikke for hårdt ved aftørring, da støvpartiklerne kan ridse instrumentets finish.
- Rengør instrumentet med en blød, tør/tør eller let fugtig klud. Brug ikke fortynder, opløsningsmidler, rengøringsmidler eller klude, der indeholder kemikalier.

## **Retningslinjer for brug**

- Pas på, at du ikke får fingrene i klemme i tangentlåget. Stik aldrig fingre eller hænder ind i sprækker i tangentlåget eller instrumentet.
- Stik aldrig papir, metalgenstande eller andre genstande ind i sprækker i tangentlåget, panelet eller tangenterne. Hvis det sker, skal du omgående slukke for strømmen og tage stikket ud af stikkontakten. Indlever herefter instrumentet til eftersyn på et autoriseret Yamaha-serviceværksted.
- Anbring ikke genstande af vinyl, plast eller gummi på instrumentet, da de kan misfarve panelet eller tangenterne.
- Instrumentets finish kan revne eller skalle af, hvis det rammes af hårde genstande af f.eks. metal, porcelæn eller lignende. Vær forsigtig.
- Læn dig ikke med din fulde vægt op ad instrumentet, stil ikke tunge genstande på instrumentet, og tryk ikke for hårdt på knapperne, kontakterne eller stikkene.
- Brug ikke instrumentet/enheden eller hovedtelefoner ved et højt eller ubehageligt lydniveau i længere tid, da det kan medføre permanente høreskader. Søg læge, hvis du oplever nedsat hørelse eller ringen for ørerne.

## **Brug af klaverbænken (hvis den medfølger)**

- Klaverbænken skal placeres, så den står stabilt og ikke kan vælte.
- Brug ikke klaverbænken som legetøj, og stil dig ikke på den. Hvis den bruges som værktøj eller trappestige til andre formål, kan det resultere i ulykker eller personskade.
- For at undgå ulykker eller personskade må der kun sidde én person på klaverbænken ad gangen.
- Forsøg ikke at justere klaverbænken, mens du sidder på den, da det kan overbelaste justeringsmekanismen og resultere i skade på mekanismen eller i værste fald personskade.
- Hvis skruerne på klaverbænken løsner sig efter længere tids brug, skal du stramme dem med jævne mellemrum ved hjælp af det medfølgende værktøj.

## **Lagring af data**

#### **Lagring og sikkerhedskopiering af data**

• Du mister de aktuelle data ([side 39](#page-38-0)), hvis du slukker for instrumentet, før du har gemt. Gem dataene på en USB-lagerenhed eller en ekstern enhed som f.eks. en computer.

De gemte data kan gå tabt på grund af fejl eller forkert brug. Gem vigtige data på en USB-lagerenhed eller en ekstern enhed som f.eks. en computer.

Yamaha kan ikke holdes ansvarlig for skader, der skyldes forkert brug af eller ændringer af instrumentet, eller data, der er gået tabt eller ødelagt.

Sluk altid for strømmen, når instrumentet ikke er i brug.

Tak, for at du har valgt et Yamaha Clavinova CLP-380!

<span id="page-5-0"></span>For at du skal få mest mulig glæde af dit Clavinovas ydelse, muligheder og faciliteter, bedes du læse denne vejledning grundigt igennem og opbevare den til senere brug.

# <span id="page-5-1"></span>**Om denne brugervejledning og hæftet Data List**

Denne vejledning har fire hovedafsnit: "Introduktion", "Betjening i hovedtræk", "Detaljerede indstillinger" og "Appendiks". Der er også en separat "Data List".

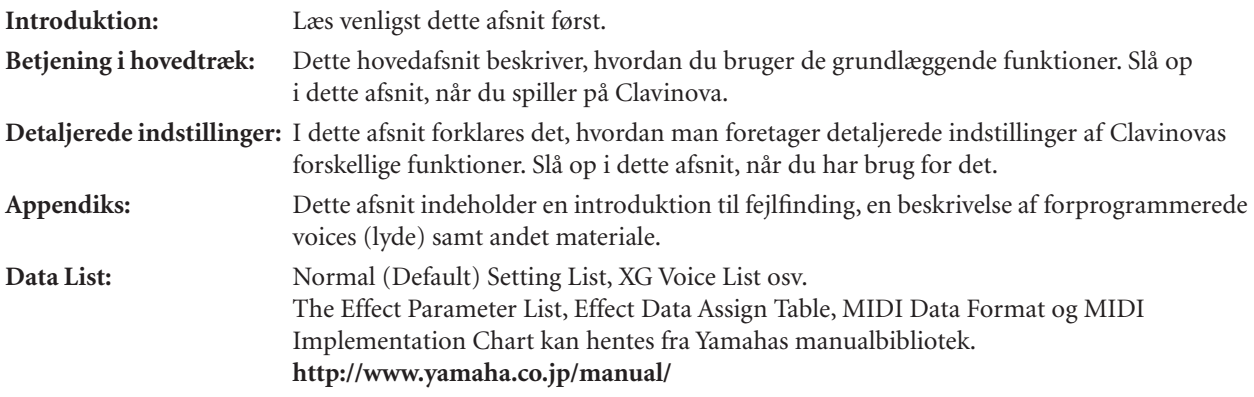

- Modellen CLP-380 kaldes i denne brugervejledning for CLP/Clavinova.
- De illustrationer og LCD-skærmbilleder, der er vist i denne brugervejledning, er kun vejledende og kan være lidt forskellige fra dem, der vises på dit instrument.
- Kopiering af indkøbt software eller musikdata er strengt forbudt til andet formål end din personlige brug.

## **ANGIVELSE AF OPHAVSRET**

Dette produkt indeholder og anvender computerprogrammer og indhold, hvortil Yamaha har ophavsretten, eller hvortil Yamaha har licens til at bruge andres ophavsret. Omfattet af ophavsret er således al computersoftware og MIDI-filer mv. uden begrænsning. Enhver uautoriseret brug af sådanne programmer og sådant indhold, som ikke kun er til privat brug, er forbudt i henhold til de relevante love. Enhver overtrædelse af ophavsret vil få juridiske konsekvenser. FORSØG IKKE AT FREMSTILLE, DISTRIBUERE ELLER ANVENDE ULOVLIGE KOPIER. Denne enhed kan anvende forskellige typer/formater af musikdata ved på forhånd at optimere dem til det rette musikdataformat, der anvendes med enheden. Derfor vil denne enhed muligvis ikke afspille disse musikdata på nøjagtig den måde, som komponisten oprindelig havde tænkt.

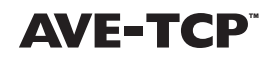

AVE-TCP™, en TCP/IP-protokolstak fra ACCESS Co., Ltd., er installeret i dette produkt. Copyright © 1986-2008 ACCESS CO., LTD.

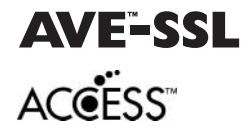

AVE™-SSL, en krypteringsmodulteknologi fra ACCESS Co., Ltd., er installeret i dette produkt. Copyright © 1997-2008 ACCESS CO., LTD.

## **Varemærker**

- Windows er et registreret varemærke tilhørende Microsoft® Corporation.
- Alle andre varemærker ejes af de respektive indehavere.

## **Stemning**

I modsætning til et akustisk klaver skal Clavinova ikke stemmes. Det stemmer altid.

## **Transport**

Hvis du flytter, kan du nemt tage Clavinova med. Du kan enten flytte det, som det er (i samlet tilstand), eller adskilt. Under transporten skal instrumentet ligge vandret. Det må ikke stilles op ad en væg eller stilles på højkant. Instrumentet må ikke udsættes for kraftige rystelser eller stød.

Efter transport af instrumentet skal du gøre følgende for at sikre bedst mulige præstationer af iAFC-funktionen [\(side 92\)](#page-91-0):

- Anbring Clavinova, så dets bagplade er mindst 10 cm fra væggen.
- Foretag automatisk justering af iAFC-funktionen [\(side 93](#page-92-0)).

# <span id="page-6-0"></span>**Vigtigste funktioner**

# **NW (Natural Wood) med syntetisk elfenben på tangenterne**

Denne type klaviatur føles som ægte elfenben. Det særlige Natural Wood-klaviatur har også hvide tangenter af ægte træ. Tangenternes overflade er blød og let porøs, hvilket giver en bedre føling med tangenterne og en naturlig friktion, der gør det nemt at spille. Tangenternes autentiske egenskaber er langt bedre end på andre elektroniske klaverer og får dig til at føle, at du spiller på et rigtigt flygel. Det specielt udviklede klaviatur giver dig desuden bedre muligheder for at spille teknisk svære og udtryksfulde stykker, f.eks. at spille den samme tone gentagne gange med perfekt artikulation og med fyldig klang, selvom der ikke bruges pedal. Hurtigt spillede toner artikuleres også perfekt, uden at tonerne afbrydes unaturligt.

# **AWM Dynamic Stereo Sampling**

CLP-380 indeholder Yamahas originale lydmodulteknologi AWM Dynamic Stereo Sampling, som giver instrumentet dets fyldige, autentiske musiklyd og naturtro lyd uden sidestykke. AWM (Advanced Wave Memory) er et samplingsystem, der genererer autentisk lyd som et akustisk instrument i kraft af digital teknologi, som bruges til at optage instrumentets faktiske lyd. Det anvender en teknologi med et digitalt filter i høj kvalitet til optagelsen af lydeksemplerne. Lyden GRAND PIANO 1 har et helt nyt lydeksempel, der er optaget fra et koncertflygel i fuld størrelse. Hver "samplet" tone er blevet justeret og behandlet omhyggeligt for at sikre den allerbedste lyd – med øjeblikkelig ansats og udtryksfuld klaverlyd. Den særlige lyd er baseret på tre samples, der skifter efter anslaget ("Dynamic Sampling"), "Sustain Sampling" til genskabelse af den unikke resonans fra et akustisk flygels sangbund og strenge, når dæmperpedalen trædes ned, og "Key-off Samples", der tilføjer den karakteristiske, svage lyd, der frembringes, når tangenterne slippes. Disse avancerede funktioner og teknologier sikrer, at instrumentet lyder og spiller stort set identisk med et virkeligt akustisk klaver.

# **Tri-Amp System**

Instrumentet har et indbygget Tri-Amp System med separat forstærkning til hvert højttalerområde – høj, mellem og lav – som giver større klarhed og nøjagtighed fra hver højttaler, hvilket sikrer optimal lydstyrkebalance for hvert oktavområde, så du kan nyde varmere, mere naturlig, ekspansiv lyd.

# **Klangen af et rigtigt flygel – med funktionen iAFC**

Aktiver iAFC-effekten (Instrumental Active Field Control), og hør lydens nye dimension – som om du spiller i en koncertsal. Brug Spatial-effekten til at genskabe og understrege den naturlige lyd af rigtige akustiske instrumenter. Den overordnede lyd er mere fyldig og har mere resonans, især når der bruges fortepedal (Dynamic Damper-effekt).

# **IDC (Internet Direct Connection, direkte internetforbindelse)**

Ved at oprette direkte forbindelse til internettet fra CLP-380 kan du bruge den særlige tjeneste på Yamahas websted til automatisk at afspille en lang række melodier (melodidata) inden for forskellige musikgenrer direkte på instrumentet.

# <span id="page-6-1"></span>**Medfølgende tilbehør**

- Nodesamlingen "50 greats for the Piano" Tilbehørs-cd-rom til Windows
- 
- 
- Klaverbænk (medfølger eller er ekstraudstyr, alt efter hvor instrumentet købes)
- 
- Brugervejledning Installationsvejledning til tilbehørs-cd-rom til Windows
- Data List Strømledning

# **Indhold**

# **Introduktion**

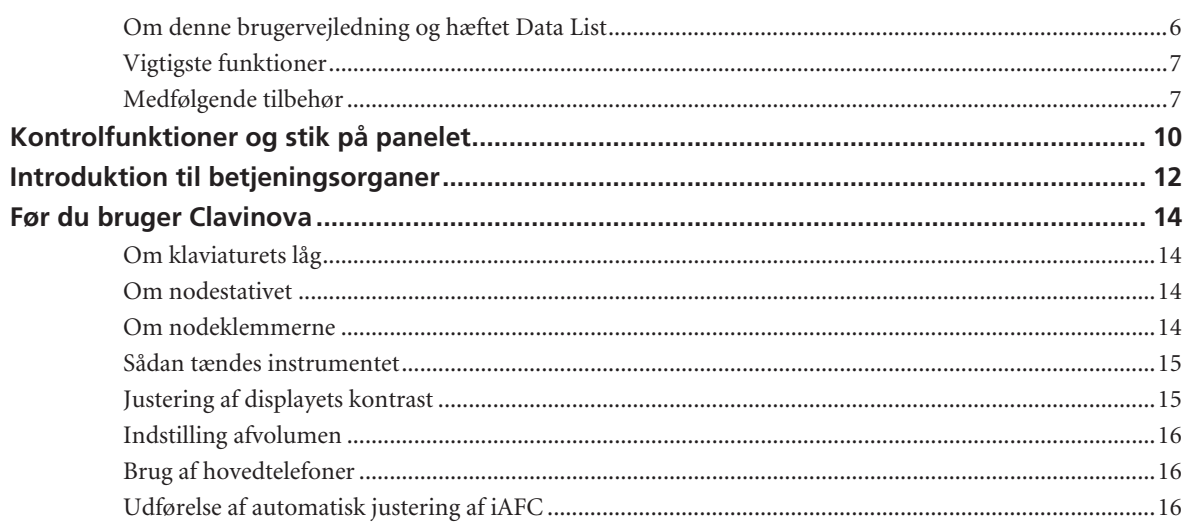

# Grundlæggende betjening

 $17$ 

 $6\phantom{a}$ 

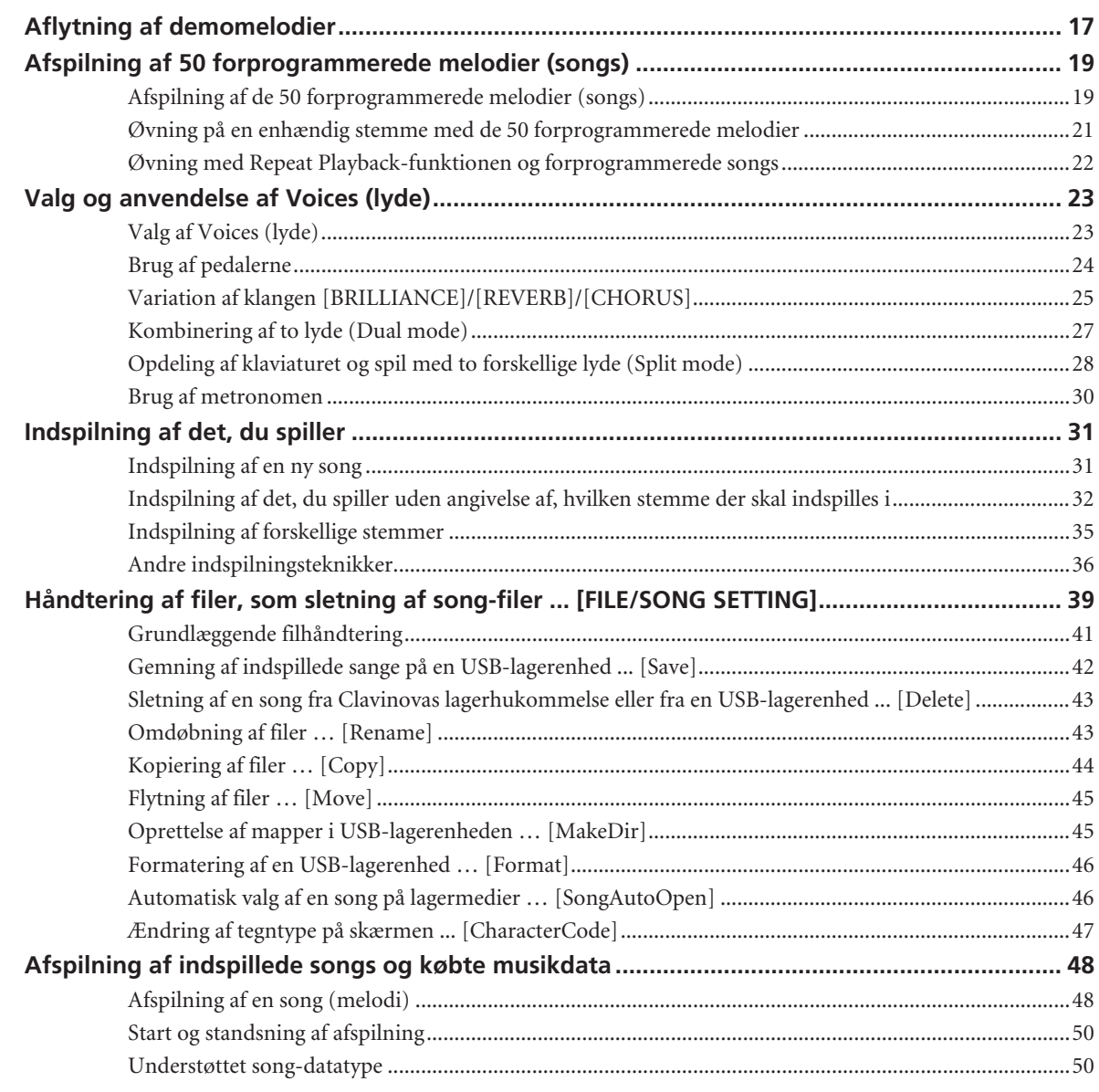

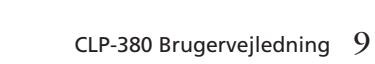

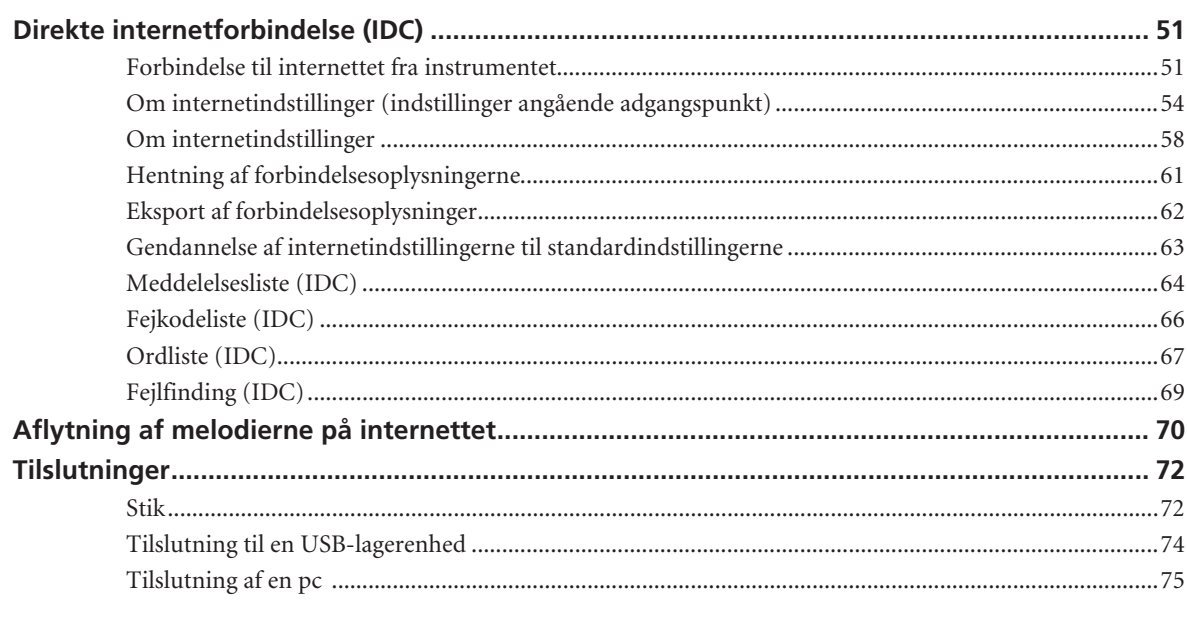

# Detaljerede indstillinger

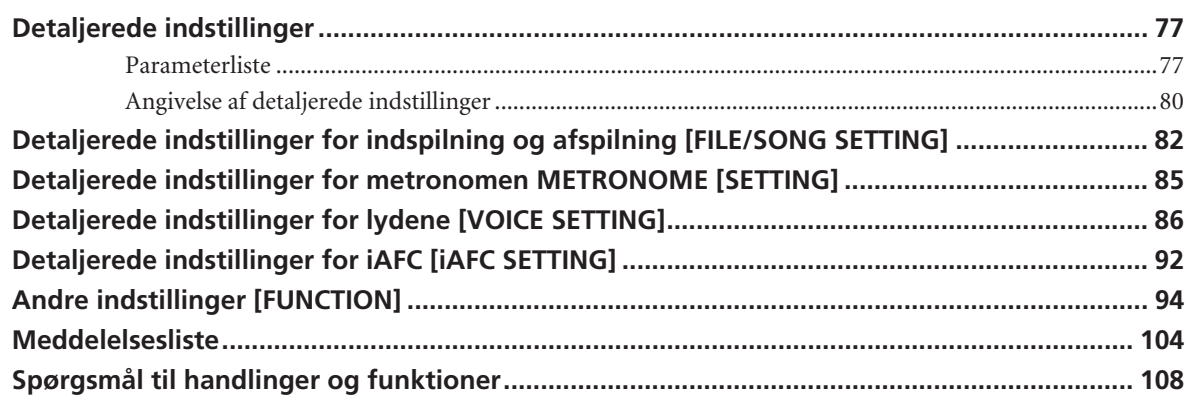

# **Appendiks**

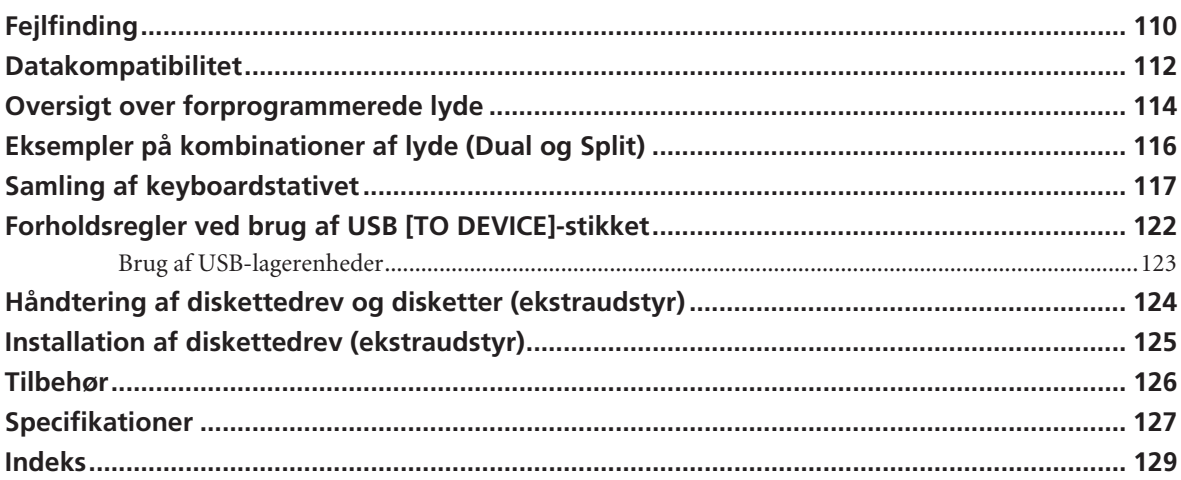

# 110

77

# <span id="page-9-1"></span><span id="page-9-0"></span>**Kontrolfunktioner og stik på panelet**

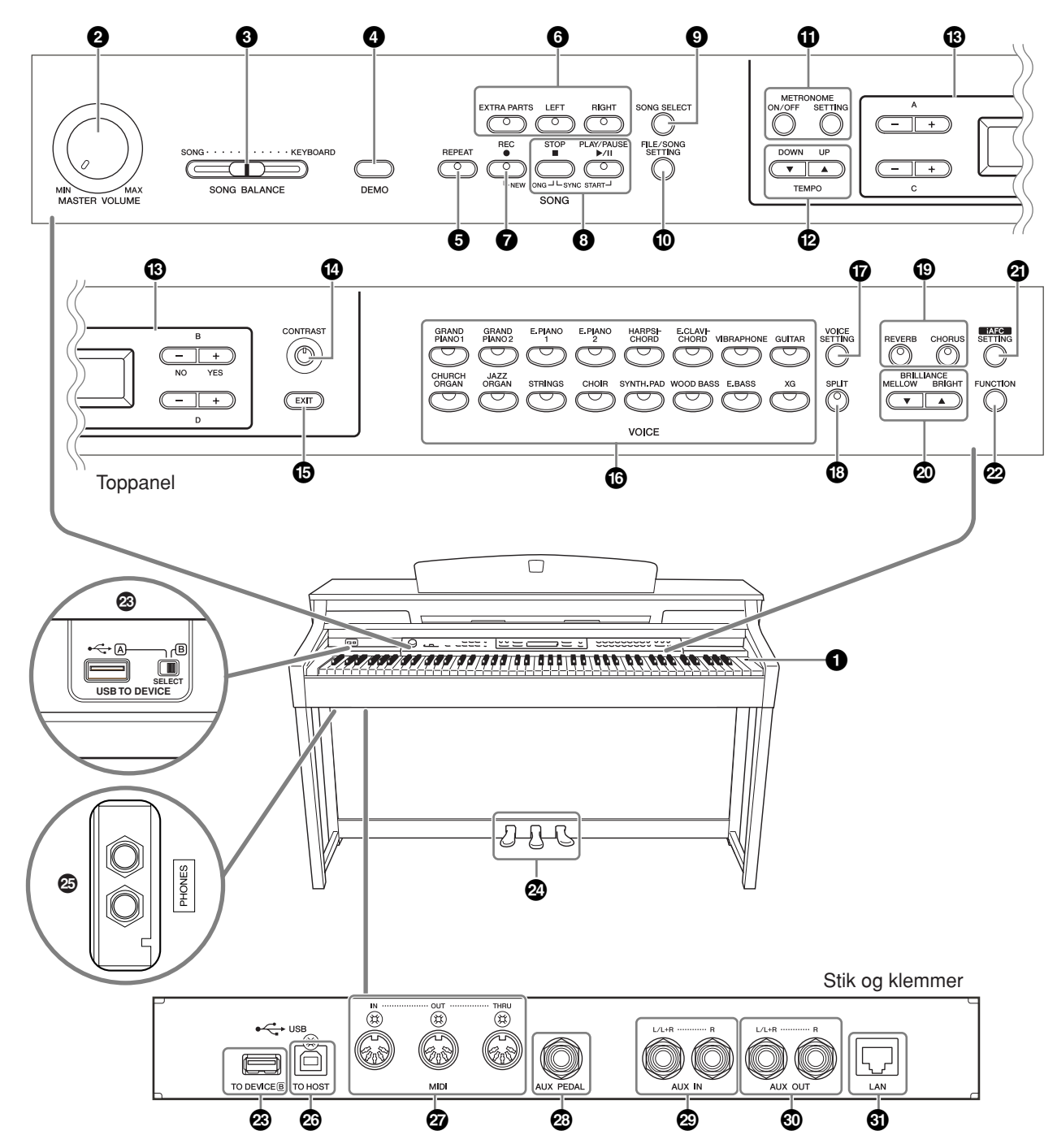

Når du bruger stik og klemmer, skal du sørge for omhyggeligt at kontrollere navnene, som de er trykt på panelet, inden du etablerer forbindelser.

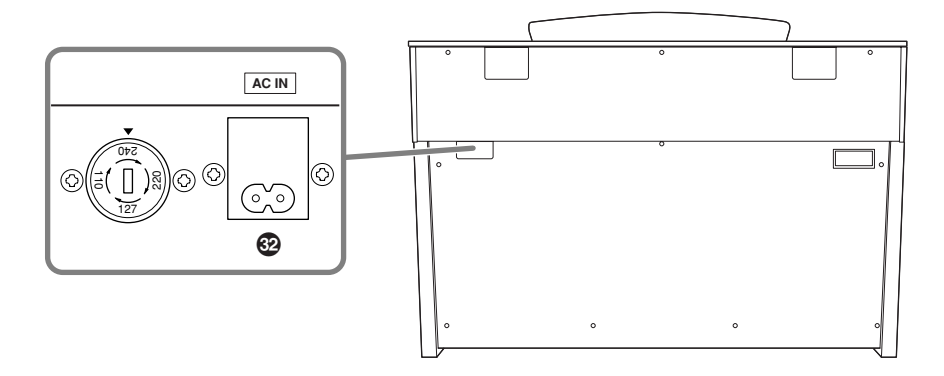

**1 [POWER]-knap ........................................[side 15](#page-14-2)**

**2 [MASTER VOLUME]-drejeknap ..............[side 16](#page-15-3)** Benyt denne drejeknap til volumenindstilling.

**3 [SONG BALANCE]-skydekontakt ...........[side 38](#page-37-0)** Med denne kontakt kan du indstille volumenforholdet mellem afspilning af songs (melodier) og den lyd, du frembringer med tangenterne.

**4 [DEMO]-knap ..........................................[side 17](#page-16-2)** Der er demooptagelser for hver lyd.

**5 [REPEAT]-knap ........................................[side 22](#page-21-1)** Til gentaget afspilning af en enkelt song eller til fastlæggelse af det afsnit (i takter) af en song, som du vil gentage afspilningen af.

**6 [RIGHT]-, [LEFT]-, [EXTRA PARTS]-knapper ............................................... siderne [21](#page-20-1), [31](#page-30-2), [35](#page-34-1)** Du kan efter behov slukke for venstre- eller højrehåndsstemmen, når du vil øve den tilsvarende stemme (den, du har slukket for) på tangenterne.

**7 [REC]-knap...............................................[side 32](#page-31-1)** Til optagelse af det, du spiller på tangenterne.

**8 [PLAY/PAUSE]-, [STOP]-knapper**

**............................................... siderne [20](#page-19-0), [49](#page-48-0), [71](#page-70-0)** Til afspilning af forprogrammerede melodier, materiale, du har indspillet, købte musikdata eller melodier fra internettet osv.

**9 [SONG SELECT]-knap .................. siderne [19](#page-18-2), [48](#page-47-2)** Til valg af en song, der skal afspilles eller redigeres.

**) [FILE/SONG SETTING]-knap........ siderne [39](#page-38-2), [82](#page-81-1)** Til gemning af optagede songs og til håndtering af song-filer. Du kan desuden bruge knappen til at foretage detaljerede indstillinger for optagelse og afspilning af songs.

#### **! METRONOME [ON/OFF], METRONOME [SETTING]-knapper ............... siderne [30](#page-29-1), [77](#page-76-3), [85](#page-84-1)** Til brug af metronomfunktionerne.

**@ TEMPO [UP] [DOWN]-knapper...............[side 30](#page-29-1)** Til ændring af tempo (hastighed) af songs og af metronomen.

**# A – D [–] [+]-knapper, display ................[side 12](#page-11-1)** 

**\$ [CONTRAST]-knap...................................[side 15](#page-14-3)** Til justering af displayets kontrast.

**% [EXIT]-knap..............................................[side 13](#page-12-0)**  Med denne knap returnerer du til hovedbetjeningsskærmbilledet (det, der åbnes, når du tænder på afbryderen).

**^ Lydgruppeknapper.................................[side 23](#page-22-2)** Til valg af voice group (lydgruppe). Instrumentet har seksten lydgrupper, herunder flygel. Du kan også kombinere to lyde og bruge dem sammen.

**& [VOICE SETTING]-knap ............... siderne [78](#page-77-0), [86](#page-85-1)** Til at foretage detaljerede ændringer af lyd og effekter.

**\* [SPLIT]-knap ............................................[side 28](#page-27-1)** Bruges, når der ikke skal spilles med samme lyd på venstreog højrehåndsdelen af klaviaturet.

**( [REVERB]-, [CHORUS]-knapper ..............[side 26](#page-25-0)** Til at give lyden rumklangs- og koreffekt.

**º BRILLIANCE [MELLOW] [BRIGHT]-knapper .................................................................[side 25](#page-24-1)**

Til justering af, hvor lys lyden er.

## **¡ [iAFC SETTING]-knap ..................siderne [78](#page-77-1), [92](#page-91-0)**

Når iAFC er tilkoblet, har Clavinova en fyldigere lyd med større resonans, svarende til et ægte akustisk instrument. Du kan koble iAFC-funktionen til eller fra eller foretage detaljerede indstillinger af iAFC.

For at få de bedst mulige resultater af iAFC anbefaler vi, at du gør følgende:

- Anbring Clavinova, så dets bagplade er mindst 10 cm fra væggen.
- Foretag den automatiske justering, når Clavinova tændes første gang, og hver gang du flytter instrumentet ([side 93\)](#page-92-0).

**™ [FUNCTION]-knap........................siderne [79](#page-78-0), [94](#page-93-1)**

Med denne knap kan du foretage detaljerede indstillinger som justering af klaviaturets anslag og finjustering af tonehøjden og MIDI-indstillingerne.

**£ USB [TO DEVICE]-stik ............................[.side 72](#page-71-2)** Til tilslutning af instrumentet til en USB-lagerenhed, med mulighed for at gemme og indlæse data til og fra den tilsluttede enhed. Instrumentet har to [TO DEVICE]-stik, A (til venstre på klaviaturet) og B (på stikpanelet på undersiden), som kan angives med [SELECT]-kontakten.

**¢ Soft-pedal (venstre), sostenuto-pedal (midterste) og dæmperpedal (højre) ...[.side 24](#page-23-1)** Svarer til pedalerne på et akustisk klaver og gør det muligt at spille med forskellige udtryksfulde effekter. Pedalerne kan desuden tildeles forskellige funktioner.

**∞ [PHONES]-stik.........................................[.side 16](#page-15-4)** Til tilslutning af et sæt standard-stereohovedtelefoner, der giver mulighed for at spille uafhængigt af omgivelserne.

**§ USB [TO HOST]-stik................................[.side 72](#page-71-3)** Anvendes til at slutte instrumentet til din computer, så du kan overføre MIDI-data mellem Clavinova og computeren.

**¶ MIDI [IN] [OUT] [THRU]-stik ..................[.side 72](#page-71-4)** Til tilslutning af eksterne MIDI-enheder, der gør det muligt at udnytte forskellige MIDI-funktioner.

**• [AUX PEDAL]-stik ...................................[.side 72](#page-71-5)** Til tilslutning af en pedal (ekstraudstyr), der giver bekvem fodkontrol over en række funktioner, der kan tildeles pedalen.

**ª AUX IN [L/L+R] [R]-stik ..........................[.side 73](#page-72-0)** Til tilslutning af en ekstern tonegenerator og overførsel af dennes lyd til Clavinovas interne lydsystem og højttalere.

**' AUX OUT [L/L+R] [R]-stik.......................[.side 73](#page-72-1)** Til at sende lyden fra Clavinova til eksterne forstærkede højttalersystemer for at spille på større spillesteder med større lydstyrke.

**⁄ [LAN]-port .............................................[.side 74](#page-73-1)** Ved at oprette direkte forbindelse mellem CLP-380 og internettet kan du bruge den særlige tjeneste på Yamahas websted til automatisk at afspille en lang række melodier (melodidata) inden for forskellige musikgenrer som baggrundsmusik direkte på instrumentet.

**¤ [AC IN]-stik .............................................[.side 15](#page-14-2)** Stik, som strømforsyningskablet sættes i.

# <span id="page-11-0"></span>**Introduktion til betjeningsorganer**

Instrumentet har mange knapper og betjeningsorganer – så mange, at du måske først finder det overvældende. Men når du har sat dig ind i de grundlæggende funktioner, vil du det meget let at bruge instrumentet.

## **Tryk på knappen svarende til den funktion, du vil bruge.**

Knapperne giver adgang til funktionerne.

Hvis du f.eks. vil ændre en lyd, skal du bare trykke på en af lydgruppeknapperne i højre side af panelet, og vil du lytte til en forprogrammeret song, skal du trykke på [SONG SELECT]-knappen i venstre side af panelet.

De funktioner, der er knyttet til hver knap, er beskrevet under ["Kontrolfunktioner og stik på panelet" på side 10.](#page-9-1)

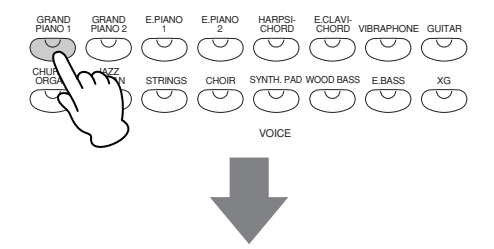

Når du trykker på en knap, viser displayet det tilhørende indhold eller den tilsvarende parameter. Trykker du f.eks. på en lydknap (voice), vises lydens navn, og trykker du på [SONG SELECT]-knappen, vises navnet på en song. Når du har trykket på en knap, skal du se efter, hvad der står på displayet.

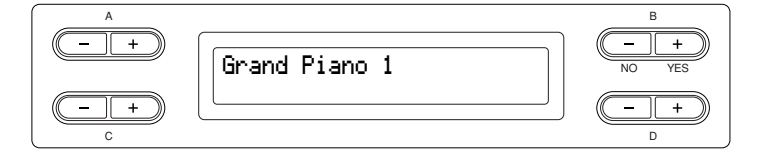

## <span id="page-11-1"></span>**Valg af punkter eller parametre med knapperne ved siden af displayet.**

Til hver funktion kan der høre en lang række punkter eller parametre, som du kan vælge. For at vælge et punkt eller en parameter skal du trykke på en af A [–][+] – D [–][+]-knapperne. Hver parameter på displayet svarer til den nærmeste  $A [-|+]-D [-|+]-k$ nap.

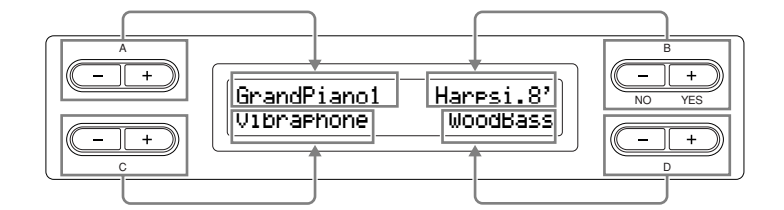

#### ■ **For at gendanne den oprindelige værdi eller parameter skal du trykke samtidig på [+][–]-knapperne.**  Hvis du har ændret parameterværdier eller indstillinger, vil du måske nulstille dem til deres standardværdi. Det kan du gøre bare ved at trykke på [–][+]-knapperne samtidig.

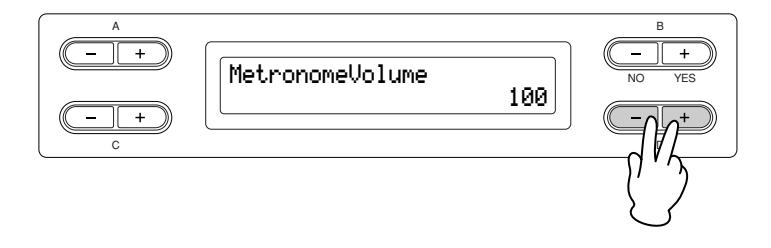

TEMPO- og BRILLIANCE-knapperne har samme udformning som A [–][+] – D [–][+]-knapperne. Du kan nulstille de tilhørende værdier eller parametre ved at trykke samtidig på de knapper, der har denne form.

■ **For at udføre eller annullere handlingen skal du trykke på B [+ (YES)] / B [- (NO)]-knappen.** Når du bliver spurgt i øverste højre hjørne af displayet, skal du trykke på B [+ (YES)] / B [– (NO)]-knappen for at udføre eller annullere handlingen.

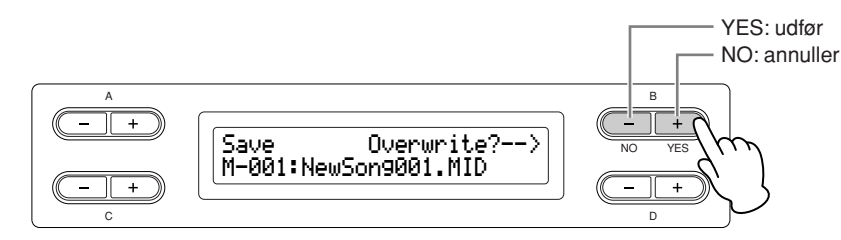

# <span id="page-12-0"></span>**Tryk på [EXIT]-knappen for at afslutte en funktion.**

[EXIT]-knappen bruges til at afslutte en funktion.

Når du har brugt en funktion og vil forlade den, skal du trykke på [EXIT]-knappen.

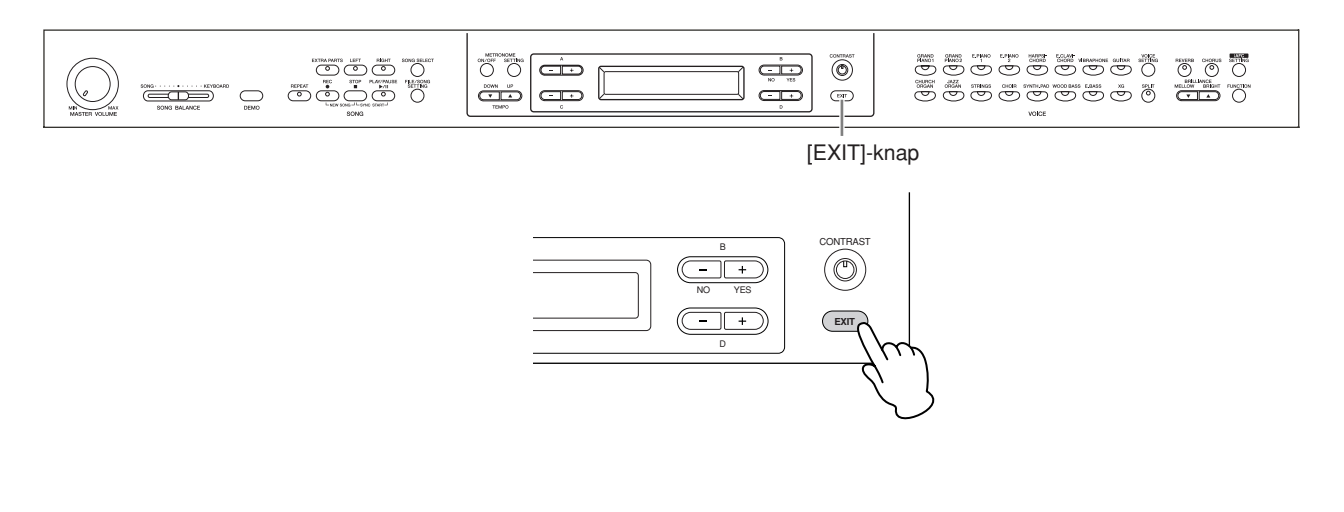

# <span id="page-13-0"></span>**Før du bruger Clavinova**

# <span id="page-13-1"></span>**Om klaviaturets låg**

## **Sådan åbnes låget over tangenterne:**

Løft en smule op i låget, og tryk derefter ind på det, så det glider ind.

## **Sådan lukkes låget over tangenterne:**

Træk låget ud mod dig selv, og sænk det forsigtigt ned over tangenterne.

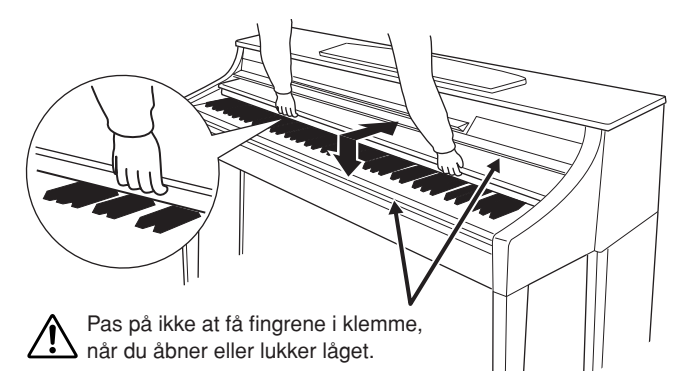

# *FORSIGTIG*

Hold låget med begge hænder, når du åbner og lukker det. Slip det ikke, før det er helt åbnet eller lukket. Pas på ikke at få fingrene i klemme (dine egne eller andres, pas især på med børn) mellem låget og selve klaveret. Læg ikke genstande af f.eks. papir eller metal på låget. Små genstande kan falde ned i instrumentet, når låget åbnes, og kan

være næsten umulige at fjerne. Genstandene kan forårsage elektrisk stød foruden kortslutning, brand og anden alvorlig skade på instrumentet.

# <span id="page-13-2"></span>**Om nodestativet**

## **Sådan sættes nodestativet op:**

- 1. Træk nodestativet så langt op mod dig selv, som det kan komme.
- 2. Vip de to metalstøtter bag på nodestativet i venstre og højre side ned.
- 3. Sænk nodestativet ned, så det hviler mod de to metalstøtter.

# **Sådan sænkes nodestativet:**

- 1. Træk nodestativet så langt ind mod dig selv, som det kan komme.
- 2. Løft de to metalstøtter (på bagsiden af nodestativet).
- 3. Vip forsigtigt nodestativet tilbage, til det ligger helt ned.

# *FORSIGTIG*

Brug ikke nodestativet, når det er halvt løftet. Når du sænker nodestativet, skal du ikke slippe det, før det er helt nede.

# <span id="page-13-3"></span>**Om nodeklemmerne**

Klemmerne bruges til at holde siderne i nodehæftet på plads.

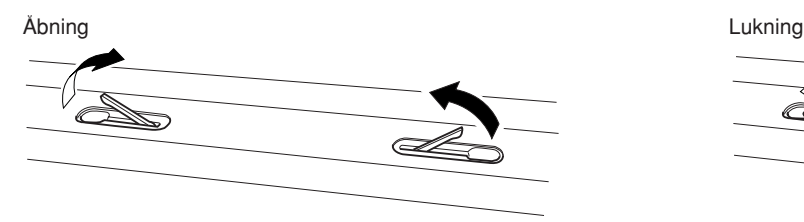

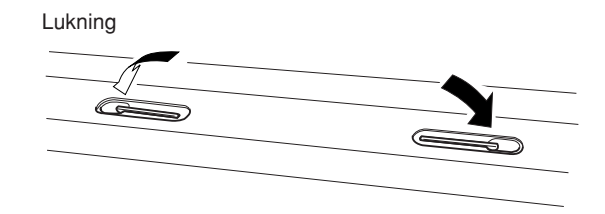

**Introduktion**

ntroduktion

# <span id="page-14-2"></span><span id="page-14-0"></span>**Sådan tændes instrumentet**

## **1. Tilslut strømforsyningsledningen.**

Sæt først ledningens stik i AC-strømstikket på Clavinova og derefter den anden ende af ledningen i en almindelig stikkontakt. En illustration af [AC IN]-stikkets placering finder du under "Kontrolfunktioner og stik på panelet" [\(side 10](#page-9-1)). Der kan medfølge et overgangsstik med ben, der er tilpasset stikkontakternes udformning i det pågældende område.

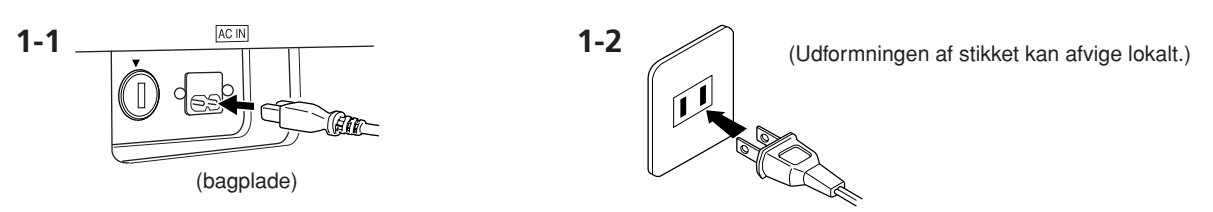

## *ADVARSEL*

Kontrollér, at din CLP-380 er beregnet til samme vekselspænding, som findes i det område, hvor instrumentet skal bruges (som angivet på navneskiltet på det nederste panel). I nogle områder kan instrumentet være leveret med en spændingsomskifter, der er placeret på instrumentets bundplade tæt på strømforsyningsledningen. Kontroller, at spændingsomskifteren er indstillet til netspænding i det område, hvor instrumentet skal bruges. Hvis instrumentet tilsluttes den forkerte spænding, kan det medføre alvorlig beskadigelse af de interne kredsløb og risiko for elektrisk stød!

Brug kun den strømforsyningsledning, der følger med CLP-380. Hvis det medfølgende strømkabel mistes eller beskadiges, skal du kontakte din Yamaha-forhandler. Brug af en forkert type kabel kan medføre risiko for brand og elektrisk stød! Typen af den medfølgende strømforsyningsledning CLP-380 kan afhænge af, vilket land instrumentet er købt i. (I nogle områder kan der medfølge et overgangsstik, hvis ben er tilpasset stikkontakterne i det område, hvor instrumentet skal anvendes.) Der må IKKE foretages ændringer af det stik, der leveres sammen med CLP-380. Hvis stikket ikke passer til stikkontakten, skal du lade en autoriseret elektriker montere en anden stikkontakt.

## **2. Tænd for strømmen til Clavinova.**

Tryk på [POWER]-knappen til højre for klaviaturet for at tænde for strømmen. Derved tændes displayet midt på frontpanelet og kontrollampen under klaviaturet i venstre side.

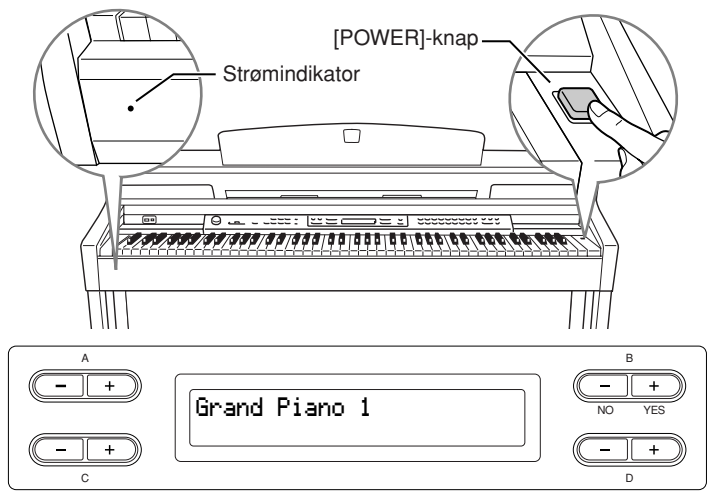

Når du tænder for strømmen til Clavinova, vises et lydnavn på skærmen.

Tryk igen på [POWER]-kontakten for at slukke for strømmen til Clavinova. Displayet og strømindikatoren slukkes.

# <span id="page-14-3"></span><span id="page-14-1"></span>**Justering af displayets kontrast**

Kontrasten af displayet kan indstilles ved at dreje på [LCD CONTRAST]-knappen til højre for displayet.

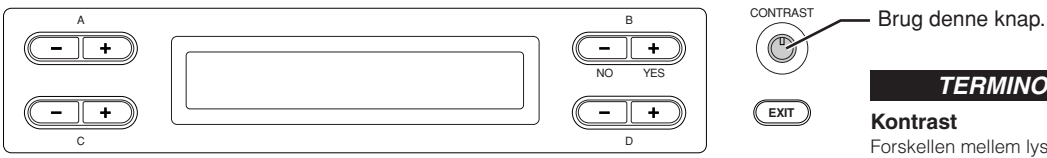

**Strømindikator** *TIP*

Hvis du lukker tangentlåget uden at slukke for strømmen, bliver strømindikatoren ved med at lyse som tegn på, at der stadig er tændt for strømmen.

# *FORSIGTIG*

Der afgives hele tiden små mængder elektricitet til instrumentet, selv om der er slukket for strømmen. Tag stikket ud af stikkontakten i tordenvejr, eller hvis instrumentet ikke skal bruges i længere tid.

lyse og

*TERMINOLOGI*

mørke partier.

# <span id="page-15-3"></span><span id="page-15-0"></span>**Indstilling afvolumen**

Til at justere volumen skal du bruge [MASTER VOLUME]-drejeknappen i venstre side af panelet. Spil på tangenterne, så du kan høre resultatet, mens du stiller volumen.

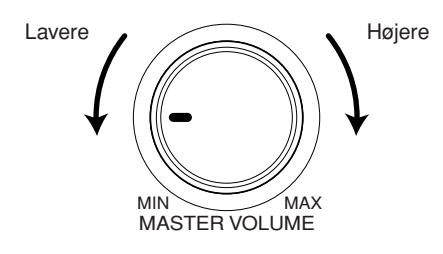

 *FORSIGTIG*

Brug ikke Clavinova med højt volumen i lang tid ad gangen, da det kan give høreskader.

## *TERMINOLOGI*

**MASTER VOLUME:**  Den overordnede lydstyrke for hele instrumentet

#### *TIP*

Du kan også indstille udgangsniveauet for [PHONES] og udgangsniveauet for AUX [OUT] med [MASTER VOLUME] drejeknappen.

# <span id="page-15-4"></span><span id="page-15-1"></span>**Brug af hovedtelefoner**

Tilslut et sæt hovedtelefoner til et af [PHONES]-stikkene. Når du tilslutter hovedtelefoner til et af [PHONES]-stikkene, afbrydes det interne højttalersystem automatisk. Der er to [PHONES]-stik. Der kan tilsluttes to sæt standardstereohovedtelefoner. (Hvis du kun bruger ét sæt hovedtelefoner, er det ligegyldigt, hvilket af stikkene du bruger.)

# *FORSIGTIG*

Brug ikke hovedtelefoner ved højt volumen i længere tid ad gangen. Det kan give høreskader.

# **Brug knage til hovedtelefonerne**

Du kan hænge hovedtelefonerne på Clavinova. Skru krogen til hovedtelefonerne på med de to medfølgende skruer  $(4 \times 10 \text{ mm})$  som vist på illustrationen.

# *FORSIGTIG*

Hæng ikke andet end hovedtelefonerne på krogen, Ellers kan Clavinova eller krogen blive beskadiget.

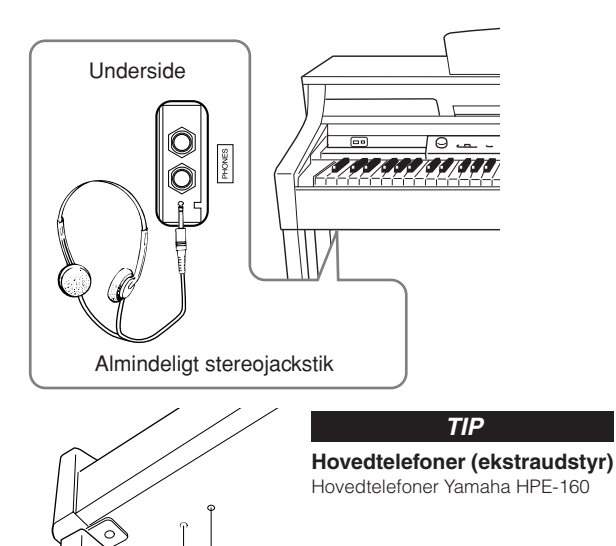

# <span id="page-15-2"></span>**Udførelse af automatisk justering af iAFC**

CLP-380 har en iAFC-effekt (Instrumental Active Field Control). Denne effekt forstærker lydens rumlighed og bredde gennem højttaleren på instrumentets bagside.

For at få den fulde gavn af iAFC skal du lade systemet foretage en automatisk justering ([side 92](#page-91-0)).

**Grundlæggende betjening**

Grundlæggende betjening

# <span id="page-16-2"></span><span id="page-16-1"></span>**Aflytning af demomelodier**

<span id="page-16-0"></span>Til hver lydgruppe (Voice group) ligger der på Clavinova en demo-song, der demonstrerer karakteren af hver lyd (Voice). I dette afsnit beskrives, hvordan du aflytter demo-songs for nedenstående lydgrupper.

# **Demomelodier**

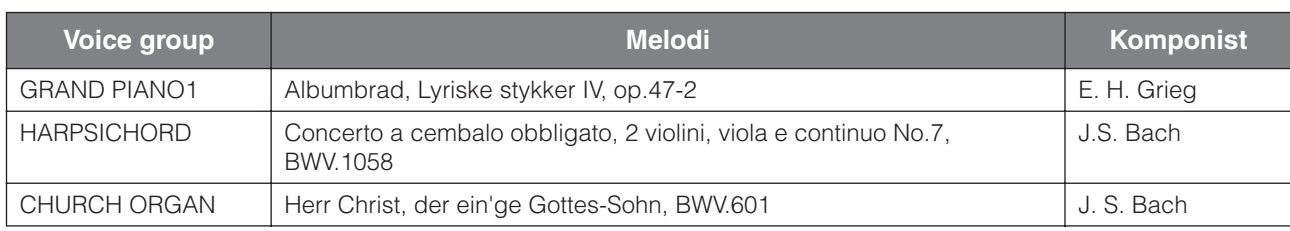

Ovenstående demostykker er korte, omarrangerede uddrag af originalkompositionerne. Alle andre melodier er originaludgaver (©2008 Yamaha Corporation).

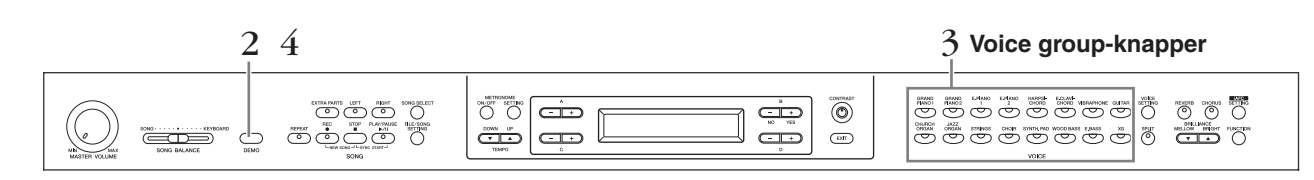

# **Fremgangsmåde**

# 1. **Tænd for klaveret.**

## **(Hvis instrumentet ikke er tændt) Tryk på [POWER]-kontakten for at tænde for instrumentet.**

Start med at anbringe [MASTER VOLUME]-drejeknappen i positionen midtvejs mellem "MIN" og "MAX". Når du begynder at spille, kan du herefter indstille et behageligt lydniveau med [MASTER VOLUME]-drejeknappen.

# 2. **Aktiver demo-mode.**

# **Tryk på [DEMO]-knappen for at aktivere demo-mode.**

Indikatorerne for knapperne for lydgruppe (voice group) blinker efter tur.

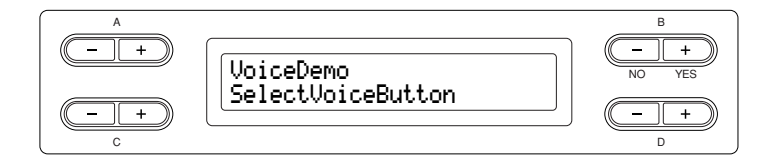

# 3. **Vælg en melodi, og start afspilningen.**

## **Tryk på knappen for lydgruppen (Voice group) svarende til den demosong, du vil høre.**

Indikatoren for den valgte lydgruppeknap lyser, og den pågældende demo-song afspilles. Demo-songs bliver nu afspillet efter tur, begyndende fra øverste venstre lydgruppeknap, indtil du standser afspilningen.

# 4. **Stop afspilningen, og afslut demo-mode. Tryk på [DEMO]-knappen.**

*TERMINOLOGI*

## **Mode:**

En "mode" er en tilstand, hvor du kan udføre en bestemt funktion. I demo-mode kan du afspille demomelodier.

## *TIP*

Med skydeknappen [SONG BALANCE] indstiller du volumenbalancen mellem afspilning af en melodi og det, du spiller på tangenterne ([side 38\)](#page-37-0).

#### *TIP*

Du kan også forlade demo-mode ved at trykke på [EXIT]- eller [STOP]-knappen.

# **Afspilning af piano-demo (ved hjælp af samplingteknologi) og iAFC-demo**

Ved at holde [DEMO]-knappen inde og trykke på A [+]-knappen, så skærmen viser "Piano Demo", kan du høre og sammenligne, hvordan klaverdemoen lyder med og uden sampling-teknologien og iAFC-demo ved at slå iAFC til/fra. Demo-songs er knyttet til lydgruppeknapperne på følgende måde:

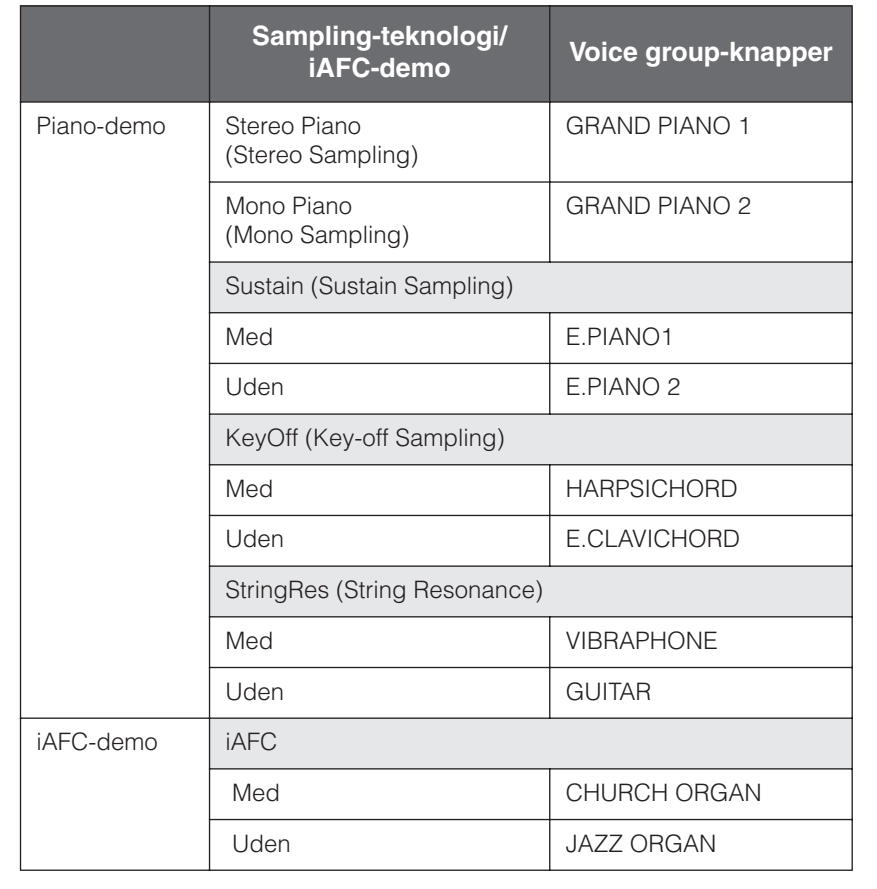

# <span id="page-18-2"></span><span id="page-18-0"></span>**Afspilning af 50 forprogrammerede melodier (songs)**

Clavinova rummer data for 50 songs for klaver. Du kan enten bare lytte til disse songs [\(side 19\)](#page-18-1) eller bruge dem til øveformål ([side 21](#page-20-0)). Du kan desuden slå melodierne op i det medfølgende hæfte "50 greats for the Piano" med noder til 50 forprogrammerede songs.

# <span id="page-18-1"></span>**Afspilning af de 50 forprogrammerede melodier (songs)**

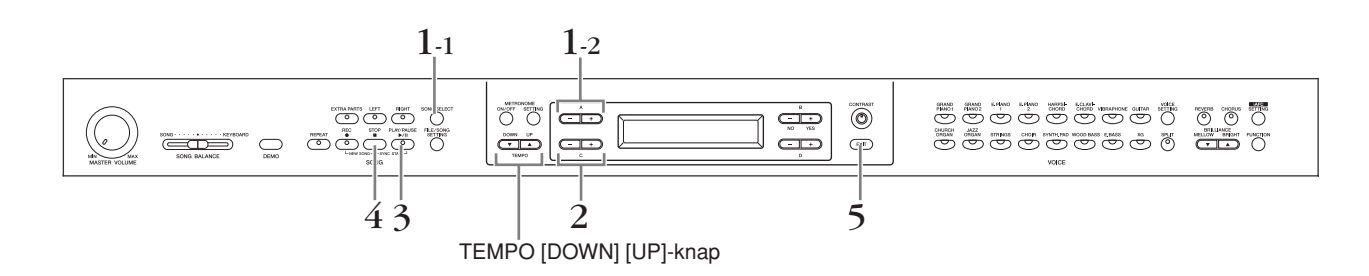

# **Fremgangsmåde**

- 1. **Åbn skærmbilledet Song Select.**
- 1-1 **Tryk på [SONG SELECT]-knappen.**
- 1-2 **Brug A [–][+]-knapperne til at vælge meloditypen "PRESET".**

## **Song select-skærmbillede (vælg song)**

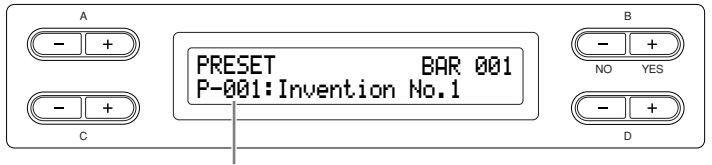

Displayet viser nummeret på den pågældende song.

PRESET .........Betyder hukommelse for forprogrammerede melodier. Denne hukommelse indeholder 50 forprogrammmerede songs.

# 2. **Vælg den ønskede melodi.**

**Vælg den ønskede song for klaver med C [–][+]-knapperne, fra P-001 til P-050.**

#### *TERMINOLOGI*

#### **Melodi:**

Dataene for spil kaldes for en "melodi" eller "song". Begrebet omfatter også demomelodier og de forprogrammerede melodier for klaver.

# <span id="page-19-0"></span>3. **Afspil en forprogrammeret melodi. Tryk på [PLAY/PAUSE]-knappen for at starte afspilningen.**

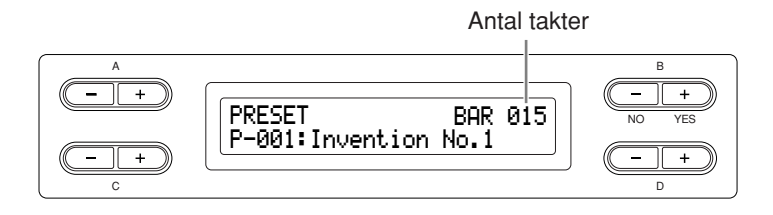

# **Indstilling af tempo**

Du kan bruge TEMPO [DOWN][UP]-knapperne til at stille afspilningstempoet efter ønske. Du vælger standardtempo (det oprindelige tempo for den pågældende song) ved at trykke på [DOWN]- og [UP]-knapperne samtidig.

Tryk på en af [SONG SELECT]-knapperne for at returnere til skærmen Song Select (vælg song).

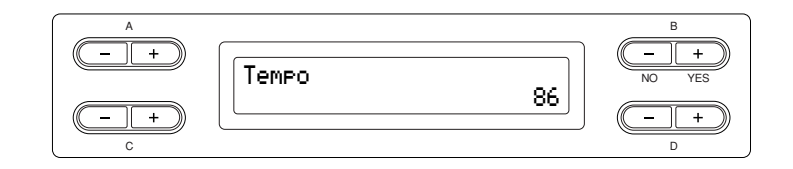

# 4. **Stop afspilning af melodien.**

Når afspilningen er færdig, standser den automatisk, og Clavinova går til starten af den pågældende song. Du kan standse afspilningen midt i en song ved at trykke på [STOP]-knappen. Du kan også holde pause i afspilningen ved at trykke på [PLAY/ PAUSE]-knappen. Afspilningen stopper, når du trykker på knappen.

# **Hurtig frem- og tilbagespoling**

Følgende funktioner kan udføres fra skærmbilledet Song Select (vælg song): Med B [– (NO)][+ (YES)]-knapperne bevæger du dig tilbage og frem i melodien (tilbagespoling og hurtig fremadspoling), hvad enten den er ved at blive afspillet eller er standset.

Tryk på C [–]-knappen under afspilningen for at starte afspilning fra den foregående song.

Tryk på C [+]-knappen under afspilningen for at starte afspilning fra næste song. For at gå til starten af en melodi skal du trykke på [STOP]-knappen eller trykke samtidig på B [– (NO)][+ (YES)]-knapperne under afspilningen, eller mens afspilningen er standset midt i en melodi.

# 5. **Tilbage til standardskærmbilledet.**

**Tryk på [EXIT]-knappen.**

#### *TIP*

- [-----: NewSong] er en tom song, hvor du kan indspille det, du spiller ([side 31\)](#page-30-2).
- Med [REPEAT]-knappen kan du gentage afspilningen af en song eller inden for en song angive en sekvens (i takter), som du vil gentage afspilningen af [\(side 22\)](#page-21-0). Ved at bruge "SongRepeat"-parameteren i menuen [FILE/SONG SETTING] kan du gentage afspilningen af alle songs ([side 82\)](#page-81-2).

#### *TIP*

Du kan spille på tangenterne og samtidig afspille den forprogrammerede song. Du kan ændre den lyd, der bruges, når du spiller på tangenterne.

#### *TIP*

Med D [–][+]-knapperne kan du rulle gennem navnet på den pågældende song, hvis navnet ikke kan stå på displayet.

## *TIP*

Du kan også ændre tempoet med D [–][+]-knapperne.

#### *TIP*

#### **Nulstilling af tempoet**

Hver gang du vælger en ny forprogrammeret song, nulstilles tempoet automatisk på den oprindelige værdi for den pågældende song.

#### *TERMINOLOGI*

#### **Standardskærmbillede:**

Standardskærmbilledet er skærmen til valg af lyd (Voice) [\(side 23](#page-22-3)), som åbnes, når du tænder for Clavinova.

# <span id="page-20-1"></span><span id="page-20-0"></span>**Øvning på en enhændig stemme med de 50 forprogrammerede melodier**

De 50 forprogrammerede songs har separat venstre- og højrehåndsstemme. Du kan efter behov slukke for venstreog højrehåndsstemmen, når du vil indøve den tilsvarende stemme (den stemme, du har slukket for) på tangenterne. Højrehåndsstemmen spilles af [RIGHT], venstrehåndsstemmen af [LEFT].

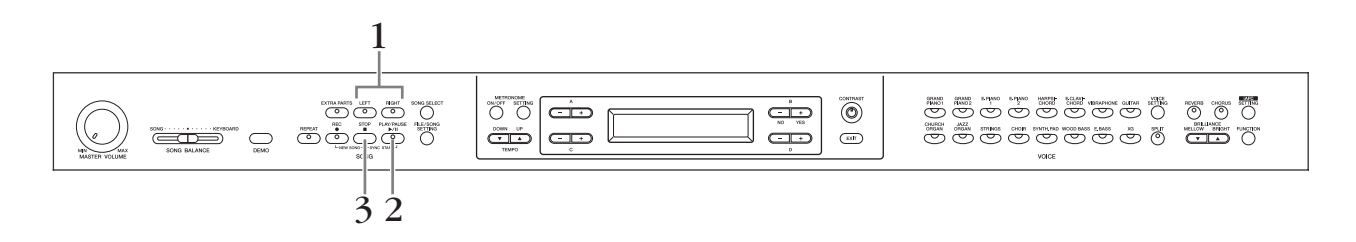

# **Fremgangsmåde**

1. **Sluk for afspilning af den stemme, du vil øve. Efter at have valgt den song, du vil øve dig på, skal du trykke på [RIGHT]- eller [LEFT]-knappen for at slukke for den pågældende stemme.**

Når du første gang vælger en song, lyser både [RIGHT]- og [LEFT] indikatoren for at angive at du kan afspille begge stemmer. Når du trykker på en af knapperne for at standse afspilningen, slukkes den tilsvarende indikator, og den pågældende stemme forstummer. Ved hvert tryk på knapperne skiftes mellem afspilning til og afspilning fra.

# 2. **Start afspilning og spil på tangenterne.**

**Tryk på [PLAY/PAUSE]-knappen for at starte afspilningen. Spil den stemme, du netop har standset afspilningen af.**

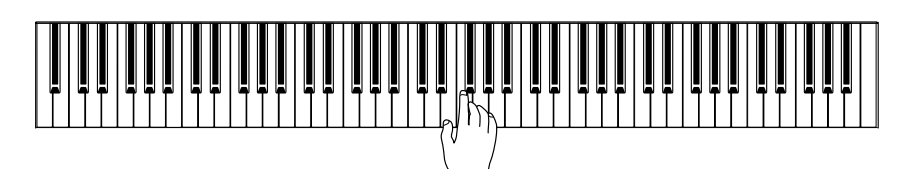

# **Automatisk start af afspilning, når du begynder at spille på tangenterne (Sync Start)**

Du kan få afspilningen til at starte, når du begynder at spille på tangenterne (Sync Start).

Hold [STOP]-knappen nede og tryk på [PLAY/PAUSE]-knappen. [PLAY/PAUSE] indikatoren blinker nu, og Clavinova afventer Sync Start.

Så snart du nu begynder at spille på tangenterne, starter afspilningen. Ved at trykke på [STOP]-knappen i venteperioden kan du annullere Sync Start.

# 3. **Stop afspilningen.**

Når afspilningen er færdig, standser den automatisk, og Clavinova går til starten af den pågældende song. Du kan standse afspilningen midt i en song ved at trykke på [STOP]-knappen. Du kan også holde pause i afspilningen ved at trykke på [PLAY/ PAUSE]-knappen. Afspilningen stopper, når du trykker på knappen.

*TIP*

Du kan tænde eller slukke for stemmer, også midt under afspilningen.

#### *TERMINOLOGI*

**Sync:** Synkron, samtidig.

## *TIP*

#### **Nulstilling af stemmeafspilning**

Når du vælger en ny song, bliver begge stemmer automatisk afspillet.

# <span id="page-21-1"></span><span id="page-21-0"></span>**Øvning med Repeat Playback-funktionen og forprogrammerede songs**

Med Song Repeat-funktionerne kan du gentage afspilningen af en hel song (melodi) eller af en bestemt sekvens af takter i en song. Det kan være praktisk ved indøvning af svære passager.

**Gentag afspilning af en song (melodi)**

# **Fremgangsmåde**

- 1. **Vælg Repeat-mode. Vælg den sang, du vil øve, og tryk på [REPEAT]-knappen.**
- 2. **Start Repeat playback (gentag afspilning). Tryk på [PLAY/PAUSE]-knappen for at starte afspilningen.**
- 3. **Forlad Repeat-mode, og vend tilbage til normal spille-mode.**

**Tryk på [STOP]-knappen for at standse afspilningen, og tryk så på [REPEAT]-knappen.**

# **Gentaget afspilning af et bestemt antal takter (A-B Repeat)**

# **Fremgangsmåde**

- 1. **Vælg den melodi, du vil øve, og spil den. Tryk på [PLAY/PAUSE]-knappen for at starte afspilningen.**
- 2. **Angiv den sekvens, der skal gentages. Tryk på [REPEAT]-knappen ved startpunktet (A) af den sekvens, du vil gentage. Tryk på [REPEAT]-knappen igen ved slutpunktet (B).**  Efter en automatisk indtælling (der gør det lettere for dig at falde ind i figuren) bliver afsnittet fra A til B gentaget.
- 3. **Annuller Repeat-mode, og vend tilbage til normal spille-mode.**

**Tryk på [REPEAT]-knappen.**

*TIP*

Du kan gentage afspilningen fra alle de 50 forprogrammerede melodier eller fra USBlagerenhederne [\(side 82](#page-81-2)).

## *TIP*

Angivelse af den sekvens, der skal gentages, fra punkt A til slutningen af den valgte song Vælger du kun punkt A, gentages afspilningen fra punkt A til slutningen af den valgte song.

### *TIP*

Når du vælger en anden song, annulleres den valgte sekvens automatisk, og gentagefunktionen frakobles.

# <span id="page-22-3"></span><span id="page-22-0"></span>**Valg og anvendelse af Voices (lyde)**

# <span id="page-22-2"></span><span id="page-22-1"></span>**Valg af Voices (lyde)**

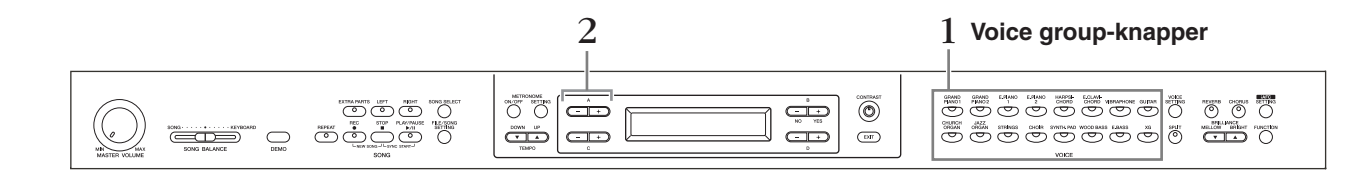

# **Fremgangsmåde**

# 1. **Vælg en lydgruppe.**

**Tryk på en Voice group-knap.**

# 2. **Vælg en lyd.**

**Vælg Voice (lyd) med A [–][+]-knapperne.**

<span id="page-22-4"></span>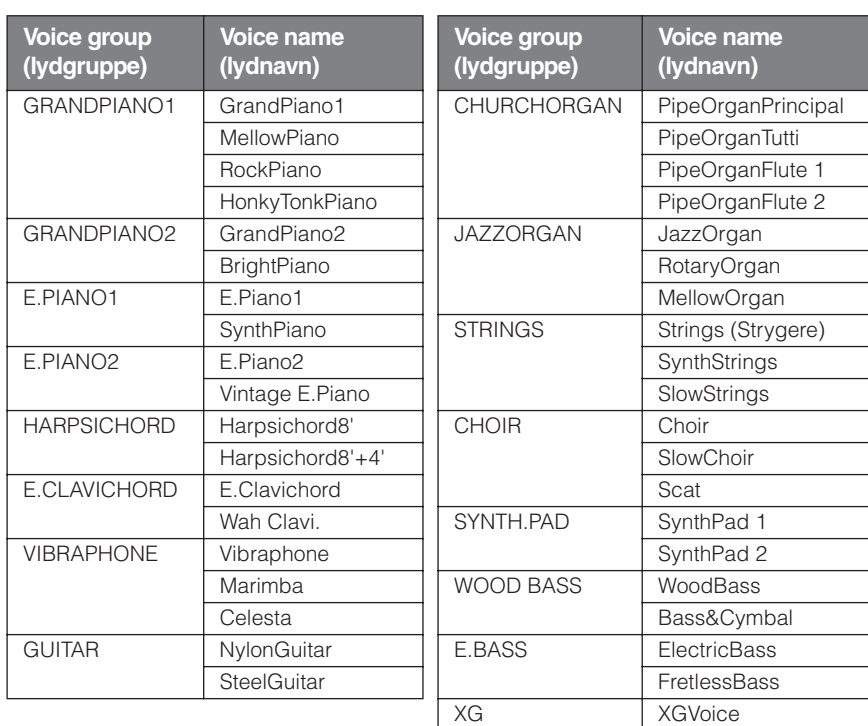

Nærmere beskrivelse af XG-lyde findes i det separate hæfte "XG voice list".

# **Hvis du vælger XG**

XG-lyde er inddelt i kategorier og ligger i separate mapper. Du kan vælge XG-lydgruppe først, derefter den ønskede lyd.

- 2-1 **Tryk samtidig på [–][+]-skærmknapperne ved siden af listen over XG-lydnavne for at få adgang til en side, hvor du kan vælge XG-lyde.**
- 2-2 **Brug A [–][+]-knapperne til at vælge lydgruppen.**
- 2-3 **Brug C [–][+]-knapperne til at vælge den ønskede lyd.**

## *TERMINOLOGI*

#### **Lyd**

På Clavinova betyder en voice en "lyd" eller "lydfarve".

### *TIP*

Du kan desuden skifte mellem lyde inden for samme gruppe ved at trykke flere gange på knappen Voice group (lydgruppe).

#### *TIP*

For at få indtryk af de forskellige lyde kan du lytte til demo-songs for hver lydgruppe [\(side 17](#page-16-2)). Se "Liste over forprogrammerede lyde" på [side 114](#page-113-1) hvor de enkelte forprogrammerede lyde er nærmere beskrevet.

#### *TIP*

Du kan variere styrken af en voice (lyd) ved at ændre anslagsstyrke på tangenterne, men for visse musikinstrumenter har forskelle i style (anslagsfølsomhed) ingen eller kun ringe indvirkning på lyden. Se "Liste over forprogrammerede lyde" på [side 114](#page-113-1).

### *TIP*

XG-formatet er en væsentlig udvidelse af GM System Level 1. XG er udviklet af Yamaha specielt med henblik på at levere flere Voices (lyde) og større variation, samt mere omfattende styring af dynamikken af lyde og effekter. XG vil være kompatibelt en del år frem i tiden.

# <span id="page-23-1"></span><span id="page-23-0"></span>**Brug af pedalerne**

Clavinova har tre pedaler: damperpedal (højre), sostenuto-pedal (midterste) og soft-pedal (venstre), der frembringer en række udtryksfulde effekter svarende til dem der frembringes af pedalerne på et akustisk klaver.

# **Dæmperpedal (højre)**

Når du træder på dæmperpedalen, bliver de toner, du spiller, holdt længere.

Når du vælger "Grand Piano 1", vil du ved at træde på dæmperpedalen aktivere instrumentets særlige "Sustain Samples", som nøjagtigt reproducerer den særlige klang fra det akustiske flygels sangbund og strenge.

Dæmperpedalen har desuden en naturtro, udtryksfuld halvpedal-funktion.

# **Sostenuto-pedal (midterste)**

Hvis du spiller en tone eller en akkord og trykker sostenutopedalen ned, mens du holder tonen/ akkorden, bliver tonen/akkorden ved med at klinge, så længe pedalen holdes nede. Men de efterfølgende toner klinger ikke længere.

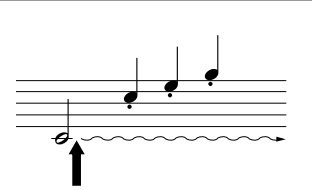

Hvis du trykker dæmperpedalen ned her, klinger de toner, du spiller, før pedalen slippes igen, længere.

Hvis du trykker sostenutopedalen ned her, mens tonen holdes, klinger tonen lige så længe, som pedalen holdes nede.

# **Soft-pedal (venstre)**

Når soft-pedalen er trådt ned, mindskes lydstyrken, og klangfarven ændres en smule. (Soft-pedalen virker ikke på toner, der allerede spilles, når pedalen trædes ned. Træd på pedalen, lige inden du spiller de toner, du vil påvirke.)

Med Vibraphone-, Jazz Organ- og Mellow Organ-lyd tænder og slukker pedalen for vibrato eller sætter vibratohastigheden op og ned. (Se [side 98.](#page-97-0))

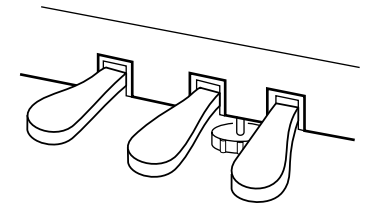

#### *TIP*

Hvis dæmperpedalen ikke virker, eller hvis tonerne holdes, uden at du træder på pedalen, skal du se efter, at pedalkablet sidder rigtigt i instrumentets [PEDAL]-stik (se trin 6 på [side 119](#page-118-0)). Se også efter, at RPedalFunc-parameteren i "FUNCTION"-menuen er sat til ON (se [side 96\)](#page-95-0).

#### *TERMINOLOGI*

#### **Halvpedal:**

Hvis du spiller på klaveret med efterklang, og du vil dæmpe efterklangen en smule, skal du slippe dæmperpedalen, så den kun er halvvejs trykket ned.

#### *TIP*

Den tærskel, hvor halv-pedaleffekten begynder, kan indstilles med parameteren Half Pedal Point i menuen Function ([side 98\)](#page-97-1).

#### *TIP*

Du kan indstille, hvor stor rumklang, der frembringes af "Sustain Samples", ved hjælp af parameteren "Sustain Sampling Depth" i "FUNCTION"-menuen. (Se [side 99](#page-98-0).)

#### *TIP*

Du kan tildele hver pedal en funktion med parametrene "RPedalFunc", "CPedalFunc" og "LPedalFunc" i "FUNCTION" menuen. (Se [side 96.](#page-95-0))

#### *TIP*

Midterpedalen og den venstre pedal kan desuden tildeles funktionen start/stop af songs (PLAY/PAUSE funktionen) via parameteren "PedalPlay/Pause" i "FUNCTION"-menuen (på [side 98](#page-97-2)).

# <span id="page-24-1"></span><span id="page-24-0"></span>**Variation af klangen [BRILLIANCE]/[REVERB]/[CHORUS]**

Med effekt-funktionen kan du gøre klangen mere udtryksfuld. På Clavinova kan du bruge effekterne Brilliance, Reverb og Chorus.

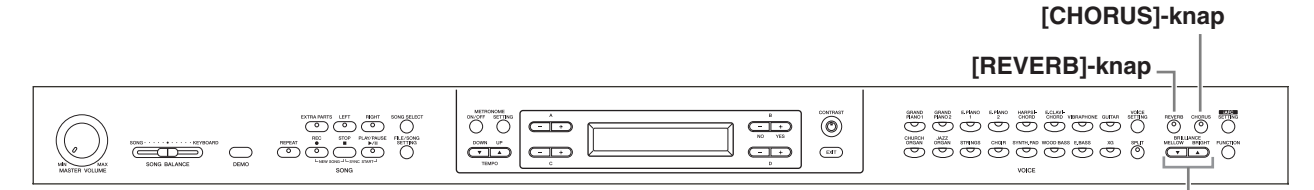

## **BRILLIANCE [MELLOW] [BRIGHT]-knap**

# **[BRILLIANCE]**

Med denne funktion kan du ændre lydens brillans og karakter efter ønske.

# **Fremgangsmåde**

# **For at få den ønskede lydkarakter skal du trykke på en af knapperne BRILLIANCE [MELLOW]/ [BRIGHT].**

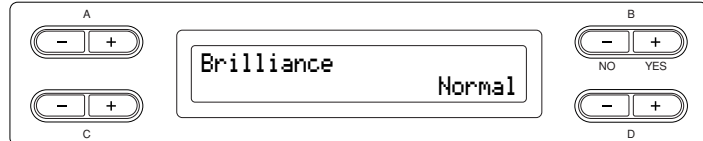

Mellow3 Mellow2

Mellow1

Blød og mørk lyd.

Med stigende tal fås en mørkere og mere rund lyd.

Normal..........standardklang.

Bright1 Lys klang. Bright2 Med stigende tal fås en lysere lyd. Bright3

**Tryk på [EXIT]-knappen for at returnere til hovedskærmbilledet.**

#### *TIP*

**Grundlæggende betjening**

Grundlæggende betjening

Du kan trykke på knapperne BRILLIANCE [MELLOW] [BRIGHT] efterfulgt af D [–][+]-knapperne for at få den ønskede karakter af lyden.

*TIP*

Normalindstilling = Normal

*TERMINOLOGI*

#### **Normalindstilling:**

"Normalindstillingen" er standardindstillingen fra fabrikken, som er aktiv, når du første gang tænder for Clavinova.

#### *TIP*

Vælger du [Bright1], [Bright2] eller [Bright3] som brillanstype, bliver volumen øget en smule. Hvis du under disse omstændigheder øger volumen med [MASTER VOLUME] drejeknappen, kan lyden blive forvrænget. I så fald skal du mindske volumen tilsvarende.

# <span id="page-25-0"></span>**[REVERB]**

REVERB giver større rumklang ved at simulere den naturlige efterklang i en koncertsal.

# **Fremgangsmåde**

## **Hvert tryk på [REVERB]-knappen slår rumklang til eller fra.**

Selv om rumklang-effekten er slået fra, lægges der en "klangbundseffekt" på, når du vælger GrandPiano1 eller GrandPiano2 lyd.

# **[CHORUS]**

Giver en bred og rumlig lyd.

## **Fremgangsmåde**

## **Hvert tryk på [CHORUS]-knappen slår koreffekten til eller fra.**

Du kan slå kor-effekten til eller fra med [CHORUS] ON/OFF-knapperne på panelet og ved at sætte parameteren Chorus On Off i menuen VOICE SETTING (se [side 89\)](#page-88-0). Indstillingen af [CHORUS] ON/OFF-knappen på panelet er foreløbig. Hvis du vælger en anden lyd, bliver den foregående korindstilling således annulleret. Indstillngen af parameteren Chorus On Off bliver gemt for hver lyd. Hvis du vælger en given lyd, bliver korindstillingen således automatisk slået til eller fra i henhold til den gemte korindstilling.

#### *TIP*

Du kan vælge rumklangstype gennem parameteren Reverb Type i menuen "VOICE SETTING" og indstille styrken af rumklangen for den valgte voice (lyd) gennem parameteren Reverb Send. (Se [side 88](#page-87-0).)

*TIP*

Normalindstilling = ON

#### *TIP*

Du kan vælge kortype gennem parameteren Chorus Type i menuen "VOICE SETTING" og indstille styrken af korklangen for den valgte voice (lyd) gennem parameteren Chorus Send. Du kan desuden slå kor-effekten til eller fra med parameteren Chorus On Off. (Se [side 89](#page-88-0).)

#### *TIP*

#### **Standardindstilling:**

Den normale chorus on/offindstilling afhænger af den valgte lyd.

# <span id="page-26-0"></span>**Kombinering af to lyde (Dual mode)**

Du kan spille med to forskellige Voices (lyde) samtidig på hele klaviaturet. Derved kan du lave duet-klang eller kombinere to næsten ens Voices (lyde) for at få en tykkere lyd. Se ["Eksempler på kombinationer af lyde \(Dual og Split\)" på side 116](#page-115-1) for at få eksempler på effektive lydkombinationer.

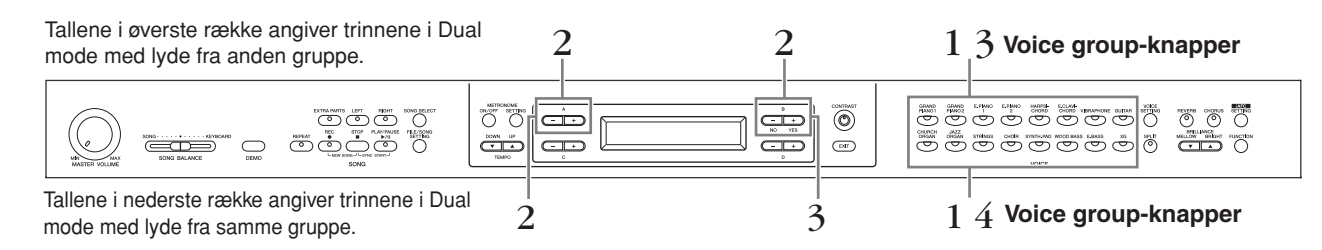

# **Dual mode med lyde i forskellige lydgrupper**

# **Fremgangsmåde**

# 1. **Vælg Dual mode.**

**Tryk samtidig på to knapper for lydgruppe (Voice group).**

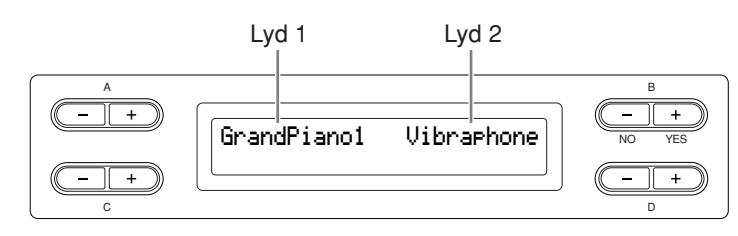

# 2. **Vælg en lyd.**

**Brug A [–][+]-knapperne og B [– (NO)][+ (YES)]-knapperne til at vælge en lyd.**

Lydene i øverste række i ["Lriste over forprogrammerede lyde" på side 114](#page-113-1) kaldes Voice 1, og lydene i nederste række kaldes Voice 2.

3. **Afslut Dual-mode, og vend tilbage til normal spilletilstand.**

**Tryk på en knap for lydgruppe (Voice group).**

# **Dual mode med lyde i samme lydgruppe**

# **Fremgangsmåde**

# 1. **Vælg en lydgruppe.**

**Tryk i normal spil-mode, på den ønskede knap for lydgruppe (Voice group).**

2. **Vælg en lyd.**

**Vælg Voice med A [–][+]-knapperne.**

*TIP*

Hvis du vil vælge Dual mode for venstrehåndsområdet, når hele klaviaturet er inddelt i venstre og højre områder [\(side 28](#page-27-0)), skal du holde [SPLIT]-knappen nede og trykke på to knapper for lydgruppe (Voice group) samtidig.

#### *TIP*

Se [side 23](#page-22-4) for at få yderligere oplysninger om valg af XG-lyde.

# 3. **Vælg en anden lyd.**

## **Brug B [– (NO)][+ (YES)]-knapperne til at vælge endnu en lyd i samme lydgruppe.**

Vil du bruge identiske lyde, skal du trykke én gang på B [– (NO)][+ (YES)] knapperne. Vil du bruge forskellige lyde i samme lydgruppe, skal du trykke flere gange på B [– (NO)][+ (YES)]-knapperne.

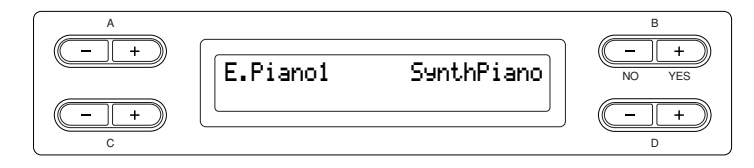

# 4. **Afslut Dual-mode, og vend tilbage til normal spilletilstand.**

**Tryk på en knap for lydgruppe (Voice group).**

# <span id="page-27-1"></span><span id="page-27-0"></span>**Opdeling af klaviaturet og spil med to forskellige lyde (Split mode)**

Med Split-mode kan du spille med to forskellige lyde på klaviaturet – den ene i venstre, den anden i højre hånd. Du kan f.eks. spille en basstemme med lyden [WOOD BASS] eller [E. BASS] med venstre hånd og en melodi med højre hånd. Se ["Eksempler på kombinationer af lyde \(Dual og Split\)" på side 116](#page-115-1) for at få eksempler på effektive lydkombinationer.

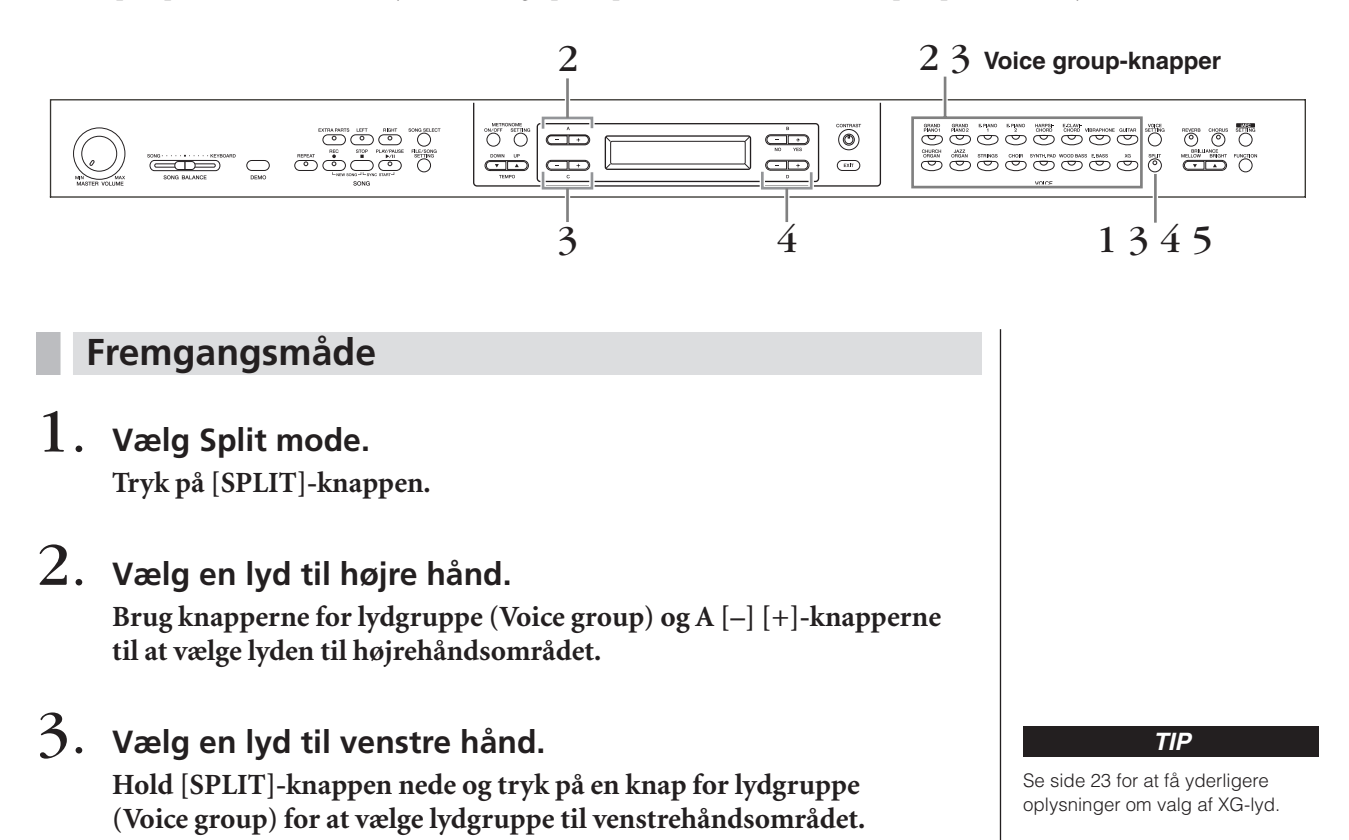

#### *TIP*

Hvis du vil vælge Dual-mode til venstrehåndsområdet, når hele klaviaturet er inddelt i venstre og højre områder [\(side 28](#page-27-0)), skal du trykke på D [–] [+]-knapperne.

**Vælg lyd (Voice) med C [–][+] -knapperne.**

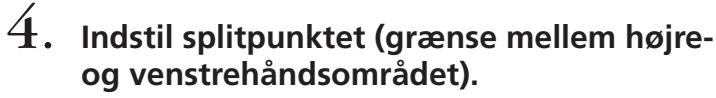

Den normale indstilling af splitpunktet er "F#2".

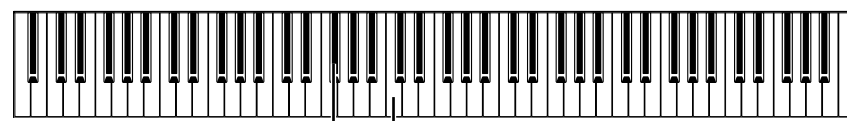

F#2 Midterste "C"

## **Sådan ændres split point-indstillingen:**

Hold [SPLIT]-knappen inde, mens du indstiller splitpunktet med D [–][+] knapperne.

I stedet kan du også holde [SPLIT]-knappen inde og spille den tone, du vil have som split point.

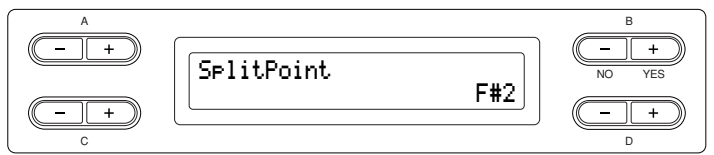

Tryk på [EXIT]-knappen for at returnere til hovedskærmbilledet.

# 5. **Afslut Split mode, og vend tilbage til normal spilletilstand.**

**Tryk på [SPLIT]-knappen.**

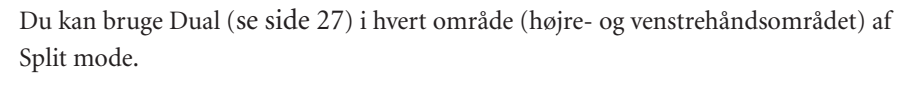

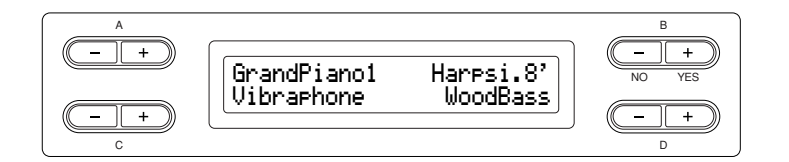

#### *TIP*

Venstrehåndssektionen indeholder en nærmere angivet "splitpunktstangent".

#### *TIP*

Splitpunktet kan også indstilles med [FUNCTION]-parameteren [SplitPoint] [\(side 96](#page-95-1)).

# <span id="page-29-1"></span><span id="page-29-0"></span>**Brug af metronomen**

Clavinovas indbyggede metronom (en anordning der holder nøjagtigt tempo) er et praktisk hjælpemiddel, når man øver.

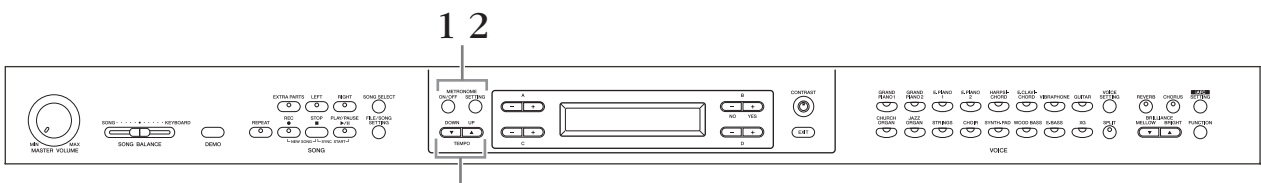

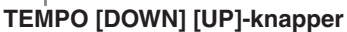

# **Fremgangsmåde**

# 1. **Start metronomen.**

**Tryk på knappen METRONOME [ON/OFF].**

## **Indstilling af tempo**

Tryk på TEMPO [DOWN]- eller [UP]-knappen.

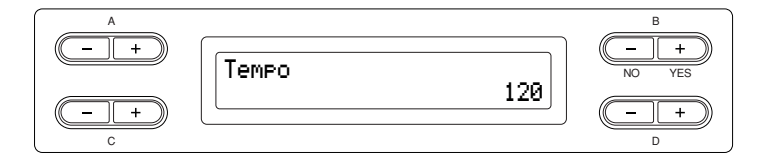

Til indstilling af tempoet (antal slag pr. minut: 5-500) benyttes TEMPO [DOWN][UP]- eller D [–][+]-knapperne. Tempoet stilles tilbage til normalindstillingen (standard) ved samtidig at trykke på [DOWN] og [UP] knappen eller D [–] og [+]-knappen.

Tryk på [EXIT]-knappen for at returnere til det normale skærmbillede.

# 2. **Stop metronomen.**

**Tryk på knappen METRONOME [ON/OFF].**

*TIP*

Standardtempoet er 120. (Hvis der er valgt en song, anvendes dennes tempo.)

*TIP*

Du kan indstille taktarten, metronomvolumen og metronomlyd med knappen METRONOME [SETTING]. (Se [side 85](#page-84-1).)

# <span id="page-30-0"></span>**Indspilning af det, du spiller**

I dette kapitel forklares, hvordan du indspiller det, du spiller, ved at benytte Clavinovas optagefunktion.

F.eks. kan du afspille det, du har spillet på Clavinovas klaviatur, som en effektiv hjælp til øvning. Du kan også optage bare venstre hånds stemme, derefter højre hånds stemme, samtidig med at du afspiller den indspillede venstrehåndsstemme.

Du kan indspille indtil seksten stemmer separat og kan altså indspille venstre og højre hånds stemmer hver for sig, eller du kan opbygge en song ved at indspille de enkelte stemmer i firhændigt spil eller i ensemblespil hver for sig.

## *TERMINOLOGI*

#### **Indspilning eller lagring:**

En indspilning på et kassettebånd har ikke samme format som data optaget på Clavinova. På et kassettebånd optages audiosignaler. Clavinova "gemmer" derimod oplysninger om rytmeværdier, lyde og en tempoværdi, men ikke audio-signaler. Når du afspiller en indspillet melodi, danner Clavinova lyden på grundlag af de gemte oplysninger. Derfor ville det være mere korrekt at kalde indspilning på Clavinova'et for at "gemme data", men i denne bog benyttes betegnelsen "indspille", fordi det virker mere logisk.

På displayet vises der indimellem oplysninger, der letter betjeningen, eller dialogbokse, hvor du skal bekræfte en handling. Se ["Meddelelsesliste" på side 104](#page-103-1) for at få oplysninger om de forskellige meddelelser, hvad man skal gøre og fejlfinding.

# <span id="page-30-2"></span><span id="page-30-1"></span>**Indspilning af en ny song**

Der er to måder, du kan indspille det, du spiller, på: indspille hurtigt uden at angive den stemme, der skal indspilles til, eller indspille forskellige stemmer til forskellige stemmer. Du kan vælge den måde, du synes passer bedst.

## ■ Indspilning af det, du spiller, uden angivelse af den indspillede stemme **([side 32](#page-31-0))**

På denne måde kan du hurtigt og nemt indspille det, du spiller, uden nærmere at angive de indspillede stemmer, f.eks. hvis du bare vil indspille et soloklaverstykke. Derved bliver dit spil automatisk indspillet som stemme 1 (højre stemme).

## ■ **Indspilning af forskellige stemmer ([side 35\)](#page-34-0)**

Giver dig mulighed for at indspille højre, venstre og ekstra stemmer hver for sig. Da venstre stemme kan indspilles, samtidig med at højre afspilles, er dette en praktisk metode til at indspille de to stemmer i en duet. Du kan indspille indtil seksten stemmer hver for sig. Indspil således hver instrumentstemme én for én, og skab fuldt orkestrerede kompositioner.

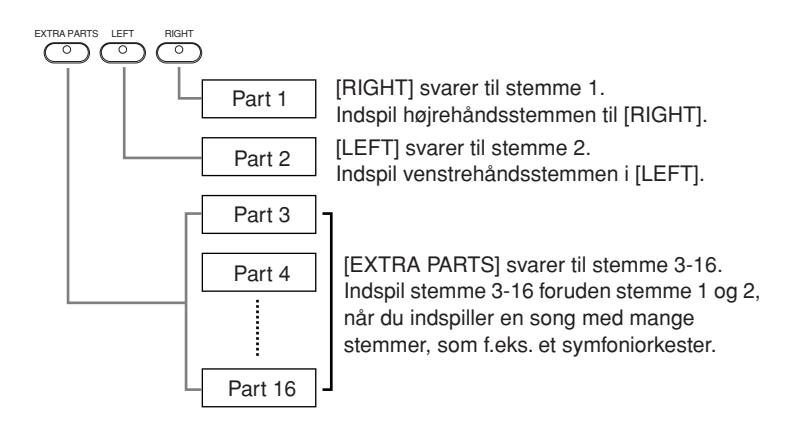

#### *TIP*

Du kan indspille det du spiller (audio data) på en kassettebåndoptager eller anden optageenhed via AUX OUT-stikket. (Se [side 73.](#page-72-1))

#### *TIP*

Kanalerne (stemmerne) i din song vil automatisk blive passende fordelt på [RIGHT] og [LEFT]. Andre stemmer end stemme 1 kan derfor blive lagt i [RIGHT], og andre stemmer end stemme 2 kan blive lagt i [LEFT].

### *TIP*

Hvis meddelelsen "MemoryFull" (ikke mere plads i hukommelse) eller "SystemLimit" (systemgrænse) vises, efter at du har indspillet din musik, kan du se afsnittet "Gemning af indspillede sange på [en USB-lagerenhed ... \[Save\]" på](#page-41-1)  [side 42.](#page-41-1)

# <span id="page-31-0"></span>**Indspilning af det, du spiller uden angivelse af, hvilken stemme der skal indspilles i**

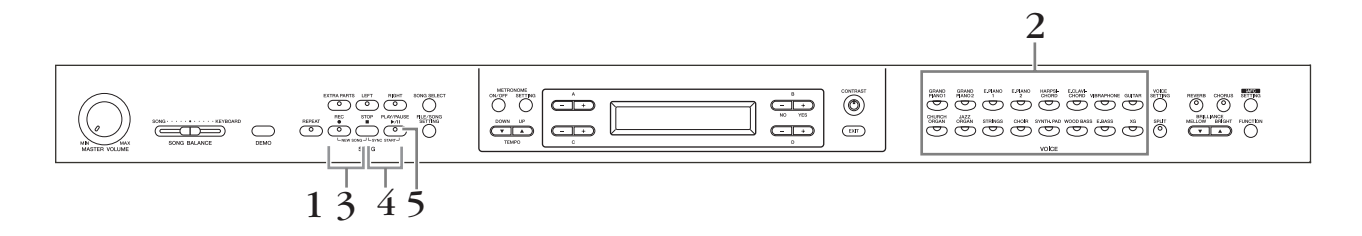

# **Fremgangsmåde**

# <span id="page-31-1"></span>1. **Vælg "NewSong" til indspilning.**

**Tryk samtidig på [REC]- og [STOP]-knapperne.**

## **Skærmbilledet "NewSong"**

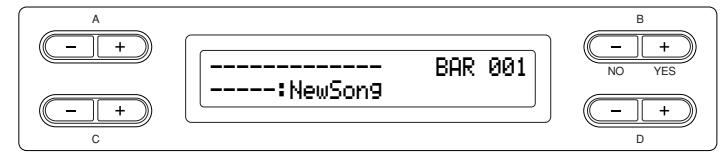

# <span id="page-31-2"></span>2. **Vælg en lyd.**

## **Vælg en eller flere lyde (Voices) til indspilningen (se [side 23\)](#page-22-3).**

Sæt de øvrige parametre som f.eks. Reverb, Chorus og Song Balance. Stil [MASTER VOLUME]-drejeknappen på et passende volumen. Med drejeknappen kan du desuden regulere afspilningsstyrken. Efter at du har sat tempoet, eller hvis standby-skærmen for indspilning ikke åbnes, skal du trykke én gang på [SONG SELECT]-knappen for at returnere til "NewSong" skærmbilledet.

# 3. **Aktivér indspilningstilstand (record).**

## **Tryk på knappen [REC].**

Indikatorerne [REC] og [RIGHT] blinker rødt. (Du kan standse indspilningen ved at trykke på [REC]-knappen igen eller ved at trykke på [STOP]-knappen.)

**Standby-skærm for indspilning (Record standby)**

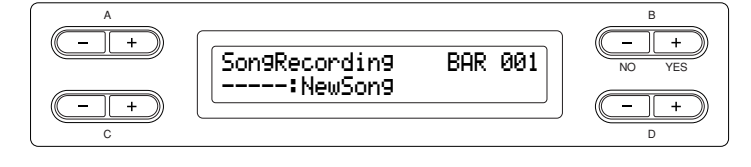

### Sæt tempoet om nødvendigt.

Hvis standby-skærmen for indspilning ikke åbnes, skal du trykke én gang på [SONG SELECT]-knappen.

#### *TIP*

Hvis du vælger en anden song end "-----:NewSong" og indspiller i en stemme, hvor der allerede ligger data, går de eksisterende data i denne stemme tabt.

*TIP*

Sæt tempoet i trin 3.

*TIP*

Se [side 38](#page-37-1) for at få yderligere oplysninger om indspilning i Dual/ Split-mode.

# 4. **Start og stop indspilning.**

## **Indspilning starter automatisk, så snart du spiller en tone på klaviaturet.**

(Valgfrit) Tryk på [PLAY/PAUSE]-knappen for at starte indspilning. Indspilningsskærmen viser det aktuelle taktnummer.

# **Indspilningsskærm**

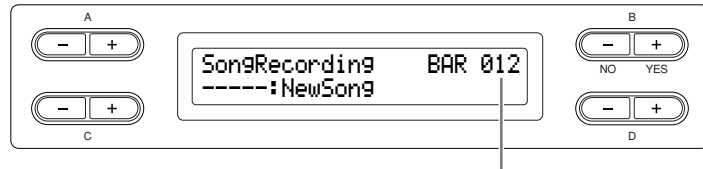

Taktnummer i indspilning

# **Du standser indspilningen ved at trykke på [STOP]-knappen. Clavinova går til starten af den pågældende song.**

Så snart indspilningen stoppes, bliver den pågældende song automatisk gemt i lagerhukommelsen ([side 39](#page-38-3)). Når dataene er gemt, åbner skærmbilledet lagerhukommelse (Storage memory).

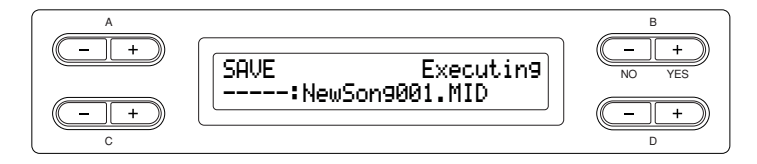

# 5. **Afspil den indspillede musik.**

# **Tryk på [PLAY/PAUSE]-knappen for at afspille det indspillede.**

Når afspilningen er færdig, standser den automatisk, og Clavinova går til starten af den pågældende song. Du kan standse afspilningen midt i en song ved at trykke på [STOP]-knappen. Du kan også holde pause i afspilningen ved at trykke på [PLAY/ PAUSE]-knappen.

# **Delvis omindspilning af en song**

I dette afsnit forklares det, hvordan du indspiller en del af en song igen.

# **Fremgangsmåde**

- 1. **Vælg en indspilningsmetode.**
- 1-1 **Tryk på [FILE/SONG SETTING]-knappen.**
- 1-2 **Tryk på A [–][+]-knapperne, så der står "RecStart" eller "RecEnd".**
- <span id="page-32-0"></span>1-3 **Tryk på D [–][+]-knapperne for at angive, hvordan indspilningen skal starte og slutte.**

# **Måder at starte på:**

**Normal:** De eksisterende data vil blive slettet når omindspilningen starter. **FirstKeyOn:** Data inden det punkt, hvor du begynder at spille en tone, vil blive bevaret.

# *TIP*

# **Brug af metronomen**

Du kan optage data, mens du bruger metronomen. Det gør du ved at starte metronomen inden trin 4. Metronomen kommer ikke med på optagelsen.

#### *TIP*

Du kan standse afspilningen midt i en song ved at trykke på [PLAY/ PAUSE]-knappen. Du kan genoptage indspilningen ved at trykke igen på [PLAY/PAUSE] knappen eller spille en tone på klaviaturet.

### *TIP*

Ved at trykke på [REC]-knappen holder du pause i indspilningen. Du kan returnere til begyndelsen af melodien ved at trykke på [REC] knappen igen.

#### *TIP*

#### **Omdøbning af songs (melodier)**

De indspillede melodier bliver navngivet automatisk, men du kan omdøbe dem, som du vil [\(side 43\)](#page-42-2).

## **Måder at slutte på:**

**Replace:** Data efter det punkt, hvor du stopper indspilningen, vil også blive slettet. **PunchOut:** Data efter det punkt, hvor du stopper indspilningen, vil blive bevaret.

# 2. **Stands midlertidigt i en melodi ved begyndelsen af den stemme, du vil indspille igen.**

**Mens displayet viser afspilningsskærmbilledet, bruger du B [– (NO)] [+ (YES)]-knapperne til at bevæge dig gennem takterne, eller du afspiller det indspillede og trykker på [PLAY/PAUSE]-knappen for at finde et punkt lidt før begyndelsen af den stemme, du vil indspille igen.**

Hvis standby-skærmen for afspilning ikke åbnes, skal du trykke én gang på [SONG SELECT]-knappen.

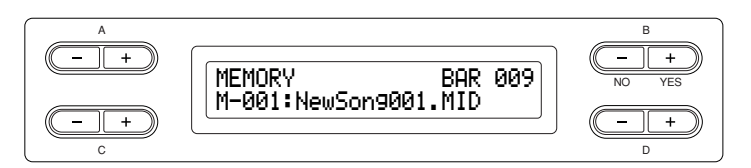

# 3. **Vælg en eller flere lyde til indspilningen om nødvendigt. Gentag trin 2 på [side 32](#page-31-2), hvis du vil ændre de foregående indstillinger.**

# 4. **Aktivér indspilningstilstand.**

## **Tryk på knappen [REC].**

Du kan standse indspilningen ved at trykke igen på [REC]-knappen eller trykke på [STOP]-knappen. Efter at du har trykket på [REC]-knappen igen eller på [STOP]-knappen med "RecStart" sat til "Normal"([side 33](#page-32-0)), spørger displayet "Overwrite?" (overskriv?). Du kan annullere og undlade at overskrive ved at trykke på B [– (NO)]-knappen.

# 5. **Start og stop indspilning.**

## **Indspilning starter automatisk, så snart du spiller en tone på klaviaturet.**

(Valgfrit) Tryk på [PLAY/PAUSE]-knappen for at starte indspilning. Du standser indspilningen ved at trykke på [STOP]-knappen. Clavinova går til starten af den pågældende song.

# 6. **Gem de indspillede melodier.**

**Når du stopper indspilningen, spørger displayet om du vil overskrive den pågældende song eller ikke. Tryk på B [+ (YES)]-knappen for at overskrive din song.**

Du kan annullere og undlade at overskrive ved at trykke på B [– (NO)]-knappen.

#### *TERMINOLOGI*

**"Overwrite?->":**  Vil du overskrive denne song?

# <span id="page-34-1"></span><span id="page-34-0"></span>**Indspilning af forskellige stemmer**

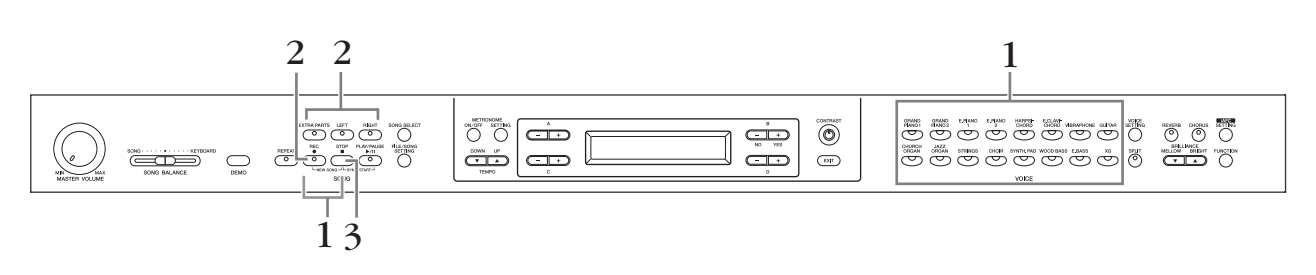

# **Fremgangsmåde**

# 1. **Vælg "New Song" og en lyd til indspilning.**

Følg samme trin som i ["Indspilning af det, du spiller uden angivelse af, hvilken](#page-31-0)  [stemme der skal indspilles i"](#page-31-0) ovenfor. Se trin 1-2 på [side 32.](#page-31-0)

# 2. **Angiv de stemmer, der skal indspilles, og aktivér indspilningstilstand (record).**

# **Indspil i højrehåndsstemmen (stemme 1) eller venstrehåndsstemmen (stemme 2) :**

Hold [REC]-knappen inde, og tryk på [RIGHT]/[LEFT]-knappen.

# **Indspil i ekstrastemmerne (stemme 3-16):**

Tryk på [FILE/SONG SETTING]-knappen, og tryk på A [–][+]-knappen, så displayet viser "RecExtraPartsCh". Tryk på D [–][+]-knapperne for at angive en indspilningsstemme. Den angivne stemme bliver tilknyttet [EXTRA PARTS] knappen.

Efter at have knyttet den indspillede stemme til [EXTRA PARTS]-knappen, skal du holde [REC]-knappen inde, mens du trykker på [EXTRA PARTS]-knappen.

# **[REC]-indikatoren og indikatoren for den angivne stemme blinker rødt.**

(Du kan standse indspilningen ved at trykke på [REC]-knappen igen eller ved at trykke på [STOP]-knappen.)

## **Standby-skærm for indspilning (Record standby)**

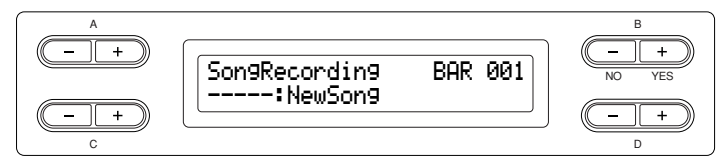

Sæt tempoet om nødvendigt.

Hvis standby-skærmen for indspilning ikke åbnes, skal du trykke én gang på [SONG SELECT]-knappen.

Vil du ikke høre højre/venstre stemme mens du indspiller, skal du trykke på [RIGHT]/[LEFT]-knappen, så den tilhørende indikator slukker.

# 3. **Start og stop indspilning.**

## **Indspilning starter automatisk, så snart du spiller en tone på klaviaturet.**

(Valgfrit) Tryk på [PLAY/PAUSE]-knappen for at starte indspilning. Du standser indspilningen ved at trykke på [STOP]-knappen. Clavinova går til starten af den pågældende song.

## **Du standser indspilningen ved at trykke på [STOP]-knappen. Clavinova går til starten af den pågældende song.**

Så snart indspilningen stoppes, bliver den pågældende song automatisk gemt i lagerhukommelsen ([side 39](#page-38-3)). Når dataene er gemt, åbner skærmbilledet lagerhukommelse (Storage memory).

## *TIP*

Sæt tempoet i trin 2.

## *TIP*

Se [side 38](#page-37-1) for at få yderligere oplysninger om indspilning i Dual/ Split-mode.

# <span id="page-35-0"></span>**Andre indspilningsteknikker**

# **Tilføjelse af data til eller indspilning oven i en eksisterende song**

I det foregående afsnit beskrives det, hvordan du indspiller det, du spiller fra begyndelsen, ved at vælge en tom "-----: NewSong". Du kan også lægge dit spil oven i eller overskrive eksisterende melodier (som f.eks. de 50 forprogrammerende melodier [P-001 – P-050], købte musikdata, <se [side 50](#page-49-2)>, eller dine egne tidligere indspilninger,  $\le$ se side 39 $>$ ).

# **Fremgangsmåde**

# 1. **Vælg den melodi, du vil indspille oven i.**

Hvis du vil vælge en forprogrammeret melodi, skal du trykke på [SONG SELECT]-knappen og derefter trykke på A [–][+]-knapperne for at vise "PRESET". Tryk på C [–][+]-knapperne for at vælge en melodi. Du kan vælge en song fra købte musikdata eller fra allerede indspillede data ved at trykke på A [–][+]-knapperne, så der står "MEMORY" eller "USB1" på skærmen Song Select (vælg song) og trykke på C [–][+]-knapperne.

Du kan fortsætte indspilningen ved følge fremgangsmåden under ["Indspilning af](#page-31-0)  [det, du spiller uden angivelse af, hvilken stemme der skal indspilles i"](#page-31-0) fra side [32](#page-31-0) til 34.

Når du indspiller oven i en forprogrammeret song, bliver den pågældende song automatisk gemt i lagerhukommelsen ([side 39](#page-38-3)), når indspilningen slutter.

Når du indspiller oven i en song fra købte musikdata eller allerede indspillede data, spørger displayet, om du vil overskrive (overwrite) den pågældende song eller ikke (når indspilningen afsluttes). Tryk på B [+ (YES)]-knappen for at overskrive din song.

## *TIP*

Hvis du indspiller til en stemme, hvor der allerede ligger data, mister du de eksisterende data i denne stemme.
## **Ændring af Voice (lyd) eller tempo efter indspilning**

Du kan ændre lyd eller tempo efter indspilning, så din song ændrer karakter eller afspilles i et mere passende tempo. Du kan også ændre på disse elementer midt i en song.

### **Fremgangsmåde**

- 1. **Vælg den melodi, du vil ændre ([side 36\)](#page-35-0).**
- 2. **Hvis du vil ændre lyd eller tempo midt i en melodi, skal du angive den takt, der skal ændres, ved at bruge B [– (NO)] [+ (YES)]-knapperne, mens displayet viser afspilningsskærmbilledet, eller ved at trykke på [PLAY/PAUSE] knappen for at finde et punkt lidt før begyndelsen af den stemme, du vil indspille igen.**

## 3. **Skift indstillinger (lyd, rumklang osv.).**

Hvis du f.eks. vil ændre den indspillede E.Piano1-lyd til E.Piano2, skal du bruge lydgruppeknapperne og A [–][+]-knapperne til at vælge E.Piano2. Når du er færdig med indstillingen, skal du trykke én gang på [SONG SELECT] knappen for at returnere til skærmen for valg af song.

## 4. **Tryk på og hold [REC]-knappen inde, og vælg den stemme, du vil ændre.**

Indikatoren for den valgte stemme lyser nu rødt. Vil du ændre tempoet, skal du gøre det nu.

På dette trin skal du undgå at spille på klaviaturet eller trykke på [PLAY/PAUSE] knappen. I modsat fald vil optagelse starte, så de indspillede data slettes.

## 5. **Tryk på [STOP]- eller [REC]-knappen for at afslutte indspilningstilstand.**

Når du forlader indspilnings- (record) mode, spørger displayet, om du vil overskrive (overwrite) den pågældende song eller ikke. Tryk på B [+ (YES)] knappen for at overskrive din song.

#### *TIP*

Før du skifter lyd eller tempo, skal du sætte startmåde (starting method) til "Normal" ([side 33\)](#page-32-0). Hvis startmåden er sat til "FirstKeyOn", kan du ikke skifte lyd eller tempo.

#### *TIP*

Se ["Hvilken type data kommer med](#page-107-0)  [på optagelsen?" på side 108](#page-107-0) for at få oplysninger om de indstillinger, der kan ændres her.

#### *TIP*

Skift tempoet i trin 4.

#### *FORSIGTIG*

Panelindstillingerne i trin 3 vil blive gemt i hukommelsen, og du vil ikke kunne gendanne de tidligere indstillinger. Tænk dig derfor om, inden du starter.

## <span id="page-37-0"></span>**Justering af volumenforholdet mellem afspilningen og dit spil [SONG BALANCE]**

Ved afspilning af flere stemmer én for én kan du justere volumenbalancen mellem afspilningen af de indspillede stemmer og dit nuværende spil.

### **Fremgangsmåde**

1. **Skub [SONG BALANCE]-skydekontakten til venstre eller højre for at foretage justeringer.**

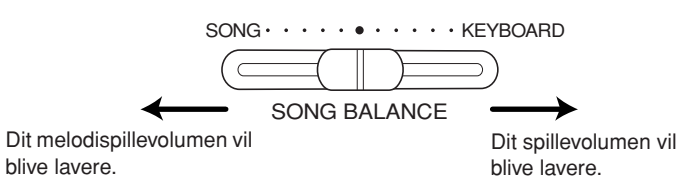

*TIP*

Nogle af de musikdata, der er i handelen, indeholder meget høje lydniveauer. Når du bruger sådanne data, skal du indstille Song Balance.

*TIP*

Skift mellem Dual og Split mode midt i en song kommer ikke med i indspilningen.

## **Indspilning i Dual eller Split mode**

Når du indspiller i Dual eller Split mode, optager Clavinova hver stemme for sig. Følgende tabel viser, hvordan stemmerne placeres.

### *FORSIGTIG*

Når du indspiller flere stemmer én for én eller indspiller nye data oven i en eksisterende song (se [side 36](#page-35-1)), bliver de eksisterende data slettet. Brug derfor omtanke.

I det følgende eksempel er valgt RIGHT, LEFT og EXTRA PARTS n til indspilning.

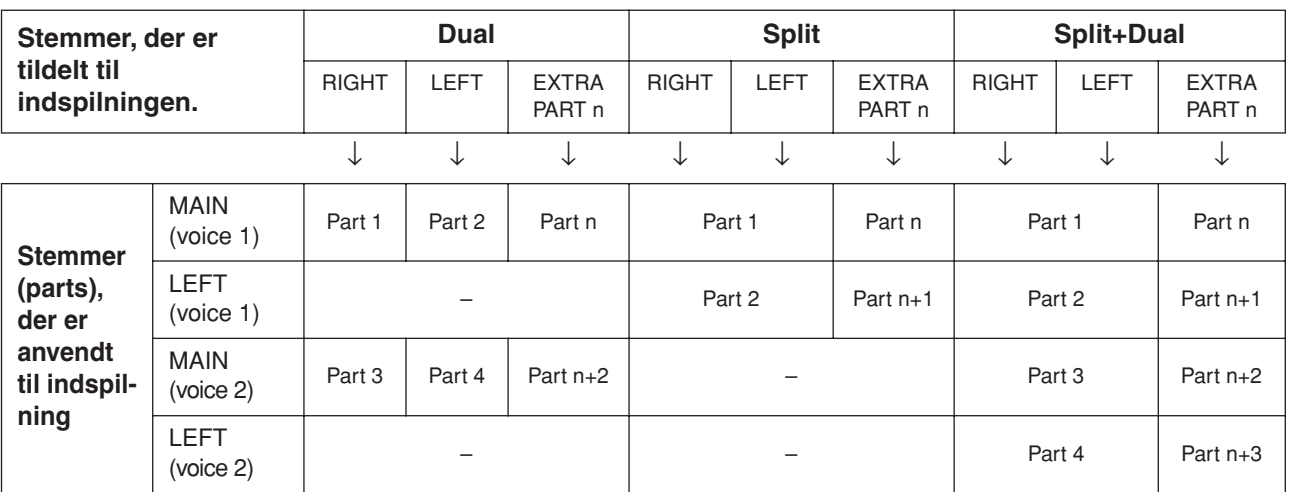

Bemærk: Stemme n = stemme 3 til stemme 16

Hvis "n+1," "n+2" og "n+3" er over 16, anvendes stemme (part) 1, 2 og 3.

# **Håndtering af filer, som sletning af song-filer ... [FILE/SONG SETTING]**

Med [FILE/SONG SETTING]-knappen får man adgang til at håndtere filer (f.eks. gemme, slette og omdøbe indspillede songs), kopiere og formatere medier, og ændre tegn på skærmen. Sørg for at læse afsnittet ["Forholdsregler ved brug af](#page-121-0)  [USB \[TO DEVICE\]-stikket" på side 122,](#page-121-0) inden en USB-lagerenhed tilsluttes.

Til disse funktioner er følgende parametre til rådighed:

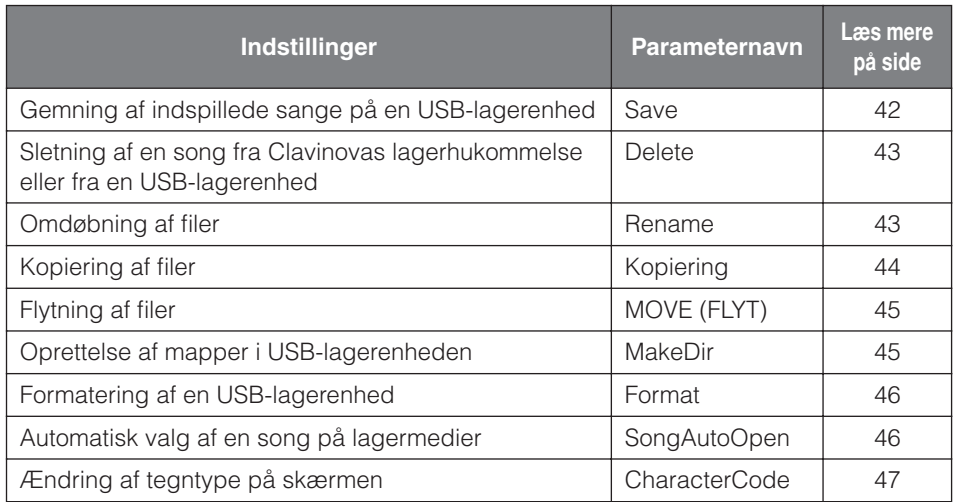

#### *TERMINOLOGI*

#### **fil**

En fil indeholder en gruppe data. På Clavinova består en song-fil af song-data og et song-nummer.

#### **Hukommelse**

Hukommelsen er et område i Clavinova, hvor man kan gemme og redigere data.

#### **Tegnsæt**

Typer af tegn

#### *FORSIGTIG*

Bemærk venligst, at funktionen copy kun er til din personlige brug.

## **Clavinovas hukommelse**

Clavinova har følgende tre typer hukommelse:

#### **Arbejdshukommelse:**

En midlertidig hukommelse, hvor du midlertidigt kan anbringe og redigere den aktuelt valgte song, før den afspilles eller indspilles.

#### **Hukommelse for forprogrammerede songs:**

Et læselager med plads til 50 forprogrammerede songs for piano.

#### **Lagerhukommelse:**

Her kan du gemme indspillede songs eller song-data, der er overført fra en USBlagerenhed.

Når du vælger en song i skærmbilledet Song Select (vælg song), bliver den enten hentet fra hukommelsen for forprogrammerede songs, fra lagerhukommelsen eller fra USBlagerenheden og bliver lagt i arbejdshukommelsen.

Du bruger arbejdshukommelsen, når du afspiller og indspiller songs. Når du slukker for strømmen til Clavinova, bliver de songs, der er gemt i hukommelsen for

forprogrammerede (Preset) songs og i lagerhukommelsen, ikke slettet. Derimod mister du de songs, der kun ligger i arbejdshukommelsen. Indspillede songs bliver imidlertid automatisk overført fra arbejdshukommelsen og gemt i lagerhukommelsen.

I denne vejledning betegnes en song, der er registreret i arbejdshukommelsen som en "**Aktuel song**", en sang i lagerhukommelsen som en "**Gemt song**" og en song på en USBlagerenhed som en "**Ekstern song**".

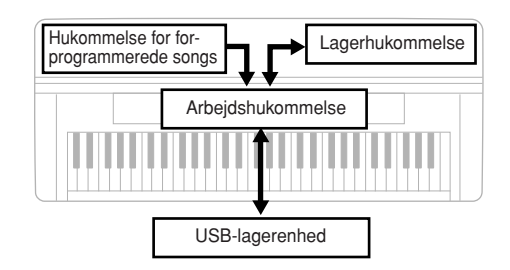

<span id="page-39-0"></span>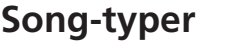

Instrumentet arbejder med forskellige typer songs. Til venstre for navnet på hver song står der nogle bogstaver og tal. Bogstaverne angiver de forskellige typer songs således:

#### **Hukommelse for forprogrammerede songs**

P...............Forprogrammerede (Preset) songs

#### **Lagerhukommelse**

- M .............Gemte (Memory) songs
- MP...........Beskyttede songs som f.eks. forprogrammerede songs gemt i lagerhukommelsen, eller Disk Orchestra Collection-songs (DOC) og Disklavier Piano Soft Songs i lagerhukommelsen.
- MS, Ms ....Songs, der er skrivebeskyttet og formateret af Yamaha og ligger i lagerhukommelsen.

#### **USB-lagerenhed**

- U1............Ekstern song
- U1P..........Eksterne songs som f.eks. Disk Orchestra Collection-songs (DOC) eller Disklavier Piano Soft Songs i en USB-lagerenhed.
- U1S, U1s..Songs, der er beskyttet og formateret af Yamaha og ligger på en USB-lagerenhed.

### **Begrænsning i filoperationer**

Ø: Ja ˛: Nej

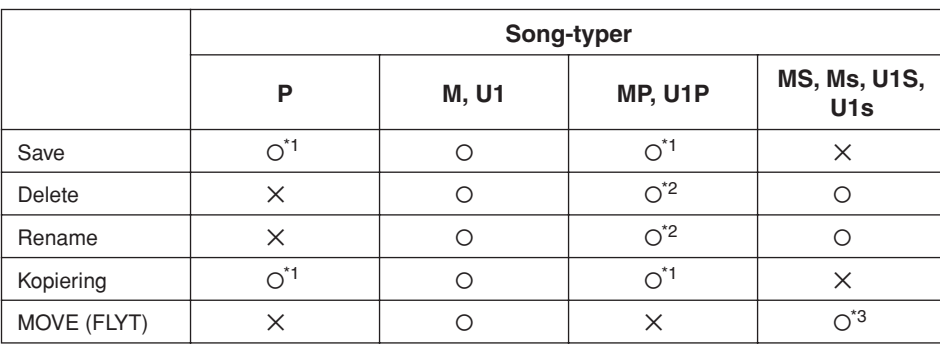

\*1 Kun til lagerhukommelse

\*2 Kun MP-songs

\*3 Kun mellem lagerhukommelse og USB-lageret

#### *TIP*

U1-songs with filefternavnet ".SME" kan kun slettes - de andre filoperationer nævnt til venstre kan ikke udføres.

## <span id="page-40-0"></span>**Grundlæggende filhåndtering**

På displayet vises der indimellem oplysninger, der letter betjeningen, eller dialogbokse, hvor du skal bekræfte en handling. Se ["Meddelelsesliste" på side 104](#page-103-0), hvor hver meddelelse forklares med angivelse af, hvad du skal foretage dig.

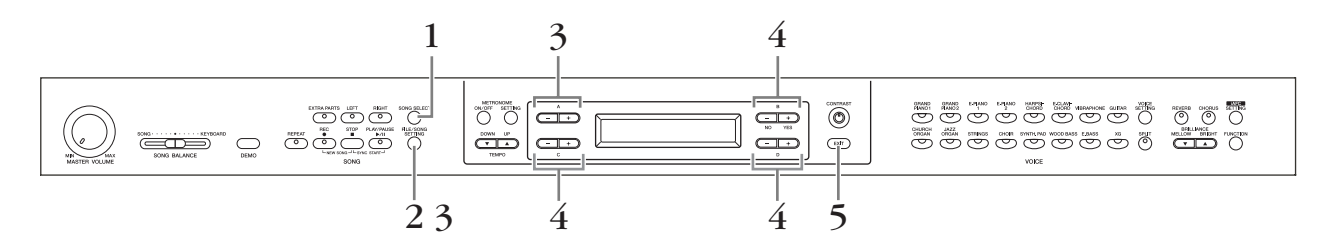

### **Fremgangsmåde**

## 1. **Forbered håndtering af en eller flere filer.**

Du gør klar til håndtering af filer på følgende måde:

#### **Sådan bruges "Rename" (omdøb), "Copy" (kopier) og "Move" (flyt):**

Vælg en song via [SONG SELECT]-knappen med henvisning til afsnittet ["Afspilning af 50 forprogrammerede melodier \(songs\)" \(side 19\)](#page-18-0) og ["Afspilning af](#page-47-0)  [indspillede songs og købte musikdata" \(side 48\)](#page-47-0).

#### **Sådan bruges "MakeDir" (opret mappe):**

Vælg USB-lagerenheden via [SONG SELECT]-knappen med henvisning til afsnittet ["Afspilning af indspillede songs og købte musikdata" \(side 48\)](#page-47-0).

**Sådan bruges "Save" (gem), "Delete" (slet), "Format" (formater), "SongAutoOpen" (åbn song automatisk) og "CharacterCode" (tegnsæt):** Der kræves ingen indgreb på dette trin.

## 2. **Åbn menuen File/Song Setting (fil-/song-indstillinger). Tryk på [FILE/SONG SETTING]-knappen.**

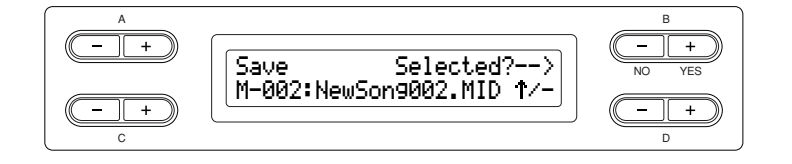

Du kan lukke menuen File/Song Setting ved at trykke en eller to gange på [EXIT]-knappen.

## 3. **Vælg den ønskede parameter.**

**Tryk flere gange på [FILE/SONG SETTING] eller A [–][+] knapperne for at få vist det ønskede emne.**

- 4. **Sæt parameteren, eller udfør kommandoen. Brug B [– (NO)][+ (YES)], C [–][+], D [–][+]-knapperne.** Nærmere oplysninger om denne procedure findes i det tilsvarende afsnit nedenfor.
- 5. **Luk menuen File/Song Setting. Tryk på [EXIT]-knappen.**

#### *TIP*

Indikatorerne " ↑" og " ↓" kan blive vist nederst i højre hjørne af skærmen. I så fald kan mappen åbnes med D [+]-knappen. Tryk på D [–]-knappen for at skifte til det højere niveau.

#### *FORSIGTIG*

Undgå at tænde/slukke ofte for USB-lagerenheden eller at isætte/ udtage ledningen for ofte. I modsat fald kan instrumentet "hænge" (gå i stå). Mens instrumentet er i gang med at behandle data (f.eks. gemme, kopiere eller slette data), må USB-kablet IKKE tages ud, medier må IKKE fjernes fra lagerenheden, og der må IKKE slukkes for instrumentet eller lagerenheden. Dette kan beskadige data på den ene eller begge enheder.

#### *TERMINOLOGI*

**"Overwrite?**→**":**  Vil du overskrive denne song?

**"Execute?**→**":**  Vil du udføre denne handling?

**"Sure?**→**":**  Er du sikker?

**"Executing":**  Clavinova udfører handlingen.

**"Completed":**  Handlingen er udført.

## <span id="page-41-1"></span><span id="page-41-0"></span>**Gemning af indspillede sange på en USB-lagerenhed ... [Save]**

Indspillede songs bliver automatisk overført fra arbejdshukommelsen og gemt i lagerhukommelsen. Derfor behøver man normalt ikke gemme songs ved at bruge denne funktion. Hvis der afgives meddelelsen "MemoryFull" (ikke mere plads i hukommelse) eller "SystemLimit" (systemgrænse), skal du gemme din song på en anden enhed ved at bruge denne funktion.

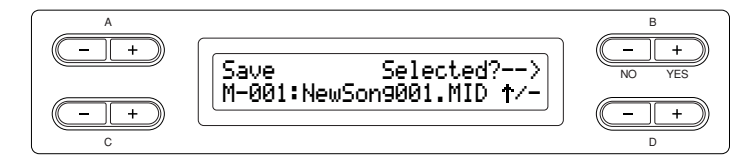

### **Fremgangsmåde**

Grundlæggende funktioner er beskrevet på [side 41](#page-40-0). I det følgende er fremgangsmåden i trin 4 beskrevet i detaljer.

### 4-1 **Vælg den destination, hvor der skal gemmes.**

Tryk på D [–]-knappen, så displayet viser "DriveSelected?→" (valgt drev?) og tryk på C [–][+]-knapperne for at vælge destination (lagerhukommelse eller USBlagerenhed). Efter at have valgt destination skal du trykke på B [+ (YES)] knappen for at bekræfte. Tryk derefter på B [+ (YES)]-knappen, så displayet viser "Execute?→" (udfør?).

### 4-2 **Navngiv den pågældende song.**

Du kan flytte markøren (lille understregning) ved at bruge C [–][+]-knapperne. Du indsætter et mellemrum ved at trykke på C [–][+]-knapperne samtidig. Du vælger et tegn med markøren ved at bruge D [–][+]-knapperne. Du sletter et tegn ved at trykke på D [–][+]-knapperne samtidig. Navnet på en song kan bestå af indtil 46 enkeltbyte- eller 23 dobbeltbyte-tegn. Er navnet for langt til at stå på skærmen, kan du bruge C [–][+]-knapperne til at flytte markøren og rulle i navnet.

### 4-3 **Udfør handlingen.**

Tryk på B [+ (YES)]-knappen ved siden af "Execute?→." Følg anvisningerne på skærmen. En song får automatisk tildelt et nummer.

#### *FORSIGTIG*

Sluk ikke for strømforsyningen, før gemmeoperationen er afsluttet. Slukker du for strømforsyningen til Clavinova, før gemmeoperationen er afsluttet, mister du den indspillede song.

*TIP*

Indikatorerne " ↑" og " ↓" kan blive vist nederst i højre hjørne af skærmen. I så fald kan mappen åbnes med D [+]-knappen. Tryk på D [–]-knappen for at skifte til det højere niveau.

*TIP*

Du kan ændre tegntype på skærmen ved hjælp af parameteren "CharacterCode" (tegnsæt).

#### *FORSIGTIG*

Mens displayet viser "Executing", skal du undgå at afbryde strømforsyningen eller tage mediet ud.

*TIP*

Hvis lagerhukommelsen allerede indeholder en eller flere songs, når du gemmer den nye song, ordner Clavinova automatisk dine songs alfabetisk og omnummererer dem.

## <span id="page-42-0"></span>**Sletning af en song fra Clavinovas lagerhukommelse eller fra en USB-lagerenhed ... [Delete]**

Denne funktion sletter en song fra lagerhukommelsen eller fra en USB-lagerenhed. Du kan ikke slette en forprogrammeret song eller en aktuel song.

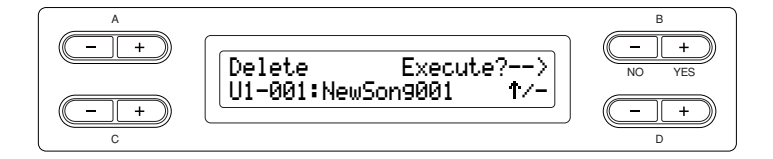

### **Fremgangsmåde**

Grundlæggende funktioner er beskrevet på [side 41](#page-40-0). I det følgende er fremgangsmåden i trin 4 beskrevet i detaljer.

- 4-1 **Vælg den song, du vil slette, ved at trykke på C [–][+] knapperne.**
- 4-2 **Tryk på B [+ (YES)]-knappen ved siden af "Execute?**→**".**  Følg anvisningerne på skærmen.

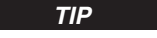

Indikatorerne " ↑" og " ↓" kan blive vist nederst i højre hjørne af skærmen. I så fald kan mappen åbnes med D [+]-knappen. Tryk på D [–]-knappen for at skifte til det højere niveau.

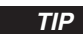

Når du har slettet en song, opdaterer Clavinova automatisk song-numrene.

*TIP*

Når du sletter en mappe, bliver alle filer i mappen slettet.

#### *FORSIGTIG*

Mens displayet viser "Executing", skal du undgå at afbryde strømforsyningen eller tage mediet ud.

## <span id="page-42-1"></span>**Omdøbning af filer … [Rename]**

Du kan ændre titlen på alle sange bortset fra forprogrammerede songs og [-----: NewSong].

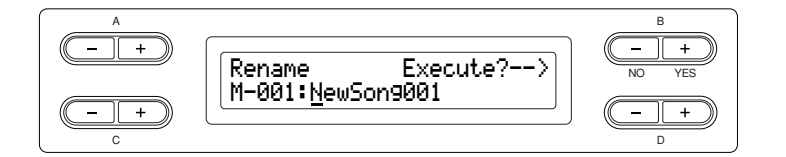

### **Fremgangsmåde**

Grundlæggende funktioner er beskrevet på [side 41](#page-40-0). I det følgende er fremgangsmåden i trin 4 beskrevet i detaljer.

### 4. **Navngiv den pågældende song som beskrevet i afsnittet "Save" (gem) ([side 42](#page-41-0)).**

#### *TIP*

#### **Sådan omdøbes en mappe**

Du kan omdøbe en mappe ved at vælge "Rename" og derefter vælge mappen ved at trykke på [SONG SELECT]-knappen og C [–][+] knapperne. (Mappenavnet vises efter "DIR:.") Du kan vælge visning på et andet niveau ved at trykke på D [–][+]-knapperne. (Andre niveauer kan vælges, når " ↑/↓" vises på displayet.) Vælg derefter igen "Rename", og omdøb mappen.

#### *TIP*

Når du har omdøbt en song, ordner Clavinova dine songs alfabetiskog omnummererer dem.

#### *FORSIGTIG*

Mens displayet viser "Executing", skal du undgå at afbryde strømforsyningen eller tage mediet ud.

## <span id="page-43-0"></span>**Kopiering af filer … [Copy]**

Du kan kopiere songs. Du kan derimod ikke kopiere filer til roden eller til samme mappe.

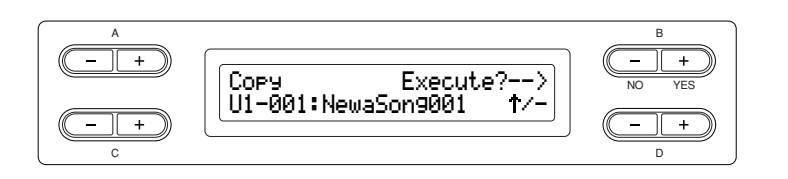

#### **Copy-funktionen**

Du kan kopiere filer til en anden adresse i hukommelsen.

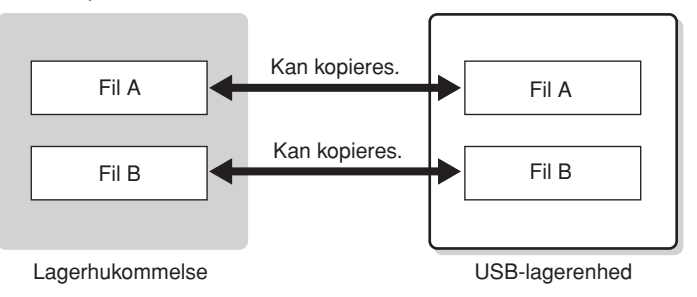

Du kan kopiere filer til en mappe, men ikke til samme rodbibliotek.

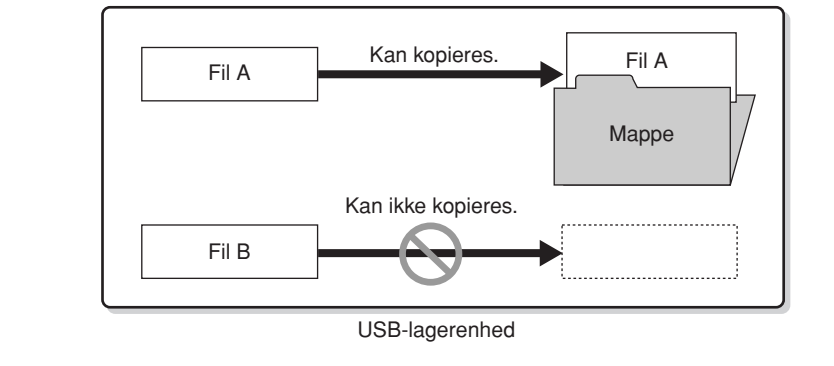

### **Fremgangsmåde**

Grundlæggende funktioner er beskrevet på [side 41](#page-40-0). I det følgende er fremgangsmåden i trin 4 beskrevet i detaljer.

- 4-1 **Når du kopierer en song til/fra en USB-lagerenhed, skal du kontrollere, at der er tilsluttet en USB-lagerenhed til instrumentet.**
- 4-2 **Tryk på D [–]-knappen, så displayet viser "DriveSelected?**→**" (valgt drev?), og tryk på C [–][+] knapperne for at vælge destination (lagerhukommelse eller USB-lagerenhed). Efter at have valgt destination til kopien skal du trykke på B [+ (YES)]-knappen for at bekræfte.**
- 4-3 **Tryk på B [+ (YES)]-knappen ved siden af "Execute?**→**".**  Følg anvisningerne på skærmen.

#### *TIP*

Bemærk venligst, at funktionen copy kun er til din personlige brug.

#### *TERMINOLOGI*

**Root:**

Det højeste niveau i den hierarkiske struktur. Derved forstås et område, der ikke hører under en mappe.

#### *TIP*

Beskyttede songs kan ikke kopieres.

#### *TIP*

Bemærk venligst, at funktionen copy kun er til din personlige brug.

#### *TIP*

Du kan ikke kopiere en mappe.

#### *TIP*

Indikatorerne " ↑" og " ↓" kan blive vist nederst i højre hjørne af skærmen. I så fald kan mappen åbnes med D [+]-knappen. Tryk på D [–]-knappen for at skifte til det højere niveau.

#### *FORSIGTIG*

Mens displayet viser "Executing", skal du undgå at afbryde strømforsyningen eller tage mediet ud.

## <span id="page-44-0"></span>**Flytning af filer … [Move]**

Du kan flytte (klippe og indsætte) songs.

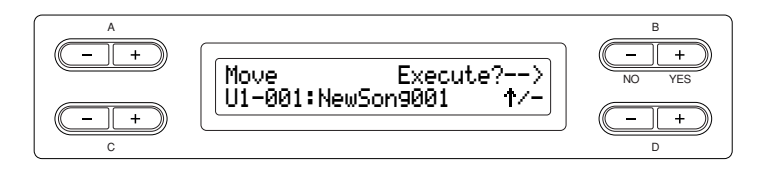

### **Fremgangsmåde**

Grundlæggende funktioner er beskrevet på [side 41](#page-40-0).

I det følgende er fremgangsmåden i trin 4 beskrevet i detaljer.

4-1 **Når du flytter en song til/fra en USB-lagerenhed, skal du kontrollere, at der er tilsluttet en USB-lagerenhed til instrumentet.**

Tryk på D [–]-knappen, så displayet viser "DriveSelected?→" (valgt drev?), og tryk på C [–][+]-knapperne for at vælge destination for flytningen (lagerhukommelse eller USB-lagerenhed). Efter at have valgt destination for flytningen skal du trykke på B [+ (YES)]-knappen for at bekræfte.

### 4-2 **Tryk på B [+ (YES)]-knappen ved siden af "Execute?**→**".**

Følg anvisningerne på skærmen.

*TIP*

Forprogrammerede songs og visse skrivebeskyttede songs kan ikke flyttes.

*TIP*

Du kan ikke flytte en mappe.

*TIP*

Indikatorerne " ↑" og " ↓" kan blive vist nederst i højre hjørne af skærmen. I så fald kan mappen åbnes med D [+]-knappen. Tryk på D [–]-knappen for at skifte til det højere niveau.

*FORSIGTIG*

Mens displayet viser "Executing", skal du undgå at afbryde strømforsyningen eller tage mediet ud.

## <span id="page-44-1"></span>**Oprettelse af mapper i USB-lagerenheden … [MakeDir]**

Du kan oprette mapper (kataloger) på USB-lagerenheden til at ordne dine songs. Instrumentet tillader kun oprettelse af mapper i USB-lagerenheden – ikke i hukommelsen for forprogrammerede songs eller i lagerhukommelsen.

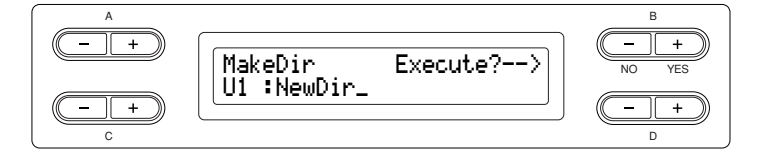

### **Fremgangsmåde**

Grundlæggende funktioner er beskrevet på [side 41](#page-40-0). I det følgende er fremgangsmåden i trin 4 beskrevet i detaljer.

4-1 **Hvis du vil omdøbe en mappe, skal du følge trinnene "Gemning af indspillede sange på en USB-lagerenhed" på [side 42](#page-41-0).**

### 4-2 **Tryk på B [+ (YES)]-knappen ved siden af "Execute?**→**".**  Følg anvisningerne på skærmen.

Mappen oprettes i roden af USB1-enheden (i dette skærmbillede vist som "U1" ).

#### *TIP*

#### **Oprettelse af en mappe på det valgte drev eller niveau.**

Du kan oprette en mappe på det valgte drev eller niveau ved at vælge "MakeDir" og derefter vælge "USB" ved at trykke på knappen [SONG SELECT]. I dette skærmbillede kan du vælge et andet drev ved at trykke på A [–] [+]-knappen. Tryk på D [–][+] knappen for a vælge et andet niveau. Vælg derefter "MakeDir" igen, og opret en mappe ved at gå frem efter trin 4 til venstre.

#### *FORSIGTIG*

Mens displayet viser "Executing", skal du undgå at afbryde strømforsyningen eller tage mediet ud.

#### *TERMINOLOGI*

#### **Root:** Det højeste niveau i den hierarkiske struktur. Derved forstås et område, der ikke hører under

en mappe.

## <span id="page-45-0"></span>**Formatering af en USB-lagerenhed … [Format]**

Du kan formatere medier, så de kan bruges sammen med Clavinova.

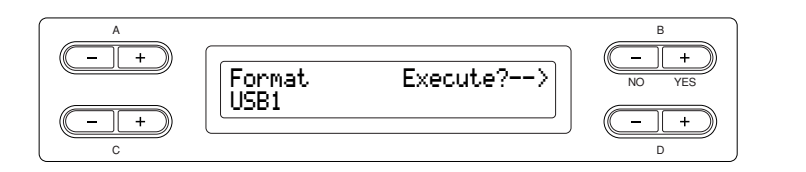

### **Fremgangsmåde**

Grundlæggende funktioner er beskrevet på [side 41.](#page-40-0) I det følgende er fremgangsmåden i trin 4 beskrevet i detaljer.

- 4-1 **Hvis instrumentet genkender nogen af USBlagerenhederne, skal du trykke på C [–][+]-knapperne for at vælge en enhed.**
- 4-2 **Tryk på B [+ (YES)]-knappen ved siden af "Execute?**→**".**  Følg anvisningerne på skærmen.

*FORSIGTIG*

Mens displayet viser "Executing", skal du undgå at afbryde strømforsyningen eller tage mediet ud.

## <span id="page-45-1"></span>**Automatisk valg af en song på lagermedier … [SongAutoOpen]**

Angivelse af om en song (der ikke ligger i en mappe) automatisk åbnes, når du indsætter mediet.

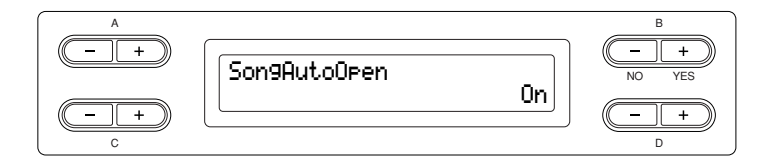

### **Fremgangsmåde**

Grundlæggende funktioner er beskrevet på [side 41](#page-40-0). I det følgende er fremgangsmåden i trin 4 beskrevet i detaljer.

4 **Brug D [–][+]-knappen til at vælge ON eller OFF.**

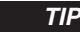

Når der er tilsluttet en USBlagerenhed til instrumentet, åbnes der ikke automatisk en song på enheden. Automatisk åbning af en song sker kun, når der indsættes medier i et drev. Denne funktion kan derfor ikke anvendes til enheder, der ikke har udtagelige medier – som f.eks. USBflashhukommelse eller harddisk.

## <span id="page-46-1"></span><span id="page-46-0"></span>**Ændring af tegntype på skærmen ... [CharacterCode]**

Du kan ændre den type tegn, der ses på skærmen.

Standardindstillingen er "International". For at indlæse katakana skal denne indstilling ændres til "Japanese".

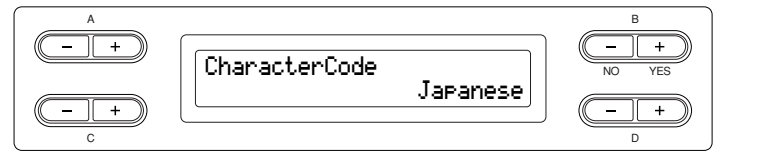

### **Fremgangsmåde**

Grundlæggende funktioner er beskrevet på [side 41](#page-40-0). I det følgende er fremgangsmåden i trin 4 beskrevet i detaljer.

4 **Brug D [–][+]-knappen til at vælge International eller Japanese.**

Valgmuligheder: International, Japanese

### **Tegnsæt**

International

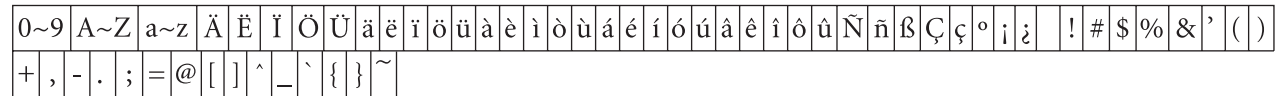

Japanese

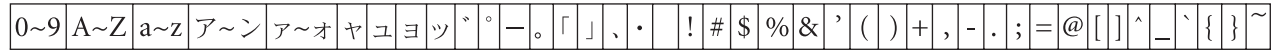

# <span id="page-47-0"></span>**Afspilning af indspillede songs og købte musikdata**

Du kan dels afspille songs optaget med Record-funktionen, ([side 31](#page-30-0)) dels købte musikdata. Du kan også spille på tangenterne samtidig med afspilningen.

#### *TIP*

Songs med store datamængder vil muligvis ikke kunne læses korrekt af instrumentet og kan derfor ikke vælges. Den maksimale kapacitet er 200-300 KB, dog afhængigt af dataindholdet i den pågældende melodi.

#### *TIP*

Se [side 50](#page-49-0) for at få yderligere oplysninger om de typer af melodidata, som kan spilles på Clavinova.

#### *TIP*

Om nødvendigt må du ændre Clavinovas tegnsæt ([CharacterCode]), så det svarer til den valgte melodi [\(side 47](#page-46-1)).

## **Afspilning af en song (melodi)**

Vil du afspille en ekstern (External) song på instrumentet, skal du tilsluttte USB-lagerenheden og indsætte et korrekt medie i enheden. Før du bruger en USB-lagerenhed, skal du sørge for at læse afsnittet ["Forholdsregler ved brug af USB](#page-121-0)  [\[TO DEVICE\]-stikket" på side 122.](#page-121-0)

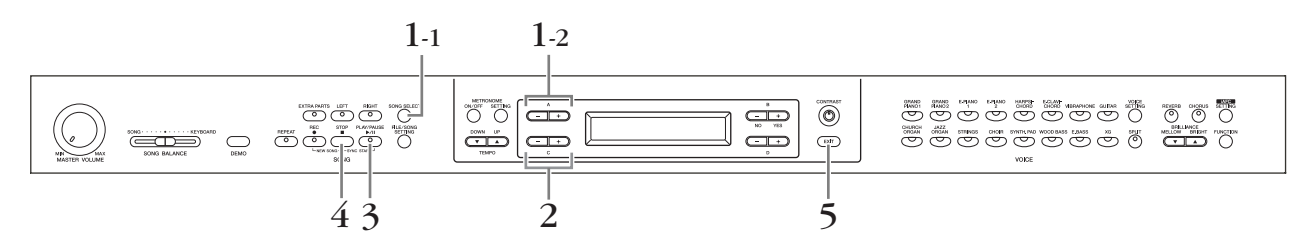

### **Fremgangsmåde**

- 1. **Åbn skærmbilledet til valg af melodi.**
- 1-1 **Tryk på [SONG SELECT]-knappen.**

### 1-2 **Brug A [–][+]-knapperne til at vælge meloditypen: "MEMORY" eller "USB1".**

**Song select-skærmbillede (vælg song)**

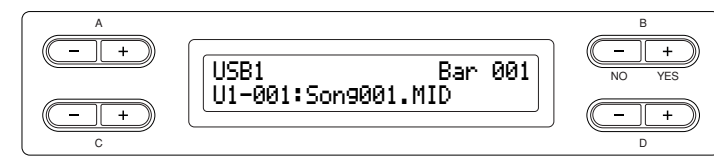

**MEMORY** .....Betyder lagerhukommelse. Denne hukommelse indeholder indspillede songs eller kopierede songs. Når der ingen songs ligger i hukommelsen, vises "MEMORY" ikke.

**USB1** .............Betyder USB-lagerenhed. Denne enhed indeholder købte song-data mv. Når der ikke er tilsluttet nogen USB-lagerenhed til instrumentet, vises "USB1" ikke. Når instrumentet kan se flere USB-lagerenheder, bliver der sat nummer efter "USB", dvs. "USB1", "USB2"... Numrene er ikke faste, men kan skifte alt efter den rækkefølge, enhederne tilsluttes og frakobles i.

#### *TIP*

Du kan lave samspil med dig selv. Optag stemmerne til en firhændig song eller en pianoduet, og afspil så den optagne stemme, mens du spiller den anden på tangenterne.

#### *TIP*

Du kan gentage afspilningen af en enkelt melodi med [Repeat] knappen ([side 22\)](#page-21-0) eller gentage afspilningen af alle melodier med "SongRepeat"-funktionen ([side 82\)](#page-81-0).

#### *TIP*

Indikatorerne " ↑" og " ↓" kan blive vist nederst i højre hjørne af skærmen. I så fald kan mappen åbnes med D [+]-knappen. Tryk på D [–]-knappen for at skifte til det højere niveau.

#### *TIP*

Er navnet på den pågældende song for langt til at vises på skærmen, kan ved at trykke på D [+]-knappen gå ét tegn til højre ad gangen. Tryk på D [–]-knappen for at gå ét tegn til venstre.

**Grundlæggende betjening**

Grundlæggende betjening

## 2. **Vælg den ønskede melodi.**

**Vælg song med C [–][+]- eller [SONG SELECT]-knappen.** Til venstre for navnet på hver melodi står der nogle bogstaver ([side 40](#page-39-0)) og tal.

## 3. **Start afspilningen.**

**Tryk på [PLAY/PAUSE]-knappen.**

#### **Automatisk start på afspilning, når du begynder at spille på tangenterne (Sync Start)**

Du kan starte afspilningen, så snart du spiller på tangenterne. Dette kaldes "Sync Start"-funktionen.

Du kan skifte til Sync Start standby-mode ved at holde [STOP]-knappen inde og trykke på [PLAY/PAUSE]-knappen. [PLAY/PAUSE]-indikatoren blinker. Spil på tangenterne. Afspilningen starter samtidig.

Du kan forlade Sync Start funktionen ved at trykke på [STOP]-knappen, mens Clavinova er i Sync Start standby-mode.

Du kan spole frem og tilbage (rewind og fast forward) gennem takterne ved at bruge B [– (NO)][+ (YES)]-knapperne på skærmen til valg af melodi, både når Clavinova spiller eller er standset.

Taktnummer ved afspilning

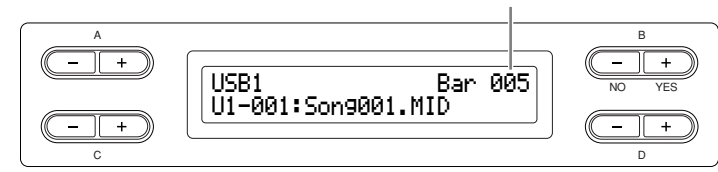

Du kan spille på tangenterne, mens Clavinova afspiller en song. Du kan også spille tonerne med en anden lyd end afspilningen ved at vælge lyd (Voice) fra panelet. Volumenbalancen mellem de afspillede stemmer og dit aktuelle spil kan du indstille med [SONG BALANCE]-skydeknappen. (Se [side 38](#page-37-0).)

Tryk på en af [SONG SELECT]-knapperne for at returnere til skærmbilledet song select.

#### **Indstilling af tempo**

Med TEMPO [DOWN][UP]-knapperne kan du indstille afspilningstempoet efter ønske før eller under afspilningen. Du vælger standardtempo (det oprindelige tempo for den pågældende song) ved at trykke på [DOWN]- og [UP]-knapperne samtidig.

Tryk på en af [SONG SELECT]-knapperne for at returnere til skærmbilledet song select.

## 4. **Stop afspilningen.**

Når afspilningen er færdig, standser den automatisk, og Clavinova går til starten af den pågældende song. Du kan standse afspilningen midt i en song ved at trykke på [STOP]-knappen. Du kan også holde pause i afspilningen ved at trykke på [PLAY/ PAUSE]-knappen. Afspilningen stopper, når du trykker på knappen.

5. **Tilbage til hovedskærmen.**

**Tryk på [EXIT]-knappen.**

**Taktstreg:** takt *TERMINOLOGI*

Du kan bruge metronomen, samtidig med at du afspiller en song. Når du standser afspilningen, standser metronomen også.

*TIP*

#### *TIP*

Tryk på C [+]-knappen under afspilningen for at starte afspilning fra næste song. Tryk på C [–] knappen under afspilningen for at starte afspilning fra den foregående song.

## **Start og standsning af afspilning**

Både når Clavinova spiller og er standset, slukker indikatorerne ved tryk på disse knapper, og der bliver ikke afspillet data, der ligger i disse stemmer. Hvert tryk på knapperne for stemmerne skifter mellem afspilning til og afspilning fra. Du kan spille den stemme, der er slukket for.

#### *TIP*

Du kan øve dig på en stemme eller en figur ("Phrase") ved at benytte parametrene "SongRepeat [\(side 82](#page-81-0))" og "PhraseMark [\(side 82](#page-81-1))" i menuen "FILE/SONG SETTING".

#### *TIP*

Kanalerne (stemmerne) i din song vil automatisk blive passende fordelt på [RIGHT] og [LEFT]. Andre stemmer end stemme 1 kan derfor blive lagt i [RIGHT], og andre stemmer end stemme 2 kan blive lagt i [LEFT].

## <span id="page-49-0"></span>**Understøttet song-datatype**

### **Dataformater, der kan afspilles på CLP-380**

Clavinova CLP-380 afspiller song-data i følgende formater:

#### **Sequencer-format**

- SMF (Standard MIDI File) format 0 og 1
- ESEQ

Spilledata indspillet på CLP-380 bliver gemt som SMF format 0.

#### **Format af lydarrangement**

- XG-lydarrangement
- Lydarrangement for GM system level 1
- Lydarrangement for GM system level 2
- DOC-lydarrangement

Spilledata, der er indspillet med de forprogrammerede XG-lyde på CLP-380, kan spilles på andre XG-kompatible instrumenter. Se listen over XG-lyde i den separate "Data List".

#### **Disketteformat**

- 3,5" 2DD-disketter på 720 KB i MS-DOS-format
- 3,5" 2HD-disketter på 1,44 MB i MS-DOS-format

Se ["Datakompatibilitet" på side 112](#page-111-0) for at få yderligere oplysninger om formater.

#### *TERMINOLOGI*

**Sequence-format:** En struktureret metode til optagelse af spilledata.

#### *TERMINOLOGI*

**Format for lydarrangement:** En struktureret metode til nummerering af de lyde, der anvendes.

#### *TIP*

Instrumentet kan spille songs, der er i GS-format. Lydene vil dog muligvis ikke være helt identiske med originalens.

#### *TERMINOLOGI*

**Disk-format:** En struktureret metode til skrivning af data på disk.

# <span id="page-50-1"></span>**Direkte internetforbindelse (IDC)**

Med denne funktion kan du oprette direkte forbindelse mellem instrumentet og internettet.

En tjeneste på det specielle Yamaha-websted, hvor du kan afspille en række melodier (melodidata) i forskellige musikgenrer.

Oplysninger om de seneste tjenester finder du på Yamaha-webstedet: <http://music.yamaha.com/idc/>

I dette afsnit kan du støde på nogle ukendte begreber og vendinger, der er relateret til computere og onlinekommunikation. Du kan slå betydningen af disse begreber op i ["Ordliste \(IDC\)" på side 67](#page-66-0).

Eftersom oplysninger og bekræftelsesmeddelelser undertiden vises på skærmen for at gøre betjeningen nemmere, kan du derudover finde en forklaring på meddelelserne, hvad man skal gøre og oplysninger om fejlfinding i ["Meddelelsesliste \(IDC\)" på side 64](#page-63-0) og ["Meddelelsesliste" på side 104.](#page-103-0)

## <span id="page-50-0"></span>**Forbindelse til internettet fra instrumentet**

Du kan oprette en fast forbindelse (ADSL, fiberoptiske kabler, kabel osv.) til internettet via en router eller et modem med indbygget router.

Brug en computer til at oprette forbindelse til internettet, inden du opretter forbindelse fra instrumentet, da det ikke er muligt at angive indstillinger for modem eller router fra selve instrumentet.

Du skal have en internetforbindelse og dermed også et abonnement hos en internetudbyder.

## **Fremgangsmåde**

## 1. **Vælg din computers tilslutningsmiljø fra følgende.**

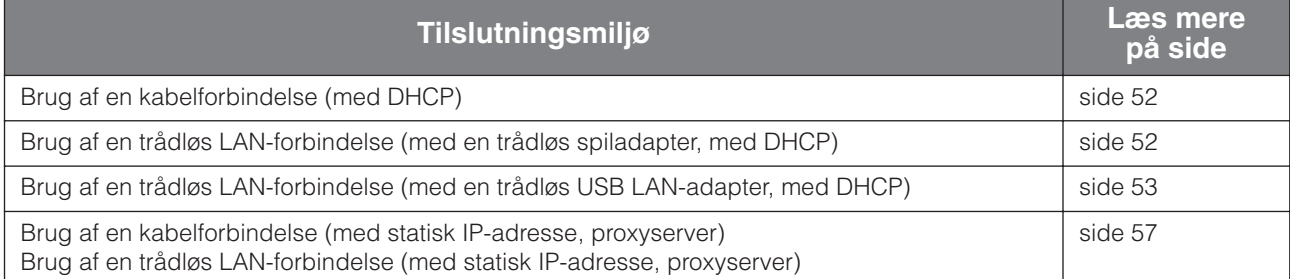

#### *FORSIGTIG*

Grundet EU-regler skal brugere i Europa anvende et STP-kabel (afskærmet parsnoet) for at forhindre elektromagnetisk interferens.

#### *TIP*

Det er muligvis ikke muligt at oprette forbindelse til internettet fra to eller flere enheder (fx computer og instrument; det afhænger af internetudbyderen og abonnementet. Det betyder, at du ikke kan oprette forbindelse med instrumentet. Kontakt internetudbyderen, hvis du er i tvivl.

## <span id="page-51-0"></span>**Brug af en kabelforbindelse (med DHCP)**

## 2. **Tilslut enhederne i henhold til eksemplet.**

**Sluk først for instrumentet, tilslut derefter LAN-kablet i [LAN]-porten på instrumentet, og tænd til sidst for strømmen igen.**

#### **Eksempel på forbindelse: Kabelforbindelse (med modem uden router)**

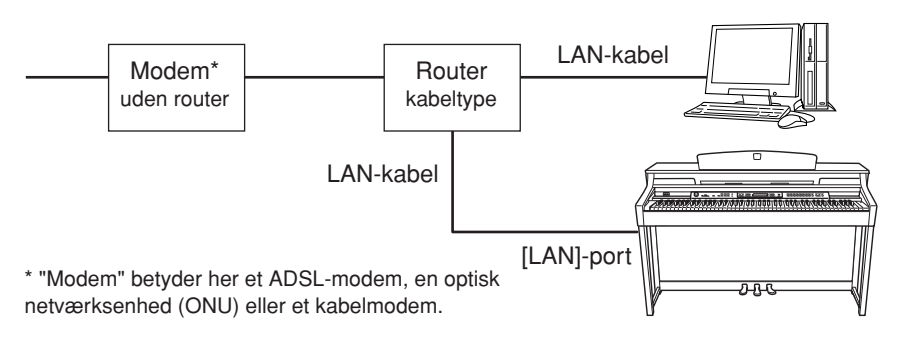

#### **Eksempel på forbindelse: Kabelforbindelse (modem med router)**

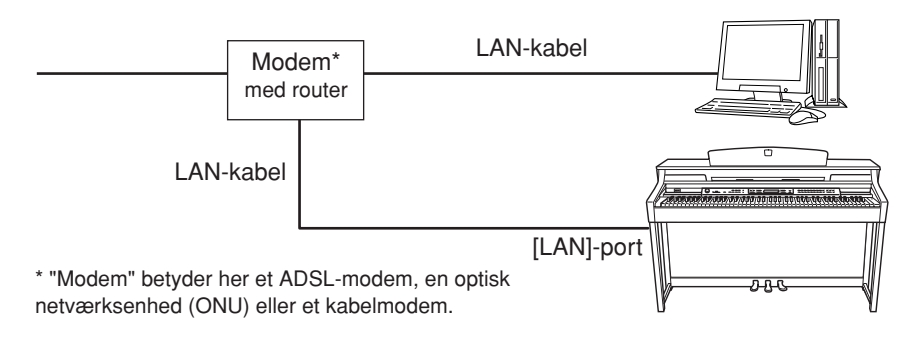

## 3. **Opret forbindelse mellem instrumentet og internettet.**

Du behøver ikke angive internetindstillinger. Du kan få adgang til internettet ved blot at slutte en router eller et modem udstyret med en router til instrumentet via et LAN-kabel.

Du kan afspille melodier fra internettet. Du kan finde instruktioner i at afspille melodier i ["Aflytning af melodierne på internettet" på side 70](#page-69-0).

## <span id="page-51-1"></span>**Brug af en trådløs LAN-forbindelse (med en trådløs spiladapter, med DHCP)**

2. **Tilslut enhederne i henhold til eksemplet. Sluk først for instrumentet, tilslut derefter den trådløse spiladapter i [LAN]-porten på instrumentet, og tænd til sidst for strømmen igen.**

#### *TIP*

En illustration af [LAN]-portens placering finder du under ["Kontrolfunktioner og stik på](#page-9-0)  [panelet" \(side 10\).](#page-9-0)

#### *TIP*

Nogle typer modem kræver en Ethernet-netværkshub (ekstraudstyr), hvis flere enheder (fx computer, musikinstrument osv.) skal oprette forbindelse til internettet samtidig.

*TIP*

Den mest almindelige router og modem udstyret med en router har en DHCP-funktion.

#### **Eksempel på forbindelse: Trådløs forbindelse (med en trådløs spiladapter)**

<span id="page-52-2"></span>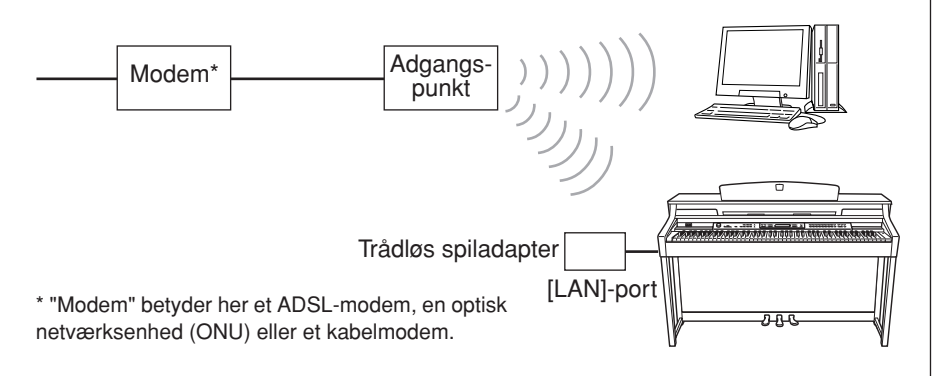

### 3. **Opret forbindelse mellem instrumentet og internettet.** Du behøver ikke angive internetindstillinger. Du kan få adgang til internettet ved blot slutte en trådløs spiladapter til instrumentet.

Du kan afspille melodier fra internettet. Du kan finde instruktioner i at afspille melodier i ["Aflytning af melodierne på internettet" på side 70](#page-69-0).

## <span id="page-52-0"></span>**Brug af en trådløs LAN-forbindelse (med en trådløs USB LAN-adapter, med DHCP)**

Se afsnittet ["Forholdsregler ved brug af USB \[TO DEVICE\]-stikket" på side 122](#page-121-0) for at få vigtige oplysninger om USB [TO DEVICE]-stikket.

## <span id="page-52-1"></span>2. **Tilslut enhederne i henhold til eksemplet.**

**Sluk først for instrumentet, tilslut derefter den trådløse USB LANadapter i USB [TO DEVICE]-stikket på instrumentet, og tænd til sidst for strømmen igen.**

**Eksempel på forbindelse: Trådløs forbindelse (med en trådløs USB LAN-adapter)**

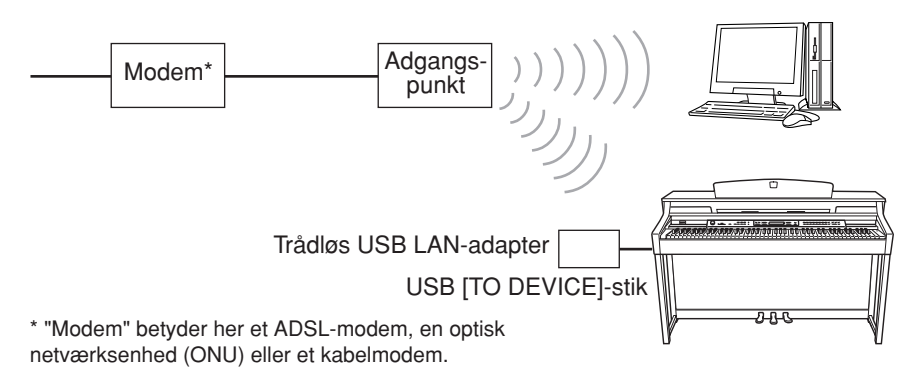

## 3. **Opret forbindelse mellem instrumentet og internettet.**

Du skal angive internetindstillinger på instrumentet som beskrevet i afsnittet ["Om internetindstillinger \(indstillinger angående adgangspunkt\)" på side 54](#page-53-0). Det kan tage nogen tid at angive internetindstillinger.

#### *TIP*

En illustration af [LAN]-portens placering finder du under ["Kontrolfunktioner og stik på](#page-9-0)  [panelet" \(side 10\).](#page-9-0)

#### *TIP*

En fortegnelse over trådløse spiladaptere, Yamaha bekræfter [som værende kompatible, findes](http://music.yamaha.com/download/)  på følgende websted: http://music.yamaha.com/ download/

#### *TIP*

Ud over modemmet eller et adgangspunkt kræver denne forbindelse en router.

#### *TIP*

Den trådløse spiladapter kræver indstillinger som f.eks. adgangspunktet. Oplysninger om at angive indstillinger findes i brugervejledningen til det produkt, du bruger.

#### *TIP*

En illustration af USB [TO DEVICE] stikkets placering finder du under ["Kontrolfunktioner og stik på](#page-9-0)  [panelet" \(side 10\).](#page-9-0)

#### *TIP*

En fortegnelse over trådløse USB [LAN-adaptere, Yamaha bekræfter](http://music.yamaha.com/download/)  som værende kompatible, findes på følgende websted: http://music.yamaha.com/ download/

#### *TIP*

Ud over modemmet eller et adgangspunkt kræver denne forbindelse en router.

#### *TIP*

Dette instrument er kun krypteret i WEP-format.

## <span id="page-53-0"></span>**Om internetindstillinger (indstillinger angående adgangspunkt)**

Når du bruger Direkte internetforbindelse (IDC) for første gang, skal du angive internetindstillingerne på instrumentet og derefter gemme alle indstillingerne. Noter indstillingerne, så du kan angive dem igen, hvis det bliver nødvendigt.

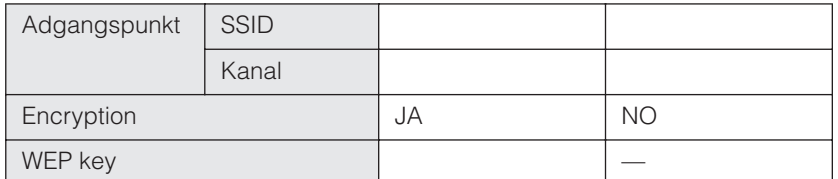

## **Søgning efter og valg af adgangspunkt**

Når du søger efter et adgangspunkt, viser displayet adgangspunktet eller -punkterne i nærheden af Clavinova. Når du vælger det ønskede adgangspunkt, indstilles SSDI og kanalen automatisk.

WEP-nøglen angives ikke automatisk. Du skal selv angive den, hvis du vælger et krypteret adgangspunkt (nøgleikonet " $\mathbf{H}$ " vises).

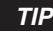

Det er ikke nødvendigt at angive internetindstillinger her, hvis du bruger en kabelforbindelse (med DHCP), en trådløs LAN-forbindelse (med en trådløs spiladapter, med DHCP) eller en kabelforbindelse/ trådløs LAN-forbindelse (med statisk IP-adresse, proxyserver).

#### *TIP*

Oplysninger om bekræftelse og ændringer i indstillingen af adgangspunktsiden finder du i brugervejledningen til det produkt, du bruger.

#### *TIP*

Kontroller, at strømmen til adgangspunktet er tændt.

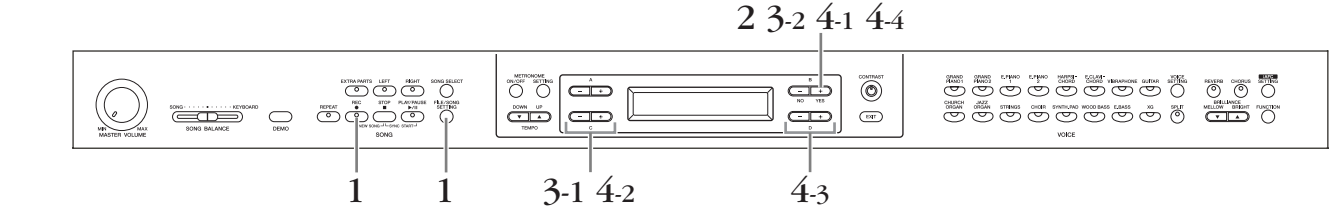

### **Fremgangsmåde**

## 1. **Åbn skærmbilledet Internet Settings.**

**Hold [FILE/SONG SETTING]-knappen nede, og tryk på [REC] knappen.**

**Skærmbilledet Internet Settings**

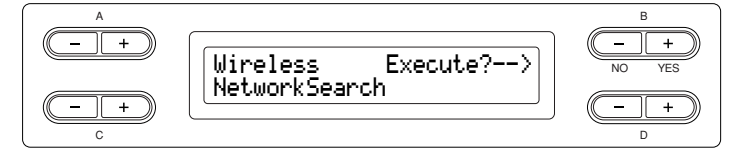

### 2. **Søg efter adgangspunktet eller -punkterne. Tryk på B [+(YES)]-knappen for at søge efter adgangspunktet eller punkterne.**

Adgangspunktet eller -punkterne vises på skærmen.

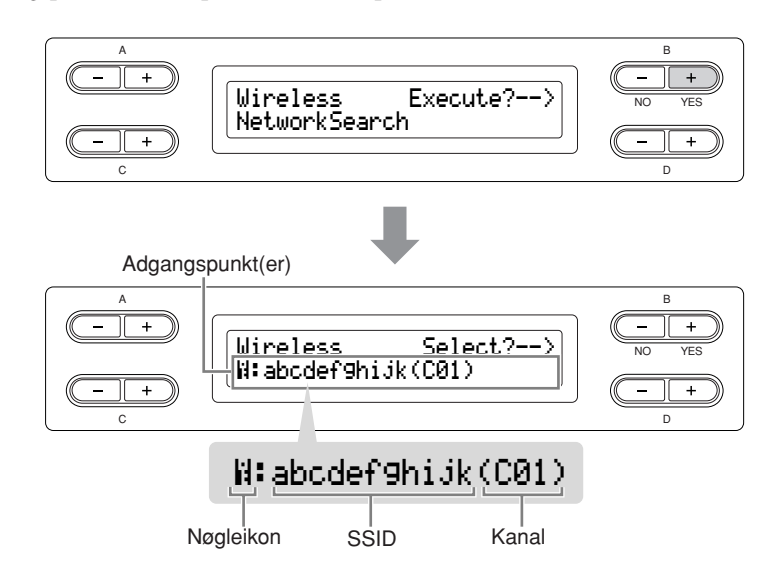

## 3. **Vælg adgangspunktet.**

3-1 **Brug C [–][+]-knapperne til at vise det ønskede adgangspunkt.**

### 3-2 **Tryk på B [+ (YES)]-knappen for at vælge adgangspunktet.**

### **Intet nøgleikon**

Eftersom adgangspunktet ikke er en krypteret indstilling, er det ikke nødvendigt at angive en indstilling for WEP-nøglen. Fortsæt til ["Lagring af indstillingerne og](#page-56-1)  [kontrol af forbindelsen" på side 57.](#page-56-1) Hvis du vil kryptere adgangspunktet, skal du ændre dette i indstillingerne af adgangspunktsiden.

### **Med nøgleikon "**  $\mathbb{H}$  **"**

Skærmbilledet til angivelse af WEP-nøglen åbnes i trin 4.

## 4. **Angiv WEP-nøglen.**

### 4-1 **Tryk på B [+ (YES)]-knappen for at åbne skærmbilledet WEP Key Input (Angiv WEP-nøgle).**

#### **Skærmbilledet WEP Key Input**

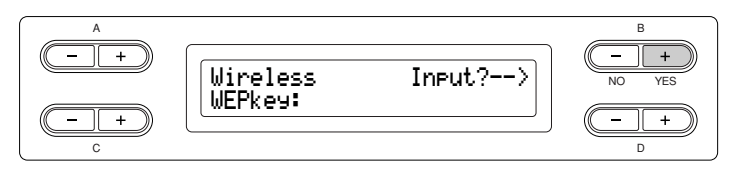

*TIP*

Hvis der ikke modtages noget signal fra adgangspunktet, kan det ikke vises.

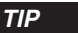

Hvis adgangspunktet er for langt til at blive vist på skærmen, kan du trykke på D [+]-knappen for at gå ét tegn til højre ad gangen. Tryk på D [–]-knappen for at gå ét tegn til venstre.

### 4-2 **Flyt markøren til det ønskede punkt ved at bruge C [–][+] knapperne.**

### 4-3 **Vælg et tegn ved markøren ved at bruge D [–][+] knapperne.**

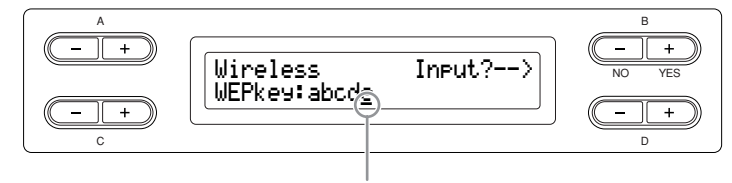

#### Markør

#### **Indsæt et mellemrum**

Flyt markøren til den position, hvor mellemrummet skal indsættes, og tryk på C [–][+]-knapperne samtidig.

#### **Slet et tegn**

Flyt markøren til det tegn, du vil slette, og tryk på D [–][+]-knapperne samtidig.

#### **Liste over WEP-nøgletegn**

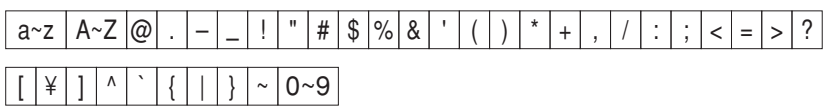

### 4-4 **Aktiver angivelsen af WEP-nøglen med B [+ (YES)] knappen.**

Når du aktiverer angivelse af WEP-nøglen, vises tegnene som "\*\*\*\*\*\*".

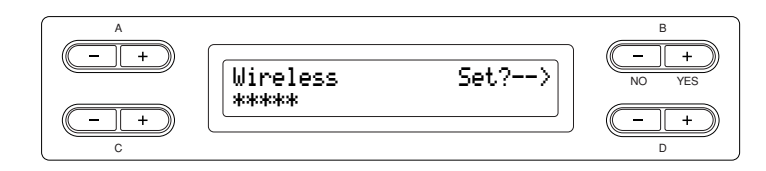

4-5 **Bekræft angivelsen af WEP-nøglen med B [+ (YES)] knappen.**

*TIP*

Hvis du vil annullere angivelsen af WEP-nøglen, skal du trykke på B [– (NO)]-knappen og vende tilbage til skærmbilledet WEP Key Input.

#### *TIP*

Hvis angivelsen af WEP-nøglen er forkert, skal den angives igen.

## <span id="page-56-1"></span>**Lagring af indstillingerne og kontrol af forbindelsen**

Du kan gemme indstillingerne og kontrollere forbindelsen.

### 5. **Gem indstillingerne, og kontroller forbindelsen. Tryk på B [+ (YES)]-knappen.**

Når indstillingerne er gemt, begynder instrumentet automatisk at kontrollere forbindelsen. Når handlingen er afsluttet, vises resultaterne på skærmen.

#### **Skærmbilledet til lagring af indstillingerne og kontrol af forbindelsen**

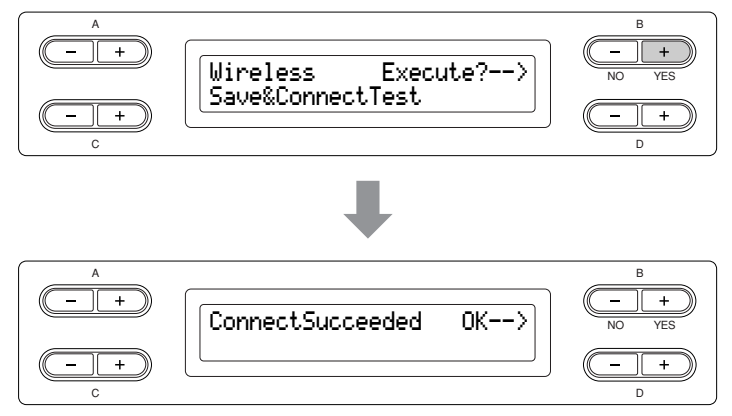

6. **Vend tilbage til skærmbilledet Internet Settings. Tryk på B [– (NO)]-, B [+ (YES)]- eller [EXIT]-knappen.**

## 7. **Tilbage til standardskærmen.**

#### **Tryk på [EXIT]-knappen.**

Du kan afspille melodier fra internettet. Du kan finde instruktioner i at afspille melodier i ["Aflytning af melodierne på internettet" på side 70](#page-69-0).

### <span id="page-56-0"></span>**Brug af en kabelforbindelse (med statisk IP-adresse, proxyserver) / Brug af en trådløs LAN-forbindelse (med statisk IP-adresse, proxyserver)**

Før du bruger en USB-lagerenhed, skal du sørge for at læse afsnittet ["Forholdsregler ved](#page-121-0)  [brug af USB \[TO DEVICE\]-stikket" på side 122](#page-121-0).

## <span id="page-56-2"></span>2. **Tilslut enhederne i henhold til eksemplet.**

Oplysninger om tilslutning af enhederne finder du på webstedet: <http://music.yamaha.com/idc/>

### 3. **Opret forbindelse mellem instrumentet og internettet.** Du skal angive internetindstillinger på instrumentet som beskrevet i afsnittet

"Om internetindstillinger" herunder. Det kan tage nogen tid at angive internetindstillinger.

#### *FORSIGTIG*

Sørg for at gemme de indstillinger, du har angivet eller ændret. Du kan miste data, hvis du slukker for instrumentet, inden der gemmes.

#### *TIP*

Dette instrument har to USB [TO DEVICE]-stik, men de kan ikke begge bruges samtidig. Brug [SELECT]-kontakten til venstre på panelet til at vælge det ønskede stik. Hvis du tilslutter USBlagerenheder til begge USB [TO DEVICE]-stik, vil enhederne muligvis ikke fungere, som den skal.

## <span id="page-57-0"></span>**Om internetindstillinger**

Når du bruger Direkte internetforbindelse (IDC) for første gang, skal du angive internetindstillinger i henhold til følgende illustrationsforløb. Dette forløb vises, så du nemt kan forstå, hvordan du indlæser den indstillingsfil, der er oprettet på computeren, på instrumentet. Du behøver ikke angive indstillinger på instrumentet. Yderligere oplysninger findes på Yamaha-webstedet: <http://music.yamaha.com/idc/>

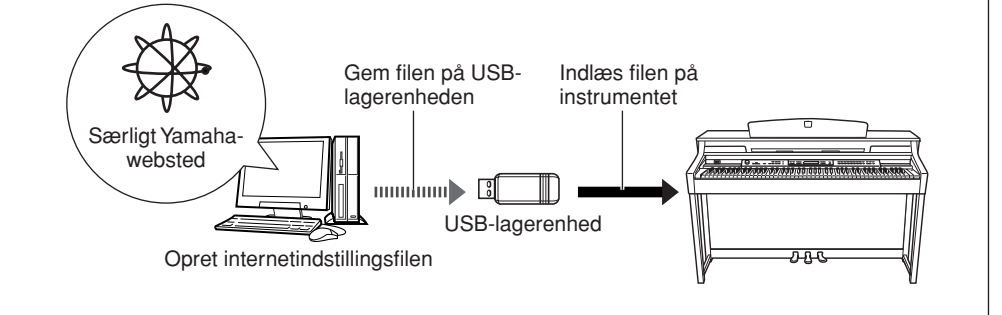

#### *TIP*

Det er ikke nødvendigt at angive internetindstillinger her, hvis du bruger en kabelforbindelse (med DHCP), en trådløs LAN-forbindelse (med en trådløs spiladapter, med DHCP) eller en trådløs LANforbindelse (med en trådløs USB LAN-adapter, med DHCP).

## **Oprettelse af internetindstillingsfilen**

### **Fremgangsmåde**

## 1. **Opret internetindstillingsfilen.**

Du skal oprette internetindstillingsfilen på den særlige Yamaha-webside ved hjælp af din computer. Oplysninger om, hvordan du opretter filen, finder du i instruktionerne på Yamaha-websiden: <http://music.yamaha.com/idc/>

## **Indlæsning af internetindstillingsfiler**

Med denne fremgangsmåde kan du angive internetindstillinger ved at indlæse de filer, der er oprettet på den specielle Yamaha-webside, i instrumentet.

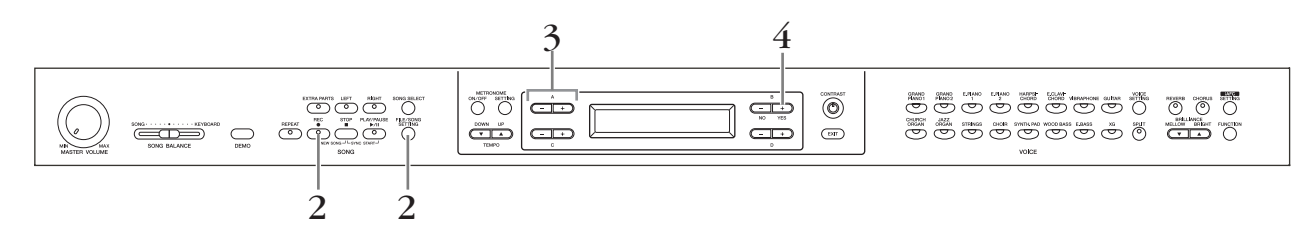

## 2. **Åbn skærmbilledet Internet Settings.**

**Hold [FILE/SONG SETTING]-knappen nede, og tryk på [REC] knappen.**

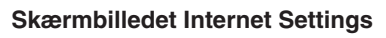

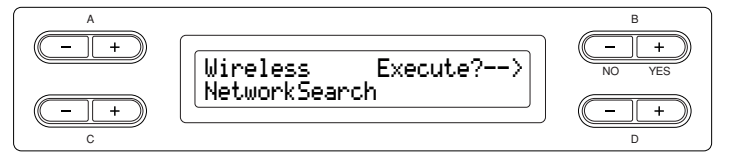

## 3. **Aktiver Load-mode.**

**Sørg for, at USB-lagerenheden med den gemte internetindstillingsfil med navnet "config.n21" er tilsluttet instrumentet, og brug derefter A [–][+]-knapperne.**

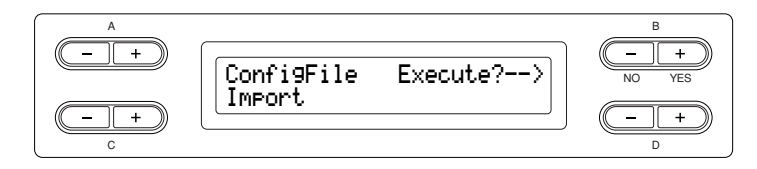

## 4. **Start indlæsning.**

**Tryk på B [+ (YES)]-knappen for at få vist bekræftelsesmeddelelsen ("Sure?-->" (Sikker?)).**

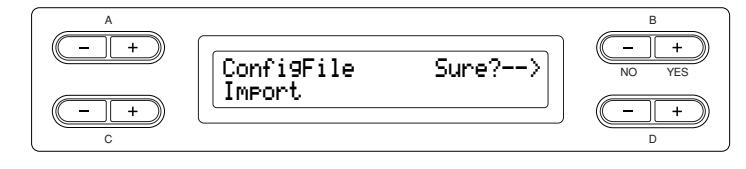

For at fortsætte skal du trykke på B [+ (YES)]-knappen igen. Meddelelsen "Executing" (Udfører) vises, og dataindlæsning starter. Når indlæsningen er udført, vises meddelelsen "Completed" (Udført) i tre sekunder efterfulgt af skærmbilledet Check the Connection (Kontroller forbindelsen). Fortsæt til ["Kontrol af forbindelsen" på side 60.](#page-59-0)

For at annullere indlæsningen skal du trykke på B [– (NO)]-knappen i stedet for B [+ (YES)]-knappen.

#### *TIP*

Du kan oprette internetindstillingsfilen (med navnet "config.n21") på den specielle Yamaha-webside.

#### *TIP*

Yamaha anbefaler, at du sikkerhedskopierer internetindstillingsfilerne [\(side 103](#page-102-0)).

### <span id="page-59-0"></span>**Kontrol af forbindelsen**

## 5. **Kontroller forbindelsen.**

**Tryk B [+ (YES)]-knappen.**

**Skærmbilledet Check the Connection**

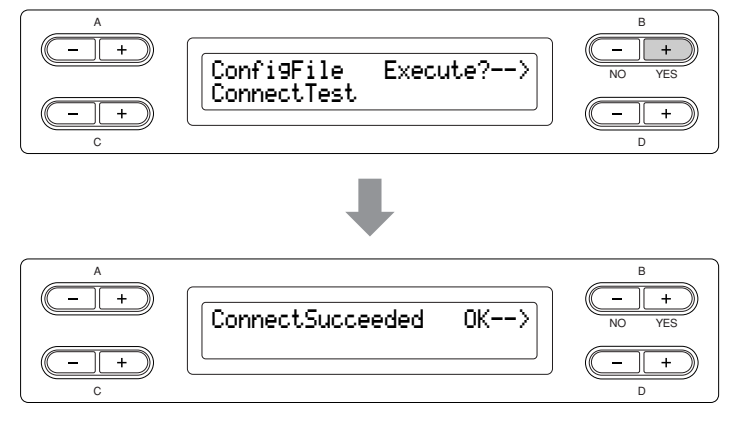

- 6. **Vend tilbage til skærmbilledet Internet Settings. Tryk på B [– (NO)]-, B [+ (YES)]- eller [EXIT]-knappen.**
- 7. **Tilbage til standardskærmen.**

#### **Tryk på [EXIT]-knappen.**

Du kan afspille melodier fra internettet. Du kan finde instruktioner i at afspille melodier i ["Aflytning af melodierne på internettet" på side 70](#page-69-0).

## **Hentning af forbindelsesoplysningerne**

Med disse oplysninger kan du bekræfte LAN-forbindelsesmiljøet, status for IP-adresse, tidsstatus og feltstyrken (ved brug af en trådløs USB LAN-adapter, med DHCP) for den aktuelle forbindelse.

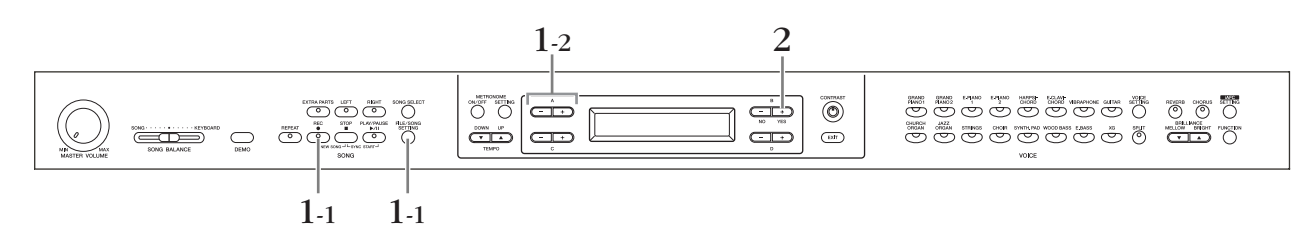

### **Fremgangsmåde**

- 1. **Åbn skærmbilledet Connection Information (Forbindelsesoplysninger).**
- 1-1 **Hold [FILE/SONG SETTING]-knappen nede, og tryk på [REC]-knappen.**

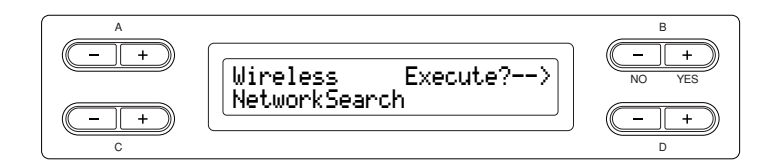

## 1-2 **Brug A [–][+]-knapperne.**

**Skærmbilledet Connection information**

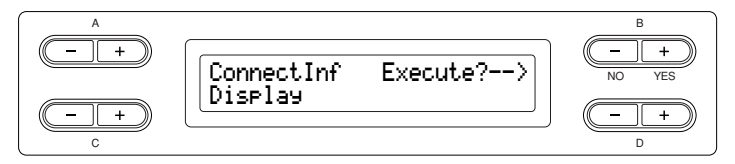

Hvis "Display" ikke vises nederst til venstre på skærmen, kan du bruge C [–][+] knapperne til at hente "Display".

## 2. **Åbn skærmbilledet med forbindelsesoplysninger.**

**Tryk B [+ (YES)]-knappen.**

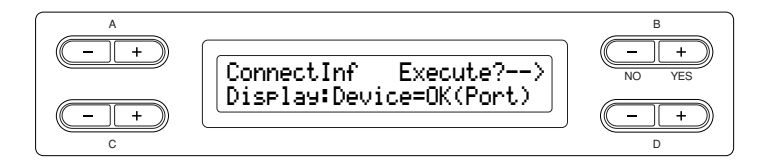

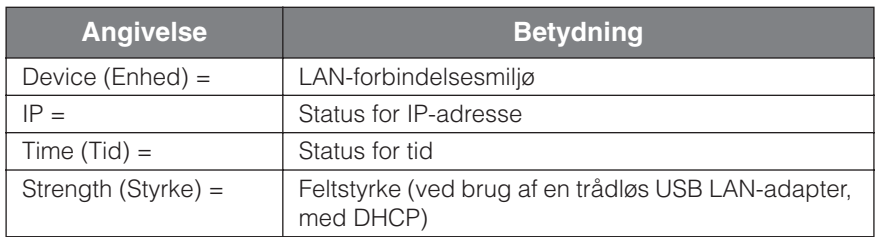

Forbindelsesoplysningerne vises ikke, afhængigt af forbindelsens status, og angives som "NoInfo".

#### *TIP*

Hvis forbindelsesoplysningerne er for lange til at blive vist på skærmen, kan du trykke på D [+] knappen for at gå ét tegn til højre ad gangen. Tryk på D [–]-knappen for at gå ét tegn til venstre.

## **Eksport af forbindelsesoplysninger**

Med denne fremgangsmåde kan du eksportere de detaljerede oplysninger om den aktuelle forbindelse som en tekstfil til en USB-flashlagerenhed. Du kan kontrollere oplysningerne på computeren.

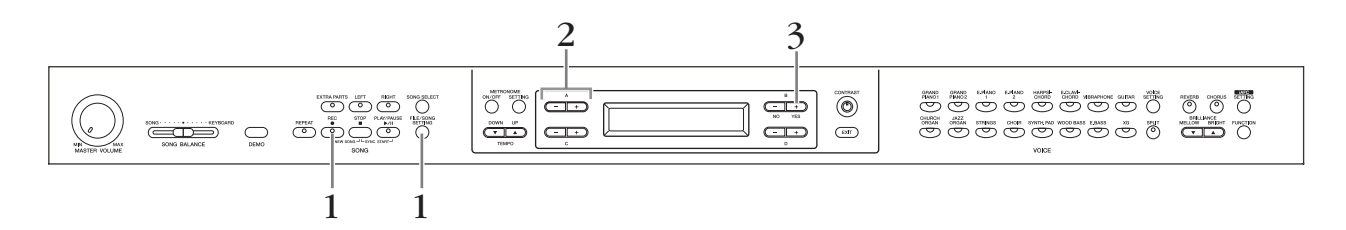

### **Fremgangsmåde**

## 1. **Åbn skærmbilledet herunder.**

**Hold [FILE/SONG SETTING]-knappen nede, og tryk på [REC] knappen.**

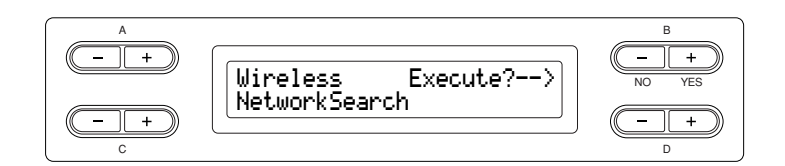

## 2. **Aktiver eksport-mode.**

**Kontroller, at en USB-flashlagerenhed er tilsluttet instrumentet, og tryk derefter på A [–][+]-knappen.**

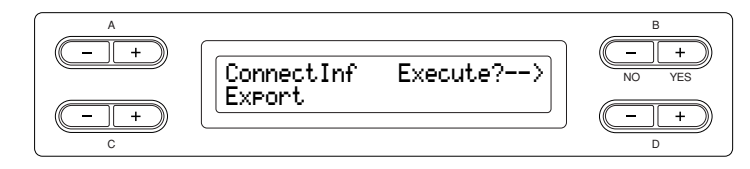

Hvis "Export" (Eksport) ikke vises nederst til venstre på skærmen, kan du trykke på C [–][+]-knapperne for at hente "Export".

## 3. **Start eksporten.**

**Tryk på B [+ (YES)]-knappen.**

### **Overskrivning af forbindelsesoplysningerne**

Meddelelsen "Overwrite?-->" (overskriv?) vises på displayet, hvis en USBflashlagerenhed indeholder en fil med det samme navn som den, du eksporterede før. Tryk på B [+ (YES)]-knappen igen for at overskrive. Meddelelsen "Executing" (Udfører) vises, og Clavinova overskriver dataene. Når overskrivningen er udført, vises meddelelsen "Completed" (Udført) i tre sekunder, inden der vendes tilbage til det forrige skærmbillede.

For at annullere overskrivningen skal du trykke på B [– (NO)]-knappen i stedet for  $B$   $[+$  (YES)]-knappen.

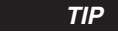

Forbindelsesoplysningsfilen tillader ikke, at du manuelt angiver internetindstillinger (siderne [53](#page-52-1) og [57\)](#page-56-2). Forbindelsesoplysningsfilen er indstillet til "skrivebeskyttet" og kan ikke redigeres.

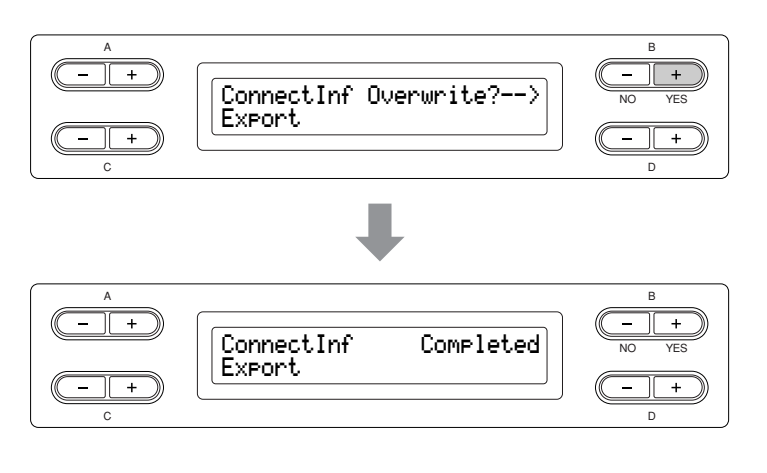

Efter eksporten skal du slutte USB-flashlagerenheden til din computer og derefter åbne tekstfilen med navnet "ConnectionInfo.txt" i rodbiblioteket på USB-enheden for at kontrollere de detaljerede forbindelsesoplysninger.

## **Gendannelse af internetindstillingerne til standardindstillingerne**

Tænd for strømmen, mens du samtidig holder [FILE/SONG SETTING]-knappen og [PLAY/PAUSE]-knappen nede for at gendanne standardinternetindstillingerne.

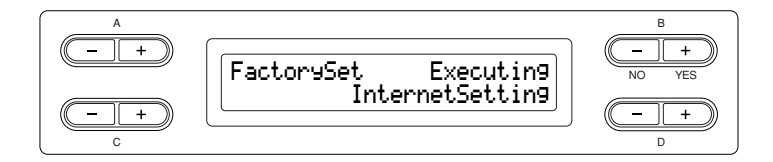

### *FORSIGTIG*

Gendannelse af instrumentet nulstiller alle internetindstillinger til fabriksindstillingerne. Yamaha anbefaler, at du sikkerhedskopierer internetindstillingerne inden gendannelse. Se "Sikkerhedskopiering af Clavinovas interne data" [FullBackup] på [side 103](#page-102-1) for at få yderligere oplysninger.

### **Liste over standardinternetindstillinger**

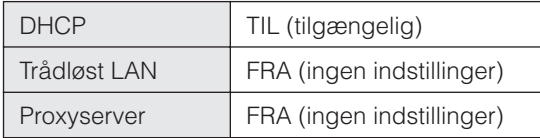

#### *TIP*

Internetindstillingerne gendannes ikke til standardindstillingerne, hvis du bruger "Gendannelse af standardindstillinger" på [side 102](#page-101-0).

#### *TIP*

Oplysninger i cookies gendannes samtidigt.

# <span id="page-63-0"></span>**Meddelelsesliste (IDC)**

Meddelelserne står i alfabetisk orden.

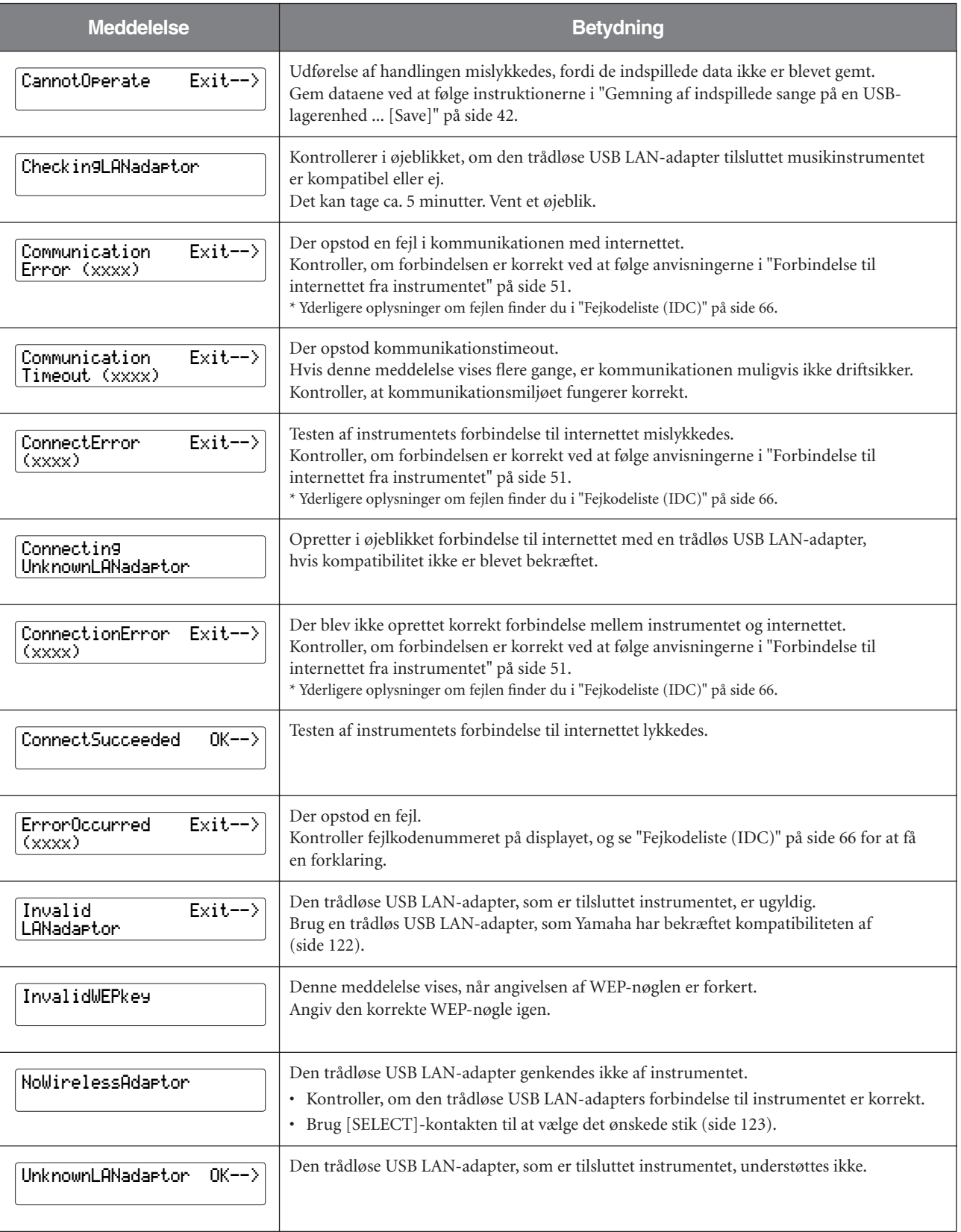

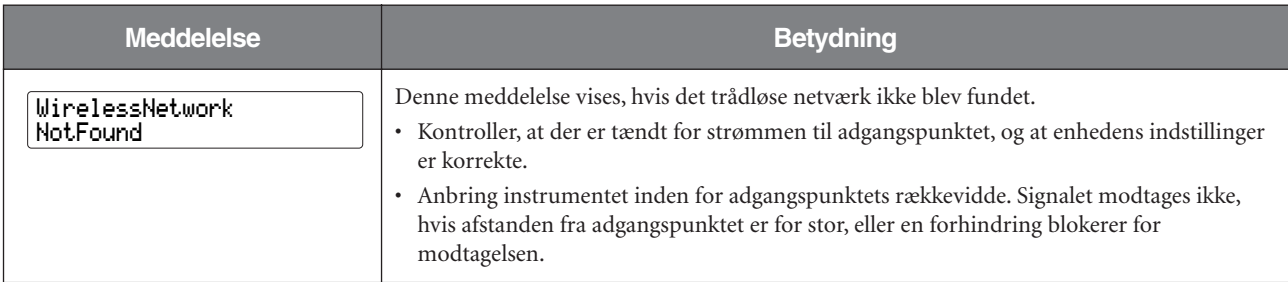

Tegnene "(xxxx)" angiver den relevante fejlkode. Yderligere oplysninger om specifikke fejlkoder finder du i ["Fejkodeliste \(IDC\)"](#page-65-0)  [på side 66.](#page-65-0)

# <span id="page-65-0"></span>**Fejkodeliste (IDC)**

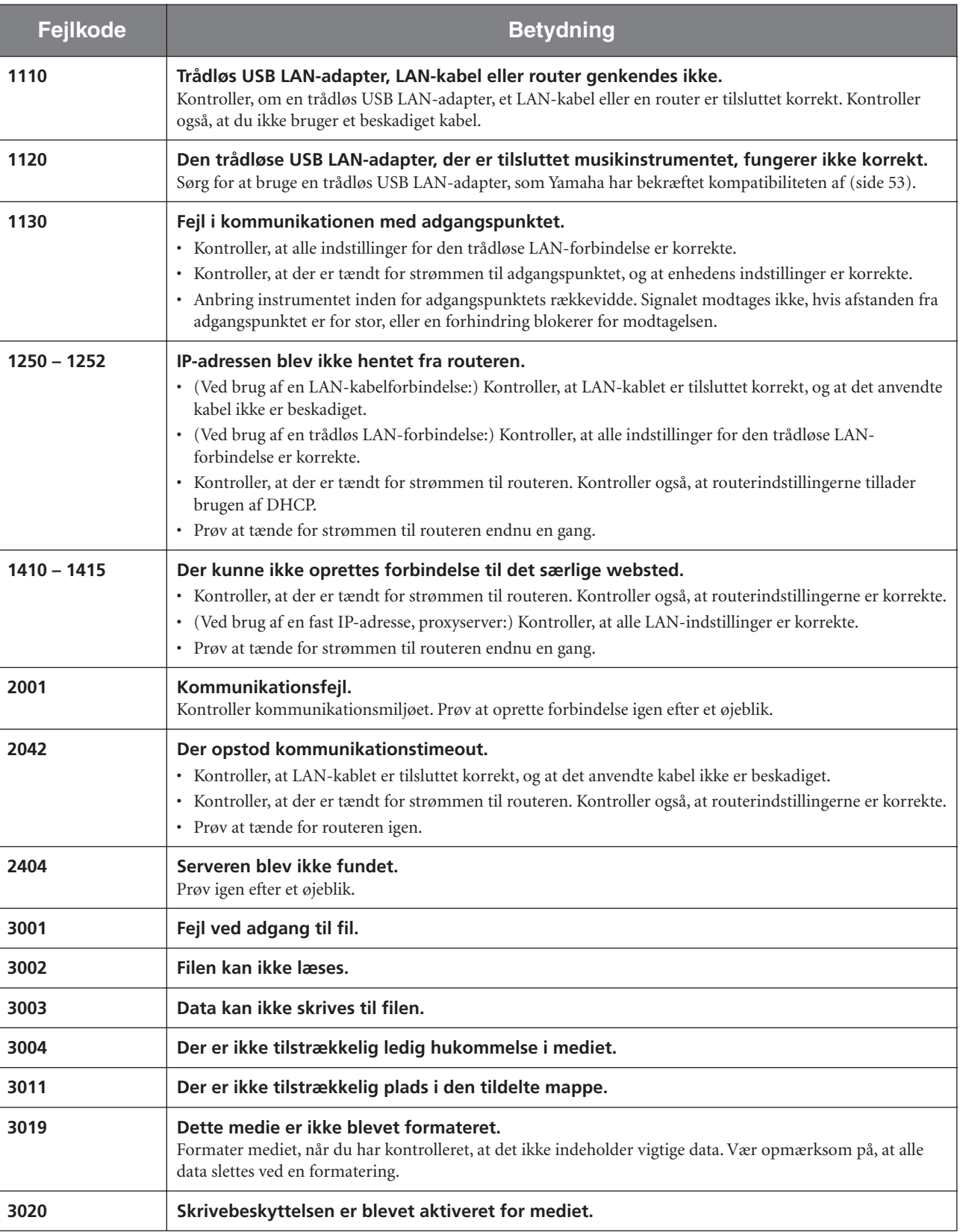

## <span id="page-66-0"></span>**Ordliste (IDC)**

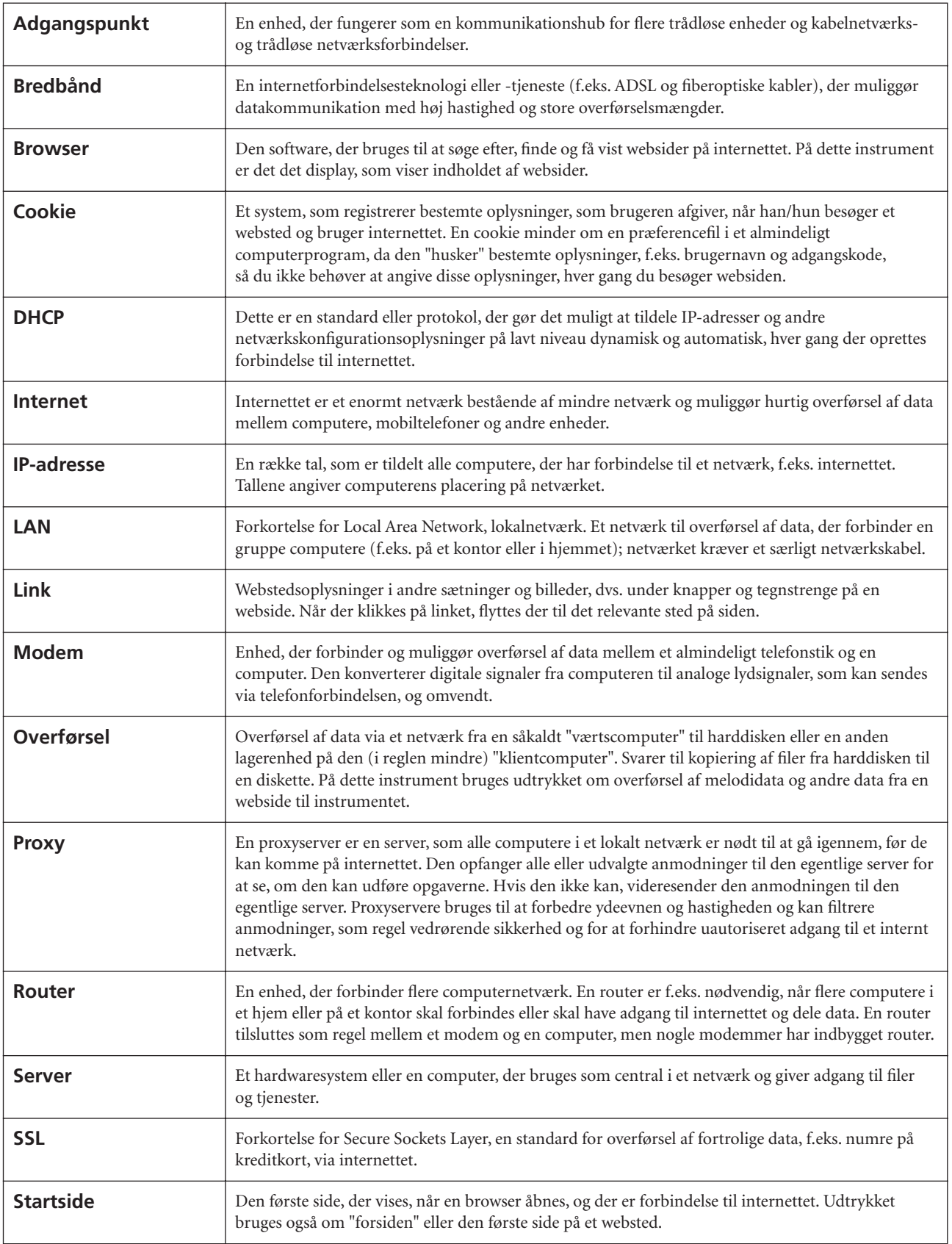

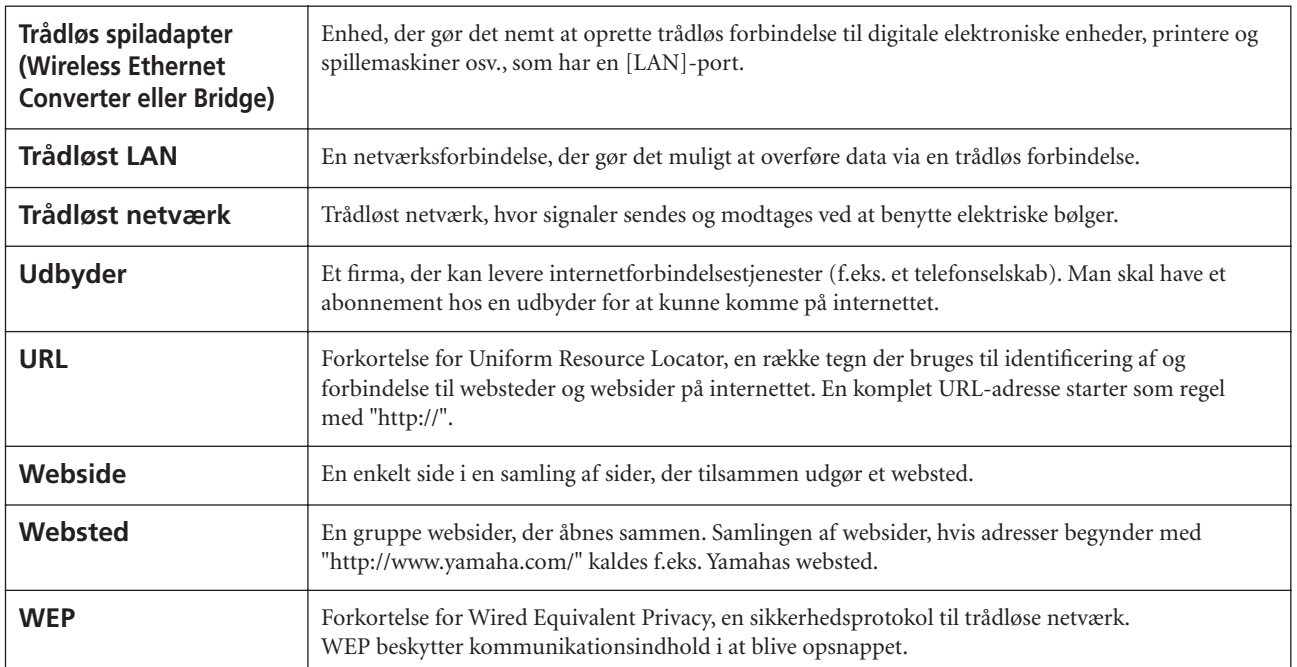

# **Fejlfinding (IDC)**

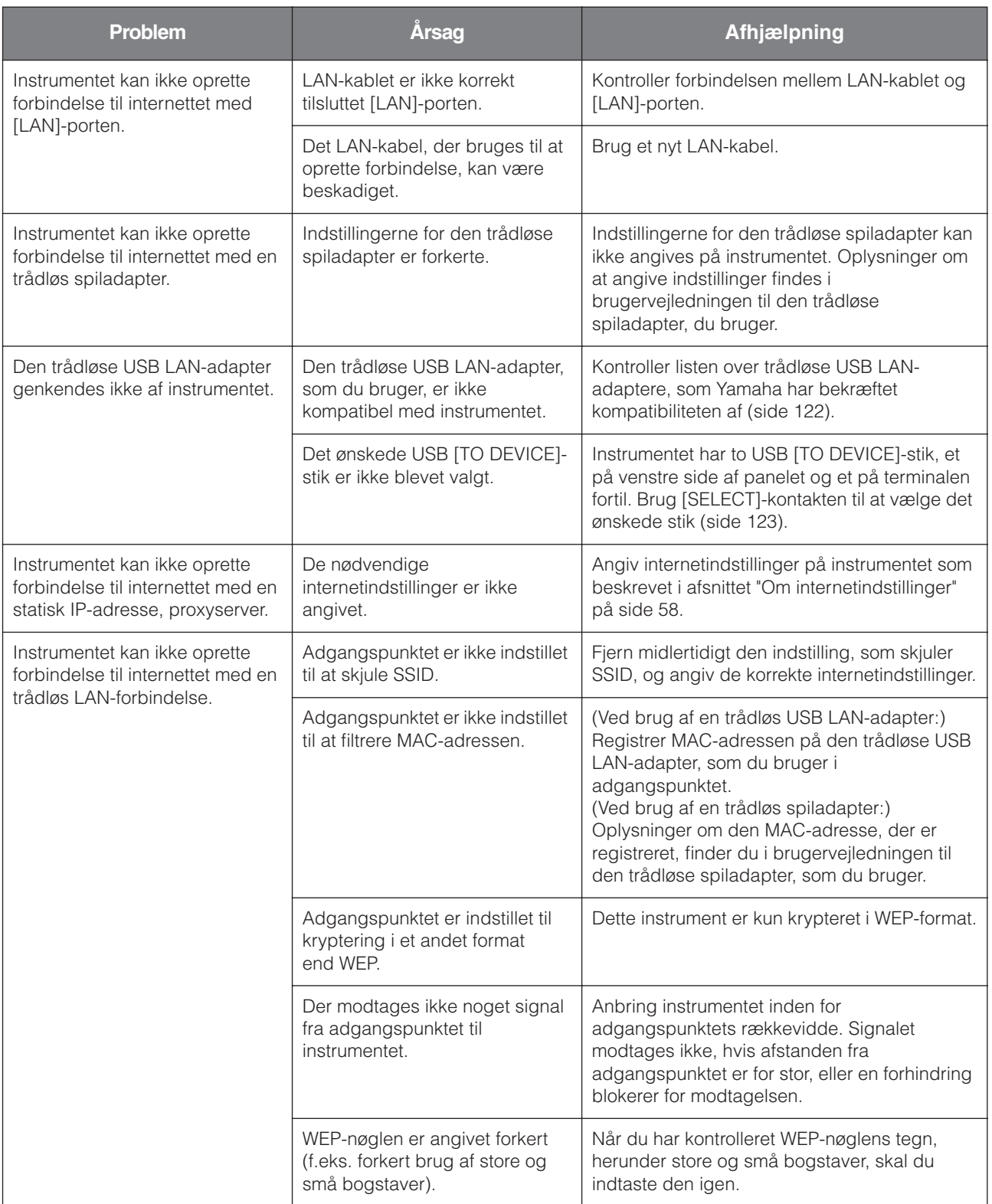

# <span id="page-69-0"></span>**Aflytning af melodierne på internettet**

Yamaha har et særligt websted med en datatjeneste, som kan bruges til at afspille en lang række melodier (melodidata) inden for forskellige musikgenrer på instrumentet. Oplysninger om de seneste tjenester finder du på Yamaha-webstedet: <http://music.yamaha.com/idc/>

*TIP*

Om nødvendigt må du ændre Clavinovas tegnsæt ("CharacterCode"), så det svarer til den valgte melodi [\(side 47](#page-46-1)).

Sørg for at læse ["Direkte internetforbindelse \(IDC\)" på side 51,](#page-50-1) inden der oprettes forbindelse mellem instrumentet og internettet.

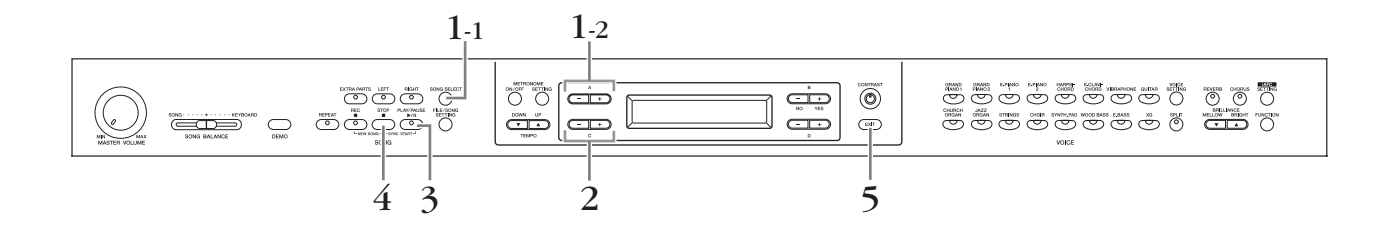

### **Fremgangsmåde**

- 1. **Åbn skærmbilledet til valg af melodi.**
- 1-1 **Kontroller, at instrumentet har forbindelse til internettet, og tryk derefter på [SONG SELECT]-knappen.**

### 1-2 **Brug A [–][+]-knapperne til at vælge "INTERNET".**

Mappenavnet på internettet vises på skærmen.

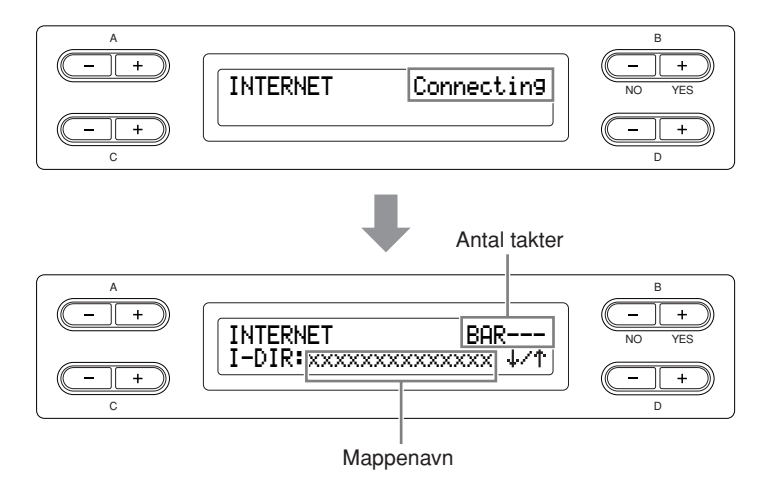

#### **Internet:**

Internettet kan bruges af instrumentet til at afspille en lang række melodier (melodidata) inden for forskellige musikgenrer.

## 2. **Vælg en melodi.**

## 2-1 **Brug C [–][+]-knapperne til at vælge en mappe.**

Tryk på D [+]-knappen for at åbne mappen, og tryk på D [–]-knappen for at vende tilbage til det forrige (øvre) niveau.

## 2-2 **Brug C [–][+]-knapperne til at vælge en internetmelodi.**

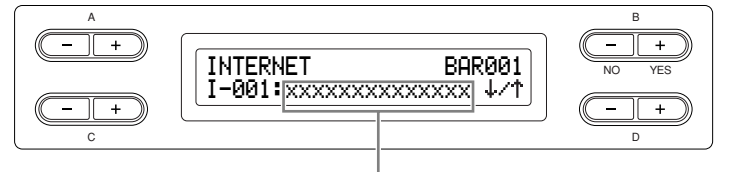

Melodiens navn

## 3. **Start afspilningen.**

**Tryk på [PLAY/PAUSE]-knappen.**

4. **Stop afspilningen.**

**Tryk på [STOP]-knappen.**

5. **Tilbage til hovedskærmen. Tryk på [EXIT]-knappen.**

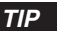

Sync Start [\(side 21](#page-20-0)), stemmeindstillinger til/fra [\(side 21\)](#page-20-1) og A-B-gentagelse [\(side 22](#page-21-1)) aktiveres kun, når du har afspillet melodien én gang.

#### *TIP*

Er navnet på den pågældende song for langt til at vises på skærmen, kan ved at trykke på D [+]-knappen gå ét tegn til højre ad gangen. Tryk på D [–]-knappen for at gå ét tegn til venstre.

#### *TIP*

Du kan spille på tangenterne og samtidig afspille internetmelodien. Du kan ændre den lyd, der bruges, når du spiller på tangenterne.

#### *TIP*

Du kan muligvis ikke justere tempoet i melodier fra internettet. I dette tilfælde vælges standardtempoet "---" automatisk.

#### *TIP*

Melodidata fra internettet overføres ikke via MIDI-stikkene.

# **Tilslutninger**

## **Stik**

### *FORSIGTIG*

Før instrumentet tilsluttes andet elektronisk udstyr, skal der være slukket for strømmen til alt udstyret. Skru helt ned til minimum (0) for lydstyrken af alle komponenter, før du tænder eller slukker for strømmen. Ellers er der risiko for elektrisk stød eller beskadigelse af udstyret.

På venstre<br>side af panelet

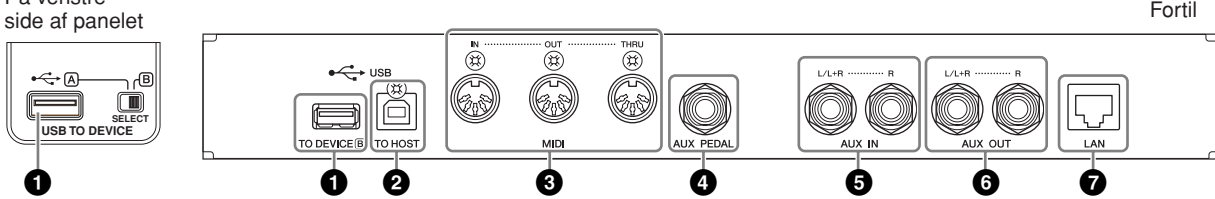

### **1 USB [TO DEVICE]-stik (A/B)**

Dette stik gør det muligt at tilslutte en USB-lagerenhed. Se ["Tilslutning til en USB-lagerenhed" på side 74.](#page-73-0)

### **2 USB [TO HOST]-stik**

Dette stik kan sluttes direkte til en pc. Se nærmere i ["Tilslutning af en pc" på side 75](#page-74-0).

### **3 MIDI [IN], [OUT], [THRU]-stik**

Brug MIDI-kabler til at slutte eksterne MIDI-enheder til disse stik. MIDI [IN]: Modtager MIDI-data. MIDI [OUT]: Overfører MIDI-data. MIDI [THRU]: Overfører data modtaget ved MIDI [IN]-stikket, som de er.

### **Om MIDI**

MIDI (Musical Instrument Digital Interface) er et standardformat for afsendelse/ modtagelse af data. Formatet benyttes til at overføre musikdata og kommandoer mellem MIDI-enheder og pc'er. Med MIDI kan du styre en tilsluttet MIDI-enhed fra Clavinova eller styre Clavinova fra en tilsluttet MIDI-enhed eller computer.

### **4 [AUX PEDAL]-stik**

Dette stik kan tilsluttes en FC7-foot controller eller en FC4/FC5-fodkontakt, der begge forhandles separat. Med en FC7 kan du styre volumen, mens du spiller, og derved gøre dit spil mere udtryksfuldt, foruden at du kan styre forskellige andre funktioner. Med en FC4/FC5 kan du tilslutte og afbryde forskellige udvalgte funktioner. Du vælger den funktion, der skal styres, ved hjælp af [FUNCTION]-parameteren [AuxPedalFunc] ([side 97](#page-96-0)). [PLAY/PAUSE]-funktionen kan også knyttes til en fodkontakt ([side 98](#page-97-0)).

*TIP*

Der findes to typer USB-stik på instrumentet: [USB TO DEVICE] og [USB TO HOST]. Det er vigtigt at kunne kende forskel på disse to stiktyper og de tilhørende kabelstik. Kontroller, at du tilslutter den rigtige stiktype, og at stikket vender rigtigt.

#### *TIP*

MIDI-spilledata og -kommandoer overføres som talværdier.

*TIP*

Hvilke MIDI-data der kan overføres eller modtages, afhænger af MIDIenhedens type. Se derfor "MIDI Implementation Chart" for at finde ud af, hvilke MIDI-data og kommandoer dine enheder kan overføre eller modtage. Clavinovas MIDI Implementation Chart kan downloades fra Yamahas manualbibliotek, Yamaha Manual Library.

<http://www.yamaha.co.jp/manual/>

#### *FORSIGTIG*

Ved tilslutning og afbrydelse af pedalen skal der være slukket for strømmen.
### **5 AUX IN [L/L+R], [R]-stik**

Stereo-udgange fra andre instrumenter kan tilsluttes disse stik, så det eksterne instrument spiller gennem Clavinovas højttalere. Se diagrammet nedenfor, og brug audio-kabler til at tilslutte udstyret.

### *FORSIGTIG*

Når AUX IN-stikkene på Clavinova er tilsluttet en ekstern enhed, skal du tænde for den eksterne enhed, før du tænder for Clavinova'et. Når udstyret skal slukkes, gælder den modsatte rækkefølge.

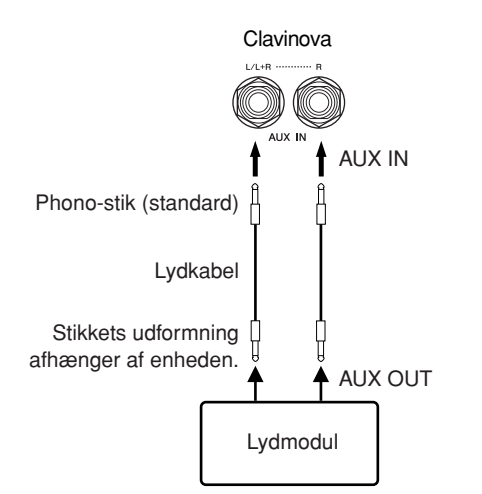

### **6 AUX OUT [L/L+R] [R]-stik**

Med stikkene kan du tilslutte Clavinova til eksterne forstærkede højttalersystemer for at spille på større spillesteder med større lydstyrke.

### *FORSIGTIG*

Når Clavinovas AUX OUT-stik er tilsluttet et eksternt system, skal du tænde for Clavinovaet, før du tænder for det eksterne audiosystem. Gør det i omvendt rækkefølge, når udstyret skal slukkes.

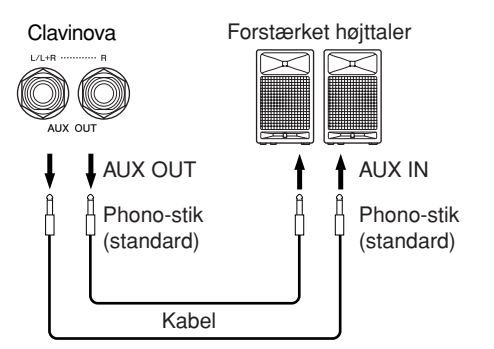

Clavinovas indstilling for [MASTER VOLUME] påvirker den lyd, der sendes ud gennem AUX OUT-stikkene. Når Clavinovas AUX OUT-stik er tilsluttet en ekstern højttaler, og du vil slå Clavinovas højttalerlyd fra, skal du slukke for højttaleren [\(side 99\)](#page-98-0). Derudover ændres tonekvaliteten af instrumentlydudgangen fra højttalerne og hovedtelefonerne automatisk til de korrekte indstillinger, alt efter hvordan instrumentet bruges (se skema herunder).

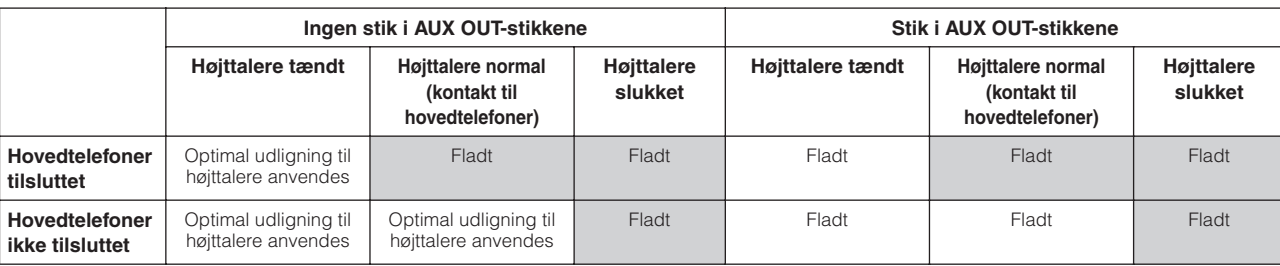

#### *TIP*

Indstillingen af Clavinovas [MASTER VOLUME]-drejeknap virker på indgangssignalet fra AUX IN-stikkene, men det gælder derimod ikke indstillingen af [REVERB], [CHORUS] og BRILLIANCE [MELLOW] [BRIGHT] [\(side 25\)](#page-24-0).

#### *TIP*

Hvis du tilslutter Clavinova'et til en mono-enhed, skal du kun bruge AUX IN [L/L+R]-stikket.

#### *TIP*

Brug audiokabler og -stik uden modstand.

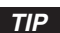

Når lyden fra AUX OUT stikkene føres til AUX IN-stikkene, vil den indgående lyd blive afgivet fra CLP'ens højttaler. Lyden kan være meget høj og kan forårsage støj.

#### *TIP*

Hvis du tilslutter Clavinova til en mono-enhed, skal du kun bruge AUX OUT [L/L+R]-stikket.

> Lyd fra højttalerne Ingen lyd fra højttalerne

### **7 [LAN]-port**

Denne port muliggør direkte tilslutning af CLP-380 til internettet, så du kan bruge en speciel tjeneste på Yamahas websted til afspilning af melodier i en række forskellige musikgenrer som baggrundsmusik på instrumentet. Sørg for at læse afsnittet ["Direkte](#page-50-0)  [internetforbindelse \(IDC\)" på side 51](#page-50-0), inden instrumentet tilsluttes internettet.

### **Tilslutning til en USB-lagerenhed**

Sørg for at læse afsnittet ["Forholdsregler ved brug af USB \[TO DEVICE\]-stikket" på side 122,](#page-121-0) inden en USB-lagerenhed tilsluttes.

### **Sådan vises de data, der ligger på USB-lagerenheden**

For at data på USB-lagerenheden skal kunne ses på CLP-displayet, skal du trykke på [SONG SELECT]-knappen og vælge en USB-lagerenhed med A [–][+]-knapperne for at aktivere Song Selection mode eller trykke på [FILE/SONG SETTING]-knappen for at aktivere File/Song Setting mode. Hvis du forsøger at aktivere disse modes, før du tilslutter USB-lagerenheden, skal du trykke på [EXIT]-knappen og aktivere den pågældende mode igen.

### **Sikkerhedskopiering af data til en computer**

### ■ Sikkerhedskopiering af data fra instrumentet til **en computer**

Når du har gemt data på et SmartMedia-kort eller en USB-lagerenhed, kan du kopiere dataene til harddisken på din computer og derefter arkivere og organisere filerne, som du vil. Tilslut simpelthen enheden som vist nedenfor.

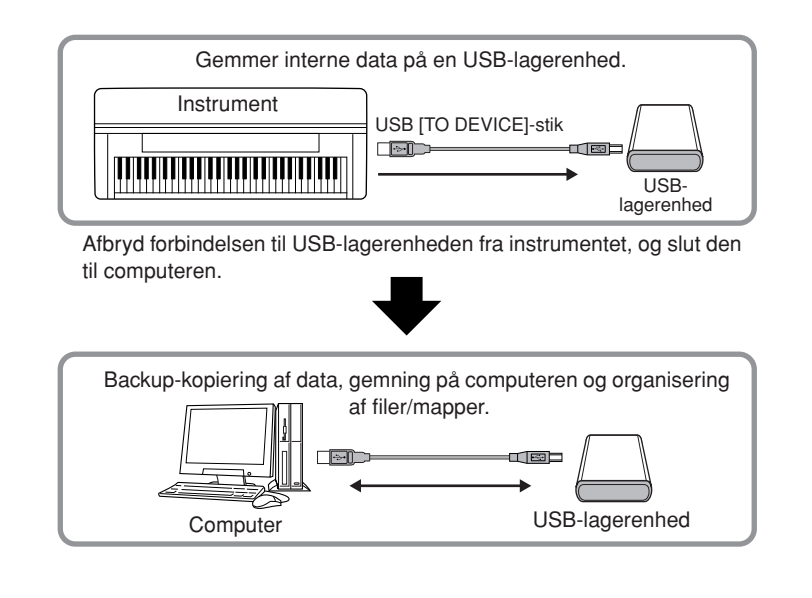

### ■ Kopiering af filer fra computerens harddisk til en **USB-lagerenhed**

Du kan overføre filer på computerens harddisk til instrumentet ved først at kopiere dem til lagermediet og derefter slutte mediet til instrumentet. Ikke kun filer oprettet på instrumentet selv, men også Standard MIDI-filer oprettet på andre enheder kan kopieres til en USB-lagerenhed fra computerens harddisk. Efter at have kopieret data tilslutter du enheden til USB [TO DEVICE] stikket på instrumentet og afspiller data på instrumentet.

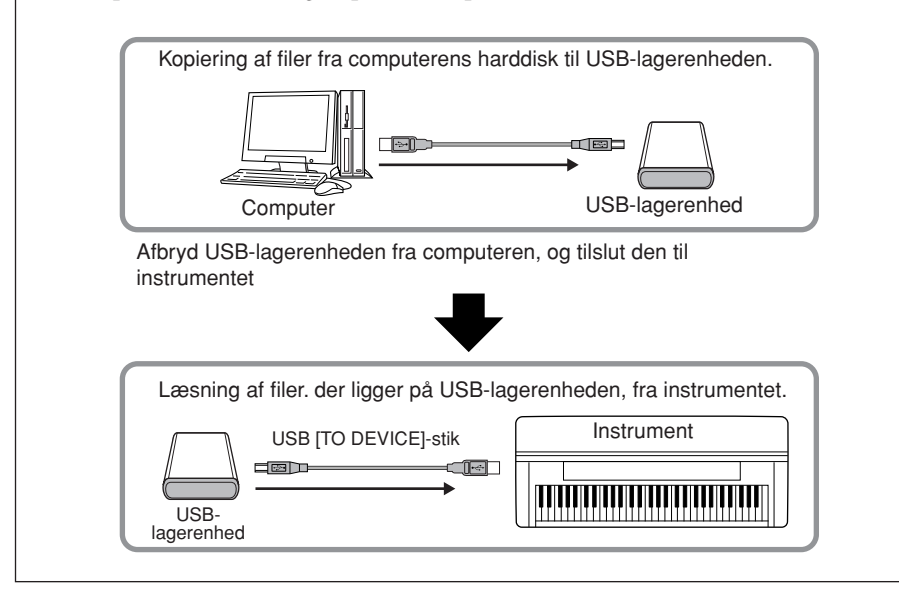

### **Tilslutning af en pc**

Ved at tilslutte en computer til [USB TO HOST]- eller [MIDI]-stikkene kan du overføre data mellem instrumentet og en computer via MIDI. Derved har du mulighed for at udnytte avancerede musikprogrammer for pc. Husk, at dette også kræver installation af den rigtige USB MIDI-driver.

Der er to måder at tilslutte Clavinova til en pc på:

- 1. Tilslutning af computerens USB-port til Clavinovas USB [TO HOST]-stik (se nedenfor)
- 2. Anvendelse af et MIDI-interface og Clavinovas MIDI-stik ([side 76](#page-75-0))

Hvis computeren har USB-interface, anbefales det, at computeren sluttes til instrumentet via USB i stedet for via MIDI.

Nærmere information finder du på de følgende sider.

### *FORSIGTIG*

Når Clavinova tilsluttes en pc, skal du slukke for strømmen til Clavinova og lukke alle åbne programmer på computeren, før noget kabel tilsluttes. Efter at du har foretaget tilslutningen, kan du tænde for Clavinova.

### *FORSIGTIG*

Hvis du ikke bruger forbindelsen mellem Clavinova'et og computeren, skal du fjerne forbindelsen fra USB [TO HOST]-stikket. Clavinova'et vil måske ikke fungere korrekt, hvis der er sat en forbindelse til stikket.

### *TERMINOLOGI*

#### **Driver:**

En driver er software, der gør det muligt at overføre data mellem computerens operativsystem og tilsluttet hardware. Du skal installere en USB MIDI driver for at computeren kan tilsluttes instrumentet.

### **Tilslutning af computerens USB-port til Clavinovas USB [TO HOST]-stik**

Brug et USB-kabel, når du skal sætte forbindelse mellem USB-porten på computeren og USB [TO HOST]-stikket på Clavinova'et.

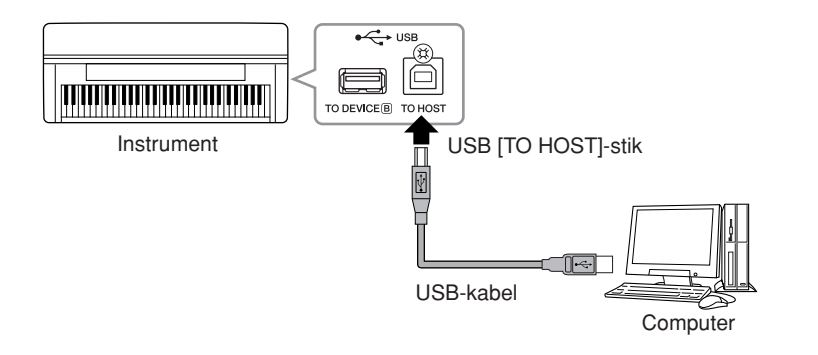

### **Forholdsregler ved brug af USB [TO HOST]-stikket**

Når du sætter en computer til USB [TO HOST]-stikket, skal du være opmærksom på følgende. Er du ikke det, kan du risikere, at computeren går ned, og du kan miste data. Hvis computeren eller instrumentet "hænger", skal du genstarte programmet eller computeren eller slukke instrumentet og tænde det igen.

### *FORSIGTIG*

- Brug et USB-kabel af typen AB på højst cirka 3 meter.
- Før du slutter en computer til USB [TO HOST]-stikket, skal du sørge for, at den ikke er i strømbesparende tilstand (f.eks. dvale eller standby).
- Før du tænder instrumentet, skal du slutte computeren til USB [TO HOST] stikket.
- Gør følgende, før du tænder/slukker for instrumentet, og før du fjerner USB-kablet fra USB [TO HOST]-stikket eller sætter det til.
	- Luk alle programmer på computeren.
	- Kontroller, at der ikke overføres data fra instrumentet. (Data overføres kun, hvis der spilles toner på tangenterne, eller hvis der afspilles en melodi.)
- Når computeren er sluttet til instrumentet, bør du vente seks sekunder eller mere mellem, at du gør følgende: (1) slukker for instrumentet og derefter tænder det igen, eller (2) hvis du fjerner USB-kablet og tilslutter det igen.

### <span id="page-75-0"></span>**Anvendelse af et MIDI-interface og Clavinovas MIDI-stik**

Brug en MIDI-interfaceenhed til at tilslutte computeren til Clavinova med særlige MIDI-kabler.

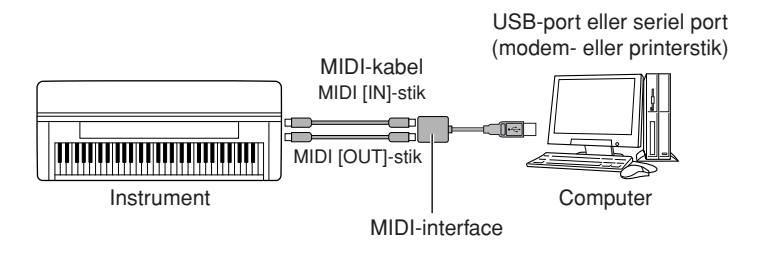

### *TIP*

- Instrumentet starter med at overføre data kort tid efter, at du har foretaget USB-forbindelsen.
- Hvis du slutter computeren til instrumentet ved hjælp af et USB-kabel, må tilslutningen ikke gå gennem en USB-hub.
- Se mere om opsætning af sequencer-softwaren i brugervejledningen til den pågældende software.

## **Detaljerede indstillinger**

For at få mest ud af Clavinovas funktioner kan du indstille forskellige parametre, f.eks. indspilning og afspilning, metronom, lyde, iAFC osv. Den grundlæggende fremgangsmåde til at angive disse indstillinger er beskrevet på [side 80.](#page-79-0)

### **Parameterliste**

### **Indspilning og afspilning [FILE/SONG SETTING]**

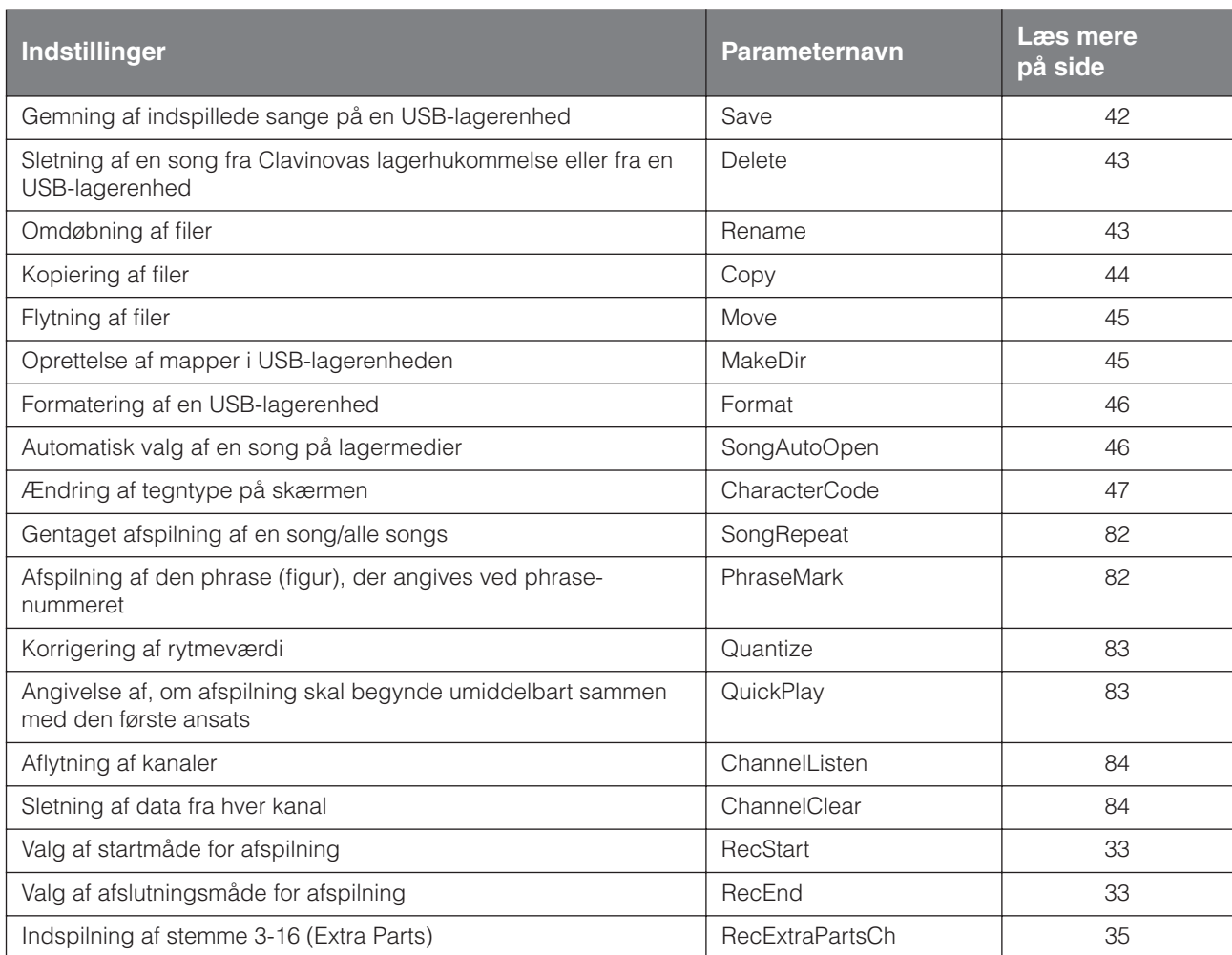

### **Metronom [METRONOME SETTING]**

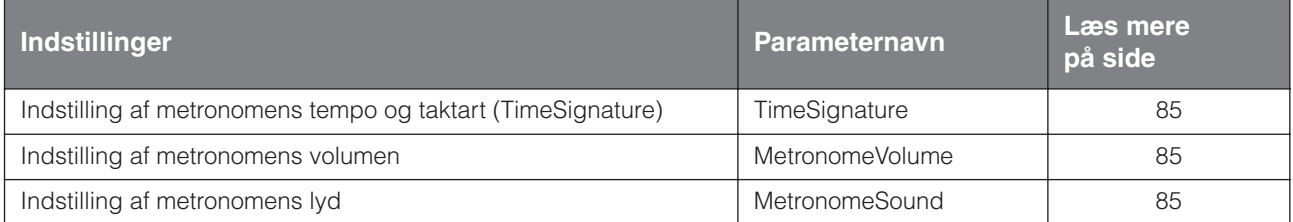

### **Lyde [VOICE SETTING]**

I Dual mode indstilles parametre mærket " \*" for Voice 1 og Voice 2 hver for sig.

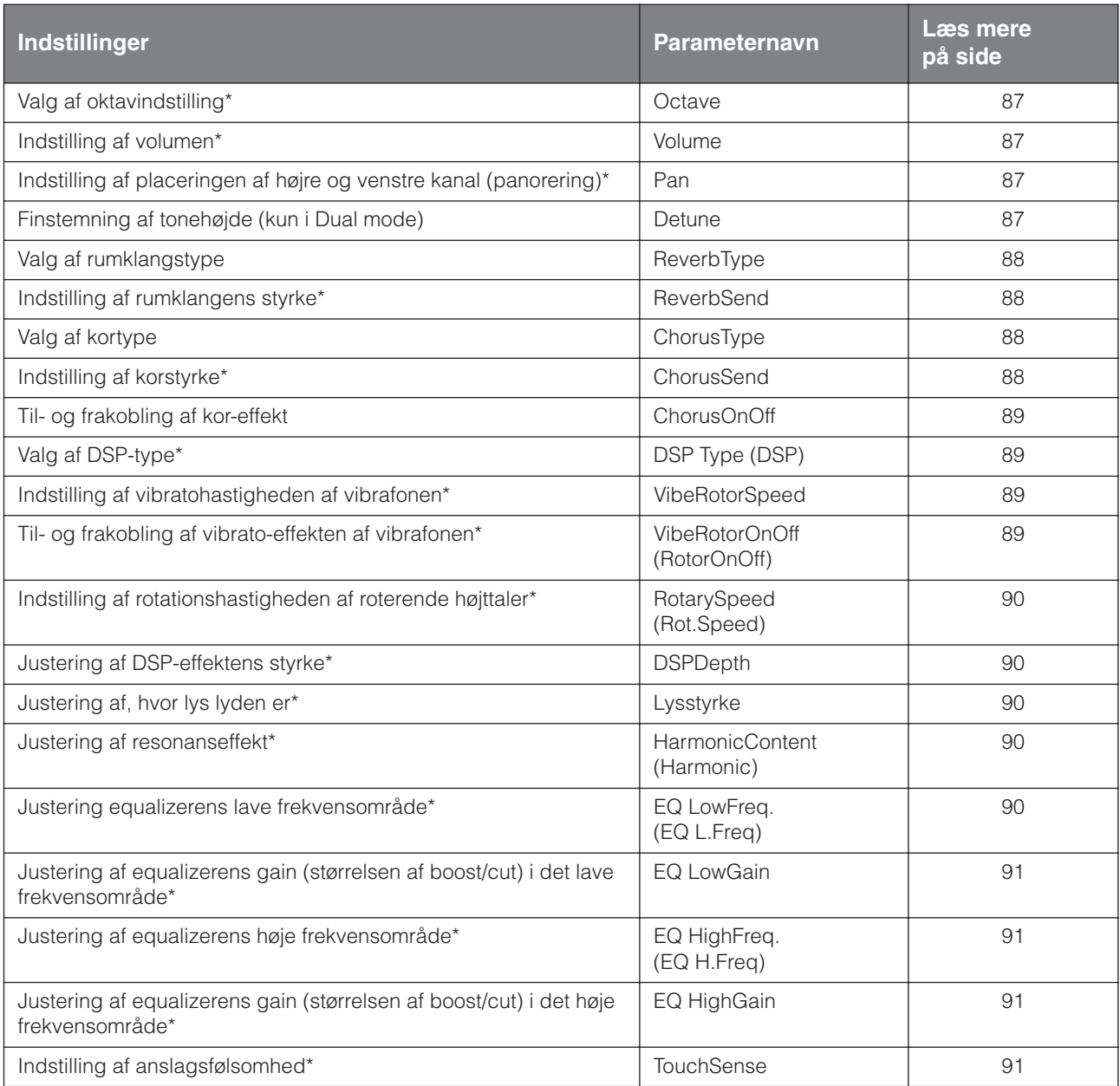

### **iAFC [iAFC SETTING]**

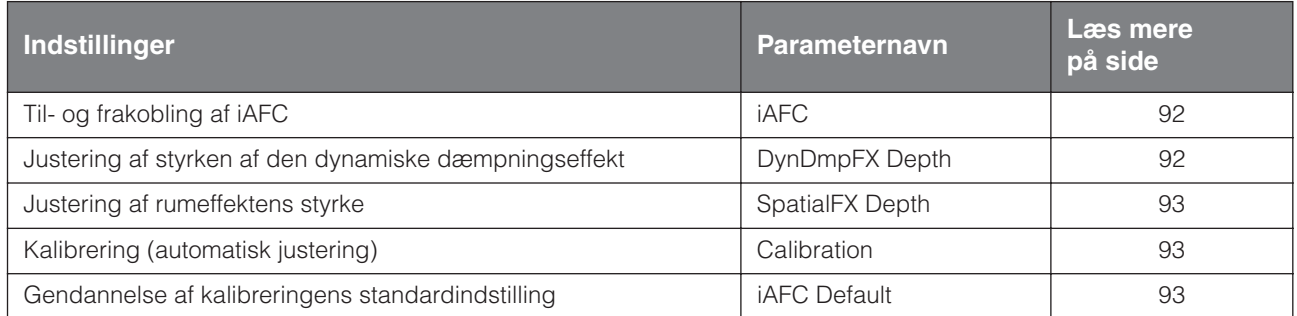

### **Andre indstillinger [FUNCTION]**

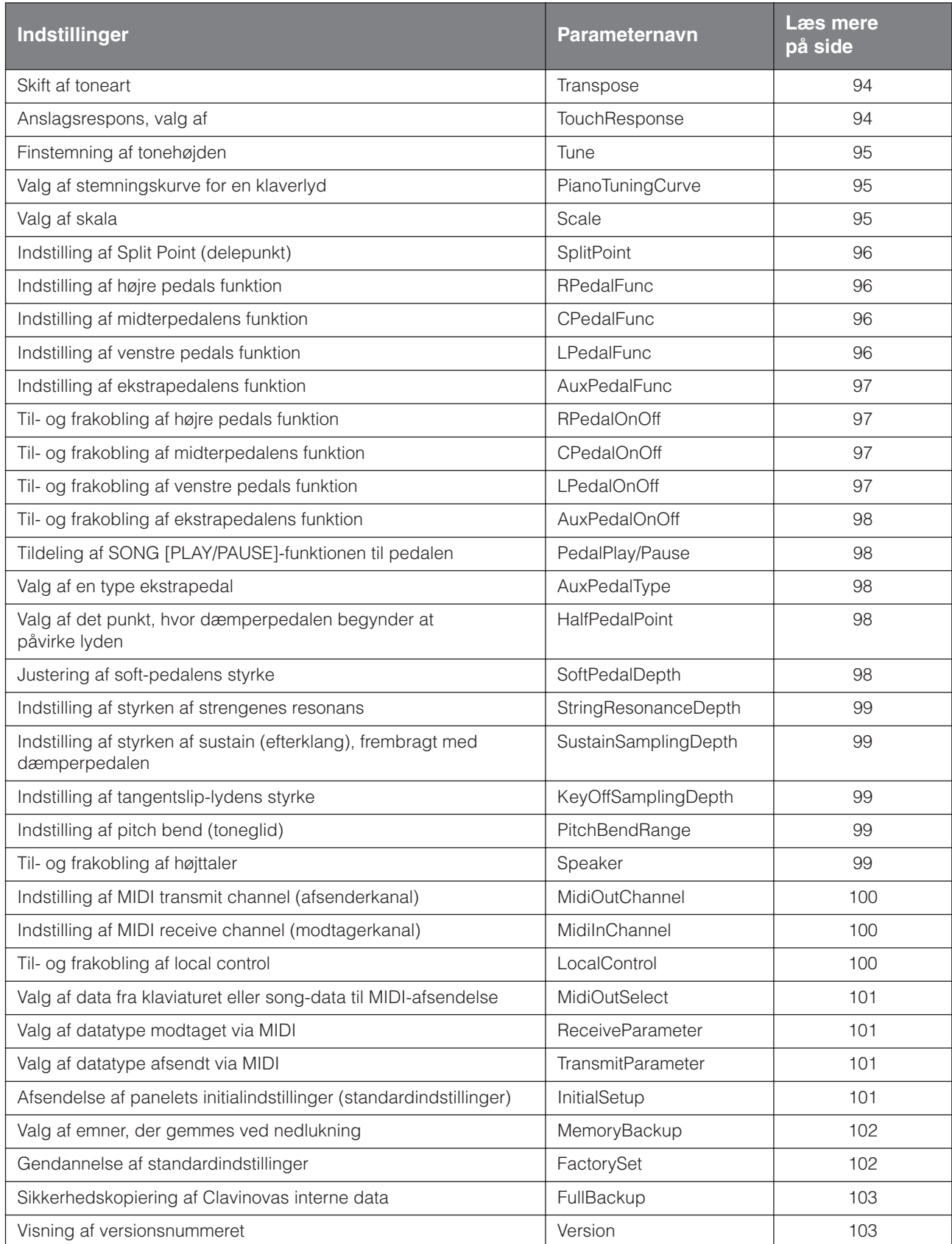

### <span id="page-79-1"></span><span id="page-79-0"></span>**Angivelse af detaljerede indstillinger**

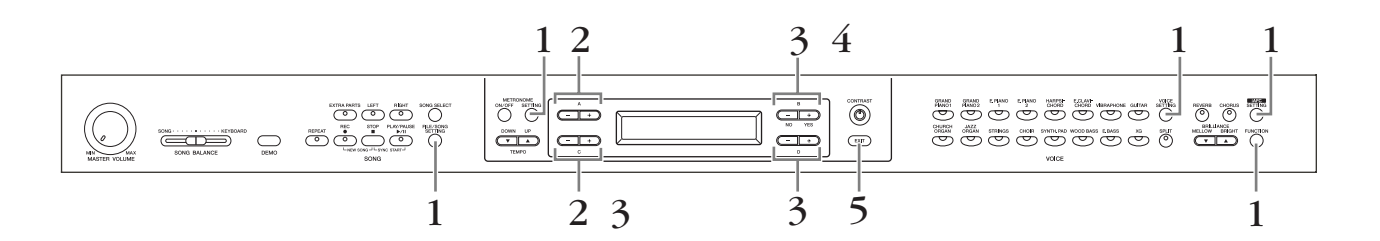

### **Fremgangsmåde**

### 1. **Åbn en indstillingsmenu.**

**Tryk på den ønskede indstillingsknap ([FILE/SONG SETTING], METRONOME [SETTING], [VOICE SETTING], [iAFC SETTING] eller [FUNCTION]) for at åbne den tilsvarende indstillingsmenu.** Du kan på ethvert tidspunkt trykke på [EXIT]-knappen for at lukke indstillingsmenuen.

2. **Vælg den ønskede parameter eller stemme.**

**Tryk på indstillingsknappen og det nødvendige antal gange på A [–][+]- og/eller C [–][+]-knapperne.**

### 3. **Indstil parameteren eller stemmen.**

**Nogle parametre eller stemmer fører til nye valgmuligheder. Brug knapperne B [– (NO)] [+ (YES)], C [–][+] og D [–][+] til at vælge eller bekræfte valget.**

Du kan gendanne standardværdien af den pågældende parameter ved at trykke samtidig på [–]- og [+]-knappen.

### 4. **Skriv, hent eller gem data.**

Der er to måder at reagere på meddelelserne på.

### **Hvis der spørges "Execute?**→**" (udfør?) eller "Start?**→**":**

Tryk på B [+ (YES)]-knappen, så displayet spørger ("Sure?→" (sikker?). For at fortsætte skal du trykke på B [+ (YES)]-knappen igen. Clavinova viser "Executing" (udfører) og skriver dataene. Når handlingen er udført, viser displayet "Completed" (udført) i tre sekunder og returnerer derefter til det foregående skærmbillede.

For at annullere handlingen skal du trykke på B [– (NO)]-knappen i stedet for B [+ (YES)]-knappen.

Når skærmen spørger "Overwrite?→" (overskriv?) efter meddelelsen "Completed", skal du trykke på B [+ (YES)]-knappen.

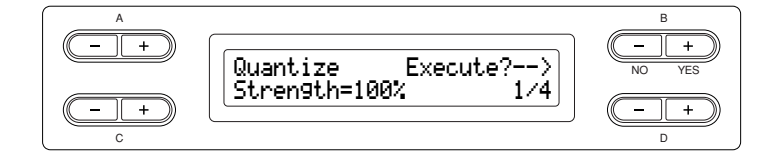

### **Hvis der spørges "Set?**→**" (indstil?):**

Tryk på B [+ (YES)]-knappen, så indstillingen udføres. Clavinova viser "Executing" (udfører) og gemmer dataene. Når handlingen er udført, viser displayet "Completed" (udført) i tre sekunder og returnerer derefter til det foregående skærmbillede.

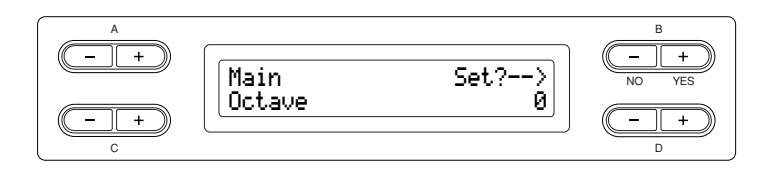

5. **Luk indstillingsmenuen.**

**Tryk på [EXIT]-knappen.**

## **Detaljerede indstillinger for indspilning og afspilning [FILE/SONG SETTING]**

**Nærmere oplysninger om indstillingerne "Save" – "CharacterCode" findes under ["Håndtering af filer, som sletning af song-filer ... \[FILE/SONG SETTING\]" på side 39.](#page-38-0)**

Du kan foretage detaljerede indstillinger for den valgte song. Først skal du vælge den ønskede song fra forprogrammerede songs ("PRESET"), gemte songs ("MEMORY") eller eksterne songs ("USB1") (se [side 48\)](#page-47-0).

### **Fremgangsmåde**

**Vælg den ønskede song, og tryk på [FILE/SONG SETTING]-knappen, så menuen "File/Song Setting" åbnes.**

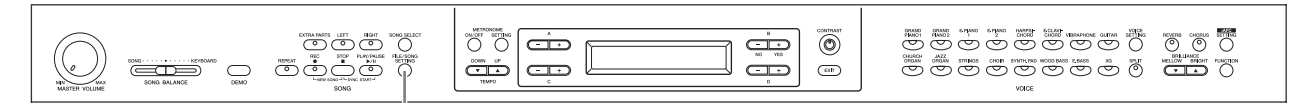

**[FILE/SONG SETTING]-knap**

### <span id="page-81-0"></span>**Gentaget afspilning af en song/ alle songs**

### **[SongRepeat]**

Du kan gentage afspilningen af en enkelt eller alle 50 forprogrammerede songs eller songs på USBlagerenhederne.

Når du sætter afspilningen i gang, spiller Clavinova den sang, du har valgt på frontpanelet, og begynder derefter på den gentagne afspilning af de angivne songs, hvilket fortsætter, til du trykker på [STOP]-knappen. Se fremgangsmåden på [side 80](#page-79-1).

Vælg on eller off.

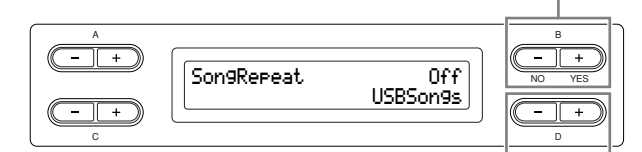

Angiv de songs, der skal gentages.

### **Indstillingsmuligheder:**

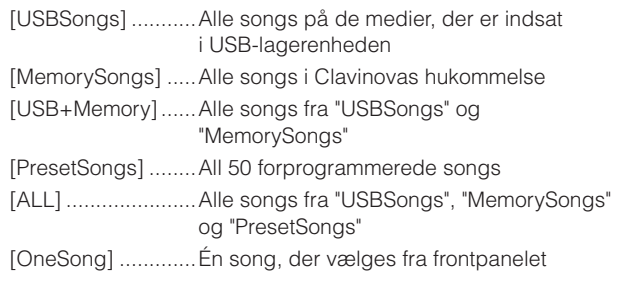

*TIP*

Hvis der er tilsluttet flere USB-lagerenheder, er destinationsenheden den, der indeholder den tidligere valgte song.

### <span id="page-81-1"></span>**Afspilning af den phrase (figur), der angives ved phrase-nummeret**

#### **[PhraseMark]**

Hvis du vælger en song fra en samling ensemblespil på disk som f.eks. "Disk Orchestra Collection" eller en af diskene "XG for Piano", kan du i partituret angive numre på de phrases (figurer), der skal afspilles fra mærkepunktet i partituret, eller som skal afspilles om og om igen.

Hvis du begynder at afspille en song og har valgt "Repeat On" (gentagelse tilkoblet), starter nedtællingen, hvorefter den angivne phrase afspilles igen og igen, indtil du trykker på [STOP]-knappen.

Hvis du vælger "Repeat Off" (gentagelse frakoblet), begynder normal afspilning uden gentagelse. Se fremgangsmåden på [side 80](#page-79-1).

Vælg gentagelse til eller fra.

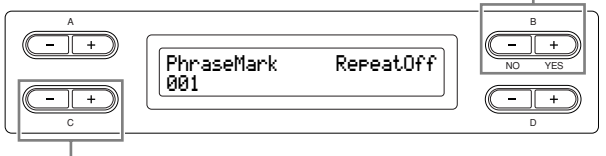

Angiv phrase-nummer.

#### **Indstilling af område for phrase-nummer:**

#### --- (ikke angivet)

0 – sidste phrase-nummer i den pågældende song

*TIP*

Hvis du vælger en anden song end songs fra "Disk Orchestra Collection" eller fra diskene "XG for Piano", kan du kun vælge "Off" (fra).

### <span id="page-82-0"></span>**Korrigering af rytmeværdi [Quantize]**

Du kan korrigere nodernes rytmeværdi. Du kan således justere indspillede noder præcis til ottendedels- eller sekstendedelsnoder.

Sådanne ændringer foretages for hver song for sig. Se fremgangsmåden på [side 80](#page-79-1).

Gemmer den ændrede værdi.

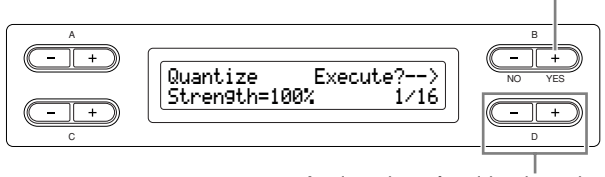

Angiver den pågældende node.

Noder, som du kan justere rytmeværdien for:

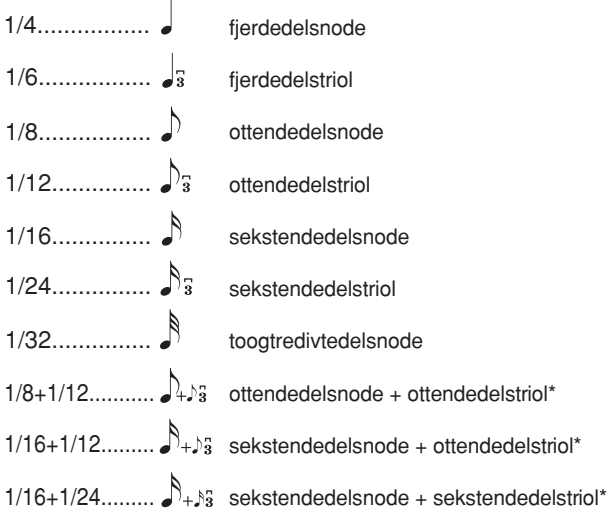

De tre indstillinger, der er markeret med en stjerne (\*), er særligt anvendelige, fordi det med dem er muligt at kvantisere efter to forskellige værdier samtidig. Hvis der f.eks. både er "almindelige" ottendedele og ottendedelstrioler i samme stemme, og du kvantiserer med værdien en ottendedel ("almindelig"), vil alle ottendedelsnoder i stemmen blive kvantiseret til "almindelige" ottendedele, så alle de trioliserede forsvinder. Hvis der derimod kvantiseres med værdien ottendedelsnode + ottendedelstriol, kvantiseres både de "almindelige" og de trioliserede ottendedele korrekt.

Fra dette skærmbillede kan du bestemme, hvordan noderne bliver kvantiseret. En indstilling på 100 % giver en eksakt rytmeværdi. Hvis der vælges mindre end 100 %, flyttes tonerne til det angivne kvantiseringspunkt i henhold til den angivne procentdel. Ved at brug en kvantisering på mindre end 100 % bevarer du noget af den "menneskelige" fornemmelse i indspilningen.

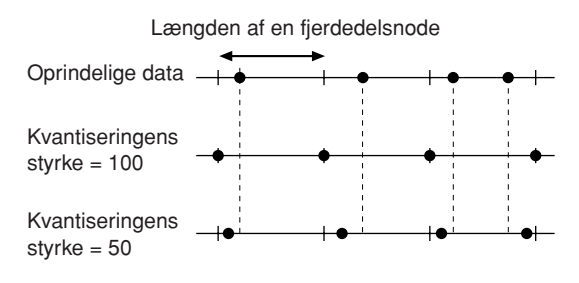

#### **Indstillingsmuligheder:**

 $0\% - 100\%$ 

### <span id="page-82-1"></span>**Angivelse af, om afspilning skal begynde umiddelbart sammen med den første ansats**

### **[QuickPlay]**

Med denne parameter kan du angive, om en song, der begynder midt i en takt eller med pause inden den første tone, skal spilles fra den første tone eller fra taktens begyndelse (pause eller blank).

Se fremgangsmåden på [side 80](#page-79-1).

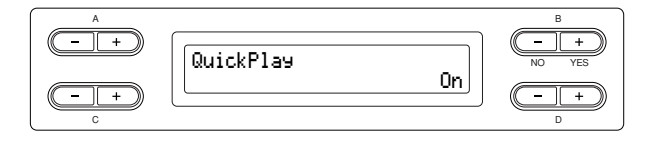

#### **Indstillingsmuligheder:**

[On] ....................... Fra første tone [Off] ....................... Fra taktens begyndelse (inklusive pause eller blank)

### <span id="page-83-0"></span>**Aflytning af kanaler**

### **[ChannelListen]**

Du kan vælge en enkelt kanal, som du vil høre indholdet af. Afspilning begynder fra første node. Se fremgangsmåden på [side 80](#page-79-1).

> Afspilning fortsætter, så længe du holder denne knap nede.

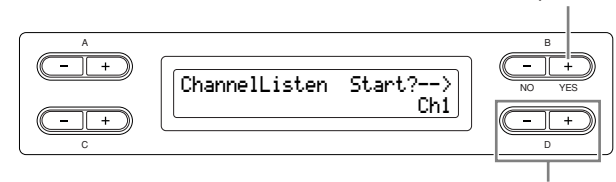

Vælg den kanal, du ønsker afspillet.

### **Indstillingsmuligheder:**

Ch1 – Ch16

#### *TIP*

Song-dataene består af 16 kanaler. En kanal får tildelt en stemme. "Kanal" er derfor ensbetydende med "stemme" i forbindelse med dette instrument.

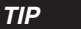

Selv kanaler, der ikke indeholder data, bliver vist.

### <span id="page-83-1"></span>**Sletning af data fra hver kanal**

#### **[ChannelClear]**

Du kan slette data fra hver af de16 kanaler. Se fremgangsmåden på [side 80](#page-79-1).

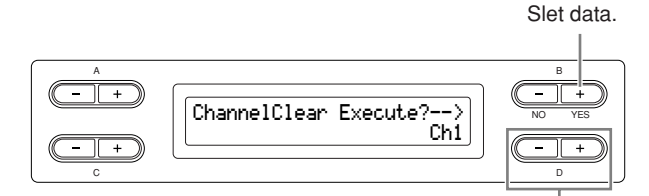

Vælg den kanal, du ønsker slettet.

#### **Indstillingsmuligheder:**

Ch1 – Ch16, ALL (alle kanaler)

*TIP*

Song-dataene består af 16 kanaler. En kanal får tildelt en stemme. "Kanal" er derfor ensbetydende med "stemme" i forbindelse med dette instrument.

*TIP*

Selv kanaler, der ikke indeholder data, bliver vist.

*TIP*

Når du rydder alle kanaler med parameteren "ALL", kan du overskrive den pågældende song. I så fald gemmes den fil, der indeholder songindstillinger uden kanaldata.

**Nærmere oplysninger om indstillingerne "RecStart" og "RecEnd" findes under ["Delvis](#page-32-0)  [omindspilning af en song" på side 33.](#page-32-0)**

**Nærmere oplysninger om indstillingen "RecExtraPartsCh" findes under ["Indspilning af](#page-34-0)  [forskellige stemmer" på side 35](#page-34-0).**

## **Detaljerede indstillinger for metronomen METRONOME [SETTING]**

Du kan indstille tempo og taktart samt lyd for Clavinovas metronom.

### **Fremgangsmåde**

### **Tryk på METRONOME [SETTING]-knappen for at åbne menuen Metronome Setting.**

### **METRONOME [SETTING]-knap**

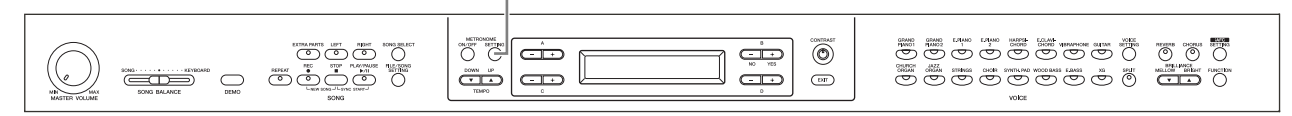

### <span id="page-84-0"></span>**Indstilling af metronomens tempo og taktart (TimeSignature)**

### **[TimeSignature]**

Se fremgangsmåden på [side 80](#page-79-1).

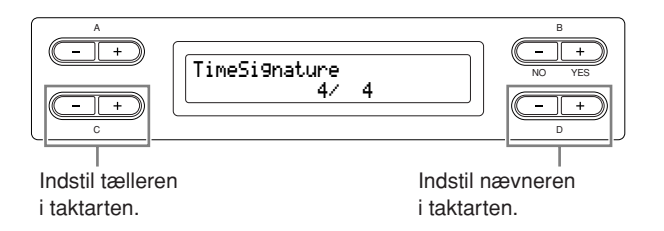

F.eks. angiver du "3/4" ved at vælge "3" med C [–][+] knapperne og "4" med D [–][+]-knapperne.

**Indstillingsområde for tælleren:**

 $1 - 16$ 

**Indstillingsmuligheder for nævneren:** 2, 4 og 8

### <span id="page-84-1"></span>**Indstilling af metronomens volumen [MetronomeVolume]**

Se fremgangsmåden på [side 80](#page-79-1).

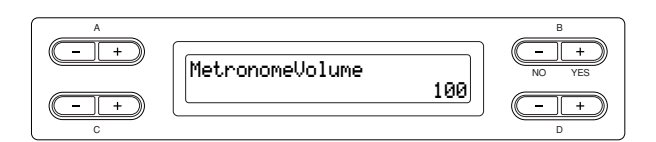

#### **Indstillingsmuligheder:**

 $0 - 127$ 

### <span id="page-84-2"></span>**Indstilling af metronomens lyd [MetronomeSound]**

Se fremgangsmåden på [side 80](#page-79-1).

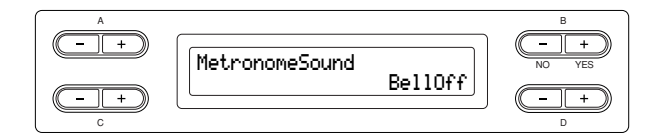

#### **Indstillingsmuligheder:**

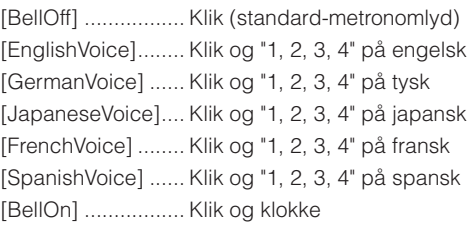

#### *TIP*

Du kan fjerne taktslaget ved at vælge "BellOff".

## **Detaljerede indstillinger for lydene [VOICE SETTING]**

I denne menu kan du foretage forskellige detaljerede indstillinger for lydene i Dual og Split mode og effekterne. Du kan foretage disse indstillinger for hver lyd (eller hver kombination af lyde) for sig. Du kan lytte til de toner, du spiller på klaviaturet, mens du ændrer indstillingerne.

### **Fremgangsmåde**

### 1. **Vælg en lyd.**

**Vælg en lyd med henvisning til afsnittet ["Valg og anvendelse af Voices \(lyde\)" på side 23.](#page-22-0)** 

### 2. **Åbn menuen "Voice Setting".**

**Tryk på [VOICE SETTING]-knappen for at åbne menuen "Voice Setting" (indstilling af lyde).**

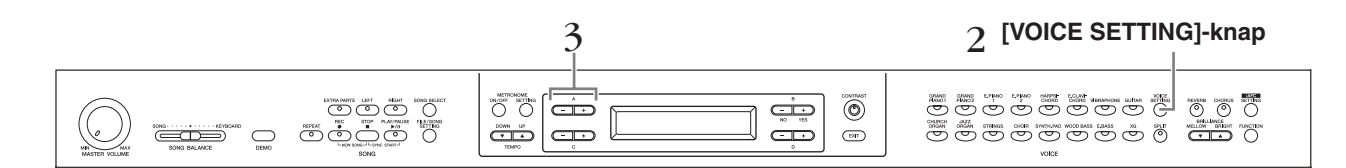

### 3. **Tryk på A [–][+]-knapperne for at vælge den stemme, du vil ændre lyd for.**

Området for den viste stemme afhænger af den valgte lyd.

[Main] ...................... MAIN-lyde (vist med en enkelt lyd eller i Split mode) [Main × Layer]......... MAIN-lyd 1 og 2 (vist med MAIN-siden i Dual mode) [Left]......................... VENSTRE lyd (vist i Split mode) [Left × Layer] ........... VENSTRE lyd 1 og 2 (vist med VENSTRE side i Dual mode) I Dual mode sættes parametre mærket med "\*" for lyd 1 og lyd 2 hver for sig. Parameternavne i parentes ( ) er vist i Dual mode.

### <span id="page-86-0"></span>**Valg af oktavindstilling [Octave]\***

Tonehøjden kan sættes op eller ned i trin på en oktav. Se fremgangsmåden på [side 80](#page-79-1).

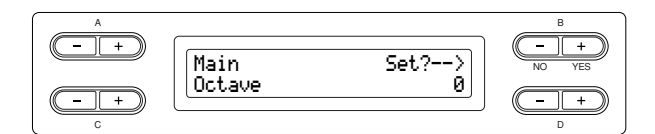

I Dual mode:

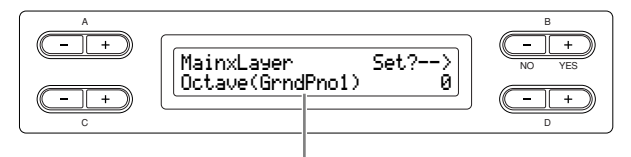

Lyd, som skal redigeres (Voice 1 eller Voice 2)

#### **Indstillingsmuligheder:**

-2 (to oktaver lavere) til 0 (ingen tonehøjdeændring) til +2 (to oktaver højere)

### <span id="page-86-1"></span>**Indstilling af volumen [Volume]\***

Du kan indstille volumen for hver lyd. Se fremgangsmåden på [side 80](#page-79-1).

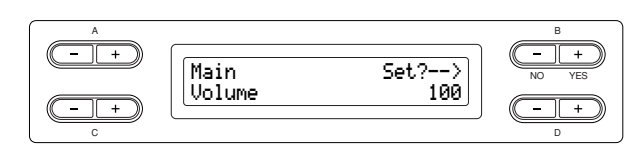

I Dual mode:

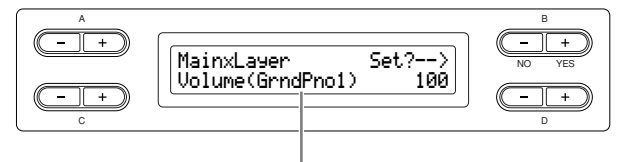

Lyd, som skal redigeres (Voice 1

#### **Indstillingsmuligheder:**

 $0 - 127$ 

### <span id="page-86-2"></span>**Indstilling af placeringen af højre og venstre kanal (panorering)**

 **[Pan]\***

Du kan angive den position i stereo-lydbilledet, du hører lyden fra.

Se fremgangsmåden på [side 80](#page-79-1).

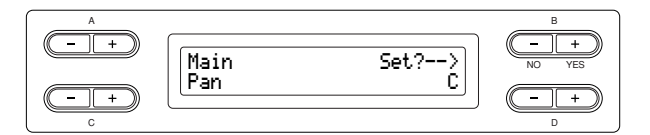

#### I Dual mode:

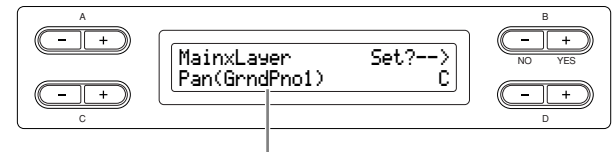

Lyd, som skal redigeres (Voice 1 eller Voice 2)

#### **Indstillingsmuligheder:**

L64 (helt til venstre) – C (i midten) – R63 (helt til højre)

### <span id="page-86-3"></span>**Finstemning af tonehøjde (kun i Dual mode) [Detune]**

Tonehøjden af de to lyde, der er valgt i Dual mode,

kan forskydes en smule bort fra hinanden. Se fremgangsmåden på [side 80](#page-79-1).

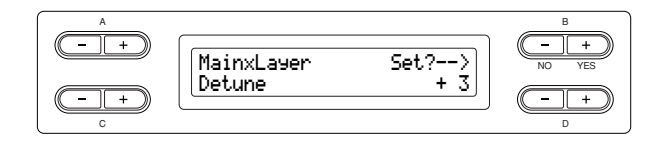

### **Indstillingsmuligheder:**

-20 til +20 (Positive (+) indstillinger forhøjer tonehøjden af den første lyd og sænker tonehøjden af den anden lyd. Negative (–) indstillinger gør det modsatte).

<span id="page-87-0"></span>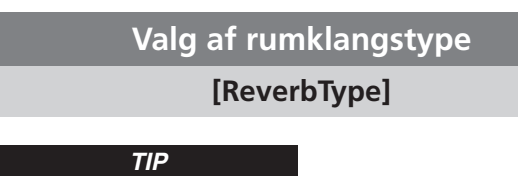

Du kan ikke sætte denne parameter for stemmerne "Left" og "Left × Layer".

Se fremgangsmåden på [side 80](#page-79-1).

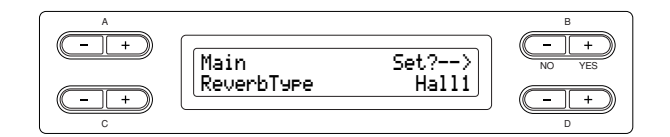

#### **Indstillingsmuligheder:**

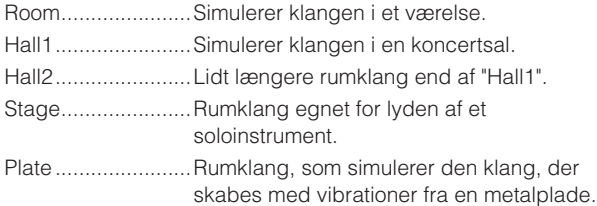

### <span id="page-87-1"></span>**Indstilling af rumklangens styrke [ReverbSend]\***

Rumklangseffekten anvendes ikke, hvis parameteren ReverbSend er sat til "0".

Se fremgangsmåden på [side 80](#page-79-1).

*TIP*

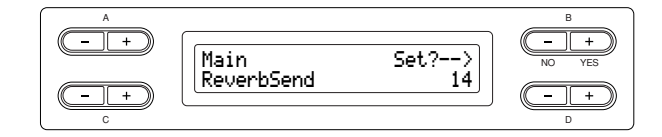

I Dual mode:

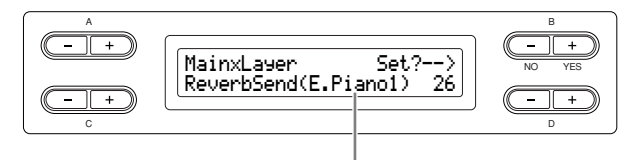

Lyd, som skal redigeres (Voice 1 eller Voice 2)

#### **Indstillingsmuligheder:**

 $0 - 127$ 

### <span id="page-87-2"></span>**Valg af kortype**

### **[Chorus Type]**

*TIP*

Du kan ikke sætte denne parameter for stemmerne "Left" og "Left × Layer".

Se fremgangsmåden på [side 80](#page-79-1).

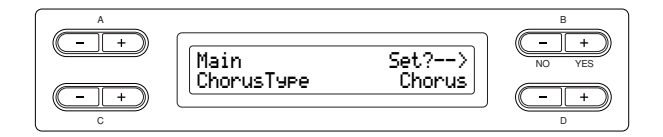

#### **Indstillingsmuligheder:**

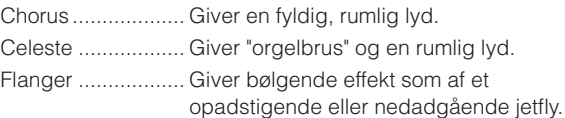

### <span id="page-87-3"></span>**Indstilling af korstyrke [ChorusSend]\***

Se fremgangsmåden på [side 80](#page-79-1).

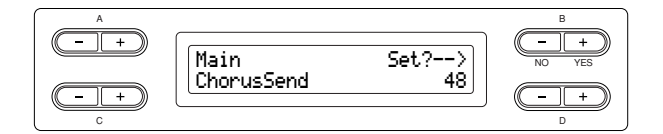

#### I Dual mode:

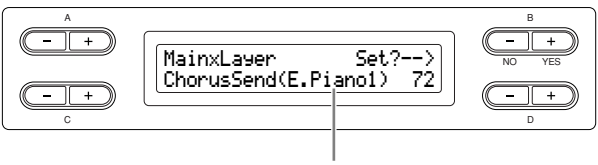

Lyd, som skal redigeres (Voice 1 eller Voice 2)

### **Indstillingsmuligheder:**

 $0 - 127$ 

### <span id="page-88-0"></span>**Til- og frakobling af kor-effekt [ChorusOnOff]**

Du kan stille [CHORUS]-knappen til eller fra for hver lyd. Når du vælger en lyd, ændres indstillingen kor til/fra automatisk i henhold til denne parameter.

#### *TIP*

Selv om denne parameter er koblet til, bliver koreffekten frakoblet, hvis parameteren ChorusSend er sat til 0.

Se fremgangsmåden på [side 80](#page-79-1).

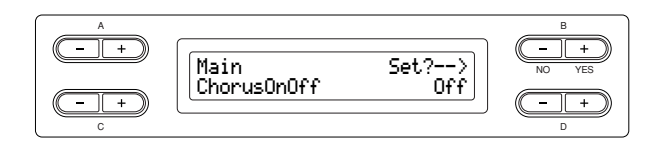

### **Indstillingsmuligheder:**

<span id="page-88-4"></span>On/Off

### <span id="page-88-1"></span>**Valg af DSP-type\***

### **[DSP Type (DSP)]**

Du kan vælge andre effekter (end reverb (rumklang) og chorus (kor)).

Se fremgangsmåden på [side 80](#page-79-1).

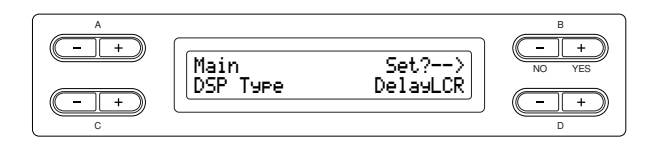

### **Indstillingsmuligheder:**

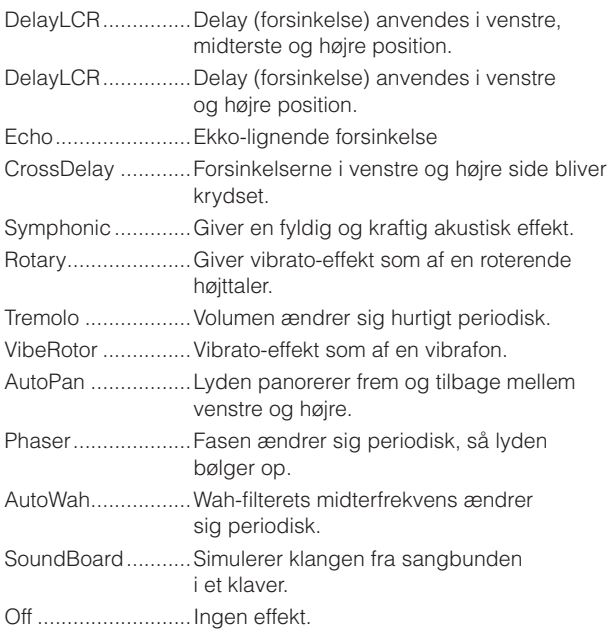

### <span id="page-88-2"></span>**Indstilling af vibratohastigheden af vibrafonen\***

### **[VibeRotorSpeed]**

### *TERMINOLOGI*

Rotor = den roterende del af elektriske apparater mv.

Vises kun, hvis du har valgt VibeRotor som parameter for DSP Type som beskrevet ovenfor.

Indstiller hastigheden af den vibrato-effekt, der anvendes, når du har valgt vibrafon og bruger VibeRotor-pedalen. Se fremgangsmåden på [side 80](#page-79-1).

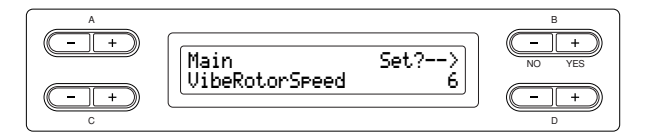

### **Indstillingsmuligheder:**

 $1 - 10$ 

### <span id="page-88-3"></span>**Til- og frakobling af vibrafon-vibrato\* [VibeRotorOnOff (RotorOnOff)]**

Vises kun, hvis du har valgt VibeRotor som parameter for DSP Type som beskrevet ovenfor.

Til- og frakobler den vibrato-effekt, der anvendes, når du bruger VibeRotor-pedalen.

Se fremgangsmåden på [side 80](#page-79-1).

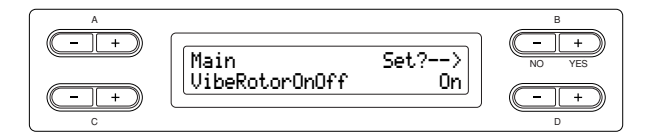

### **Indstillingsmuligheder:**

On/Off

### <span id="page-89-0"></span>**Indstilling af rotationshastigheden af den roterende højttaler\***

### **[RotarySpeed (Rot.Speed)]**

Vises kun, hvis der er valgt Rotary som parameter for DSP Type som beskrevet ovenfor.

Indstilling af rotationshastigheden af den roterende højttalereffekt.

Se fremgangsmåden på [side 80](#page-79-1).

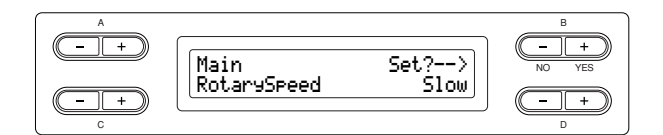

#### **Indstillingsmuligheder:**

Slow/Fast

<span id="page-89-1"></span>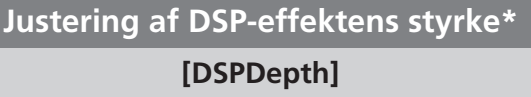

Indstiller DSP-effektens styrke [\(side 89\)](#page-88-4).

Ved visse indstillinger af DSP Type kan du ikke indstille DSPDepth.

Se fremgangsmåden på [side 80](#page-79-1).

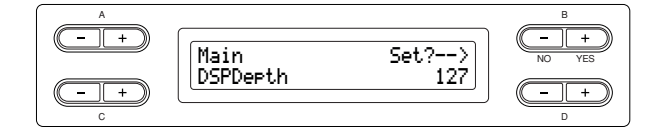

#### **Indstillingsmuligheder:**

1 (afgiv kun den oprindelige lyd næsten uden, at der anvendes nogen effekt) – 127 (afgiv kun den lyd, der bearbejdes af denne effekt)

### <span id="page-89-2"></span>**Justering af, hvor lys lyden er\* [Brightness]**

Se fremgangsmåden på [side 80](#page-79-1).

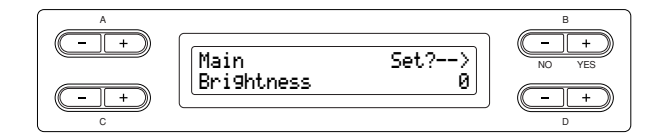

#### **Indstillingsmuligheder:**

 $-64 - +63$ 

### <span id="page-89-3"></span>**Justering af resonanseffekt\***

### **[HarmonicContent (Harmonic)]**

Se fremgangsmåden på [side 80](#page-79-1).

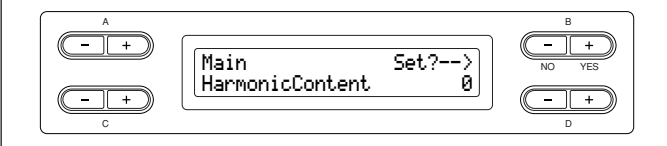

#### **Indstillingsmuligheder:**

 $-64 - +63$ 

*TIP*

Resonans kan give en karakteristisk "spids" tone, der gør lyden lysere og hårdere.

### <span id="page-89-4"></span>**Justering af equalizerens lave frekvensområde\***

### **[EQ LowFreq. (EQ L.Freq)]**

### *TERMINOLOGI*

#### **Equalizer:**

En audio-equalizer deler frekvensspektret op i flere områder og gør det muligt for brugeren at justere den relative amplitude af hvert område.

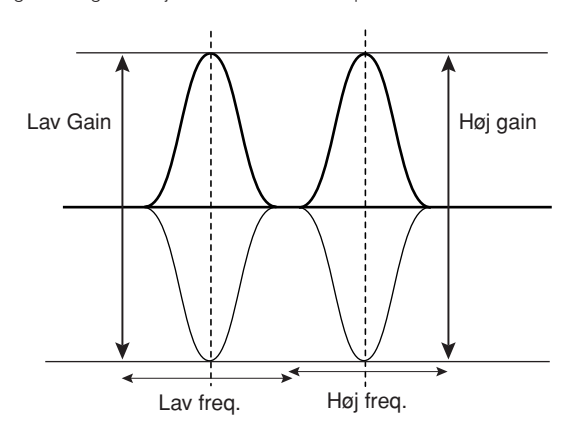

Se fremgangsmåden på [side 80](#page-79-1).

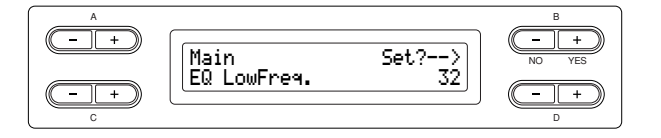

#### **Indstillingsmuligheder:**

32 Hz – 2,0 kHz

### <span id="page-90-0"></span>**Justering af equalizerens gain (størrelsen af boost/cut) i det lave frekvensområde\***

### **[EQ LowGain]**

Se fremgangsmåden på [side 80](#page-79-1).

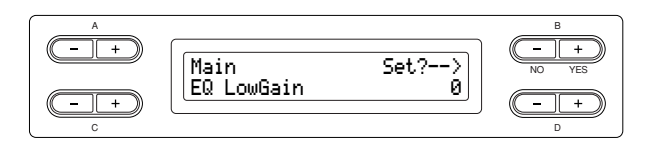

#### **Indstillingsmuligheder:**

 $-12 - +12$  dB

<span id="page-90-1"></span>**Justering af equalizerens\* høje frekvensområde\***

**[EQ HighFreq. (EQ H.Freq)]**

Se fremgangsmåden på [side 80](#page-79-1).

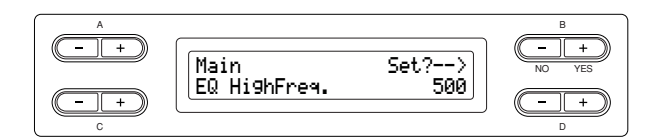

### **Indstillingsmuligheder:**

500 Hz – 16,0 kHz

<span id="page-90-2"></span>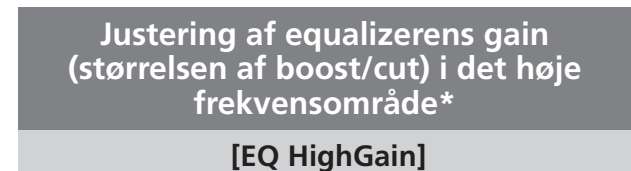

Se fremgangsmåden på [side 80](#page-79-1).

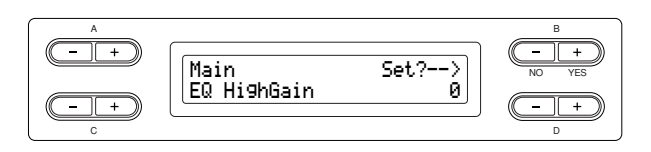

#### **Indstillingsmuligheder:**

 $-12 - +12$  dB

### <span id="page-90-3"></span>**Indstilling af anslagsfølsomhed [TouchSense]\***

Denne parameter fastlægger, hvordan og hvor meget volumen ændrer sig som reaktion på dit anslag på klaviaturet (hvor hårdt du spiller). Da volumen af harpsichorder (cembalo) og pibeorgel ikke ændrer sig med anslaget, er standardindstillingen for disse lyde 127 (se indstillingsområdet nedenfor). Se fremgangsmåden på [side 80](#page-79-1).

B NO YES A Main Set?-->  $64$ TouchSense

#### I Dual mode:

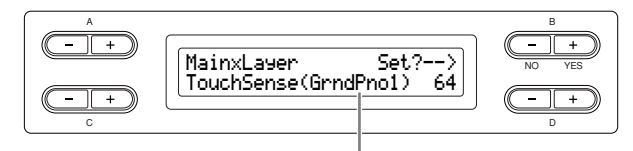

Lyd, som skal redigeres (Voice 1 eller Voice 2)

### **Indstillingsmuligheder:**

0 (mest soft) – 64 (største ændring i volumen) – 127 (højest og fast)

## **Detaljerede indstillinger for iAFC [iAFC SETTING]**

Når iAFC er tilkoblet, har Clavinova en fyldigere lyd med mere resonans, svarende til et akustisk instrument. Dette giver dig den rumfornemmelse og klang, der er karakteristisk for opførelser på scenen, eller simulerer den klang, der opstår ved brug af dæmperpedalen på et flygel.

I dette afsnit beskrives, hvordan man foretager de forskellige indstillinger for iAFC-funktionen. Du kan også foretage en automatisk justering for at opnå den optimale iAFC-effekt.

### **Fremgangsmåde**

### **Tryk på [iAFC SETTING]-knappen for at aktivere indstillingsfunktionen for iAFC.**

#### **[iAFC SETTING]-knap**

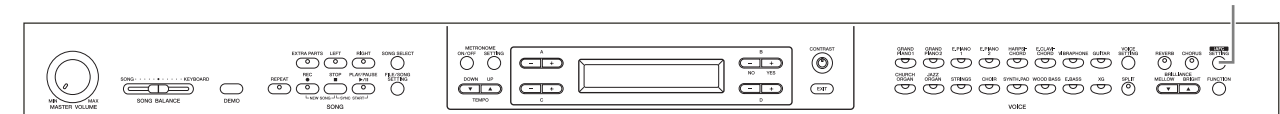

### **Foretag den automatiske justering, når Clavinova tændes første gang, og hver gang du flytter instrumentet ([side 93\)](#page-92-3).**

Hvis du trykker på [iAFC SETTING]-knappen, inden du foretager den automatiske justering, vises kalibreringsskærmbilledet ("Calibration").

#### *TIP*

iAFC kan ikke bruges i følgende tilfælde:

Hvis højttalerindstillingen er sat til Normal, og der er tilsluttet hovedtelefoner. Hvis højttalerindstillingen er sat til off.

#### *TIP*

Når du bruger iAFC, skal du undgå at blokere højttaleren på bagpladen af Clavinova. Den optimale iAFC-effekt kan ikke opnås, hvis højtaleren er dækket til.

#### *TIP*

iAFC gør brug af Yamahas EMR-teknologi (Electronic Microphone Rotator), som sikrer stabilitet og modvirker akustisk tilbagekobling.

<span id="page-91-0"></span>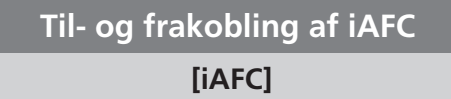

Se fremgangsmåden på [side 80](#page-79-1).

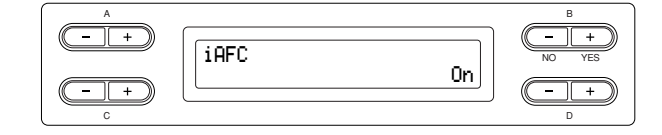

### **Indstillingsmuligheder:**

On/Off

### <span id="page-91-1"></span>**Justering af styrken af den dynamiske dæmpningseffekt**

### **[DynDmpFX Depth]**

Dynamisk dæmpningseffekt er én type iAFC-effekt. Den dynamisk dæmpningseffekt efterligner den klang, der opstår ved brug af dæmperpedalen på et flygel. De interne mikrofoner bruges ikke, men den lyd, der frembringes i Clavinova, behandles på en måde, der giver rumfornemmelse, når man træder på dæmperpedalen og spiller på tangenterne.

Se fremgangsmåden på [side 80](#page-79-1).

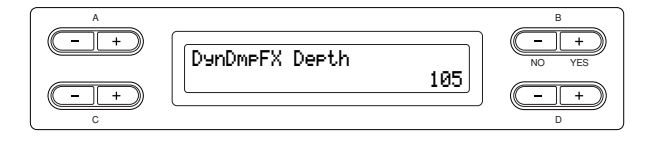

**Indstillingsmuligheder:**

 $0 - 127$ 

### <span id="page-92-0"></span>**Justering af rumeffektens styrke [SpatialFX Depth]**

Rumeffekt er én type iAFC-effekt. Spatial-effekten giver en oplevelse af efterklang og rumlighed, idet den opfanger den udgående lyd med interne mikrofoner og afgiver lyden fra højttaleren på bagsiden af instrumentet. Lydens bredde og rumlighed er forskellig alt efter effektens styrke. Ved indstillinger med svagere effekt fås den resonans og akustisk naturtro lyd, der er karakteristisk for akustiske instrumenter, idet der skabes en virtuel klangbund. Ved indstillinger med kraftigere effekt bliver både instrumentets egen lyd og lyden fra sangere og andre instrumenter i nærheden opfanget af de interne mikrofoner og bearbejdet med henblik på at efterligne den karakteristiske klang ved en fælles sceneopførelse. Se fremgangsmåden på [side 80](#page-79-1).

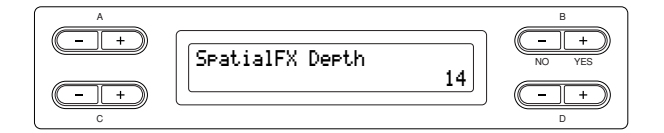

#### **Indstillingsmuligheder:**

 $0 - 127$ 

## <span id="page-92-3"></span><span id="page-92-1"></span>**Kalibrering (automatisk justering)**

### **[Calibration]**

Derved indstilles iAFC's følsomhed og respons automatisk, så iAFC-effekten bliver optimal. Når den automatiske justering begynder, lyder der en testlyd i ca. fem sekunder.

Mens den automatiske justering står på, skal du undgå hørlig støj i nærheden af Clavinova.

Se fremgangsmåden på [side 80](#page-79-1).

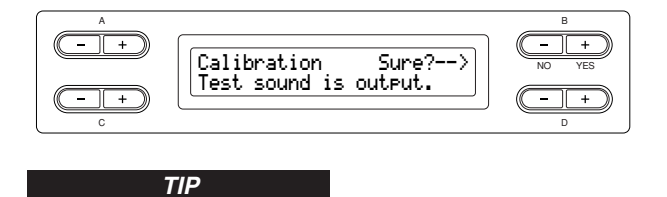

Klaviaturet kan ikke frembringe lyd, mens den automatiske justering udføres. Du kan heller ikke justere volumen på Clavinova.

### <span id="page-92-2"></span>**Gendannelse af kalibreringens standardindstilling**

### **[iAFC Default]**

Herved stilles kalibreringsfunktionen på standardindstillingen. Se fremgangsmåden på [side 80](#page-79-1).

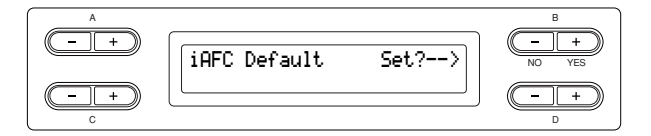

# **Andre indstillinger [FUNCTION]**

Du kan foretage detaljerede indstillinger vedrørende anslag, stemning, skala mv.

### **Fremgangsmåde**

### **Tryk på [FUNCTION]-knappen for at aktivere Function-mode.**

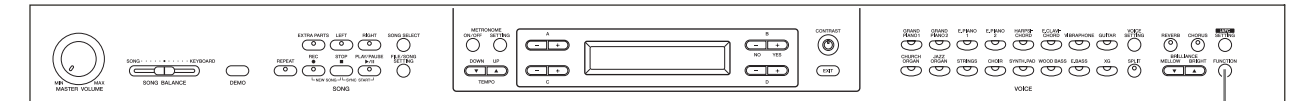

### **Knappen [FUNCTION] (FUNKTION)**

### <span id="page-93-0"></span>**Skift af toneart**

### **[Transpose]**

### *TIP*

**TRANSPONERE (TRANSPOSE) = ændre toneart** (Ændre toneart: hæve eller sænke den overordnede tonehøjde for en

Med Clavinovas transponeringsfunktion kan du sætte tonehøjden af hele klaviaturet op eller ned i halvtonetrin, så det bliver lettere at spille i vanskelige tonearter, og så klaviaturets tonehøjde lettere kan tilpasses en sanger eller andre instrumenter. Hvis du f.eks sætter

transponeringstallet til "5", vil et tryk på C-tangenten give et F. På denne måde kan du spille en song, som om den er i C-dur, og Clavinova transponerer den til F-dur.

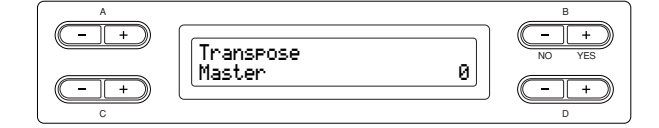

### **Indstillingen omfatter:**

Master ....................Lyden fra hele instrumentet (manuelt spillet lyd og afspilning af songs) Keyboard ...............Manuelt spillet lyd Song.......................Afspilning af songs

#### **Indstillingsmuligheder:**

 $-12$  ( $-1$  oktav) – 0 (normal tonehøjde) –  $+12$  ( $+1$  oktav)

### <span id="page-93-1"></span>**Valg af anslagsrespons [TouchResponse]**

Du kan indstille anslagsresponsen (dvs. hvordan lyden reagerer på den måde, du slår tangenterne an). Se fremgangsmåden på [side 80](#page-79-1).

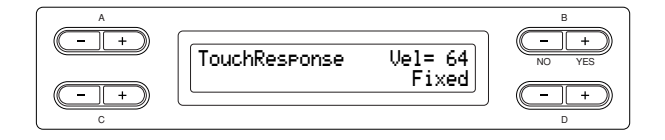

#### **Indstillingsmuligheder:**

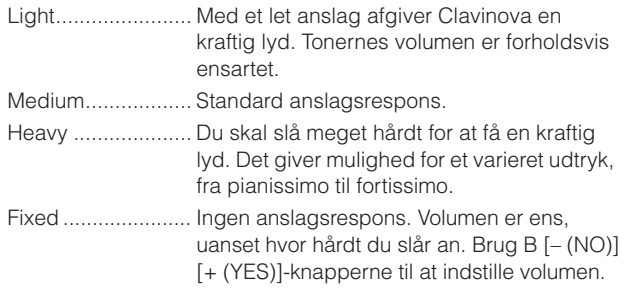

### **Indstillingsområde for "Fixed" (fast) volumen:**

 $1 - 127$ 

hel song.)

### <span id="page-94-0"></span>**Finstemning af tonehøjden [Tune]**

Du kan finstemme tonehøjden for hele instrumentet. Denne funktion er nyttig, når du spiller på Clavinova sammen med andre instrumenter eller med musik på CD. Se fremgangsmåden på [side 80](#page-79-1).

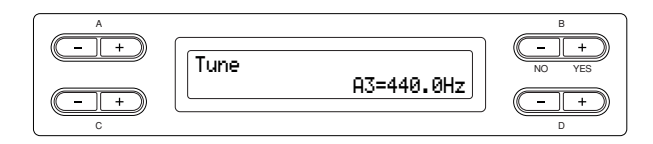

### **Indstillingsmuligheder:**

A3 = 414,8 Hz – 466,8 Hz (i trin på 0,2 Hz)

### <span id="page-94-1"></span>**Valg af stemningskurve for en klaverlyd**

### **[PianoTuningCurve]**

Du kan vælge en stemningskurve fra "GrandPiano1" og "GrandPiano2". Vælg "Flat", hvis du synes, at klaverlydens stemningskurve ikke passer helt til de andre instrumentlyde.

Se fremgangsmåden på [side 80](#page-79-1).

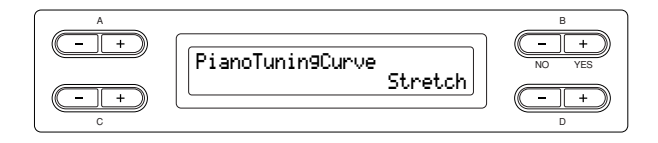

### **Indstillingsmuligheder:**

Stretch....................Stemningskurve specielt for klaverer Flat .........................En stemningskurve, hvor frekvenserne bliver oktavfordoblet over hele klaviaturets register

### <span id="page-94-2"></span>**Valg af skala [Scale]**

Du kan vælge forskellige skalaer.

Ligesvævende stemning er i vore dage den mest almindelige stemning af klaverer. Historisk kendes en lang række andre skalaer, hvoraf mange tjener som grundlag for bestemte musikgenrer. Du kan opleve de stemninger af instrumentet, der er knyttet til disse genrer. Se fremgangsmåden på [side 80](#page-79-1).

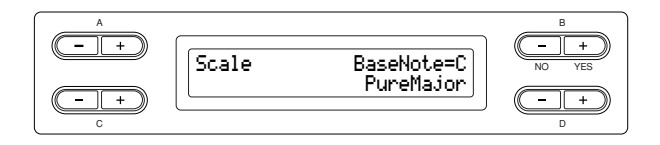

### **Indstillingsmuligheder:**

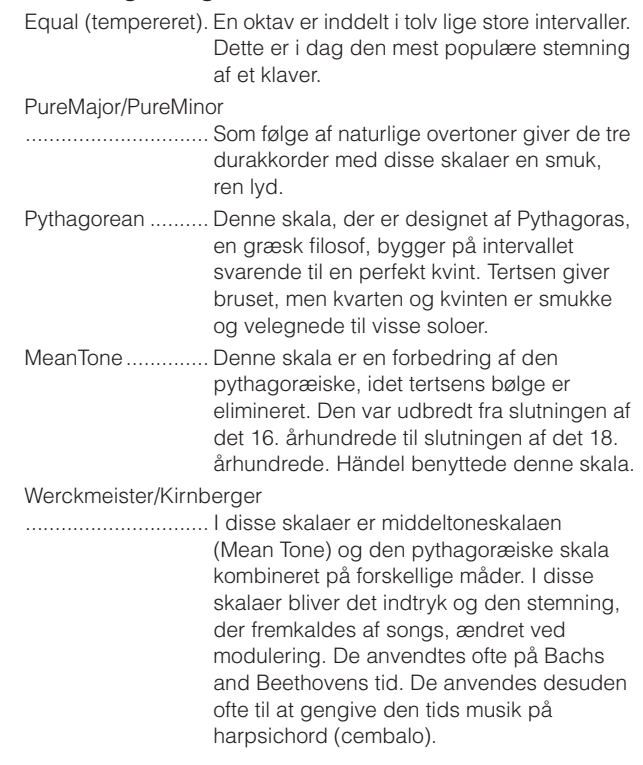

### **Normalindstilling:**

Equal

Hvis du vælger en anden skala end Equal (tempereret), skal du angive grundtonen med B [– (NO)][+ (YES)] knapperne.

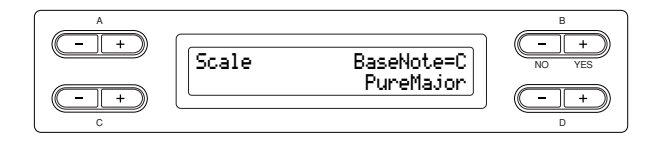

**Indstillingsmuligheder:** C, C#, D, Eb, E, F, F#, G, Ab, A, Bb, B

### <span id="page-95-0"></span>**Indstilling af Split Point (delepunkt) [Split Point]**

Du kan angive delepunktet (grænsen mellem klaviaturets højre- og venstrehåndsområde). Se fremgangsmåden på [side 80](#page-79-1).

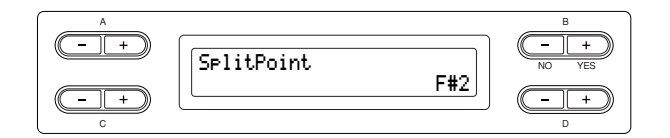

#### **Indstillingsmuligheder:**

A-1 - C7

#### *TIP*

Du kan også sætte delepunktet ved hjælp af [SPLIT] [\(side 29](#page-28-0)).

### <span id="page-95-4"></span><span id="page-95-1"></span>**Indstilling af højre pedals funktion [RPedalFunc]**

Se fremgangsmåden på [side 80](#page-79-1).

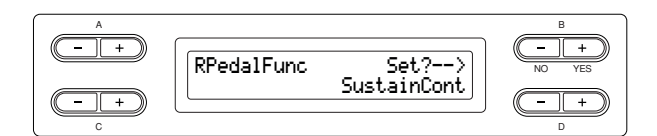

#### **Indstillingsmuligheder:**

<span id="page-95-7"></span>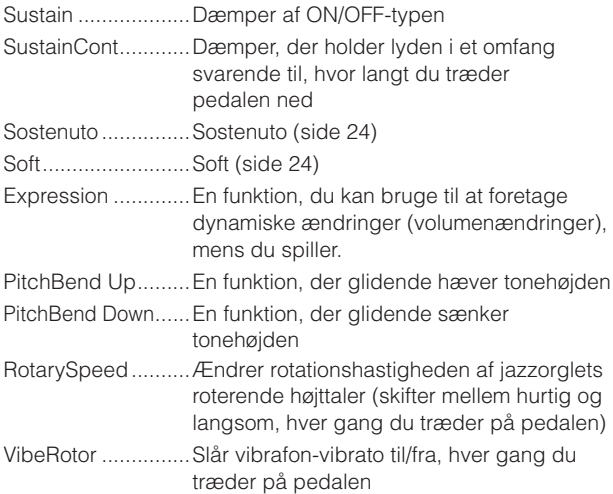

#### **Normalindstilling:**

**SustainCont** 

### <span id="page-95-5"></span><span id="page-95-2"></span>**Indstilling af midterpedalens funktion**

### **[CPedalFunc]**

Se fremgangsmåden på [side 80](#page-79-1).

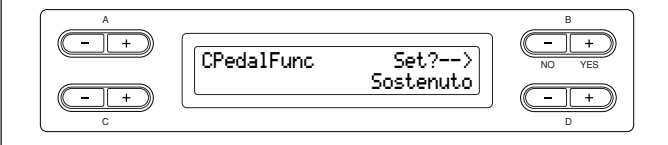

#### **Indstillingsmuligheder:**

Er det samme som "Indstilling af højre pedals funktion" ovenfor, bortset fra følgende parametre.

- SustainCont
- Expression
- PitchBend Up
- PitchBend Down

#### **Standardindstilling:**

Sostenuto

### <span id="page-95-6"></span><span id="page-95-3"></span>**Indstilling af venstre pedals funktion [LPedalFunc]**

Se fremgangsmåden på [side 80](#page-79-1).

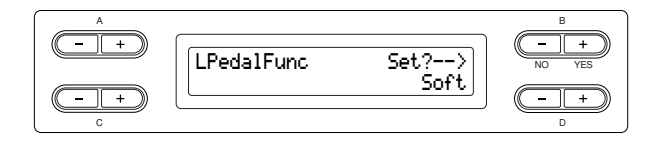

#### **Indstillingsmuligheder:**

Er det samme som "Indstilling af højre pedals funktion" ovenfor, bortset fra følgende parametre.

- SustainCont
- Expression
- PitchBend Up
- PitchBend Down

#### **Standardindstilling:**

Soft (for alle andre voices (lyde) end JazzOrgan, MellowOrgan og VibraPhone), Rotary Speed (JazzOrgan og MellowOrgan), Vibraphone (VibeRotor)

### <span id="page-96-4"></span><span id="page-96-0"></span>**Indstilling af ekstrapedalens funktion**

### **[AuxPedalFunc]**

Du kan tildele en funktion til pedalen, der er tilsluttet Clavinovas AUX PEDAL-stik. Se fremgangsmåden på [side 80](#page-79-1).

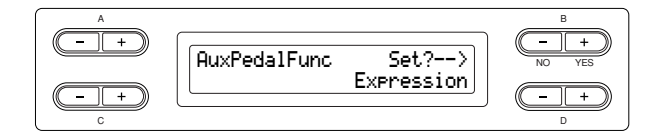

#### **Indstillingsmuligheder:**

Er det samme som "Indstilling af højre pedals funktion" ([side 96\)](#page-95-4).

#### **Normalindstilling:**

Expression

### *TIP*

#### **Yamaha FC7 fodpedal**

Denne fodpedal er velegnet til styring af Expression, SustainCont eller PitchBend Up/Down.

### **Yamaha FC4 fodkontakt**

### **Yamaha FC5 fodkontakt**

Ovenstående fodkontakter er velegnede til at styre Sustain, Sostenuto, Soft, RotarySpeed eller VibeRotor.

### <span id="page-96-1"></span>**Til- og frakobling af højre pedals funktion**

### **[RPedalOnOff]**

Til- eller frakobler højre pedals funktion hvad angår den pågældende stemmes lyd. Du kan altså vælge den ønskede stemme (Main, MainLayer, Left, LeftLayer) og bestemme, om højre pedals funktion (indstillet som beskrevet på [side 96\)](#page-95-4) skal have virkning på denne stemme eller ikke. Se fremgangsmåden på [side 80](#page-79-1).

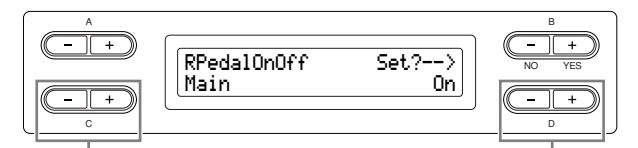

Vælg den stemme, som højre Vælg on eller off. pedals on/off-indstilling skal ændres for.

#### **Indstillingen omfatter:**

Main, MLayer (MainLayer), Left, LLayer (LeftLayer)

**Indstillingsmuligheder:** On/Off

#### **Standardindstilling:**

Forskellig for hver lyd.

### <span id="page-96-2"></span>**Til- og frakobling af midterpedalens funktion**

### **[CPedalOnOff]**

Til- eller frakobler midterpedalens funktion med hensyn til den pågældende stemmes lyd. Du kan altså vælge den ønskede stemme (Main, MainLayer, Left, LeftLayer) og bestemme, om midterpedalens funktion (indstillet som beskrevet på [side 96\)](#page-95-5) skal have virkning på denne stemme eller ikke.

Se fremgangsmåden på [side 80](#page-79-1).

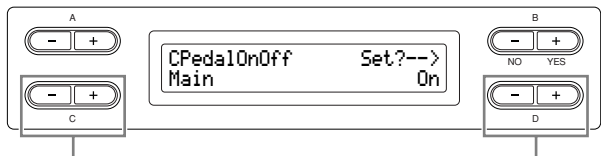

Vælg den stemme, som Vælg on eller off. midterpedalens on/offindstilling skal ændres for.

#### **Indstillingen omfatter:**

Main, MLayer (MainLayer), Left, LLayer (LeftLayer)

**Indstillingsmuligheder:** On/Off

#### **Standardindstilling:**

Forskellig for hver lyd.

### <span id="page-96-3"></span>**Til- og frakobling af venstre pedals funktion**

### **[LPedalOnOff]**

Til- eller frakobler venstre pedals funktion med hensyn til den pågældende stemmes lyd. Du kan med andre ord vælge den ønskede stemme (Main, MainLayer, Left, LeftLayer) og afgøre, om venstre pedals funktion (indstillet som beskrevet på [side 96\)](#page-95-6) skal have virkning på denne stemme eller ikke.

Se fremgangsmåden på [side 80](#page-79-1).

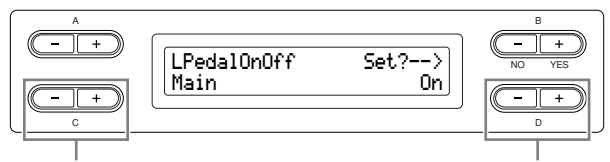

Vælg den stemme, som Vælg on eller off. venstre pedals on/offindstilling skal ændres for.

#### **Indstillingen omfatter:**

Main, MLayer (MainLayer), Left, LLayer (LeftLayer)

#### **Indstillingsmuligheder:**

On/Off

#### **Standardindstilling:**

Forskellig for hver lyd.

### <span id="page-97-0"></span>**Til- og frakobling af ekstrapedalens funktion**

### **[AuxPedalOnOff]**

Til- eller frakobler ekstrapedalens funktion med hensyn til den pågældende stemme. Du kan altså vælge den ønskede stemme (Main, MainLayer, Left, LeftLayer) og afgøre, om ekstrapedalens funktion (indstillet som beskrevet på [side 97\)](#page-96-4) skal have virkning på denne stemme eller ikke.

Se fremgangsmåden på [side 80](#page-79-1).

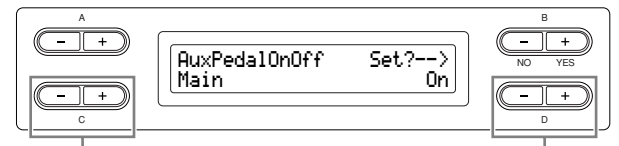

Vælg den stemme, som vælg on eller off. ekstrapedalens on/offindstilling skal ændres for.

### **Indstillingen omfatter:**

Main, MLayer (MainLayer), Left, LLayer (LeftLayer)

**Indstillingsmuligheder:** On/Off

#### **Standardindstilling:**

Forskellig for hver lyd.

### <span id="page-97-1"></span>**Tildeling af SONG [PLAY/PAUSE] funktionen til pedalen**

### **[PedalPlay/Pause]**

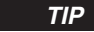

Hvis du tildeler SONG PLAY/PAUSE-funktionen til en pedal og kobler funktionen til, bliver den funktion, der er knyttet til pedalen i menuen Function (siderne [96](#page-95-4) og [97](#page-96-4)), koblet fra.

#### Se fremgangsmåden på [side 80](#page-79-1).

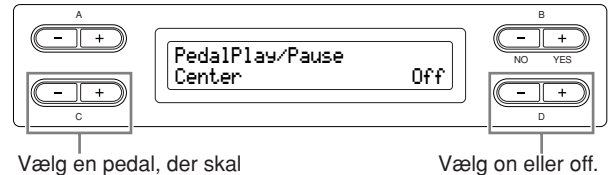

tildeles funktionen

#### **Indstillingen omfatter:**

Left, Center, AUX

**Indstillingsmuligheder:** On/Off

#### **Normalindstilling:**

Fra (Off) for alle pedaler

### <span id="page-97-2"></span>**Valg af en type ekstrapedal [AuxPedalType]**

En pedal, der er tilsluttet [AUX PEDAL]-stikket, kan slå til og fra på forskellig måde. Nogle pedaler slår således effekterne til, når du træder på dem, mens andre slår effekterne fra.

Benyt denne parameter til at vende denne mekanisme om. Se fremgangsmåden på [side 80](#page-79-1).

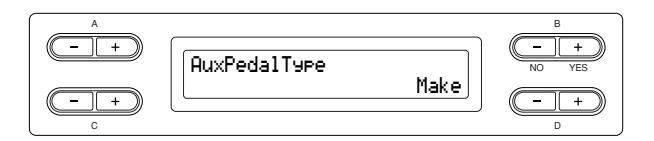

#### **Indstillingsmuligheder:**

Make, Break

### <span id="page-97-3"></span>**Valg af det punkt, hvor dæmperpedalen begynder at påvirke lyden**

### **[HalfPedalPoint]**

Her kan du angive det punkt, som du skal træde pedalen (højre og ekstra) ned til, før den tildelte effekt begynder at virke. Denne indstilling gælder kun den "SustainCont" effekt ([side 96](#page-95-7)), der tildeles højre pedal eller ekstrapedalen.

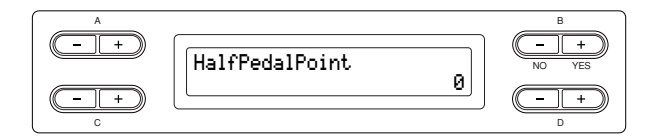

#### **Indstillingsmuligheder:**

 $-2$  (virker ved mindste pedalvandring)  $-0 - +2$  (virker ved største pedalvandring)

### <span id="page-97-4"></span>**Justering af soft-pedalens styrke [SoftPedalDepth]**

Se fremgangsmåden på [side 80](#page-79-1).

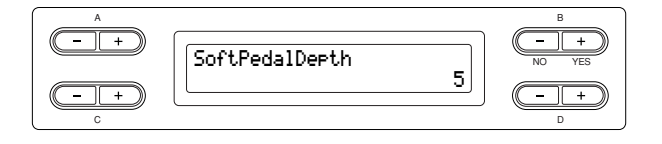

**Indstillingsmuligheder:**

 $1 - 10$ 

### <span id="page-98-1"></span>**Indstilling af styrken af strengenes resonans**

### **[StringResonanceDepth]**

Denne parameter virker på lyde som "Grand Piano 1". Se fremgangsmåden på [side 80](#page-79-1).

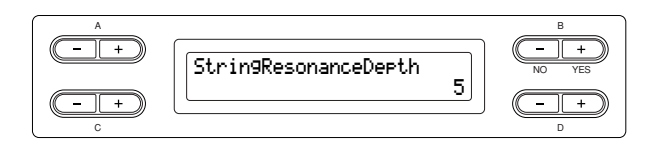

### **Indstillingsmuligheder:**

Off, 1 – 10

### <span id="page-98-2"></span>**Indstilling af styrken af sustain (rumklang) frembragt med dæmperpedalen**

### **[SustainSamplingDepth]**

Denne parameter virker kun på lydgruppen "GRANDPIANO1".

Se fremgangsmåden på [side 80](#page-79-1).

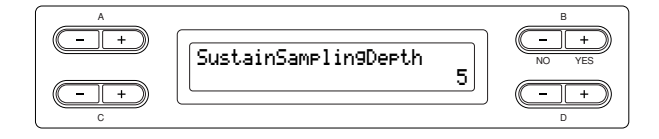

### **Indstillingsmuligheder:**

Off,  $1 - 10$ 

### <span id="page-98-3"></span>**Indstilling af tangentslip-lydens styrke [KeyOffSamplingDepth]**

Du kan indstille styrken af lyden af tangent-slip (key-off, den svage lyd, der dannes, når du slipper en tangent). Denne effekt virker på lydgrupperne "Grand Piano1", "Harpsichord" og "E.Clavichord" samt på lyden "E.Piano2".

Se fremgangsmåden på [side 80](#page-79-1).

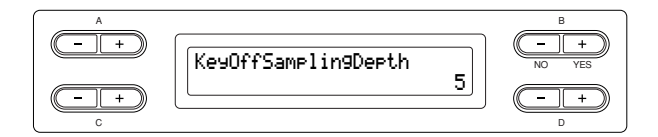

### **Indstillingsmuligheder:**

Off, 1 – 10

### <span id="page-98-4"></span>**Indstilling af pitch bend (toneglid) [PitchBendRange]**

Fastsætter, hvor stor en ændring der kan frembringes af pitch bend-funktionen, som varierer tonehøjden glidende.

Denne indstilling virker kun på lyd, der spilles manuelt. Denne indstilling kan foretages i halvtonetrin.

Du kan sætte pedalfunktionen [\(side 96](#page-95-4)) til at hæve eller sænke tonehøjden.

Se fremgangsmåden på [side 80](#page-79-1).

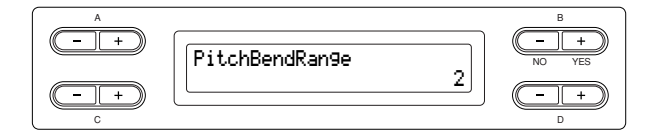

### **Indstillingsmuligheder:**

0 – +12 (Et tryk på pedalen hæver/sænker tonehøjden med 12 halvtoner [1 oktav])

### **Normalindstilling:**

2

<span id="page-98-0"></span>**Til- og frakobling af højttaler**

**[Speaker]**

Med denne indstilling kan du til- eller frakoble højttaleren.

Se fremgangsmåden på [side 80](#page-79-1).

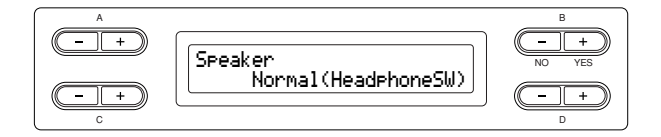

### **Indstillingsmuligheder:**

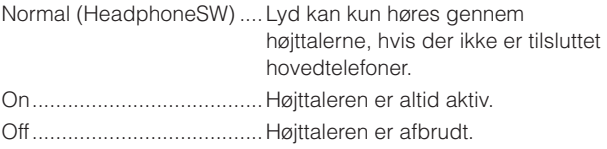

### <span id="page-99-0"></span>**Indstilling af MIDI transmit channel (afsenderkanal)**

### **[MidiOutChannel]**

Med denne parameter kan du angive den kanal, som Clavinova afsender MIDI-data på. Se fremgangsmåden på [side 80](#page-79-1).

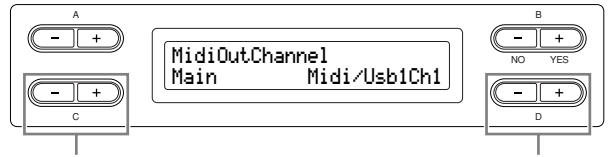

Vælg en stemme. Angiv kanalen.

**Indstillingen omfatter:**

Main, Left, Layer, Left Layer

#### **Indstillingsmuligheder:**

Midi/Usb1 Ch1 – Ch16, Off (afsendes ikke.)

#### **Normalindstilling:**

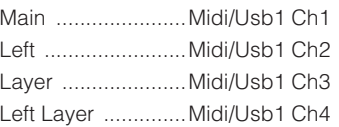

### <span id="page-99-1"></span>**Indstilling af MIDI receive channel (modtagerkanal)**

### **[MidiInChannel]**

Du kan angive, om hver datakanal fra MIDI [IN] og USB [TO HOST] skal modtages.

Se fremgangsmåden på [side 80](#page-79-1).

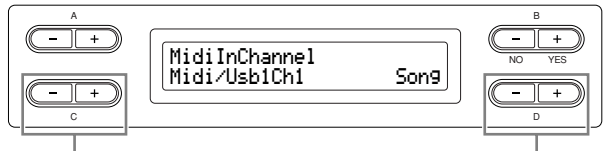

Vælg en kanal Vælg modtagende stemme for MIDI

#### **Indstillingen omfatter:**

Midi/Usb1 Ch1 – Ch16 Usb2 Ch1 – 16

### **Indstillingsmuligheder:**

Song, Main, Left, Layer, LeftLayer, Keyboard, Off

#### **Normalindstilling:**

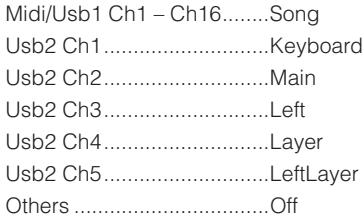

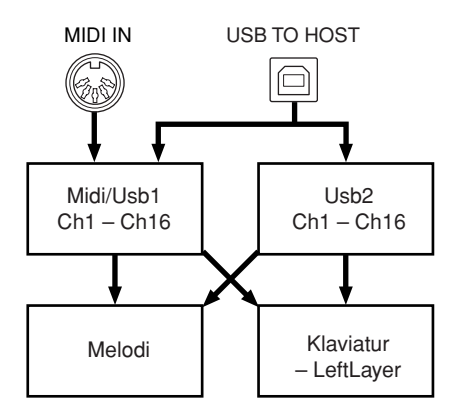

### <span id="page-99-2"></span>**Til- og frakobling af local control [LocalControl]**

"Local Control On" er en tilstand, hvor Clavinovas tonegenerator frembringer lyd, når du spiller på klaviaturet. I "Local Control Off" er der ingen forbindelse mellem klaviaturet og tonegeneratoren. Der kommer altså ingen lyd fra Clavinova, når du spiller på klaviaturet. I stedet kan klaviatur-data via MIDI overføres til en tilsluttet MIDI-enhed, som kan frembringe lyden. Indstillingen "Local Control Off " er nyttig, når du vil afspille en ekstern lydkilde, mens du spiller på Clavinovas klaviatur.

Se fremgangsmåden på [side 80](#page-79-1).

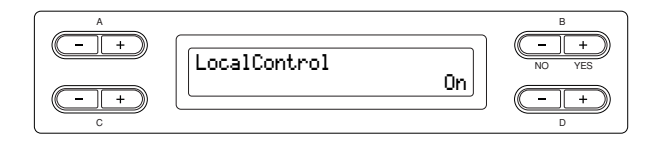

#### **Indstillingsmuligheder:**

On/Off

#### **Normalindstilling:**

Til

### <span id="page-100-0"></span>**Valg af data fra klaviaturet eller songdata til MIDI-afsendelse**

### **[MidiOutSelect]**

Du kan vælge, om det, du spiller, eller afspilning af songs skal sendes via MIDI.

Se fremgangsmåden på [side 80](#page-79-1).

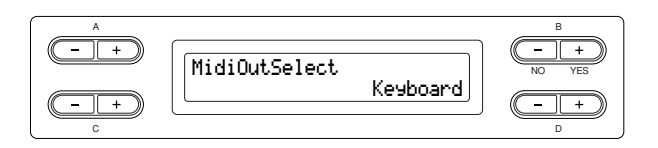

#### **Indstillingsmuligheder:**

Keyboard ...............data bestående af spil på klaviaturet Song.......................data bestående af afspilning af songs

#### **Normalindstilling:**

Klaviatur

### <span id="page-100-1"></span>**Valg af datatype modtaget via MIDI [ReceiveParameter]**

Med denne parameter kan du angive, hvilke MIDI-data Clavinova kan modtage.

Se fremgangsmåden på [side 80](#page-79-1).

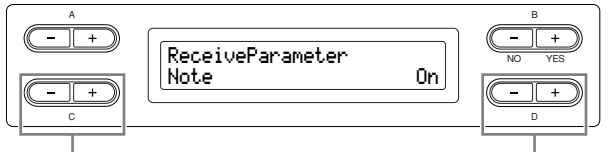

Vælg en datatype. Vælg on eller off.

### **Datatype:**

Note, Control, Program, Pitch Bend, SysEx (System Exclusive)

#### **Indstillingsmuligheder:** On/Off

#### **Normalindstilling:**

On for alle datatyper

### <span id="page-100-2"></span>**Valg af datatype afsendt via MIDI**

### **[TransmitParameter]**

Med denne parameter kan du angive, hvilke MIDI-data Clavinova kan afsende.

Se fremgangsmåden på [side 80](#page-79-1).

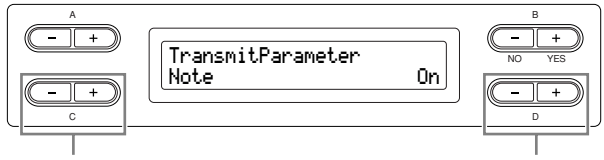

Vælg en datatype. Vælg on eller off.

#### **Datatype:**

Note, Control, Program, Pitch Bend, SystemRealTime, SysEx (System Exclusive)

#### **Indstillingsmuligheder:**

On/Off

#### **Normalindstilling:**

On for alle datatyper

### <span id="page-100-3"></span>**Afsendelse af panelets initialindstillinger (standardindstillinger)**

### **[InitialSetup]**

Du kan afsende paneldata, som valgt lyd, til en tilsluttet sequencer. Når du vil optage data til en sequencer, vil det være nyttigt, hvis du først (inden spilledata) sender og optager data for panelindstillinger vedrørende dit spil under afspilningen.

Se fremgangsmåden på [side 80](#page-79-1).

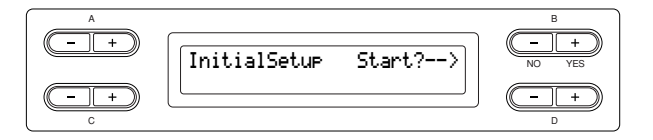

### <span id="page-101-0"></span>**Valg af emner, der gemmes ved nedlukning**

### **[MemoryBackup]**

Du kan foretage backup af visse indstillinger som valgt lyd og metronomindstilling, så de ikke slettes, når du slukker for strømmen til Clavinova.

Memory-songs (songs gemt i Clavinovas hukommelse), indstillingen backup til/fra (for denne parameter), og parametervalg for "CharacterCode" (tegnsæt) [\(side 47](#page-46-0)) bliver altid sikkerhedskopieret. Se fremgangsmåden på [side 80](#page-79-1).

B D NO YES A C MemoryBackup Transpose 0ff

Vælg det ønskede punkt. Vælg on eller off.

### **Indstillingen omfatter:**

Transponere **Brilliance** ReverbOnOff iAfc **SplitPoint** Main/LeftVoice **MetronomeSetting** File/SongSetting MidiSetting ("MidiOutChannel"-"TransmitParameter" i indstillingerne under Function) Function (bortset fra indstillingerne af Transpose, SplitPoint og Midi).

#### **Indstillingsmuligheder:**

On/Off

#### **Normalindstilling:**

For Transpose, Main/LeftVoice, MetronomeSetting og Function (undtagen indstillingen for Transpose og SplitPoint) sættes parametrene til Off. De øvrige parametre sættes til On.

### <span id="page-101-1"></span>**Gendannelse af standardindstillinger [FactorySet]**

Du kan gendanne Clavinovas standardindstillinger (fabriksindstillinger).

Indstillingen af parameteren for CharacterCode (tegnsæt) [\(side 47\)](#page-46-0) bliver ikke ændret.

Parameteren for MemoryBackup (On/Off) (venstre kolonne) bliver nulstillet til standardindstillingen. Du kan angive, om gemte songs (memory-songs) skal slettes eller bevares.

Se fremgangsmåden på [side 80](#page-79-1).

#### *FORSIGTIG*

Afbryd ikke for strømmen under gendannelse af standardindstillingerne. Det vil kunne beskadige dine data.

Nulstil Clavinova.

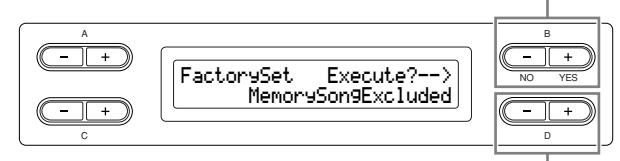

Du kan angive, om gemte sange (memory-songs) skal slettes eller bevares.

#### **Valg for "MemorySong":**

MemorySongExcluded.......Memory songs bevares. MemorySongIncluded........Memory songs slettes.

### <span id="page-101-2"></span>**En anden metode til gendannelse af standardindstillinger**

Tryk på den hvide tangent i højre ende af klaviaturet (C7), og tryk på [POWER]-kontakten, så der tændes for strømmen til Clavinova. På denne måde undgår du at slette Memory-songs, der er gemt i lagerhukommelsen.

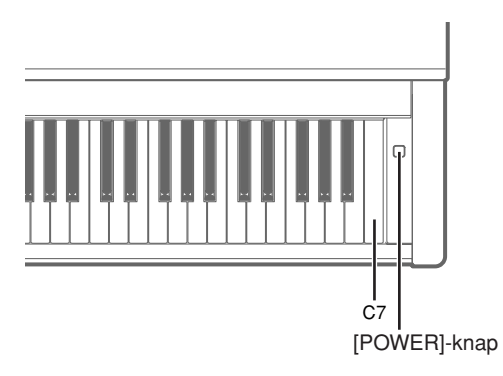

### <span id="page-102-0"></span>**Sikkerhedskopiering af Clavinovas interne data**

### **[FullBackup]**

Det anbefales, at du af sikkerhedsmæssige årsager kopierer vigtige data til eller gemmer vigtige data på en USB-lagerenhed. Det giver ekstra sikkerhed, hvis instrumentets indbyggede hukommelse skulle blive beskadiget. Udfør denne procedure, efter at du har tilsluttet USB-lagerenheden.

Se fremgangsmåden på [side 80](#page-79-1).

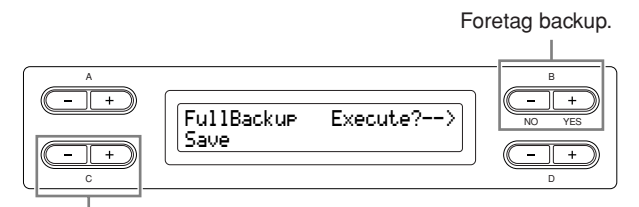

Vælg "Save" eller "Load".

*TIP*

Det er bedst ikke at tilslutte flere USB-lagerenheder, når du sikkerhedskopierer dine data. Hvis der er tilsluttet flere enheder, kan systemet ikke identificere den enhed, hvor dataene skal gemmes.

#### *FORSIGTIG*

Foretag ikke "FullBackup", mens der foregår filhandlinger som indlæsning af songs. Det vil kunne beskadige dine data.

#### *TIP*

Det kan tage 1-2 minutter at foretage backup.

### *FORSIGTIG*

Afbryd ikke for strømmen, mens du foretager en fuld backup. Det vil kunne beskadige dine data.

#### *TIP*

Beskyttede songs (mærket MS/Ms på displayet) kan ikke gemmes. Flyt disse songs til USB-lagerenheden, før du udfører Full Backup. Hvis du ikke flytter beskyttede songs, men kun opbevarer dataene i den interne hukommelse, bliver de slettet, når du indlæser backup-indstillingerne i instrumentet.

### <span id="page-102-1"></span>**Visning af versionsnummer**

### **[Version]**

Du kan få vist versionsnummeret for instrumentets program, driveren til [LAN]-porten og USB-LANadapteren.

Se fremgangsmåden på [side 80](#page-79-1).

#### **Indstillingen omfatter:**

•Program (dette instruments program)

- •LAN port (driver til [LAN]-port)
- •USB-LAN adaptor (driver til USB-LAN-adapter)

## **Meddelelsesliste**

Meddelelserne står i alfabetisk orden.

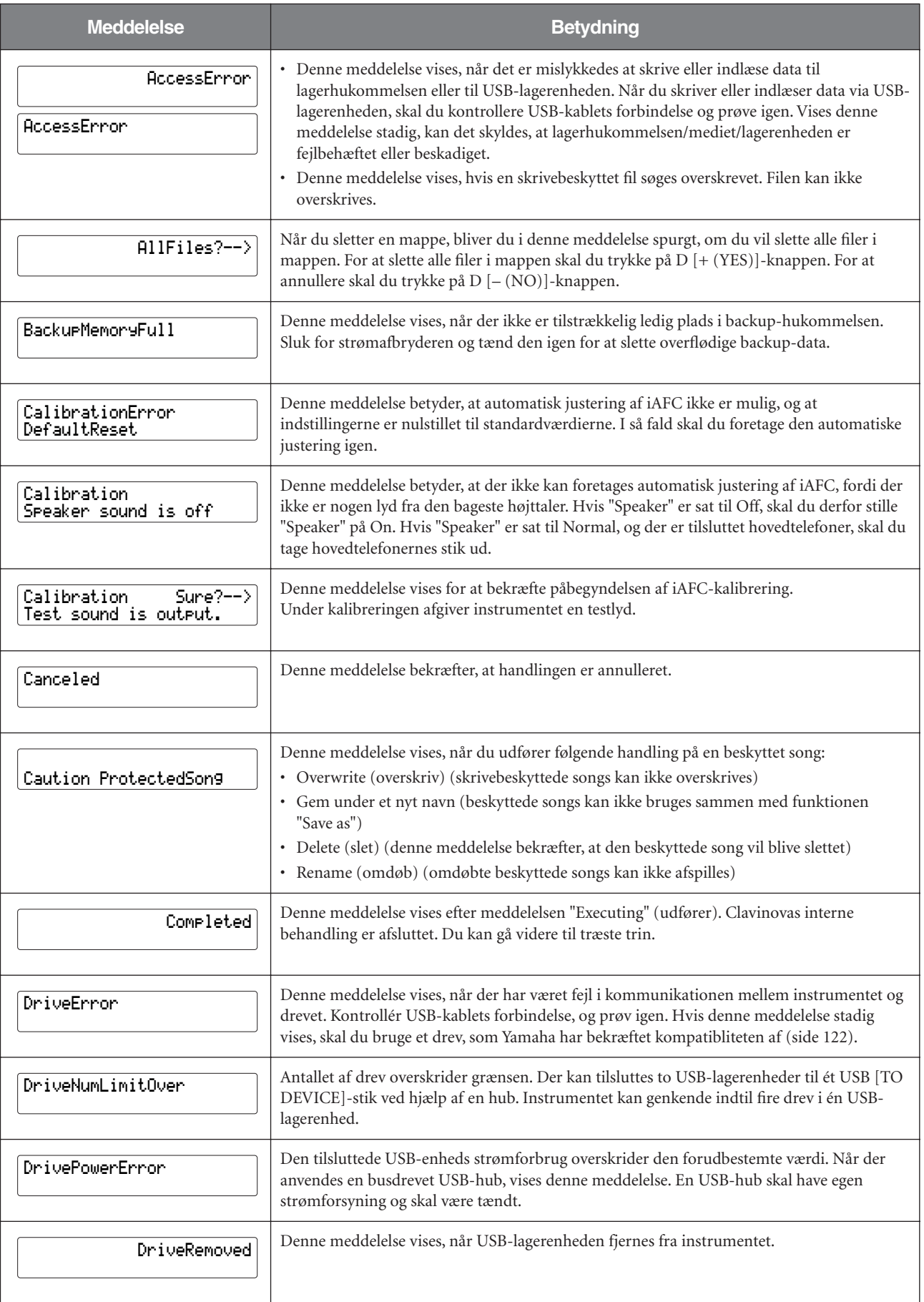

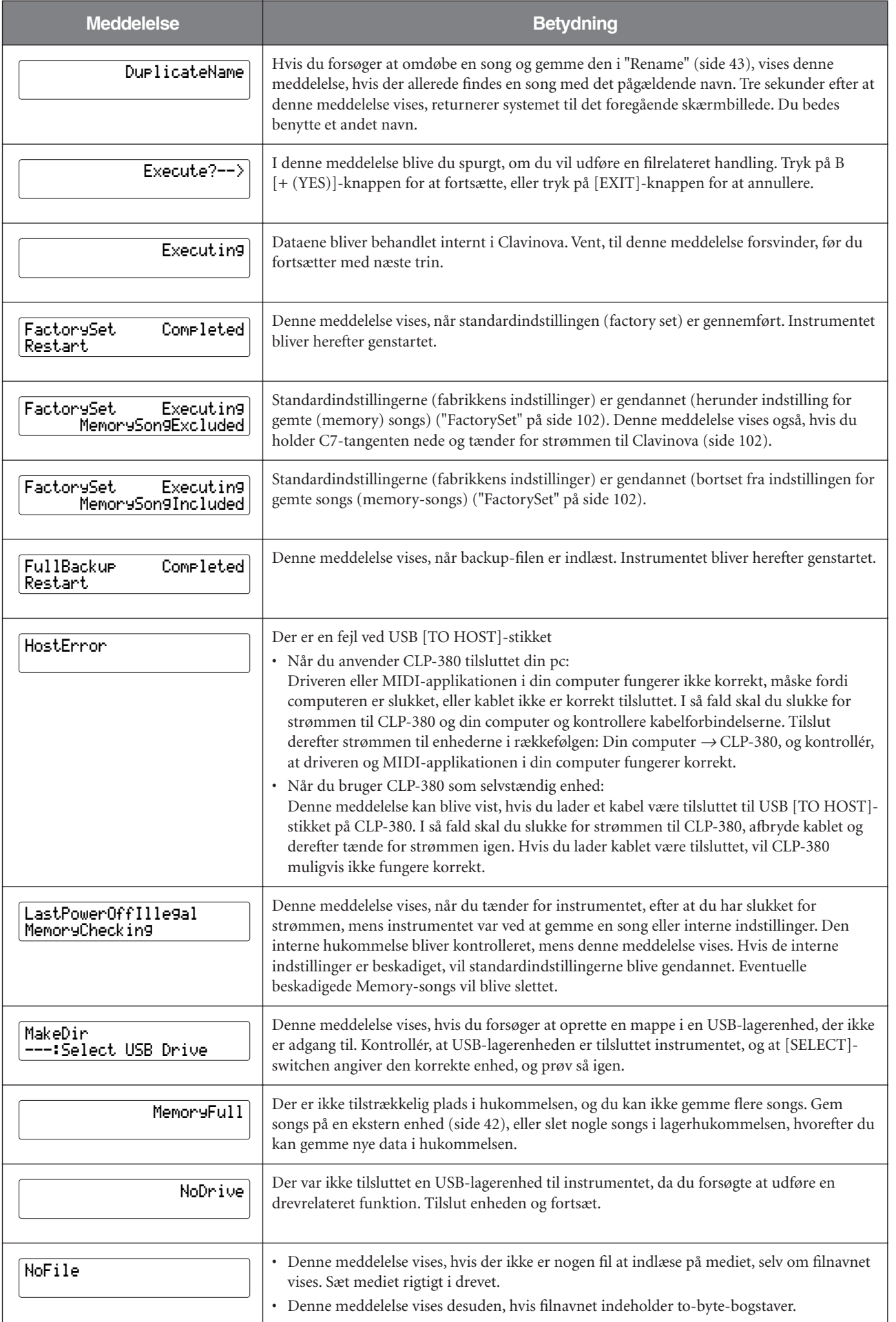

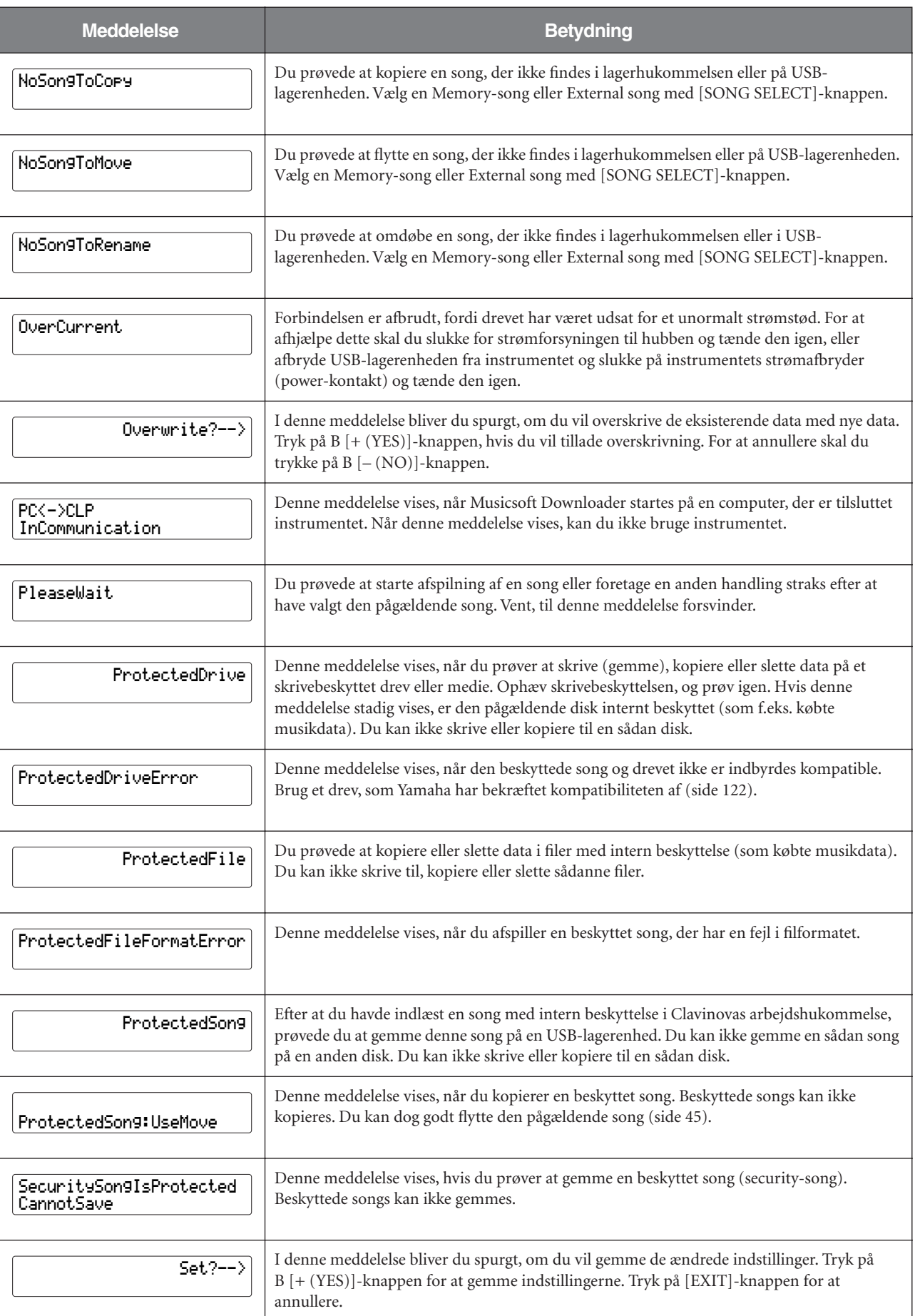

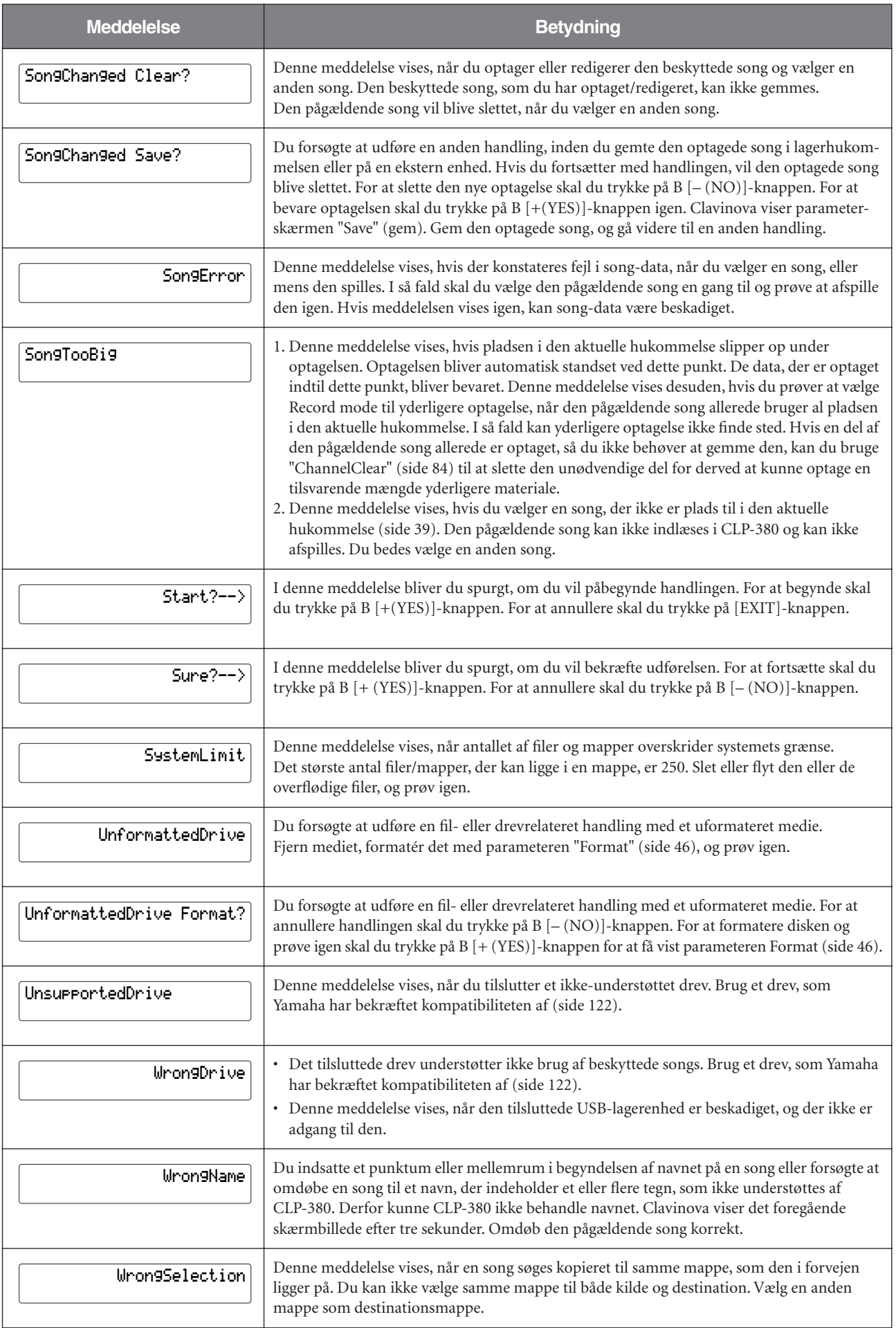

## **Spørgsmål til handlinger og funktioner**

### ■ Der sker ikke noget, når jeg trykker **på knapperne.**

Når du bruger en funktion, deaktiveres nogle af de knapper, der ikke anvendes af funktionen. Hvis den pågældende song er ved at blive afspillet, skal du standse afspilningen. Ellers skal du trykke på [EXIT]-knappen for at returnere til hovedskærmbilledet. Udfør derefter den ønskede handling.

### ■ Når jeg træder på sostenuto-pedalen, **fortsætter lyden og holder ikke op.**

For lydene i gruppen CHURCH ORGAN, JAZZ ORGAN, STRINGS, CHOIR og nogle af lydene i XG-gruppen fortsætter lyden, så længe du holder sostenuto-pedalen nede.

### ■ Højere eller lavere toner lyder ikke **rigtigt, når jeg bruger transponering eller oktavindstilling.**

Indstillingsområdet for transponering og oktavindstilling er C -2 – G8. (I standardindstillingen spænder Clavinovas 88 tangenter over området A -1 – C7). Hvis den laveste tangent er indstillet på en lavere tone end C -2, vil den give en tone, der er en oktav højere. Hvis den højeste tangent er indstillet på en højere tone end G8, vil den give en tone, der er en oktav for lav.

### ■ Hvordan returnerer jeg til skærmbilledet **for optagelse (recording) eller valg af song (song select), mens jeg optager eller afspiller en song?**

Tryk én gang på [SONG SELECT]-knappen.

### ■ **Tempoet ændrer sig ikke, selv om jeg har indspillet med temposkift.**

Alt efter hvornår temposkift har fundet sted, kan det forekomme, at det ændrede tempo ikke bliver registreret. I så fald vil det indspillede blive afspillet i det oprindelige tempo.

Foretag temposkiftene, når der er valgt stemme til indspilning, og en rød stemmeindikator blinker. Samme regel gælder ved redigering af tempoet efter optagelse.

### ■ Spil i Dual eller Split mode bliver **ikke optaget.**

### **Mine stemmedata går uventet tabt.**

Ved indspilning i Dual eller Split mode bliver den del, der skal indspilles i andenstemmen (dvs. venstrehåndsstemmen), tildelt automatisk ([side 27](#page-26-0)). Hvis der allerede ligger data i denne stemme, bliver de derfor overskrevet under optagelsen. Skift til Dual mode eller Split mode midt i en song bliver heller ikke registreret. Derfor bliver de toner, du spillede i andenstemmen (altså toner, der er lavere end delepunktet), ikke registreret.

### **Hvilken type data kommer med på optagelsen?**

### **Data, som optages i stemmerne:**

- Tonedata (toner, du spiller)
- Valgt lyd
- Til- og frakobling af Clavinovas pedaler og eksterne pedal
- Styrke af rumklang [ReverbSend]
- Styrke af korlyd [ChorusSend]
- Styrke af DSP-effekt [DSPDepth]
- Hvor lys lyden er [Brightness]
- Indstilling af resonanseffekt [HarmonicContent]
- Equalizerens frekvensindstilling i det lave område [EQLowFreq.]
- Equalizerens gain-indstilling i det lave område [EQLowGain]
- Equalizerens frekvensindstilling i det høje område [EQHighFreq.]
- Equalizerens gain-indstilling i det høje område [EQHighFreq.]
- Lydens oktavindstilling [Octave]
- Volumenindstilling for hver lyd [Volume]
- Venstre/højre placering for hver lyd [Pan]
- Finstemning mellem to lyde (kun Dual) [Detune]
- Volumenændring som respons på anslagsstyrke for hver lyd [TouchSense]

### **Data, der registreres i samtlige stemmer:**

- tempo
- Taktart
- Rumklangstype
- Kortype
- Type DSP-effekt

Efter optagelsen kan du ændre alle data undtagen tonedata, oktavindstilling og taktangivelse.
- Hyor stor en mængde data kan jeg **optage?**
- Arbejdshukommelse [\(side 39\)](#page-38-0): Ca. 300 KB
- Lagerhukommelse [\(side 39\)](#page-38-1): Ca. 1.513 KB

#### ■ På den pedal, der er tilsluttet AUX PEDAL**stikket, er on/off-indstillingen vendt om.**

Nogle pedaltyper til- og frakobler omvendt. Brug parameteren "AuxPedalType" ([side 98\)](#page-97-0) i menuen "FUNCTION" til at ændre indstilling for den eksterne pedal.

#### ■ **Songens titel er ikke korrekt.**

Indstillingen af tegnsæt ("CharacterCode") kan være en anden end den, der var i brug, da du navngav den pågældende song. Hvis den pågældende song er optaget på et andet instrument, kan titlen desuden stå forkert på skærmen. Brug parameteren "CharacterCode" [\(side 47\)](#page-46-0) i menuen FILE/SONG SETTING til at ændre indstillingen. Hvis der er tale om en song optaget på et andet instrument, kan problemet ikke nødvendigvis løses ved at ændre parameteren "CharacterCode".

#### ■ Hvad er forskellen på MIDI-data for **"TouchSense" (anslagsfølsomhed) og for "TouchResponse" (anslagsrespons)?**

"TouchSense" bestemmer, hvordan og hvor meget volumen ændrer sig som reaktion på dit anslag på klaviaturet. MIDI-hastighedsdata for tangent-ned ændres ikke. Denne parameter ændrer volumen uden at ændre hastighedsdata.

"TouchResponse" bestemmer instrumentets anslagsfølsomhed. MIDI-hastighedsdata for tangent-ned ændres, når du spiller på tangenterne med ensartet anslag.

#### ■ Under afspilning af songs kan kun **"PhraseMark" vælges med [FILE/SONG SETTING]-knappen.**

Parameteren "PhraseMark" kan kun indstilles med [FILE/ SONG SETTING]-knappen under afspilning af songs. Vil du vælge andre parametre, skal du standse den pågældende song og prøve igen.

## <span id="page-109-0"></span>**Fejlfinding**

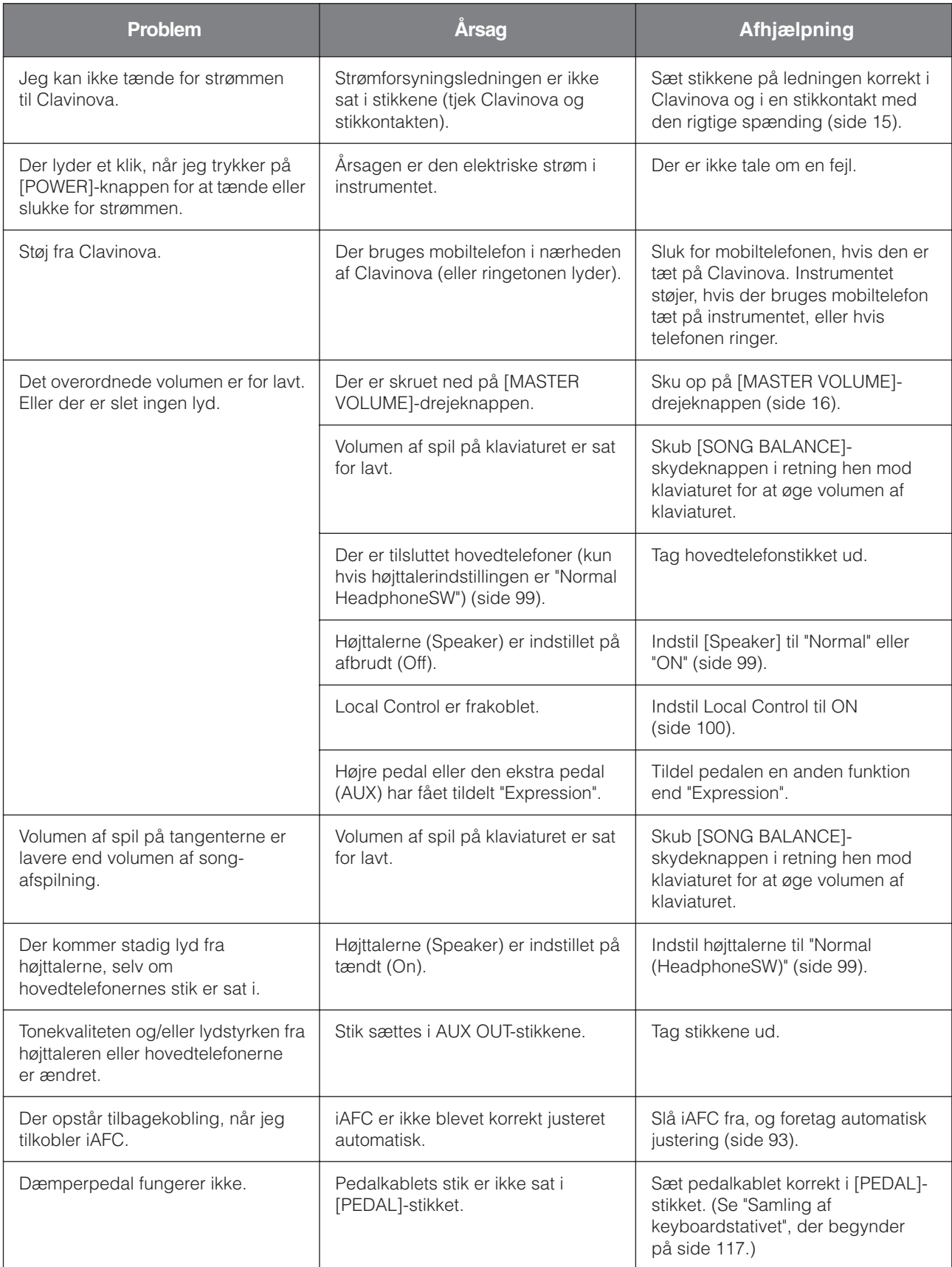

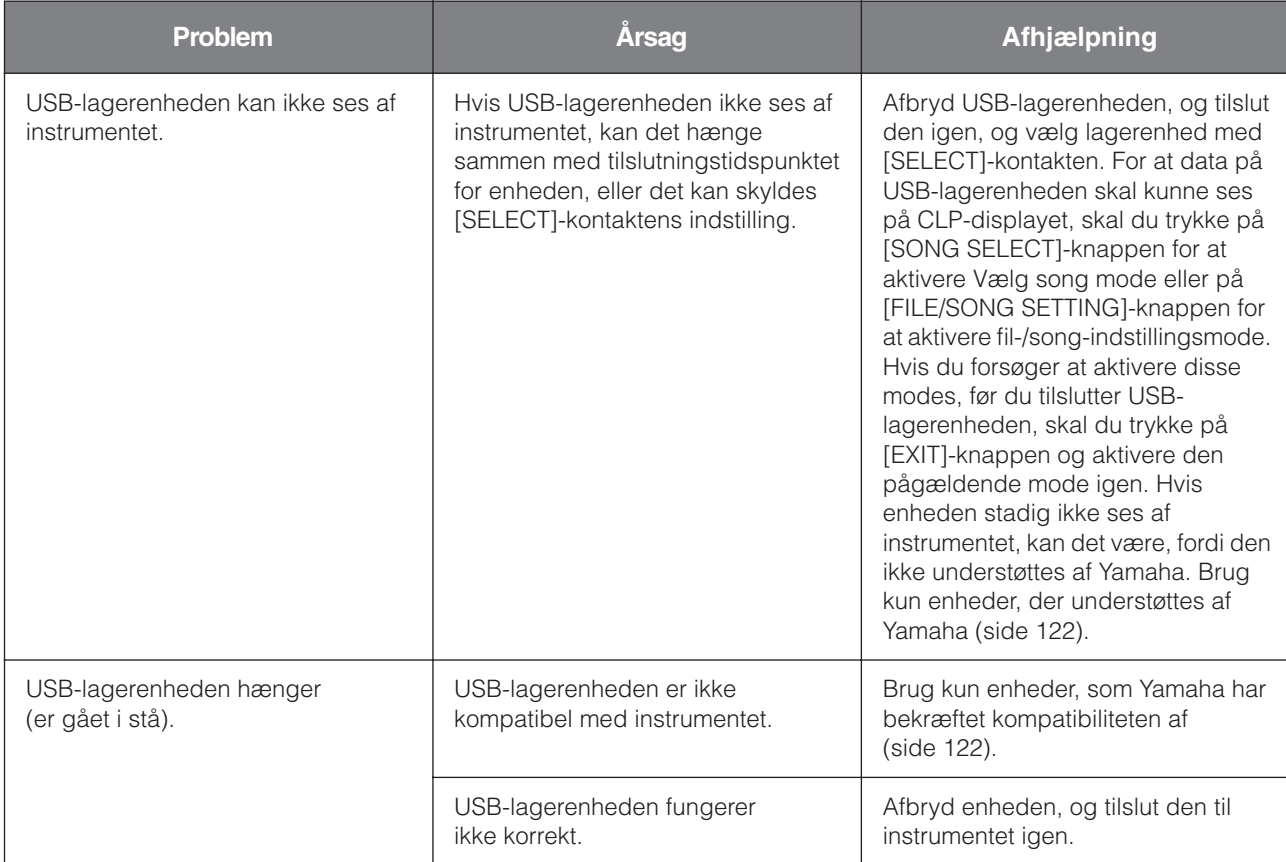

## <span id="page-111-0"></span>**Datakompatibilitet**

Dette afsnit indeholder de grundlæggende oplysninger om datakompatibilitet: om andet MIDI-udstyr kan afspille data, der er indspillet på CLP-380, og om CLP-380 kan afspille købte melodidata eller data, der er oprettet til andre instrumenter eller på en computer.

Afhængigt af MIDI-udstyret eller filformatet kan du muligvis afspille data uden problemer. I nogle tilfælde skal der måske foretages nogle særlige indstillinger. Hvis der opstår problemer, bør du læse oplysningerne nedenfor.

### **Grundlæggende kontrolpunkter**

Dataene og MIDI-enheden skal passe sammen på nedenstående punkter:

- Sequencer-format
- Voice allocation-format
- Disk-format (diskettedrev er ekstraudstyr)

### **sequencer-format**

Det system, der optager melodidata, kaldes "sequence format".

Afspilning er kun mulig, hvis diskens sequence-format svarer til MIDI-enhedens.

CLP-380 er kompatibel med følgende formater:

#### <span id="page-111-4"></span>■ **SMF (Standard MIDI File)**

SMF er det mest almindelige sequencer-format.

- SMF-filer er som regel en af følgende typer: Format 0 og Format 1.
- Mange MIDI-enheder er kompatible med Format 0, og det meste af den software, der er i handelen, er optaget i Format 0.
- CLP-380 er kompatibel med både Format 0 og Format 1.
- Spilledata optaget på CLP-380 bliver gemt som SMF format 0.

### <span id="page-111-1"></span>■ **ESEQ**

Dette sequencer-format er kompatibelt med meget af Yamahas MIDI-udstyr, deriblandt instrumenterne i Clavinova-serien. Det er et almindeligt format, som bruges i meget af Yamahas software.

### **Voice Allocation Format**

Med MIDI tildeles lyde bestemte numre, der kaldes "programnumre". Nummereringsstandarden (rækkefølgen ved tildeling) kaldes "voice allocationformat".

Hvis Voice Allocation-formatet i melodidataene ikke passer til det MIDI-udstyr, der bruges til afspilning, afspilles den enkelte lyd muligvis ikke som forventet.

CLP-380 er kompatibel med følgende formater:

### <span id="page-111-2"></span>**GM System Level 1 MIDI**

Dette hører til de mest udbredte Voice Allocationformater.

Meget MIDI-udstyr er kompatibelt med GM System Level 1 ligesom det meste af den software, der fås i handelen.

### <span id="page-111-3"></span>■ GM System Level 2 mmi2

"GM System Level 2" er en standardspecifikation, der er en forbedring af den oprindelige "GM System Level 1" og giver bedre kompatibilitet med melodidata. Den giver større polyfoni, større udvalg af lyde, udvidede parametre for lydene og integrerede effekter.

### <span id="page-111-5"></span>■ **XG**

XG-formatet er en væsentlig forbedring af GM System Level 1. XG er udviklet af Yamaha specielt med henblik på at give mulighed for flere voices (lyde) og større variation samt mere omfattende udtryksmæssig styring af dynamikken af lyde og effekter. XG vil være kompatibelt mange år frem i tiden.

Song-data, der er indspillet på CLP-380 med voices (lyde) i kategori XG, er XG-kompatible.

#### <span id="page-112-0"></span>**DO DE CA** ■ **DOC** (Disk Orchestra Collection)

Dette Voice Allocation-format er kompatibelt med meget af Yamahas MIDI-udstyr, herunder Clavinova-serien. Det er desuden et udbredt format, som anvendes i diverse Yamaha-software.

### <span id="page-112-1"></span>■ **GS** 多

GS er udviklet af Roland Corporation. På samme måde som Yamaha XG er GS en væsentlig forbedring af GM, der især tager sigte på at give mulighed for flere voices (lyde), drum kits (trommesæt) og variationer heraf, foruden bedre udtryksmæssig styring af lyde og effekter.

Selv om de forskellige enheder og data opfylder ovennævnte betingelser, kan de stadig mangle noget i at være helt kompatible, afhængigt af enhedernes specifikationer og de konkrete metoder, der anvendes til indspilning af data.

### **Diskformat**

Disketten skal først konfigureres til det system, der anvendes i den pågældende enhed. Dette kaldes "formatering".

- Der er to typer disketter: MF2DD (double sided, double density) og MF2HD (double sided, high density), og formateringssystemet for de to typer er forskelligt.
- Afspilning er kun mulig, når den anvendte MIDI-enhed er kompatibel med diskettens format.

## **Oversigt over forprogrammerede lyde**

: Ja ×: Nej

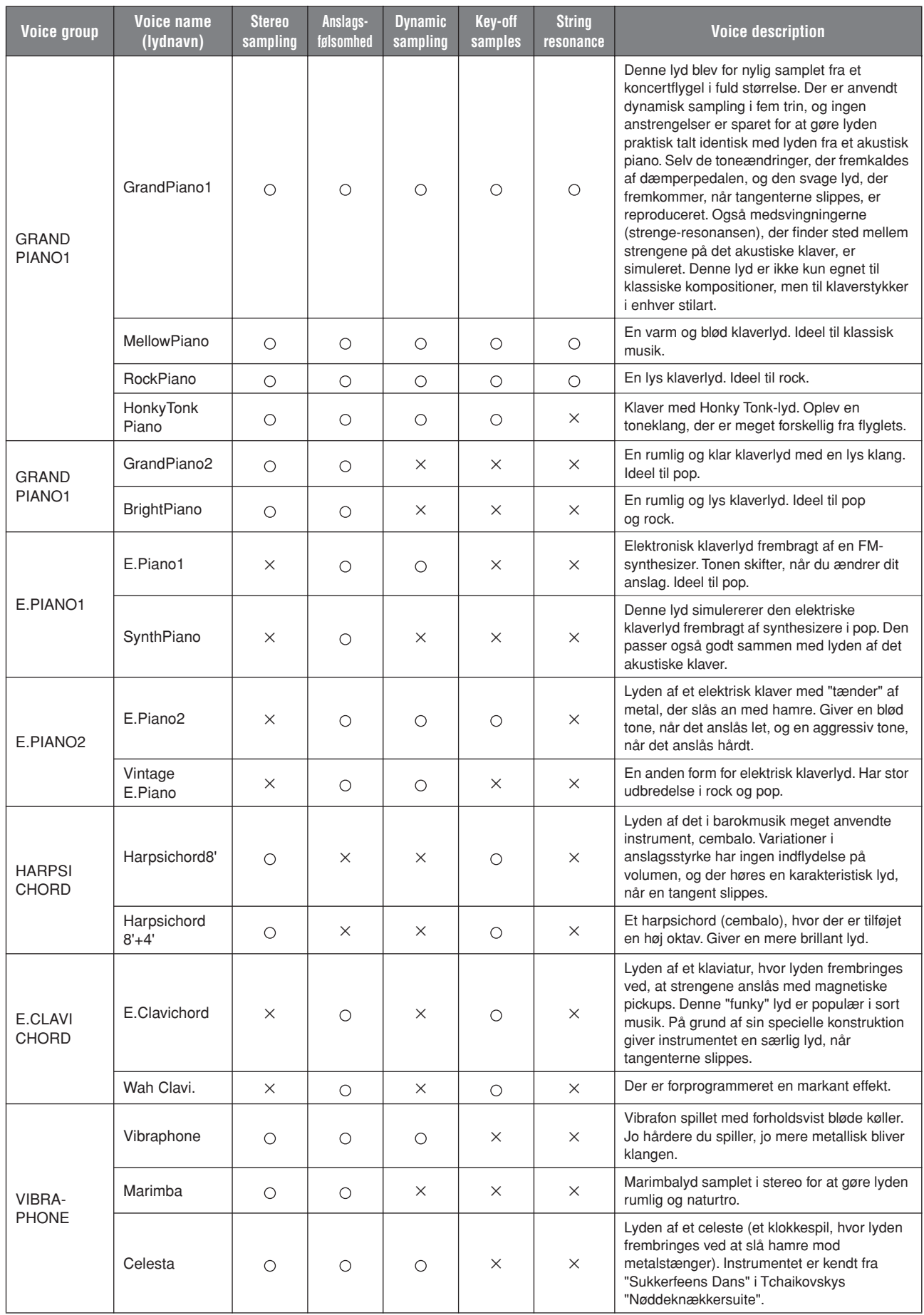

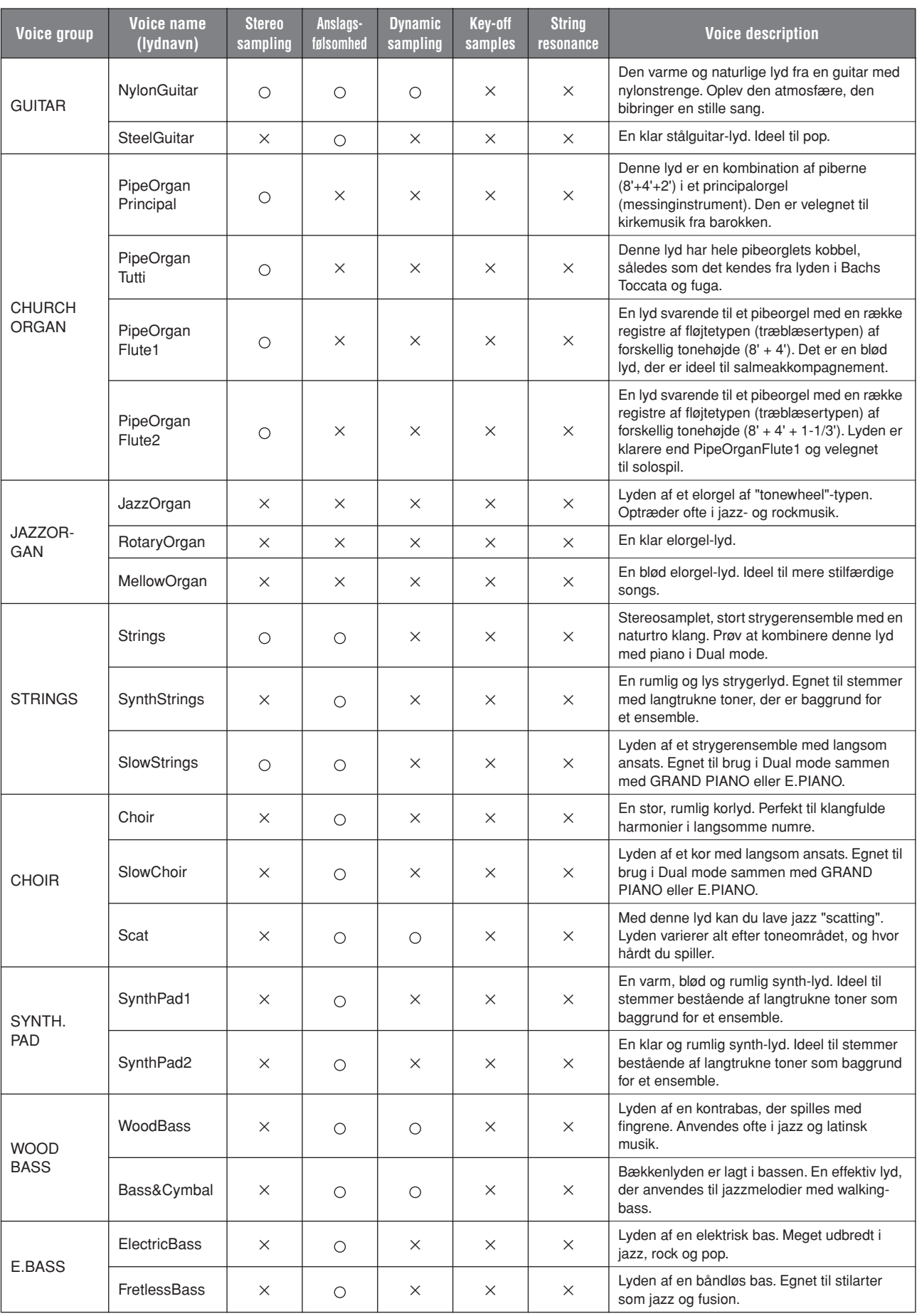

## **Eksempler på kombinationer af lyde (Dual og Split)**

#### **Dual**

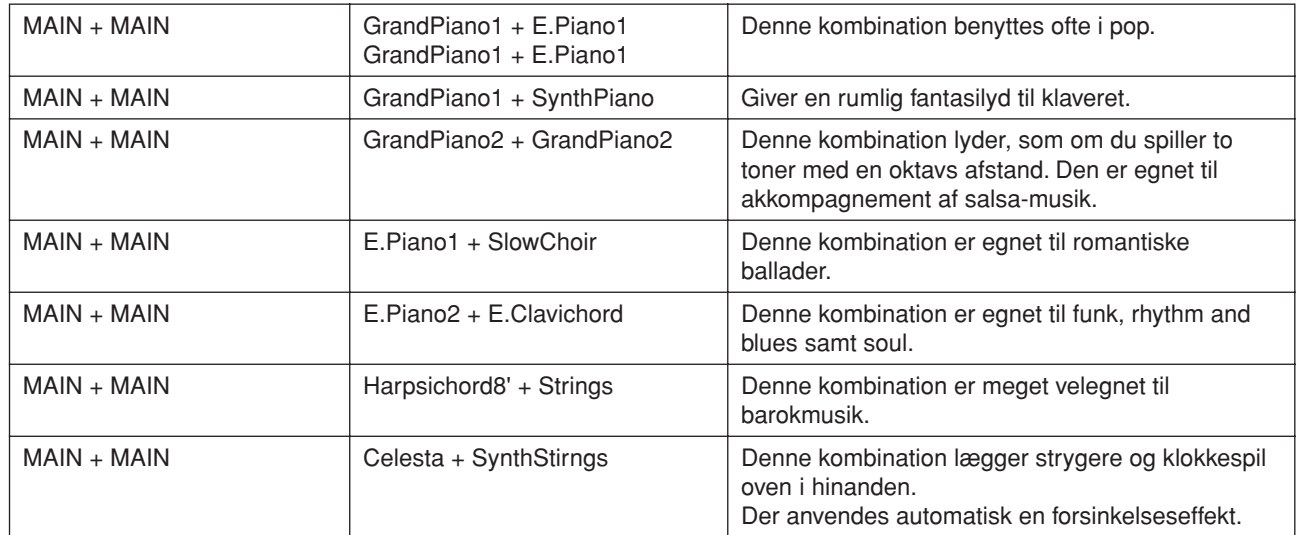

### **Split**

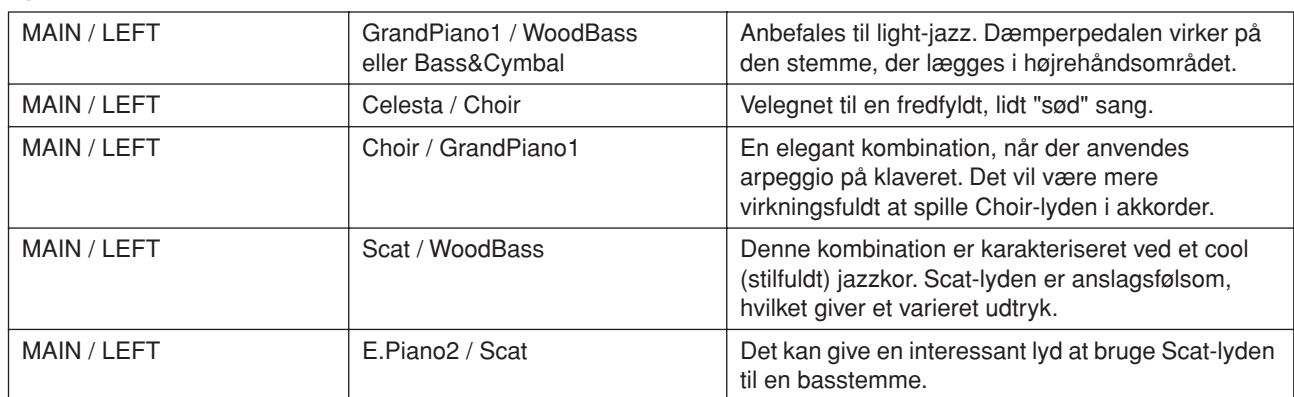

### **Dual + Split**

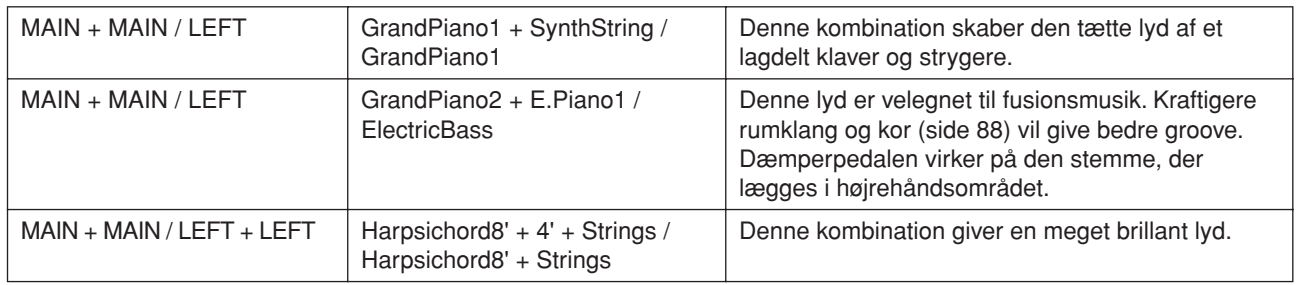

## <span id="page-116-1"></span><span id="page-116-0"></span>**Samling af keyboardstativet**

### *FORSIGTIG*

- Pas på, at delene ikke ombyttes, og sørg for, at de vender den rigtige vej ved samlingen. Følg nedenstående fremgangsmåde.
- Der bør være mindst to personer til at samle stativet.
- Brug den rigtige størrelse skruetrækker som angivet nedenfor. Brug af forkerte skruer kan medføre beskadigelse.
- Stativet skal altid samles på en plan gulvflade med rigelig plads.
- Sørg for at spænde alle skruer helt til efter montering af hver enhed.
- Ved adskillelse skal du gå frem i modsat rækkefølge.

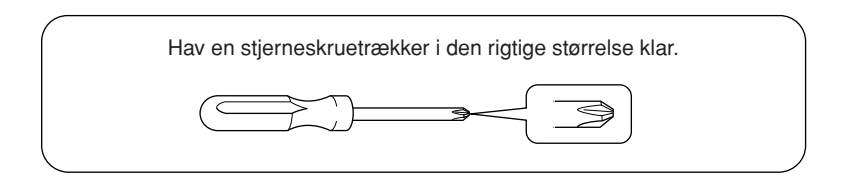

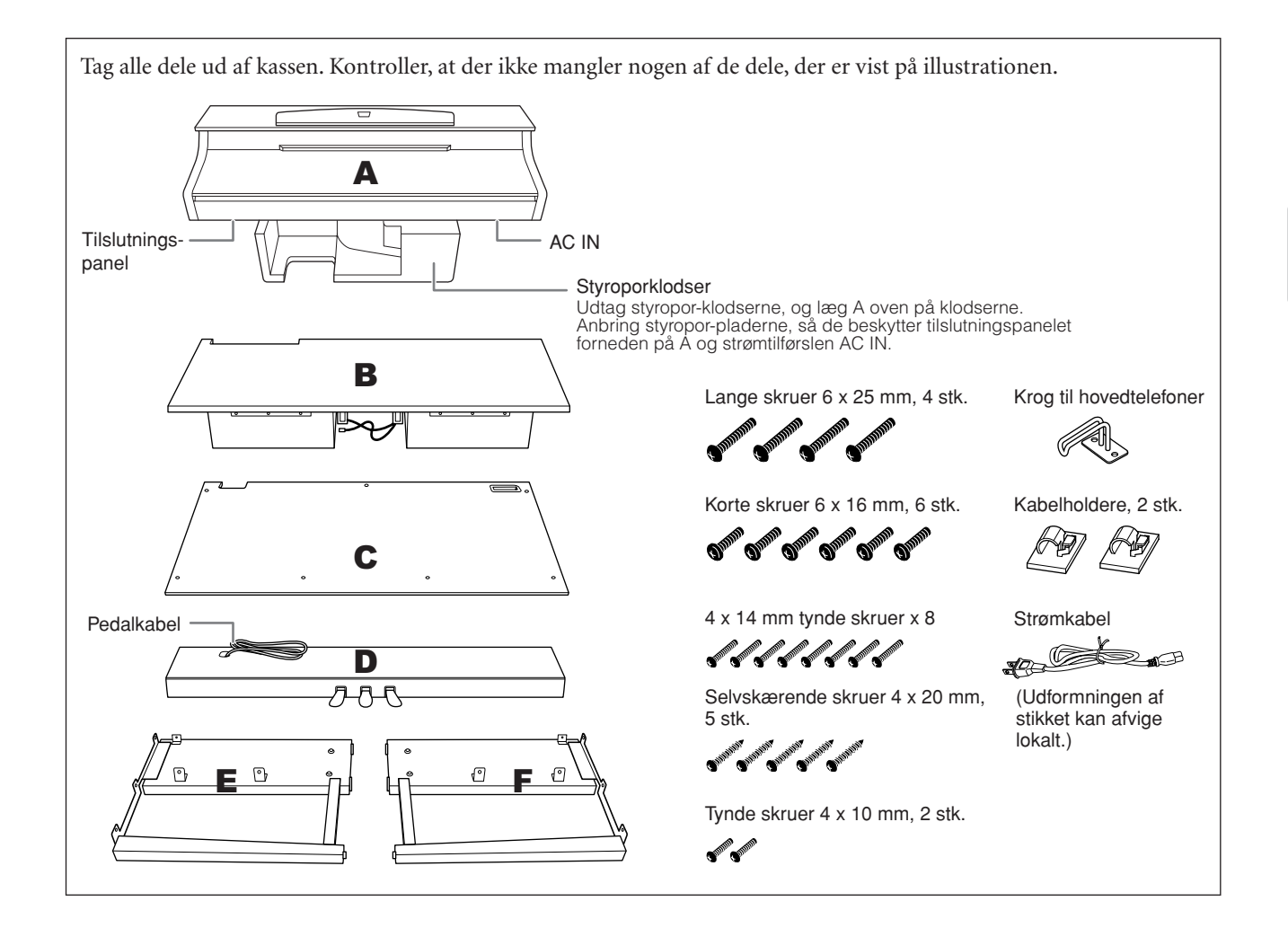

### 1. **Fastgør E og F på D.**

- 1-1 Fastgør D med de fire lange skruer 6 x 25 mm.
- 1-2 Tag poselukkeren af det sammenfoldede pedalkabel. Fjern ikke poselukkeren, der sidder ved siden af hullet. Kassér ikke poselukkeren, da du får brug for den i trin 6.

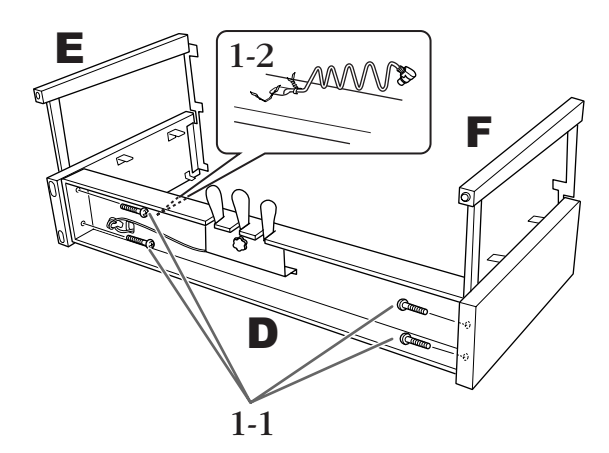

### 2. **Monter B.**

2-1 Indsæt B mellem E og F som vist på illustrationen.

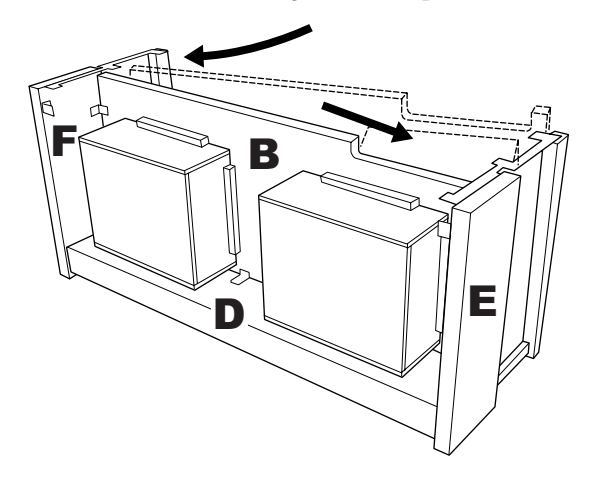

- 2-2 Ret B ind efter forsiden af D, E og F, og fastgør B.
- 2-3 Fastspænd B med de tynde skruer 4 x 14 mm. \* Sæt to skruer ind i de mindste huller i beslagene.
- 2-4 Fastgør midlertidigt med tynde skruer 4 x 14 mm. \* Sæt fire skruer ind i de mindste huller i beslagene.

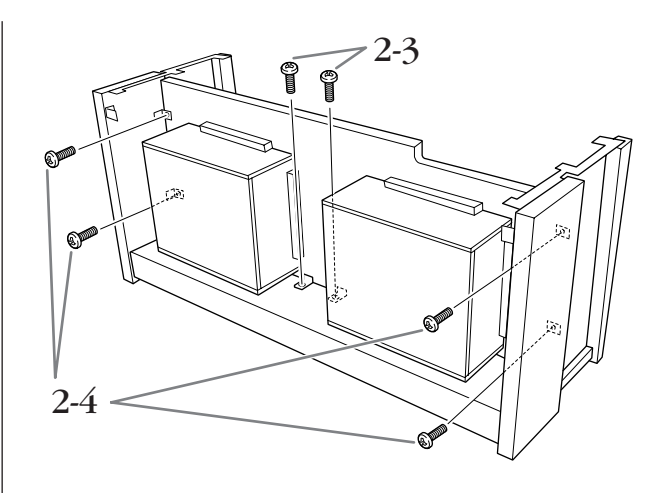

### 3. **Læg A på plads.**

Ret skruegevindene på bunden af A ind efter skruegevindene på E og F, og sænk samtidig A forsigtigt på plads.

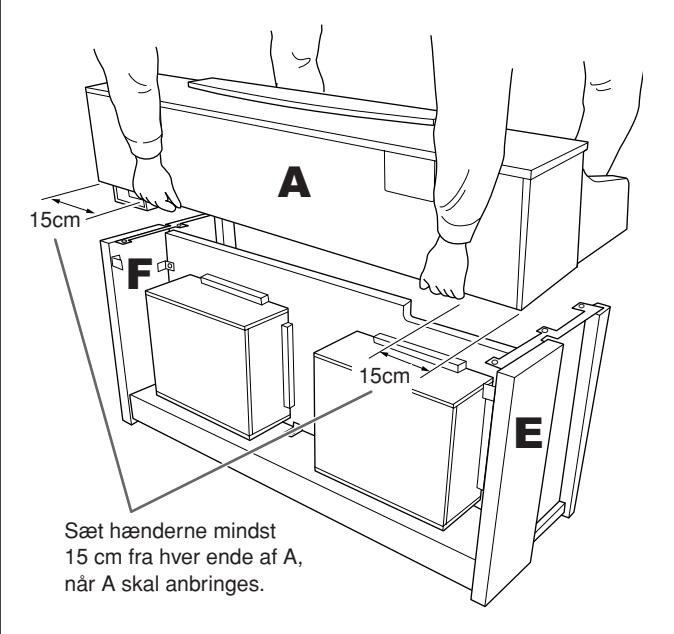

### *FORSIGTIG*

Du kan få fingrene i klemme mellem hovedenheden og bagpladen eller sidepanelerne. Vær derfor ekstra forsigtig, så du ikke taber hovedenheden.

### *FORSIGTIG*

Hold ikke instrumentet i nogen anden stilling end den, der er vist på illustrationen.

## 4. **Monter A.**

- 4-1 Juster A's position, så venstre og højre ende af A rager lige langt ud over E og F (set bagfra).
- 4-2 Fastspænd A bagfra med to korte skruer 6 x 16 mm.
- 4-3 Fastspænd A forfra med fire korte skruer 6 x 16 mm.

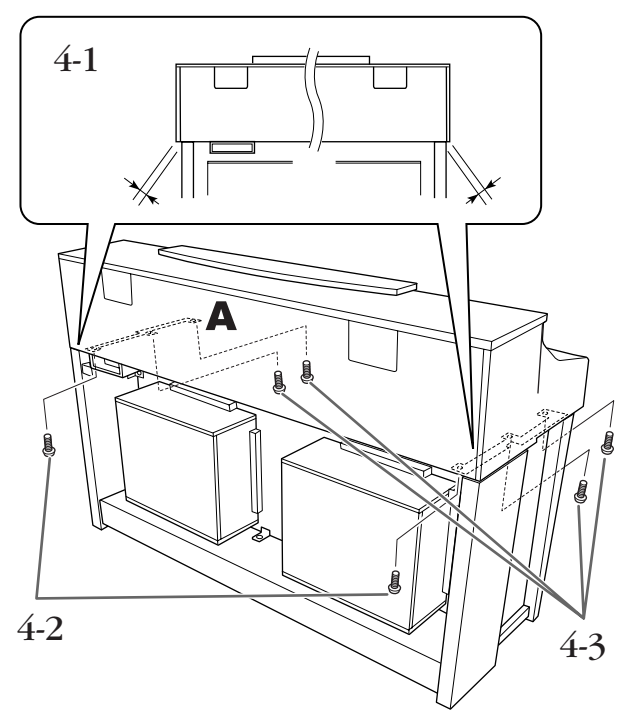

4-4 Spænd skruerne ordentligt fra de øverste dele, du midlertidigt fastgjorde i trin 2-4 herover (samling B).

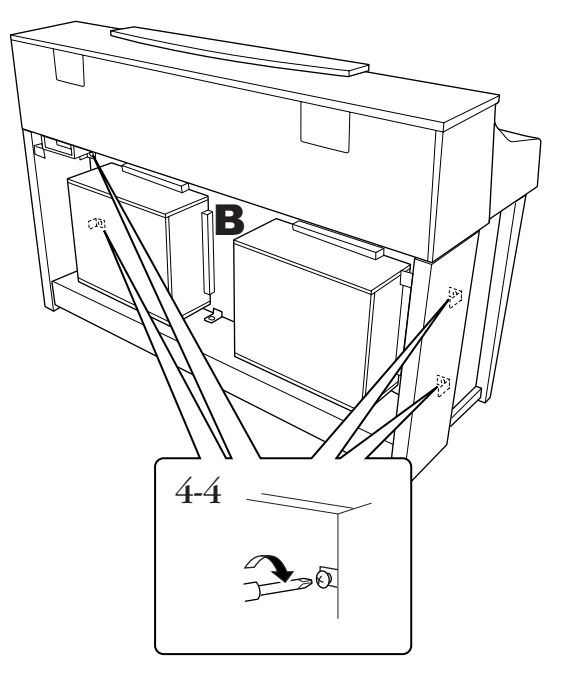

### 5. **Tilslut højttalerkablet.**

- 5-1 Fjern poselukkeren, der fastholder højttalerkablet.
- $5-2$  Sæt højttalerkablets ledning i stikket, så tappen vender ud mod forsiden, set bagfra.

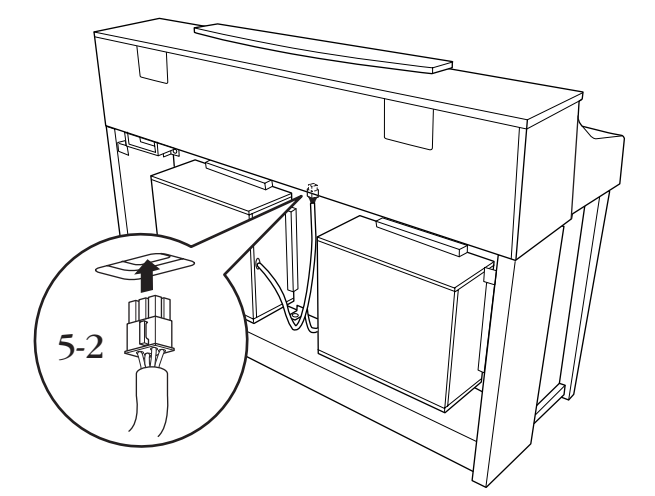

## 6. **Tilslut pedalledningen.**

- 6-1 Slut pedalledningen til stikket [PEDAL].
- 6-2 Fastgør kabelholderne til instrumentet, og klem kablet fast i holderne. På dette trin skal du passe på, at pedalkablet ikke sidder løst mellem stikket og kabelholderen.
- 6-3 Vikl kablet sammen med en poselukker.

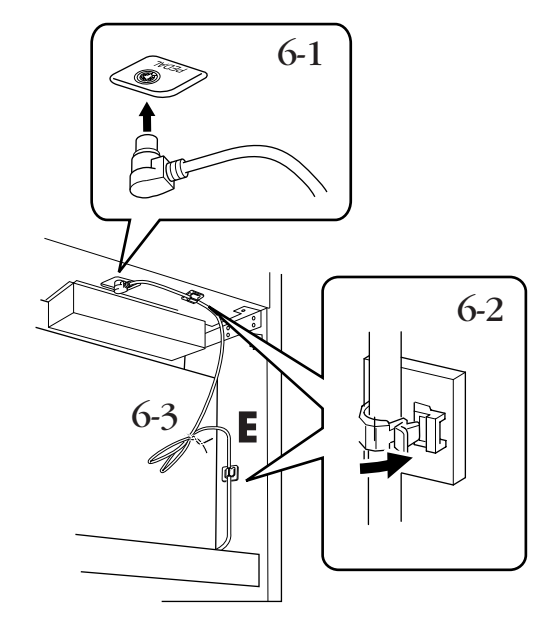

### 7. **Monter C.**

- $7-1$  Anbring træklodsen på D ved underkanterne af C, og fastspænd C foroven.
- 7-2 Fastgør C foroven i højre og venstre side med to tynde skruer 4 x 14 mm.
- $7-3$  Fastgør C foroven midtfor og forneden med fem selvskærende skruer 4 x 20 mm.

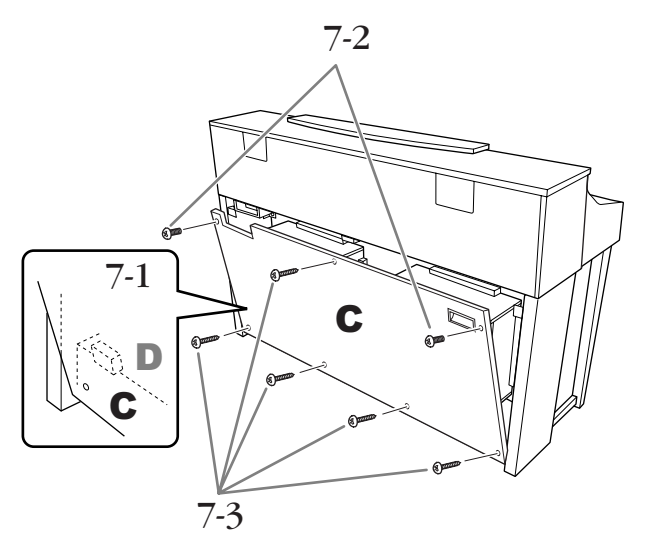

### 8. **Tilslut strømforsyningskablet.**

Sæt strømforsyningskablet i [AC IN].

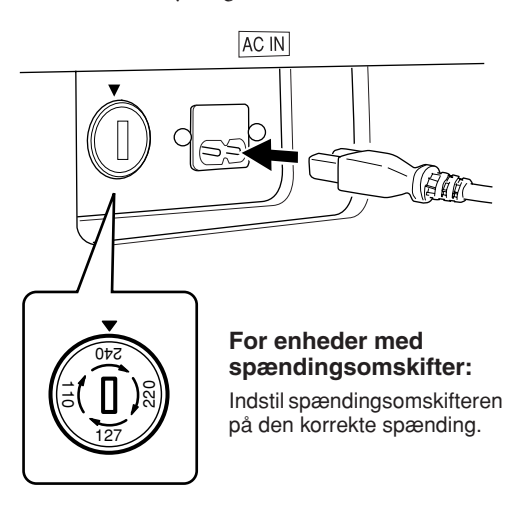

#### **Spændingsomskifter**

Før du tilslutter strømkablet, skal du kontrollere indstillingen for spændingsomskifteren, som instrumentet leveres med i visse områder. Omskifteren kan indstilles til 110 V, 127 V, 220 V eller 240 V. Drej omskifteren med en almindelig skruetrækker. Den rigtige indstilling skal stå ud for pilen på panelet. Omskifteren er indstillet til 240 V, når enheden leveres.

Når omskifteren står korrekt, skal du sætte strømforsyningskablet i [AC IN] og en stikkontakt. I nogle områder leveres en stikadapter, der passer til stikkontakterne i det område, hvor instrumentet skal anvendes.

#### *ADVARSEL*

Hvis spændingen ikke er indstillet korrekt, kan Clavinova blive alvorligt beskadiget eller fungere forkert.

### 9. **Indstil skruestøtten.**

Drej skruestøtten, indtil den står fast på gulvet.

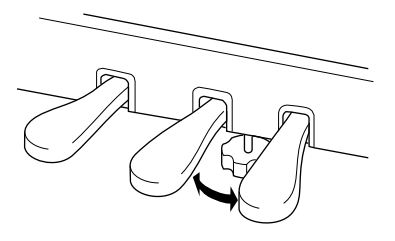

### 10.**Fastgør hovedtelefonkrogen.**

Du kan fastgøre en ophængningskrog til hovedtelefonerne på Clavinova. Skru krogen på med de to medfølgende skruer (4 x 10 mm) som vist på illustrationen.

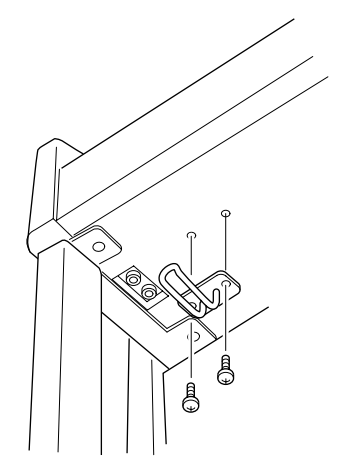

#### **Når instrumentet er samlet, skal du kontrollere følgende.**

- **Er der nogen dele tilovers?** Gennemgå samlingen igen, og ret eventuelle fejl.
- **Er Clavinova placeret et sted, hvor det står i vejen for f.eks. døre eller andre bevægelige genstande?** Flyt Clavinova til et velegnet sted.
- **Lyder der raslen fra Clavinova, når du ryster instrumentet?** Spænd alle skruer.
- **Rasler pedalkassen, eller giver den efter, når du træder pedalerne ned?** Drej skruestøtten, så den står fast på gulvet.
- **Er strømkablet sat korrekt i stikket?** Kontroller tilslutningen.
- **Hvis instrumentet knirker eller på anden måde virker ustabilt, når du spiller på det, skal du gennemgå samlingsvejledningen og efterspænde alle skruer.**

Efter transport af instrumentet skal du gøre følgende for at sikre bedst mulige præstationer af iAFC-funktionen ([side 92](#page-91-0)):

- Anbring Clavinova, så dets bagplade er mindst 10 cm fra væggen.
- Foretag automatisk justering af iAFC-funktionen [\(side 93](#page-92-0)).

### *FORSIGTIG*

Når du flytter instrumentet, efter at det er samlet, skal du altid bære det ved at holde under forsiden af hovedenheden og i håndtagene på bagpladen. Hold ikke i klaviaturets låg. Forkert håndtering kan medføre skade på instrumentet eller personskade.

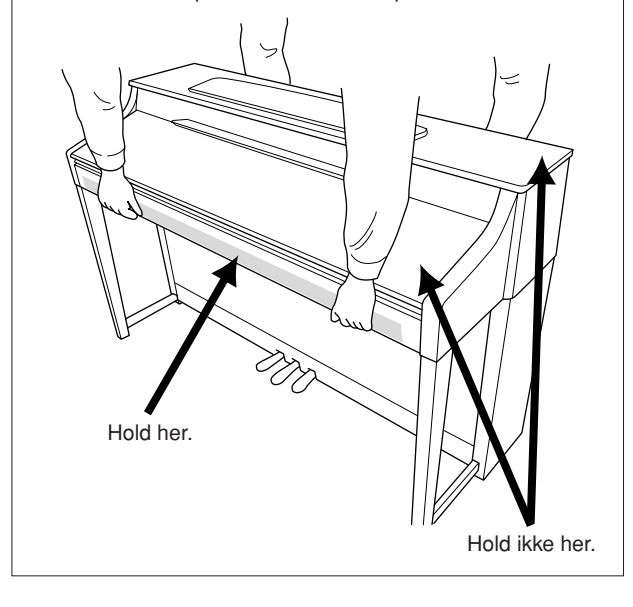

## **Forholdsregler ved brug af USB [TO DEVICE]-stikket**

Dette instrument har et indbygget USB [TO DEVICE]-stik. Når du slutter en USB-enhed til stikket, skal du håndtere USB-enheden med forsigtighed. Følg nedenstående vigtige forholdsregler.

BEMARK Se oplysninger om håndtering af USB-enheden i brugervejledningen til USB-enheden.

### <span id="page-121-0"></span>**Kompatible USB-enheder**

- USB-lagerenheder (Flash-hukommelse, diskettedrev, harddiskdrev osv.)
- USB hub
- USB-LAN-adapter

Instrumentet understøtter ikke nødvendigvis alle USBenheder på markedet. Yamaha kan ikke garantere funktionen af USB-enheder, som brugeren køber. Før du køber en USB-enhed, der skal bruges sammen med instrumentet, skal du besøge følgende webside: <http://music.yamaha.com/download/>

### **Tilslutning af en USB-enhed**

• Når du slutter en USB-lagerenhed til USB [TO DEVICE]-stikket, skal du kontrollere, at stikket på enheden er af den korrekte type, og at det vender rigtigt.

#### *FORSIGTIG*

Hvis du slutter en USB-lagerenhed til USB [TO DEVICE] stikket på toppanelet, skal du tage det ud, før du lukker låget over klaviaturet. Hvis låget lukkes, mens USB-enheden stadig er tilsluttet, kan USB-enheden blive beskadiget.

- Hvis du har til hensigt at tilslutte to eller tre enheder samtidigt i et stik, skal du bruge en USB-hub-enhed. En USB-hub skal have egen strømforsyning og skal være tændt. Der kan kun bruges én USB-hub. Hvis der vises en fejlmeddelelse, mens en USB-hub bruges, skal du koble hub'en fra instrumentet, slukke for instrumentet og tilslutte USB-hub'en igen.
- Instrumentet understøtter USB 1.1-standarden, men det er alligevel muligt at bruge en USB 2.0-lagerenhed sammen med instrumentet. Bemærk dog, at overførselshastigheden er den samme som for USB 1.1.

BEMARK Andet USB-udstyr, f.eks. computertastatur eller mus, kan ikke bruges.

### **Brug af USB-lagerenheder**

Ved at slutte instrumentet til en USB-lagerenhed kan du gemme data, du har oprettet, på den tilsluttede enhed og læse data fra den.

BEMARKI Selvom CD-R/RW-drev kan indlæse data på instrumentet, kan de ikke bruges til lagring af data.

Instrumentet har to USB [TO DEVICE]-stik, et på venstre side af panelet og et på terminalen fortil.

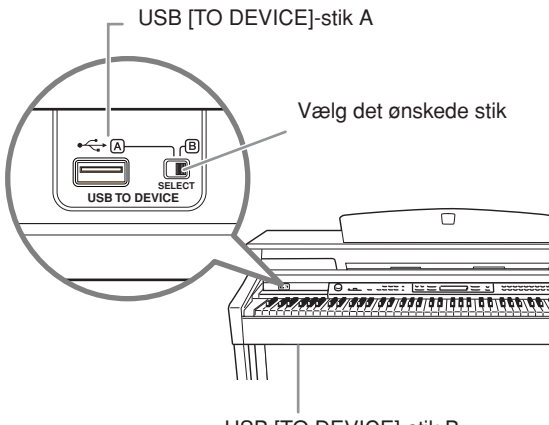

<span id="page-122-0"></span>USB [TO DEVICE]-stik B

De to enheder bruger samme stik, men kan ikke anvendes samtidig. Brug [SELECT]-switchen til at vælge det ønskede stik. Sæt switchen på "A" for at vælge stikket på venstre side af panelet og på "B" for at vælge stikket ved terminalen fortil.

### *FORSIGTIG*

Brug IKKE [SELECT]-kontakten, mens USB-lagerenheden er tilsluttet instrumentet.

### *FORSIGTIG*

Mens instrumentet arbejder med data (f.eks. er i færd med at gemme, kopiere eller slette data), må [SELECT]-switchen IKKE bruges. Gør man det, kan medierne eller dataene blive beskadiget.

BEMERK, Hvis du tilslutter USB-lagerenheder til begge USB [TO DEVICE]-stik, vil enhederne muligvis ikke fungere, som den skal.

### **Det antal USB-lagerenheder, der kan bruges**

Der kan sluttes op til to USB-lagerenheder til stikket USB [TO DEVICE]. (Brug om nødvendigt en USB-hub. Et musikinstrument kan maksimalt anvende to USBlagerenheder samtidig, også selvom der bruges en USBhub). Instrumentet kan genkende indtil fire drev i én USB-lagerenhed.

### **Formatering af USB-lagermedier**

Når der er tilsluttet en USB-lagerenhed eller sat et medie i, vises der en meddelelse, hvor du bliver spurgt, om du vil formatere enheden/mediet. I så fald skal du formatere [\(side 46\)](#page-45-0).

### *FORSIGTIG*

Når et medie formateres, slettes eventuelle eksisterende data på mediet. Kontroller, at det medie, du formaterer, ikke indeholder vigtige data. Vær forsigtig, især når du tilslutter flere USBlagermedier.

### **Beskyttelse af dine data (skrivebeskyttelse)**

Hvis du vil sikre, at vigtige data ikke slettes ved en fejltagelse, kan du bruge skrivebeskyttelsen, som findes på alle lagermedier. Hvis du vil gemme data på en USBlagerenhed, skal du sørge for at fjerne skrivebeskyttelsen først.

### **Tilslutning/fjernelse af en USBlagerenhed**

Før du tager mediet ud af enheden, skal du kontrollere, at instrumentet ikke er i gang med at behandle data (f.eks. gemme, kopiere eller slette data).

### *FORSIGTIG*

Undgå at tænde/slukke USB-lagerenheden ofte eller at tilslutte/ fjerne enheden for ofte. I modsat fald kan instrumentet "hænge" (gå i stå). Mens instrumentet arbejder med data (f.eks. under lagring, kopiering, sletning, indlæsning og formatering) eller aktiverer USB-lagerenheden (kort efter tilslutningen), må USBkablet IKKE tages ud, medier må IKKE fjernes fra enheden, og der må IKKE slukkes for strømmen til nogen af enhederne. Dette kan beskadige data på den ene eller begge enheder.

## **Håndtering af diskettedrev og disketter (ekstraudstyr)**

#### **Instrumentet kan forsynes med diskettedrev som ekstraudstyr. Anvisninger for montering af diskettedrev findes på [side 125.](#page-124-0)**

Med dette drev kan du på en diskette gemme originale data, som du har oprettet på instrumentet, og du kan indlæse data fra en diskette til instrumentet. Disketterne og diskettedrevet bør håndteres forsigtigt. Følg nedenstående vigtige forholdsregler.

### **Kompatibilitet for diskette**

Der kan anvendes 3,5-tommers disketter af typen 2DD og 2HD.

### **Formatering af en diskette**

Hvis det viser sig, at nye, tomme eller gamle disketter, som har været anvendt i andre enheder, ikke kan anvendes, er det muligvis nødvendigt at formatere dem. Se [side 46](#page-45-0) for at få oplysninger om formatering af en diskette. Husk, at alle data på disketten vil gå tabt ved formateringen. Kontroller på forhånd, om disketten indeholder vigtige data.

### **Isætning/udtagning af disketter**

#### **Isætning af en diskette i diskettedrevet:**

Hold disketten, så etiketten vender opad, og dækpladen vender fremad mod diskettedrevet. Sæt forsigtigt disketten i diskettedrevet, og skub den langsomt helt ind, til den klikker på plads, og udløserknappen springer frem.

BEMERK Du må aldrig sætte andet end disketter i diskettedrevet. Isættelse af andre objekter kan beskadige diskettedrevet eller disketterne.

#### **Udtagning af en diskette**

Når du har kontrolleret, at instrumentet ikke læser\* disketten (kontrolleret, at lampen ved siden af diskettedrevet er slukket), skal du trykke udløserknappen nederst til højre for diskettedrevet helt ind. Når disketten er blevet skubbet ud, kan du tage den ud af drevet. Hvis disketten ikke kan tages ud, fordi den sidder fast, skal du ikke forsøge at tvinge den ud, men i stedet prøve at trykke på udløserknappen igen eller prøve at skubbe disketten ind igen og forsøge at tage den ud igen.

Læsning af disketten indikerer en aktiv handling, såsom indspilning, afspilning eller sletning af data. Hvis der isættes en diskette, mens instrumentet er tændt, læses disketten automatisk, da instrumentet kontrollerer, om disketten indeholder data.

#### *FORSIGTIG*

Forsøg ikke at fjerne disketten eller slukke selve instrumentet, mens der læses fra disketten.

Hvis du gør dette, kan det ikke alene medføre tab af data på disketten, men også beskadige diskettedrevet.

<span id="page-123-0"></span>Husk at fjerne disketten fra diskettedrevet, før du slukker instrumentet. Hvis en diskette efterlades i drevet i længere perioder, kan den let samle støv og snavs, som kan forårsage fejl ved læsning og skrivning af data.

### **Rengøring af diskettens læse-/ skrivehoved**

Læse-/skrivehovedet skal rengøres jævnligt. Dette instrument anvender et magnetisk præcisionslæsehoved og -skrivehoved, som, efter længere tids brug, opsamler et lag af magnetiske partikler fra de anvendte disketter, hvilket til sidst vil medføre læse- og skrivefejl. For at vedligeholde diskettedrevet i optimal stand anbefaler Yamaha, at du anvender en af de disketter til tørrensning af diskettedrevhoveder, der findes på markedet, cirka en gang om måneden. Spørg hos din Yamaha-forhandler, hvilke egnede hovedrensningsdisketter der er tilgængelige.

### **Om disketter**

#### **Håndter disketter forsigtigt, og følg disse forholdsregler:**

- Undlad at anbringe tunge genstande oven på en diskette, og undlad at bøje eller udsætte disketten for tryk af nogen art. Opbevar altid disketterne i beskyttelseshylstrene, når de ikke er i brug.
- Undlad at udsætte disketten for direkte sollys, ekstreme temperaturer eller høj fugtighed, støv eller væske.
- Undlad at åbne dækpladen og berøre den eksponerede overflade inde i disketten.
- Undlad at udsætte disketten for magnetfelter, såsom fra tv-apparater, højttalere, motorer osv., da magnetfelter kan slette data helt eller delvist fra disketten og gøre den ulæselig.
- Anvend aldrig en diskette med en deform dækplade eller et deformt hylster.
- Undlad at sætte andet end de medfølgende etiketter på en diskette. Sørg desuden for, at etiketterne påsættes de rette steder.

#### **Beskyttelse af dine data (glider til skrivebeskyttelse):**

For at forebygge utilsigtet sletning af vigtige data skal du skubbe diskettens glider til skrivebeskyttelse til beskyttelsespositionen (glider åben). Ved lagring af data skal du kontrollere, at diskettens glider til skrivebeskyttelse er indstillet til overskrivningspositionen (glider lukket).

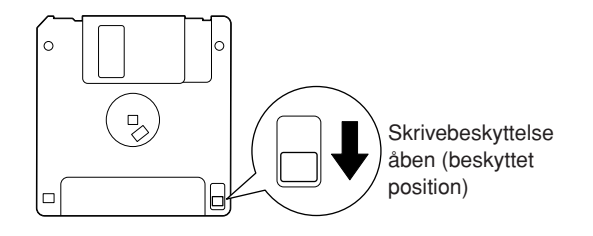

BEMERK Disketter, der er formateret på denne enhed, kan muligvis anvendes, som de er, på andre enheder.

## <span id="page-124-1"></span><span id="page-124-0"></span>**Installation af diskettedrev (ekstraudstyr)**

UD-FD01-diskettedrevet kan installeres nederst på instrumentet; hertil anvendes det medfølgende hus til drevet samt skruer.

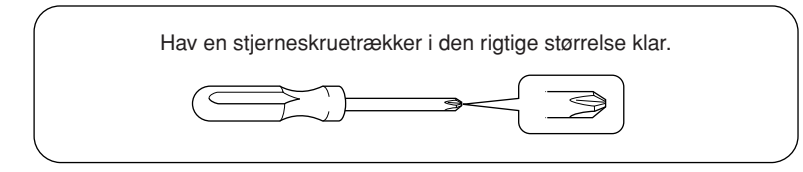

1. **Fjern de tre stykker dækpapir fra tapen i kabinettet, og placer diskettedrevet i kabinettet.**

> Den side på drevet, hvor gummipropperne er placeret, skal vende ned mod kabinettet.

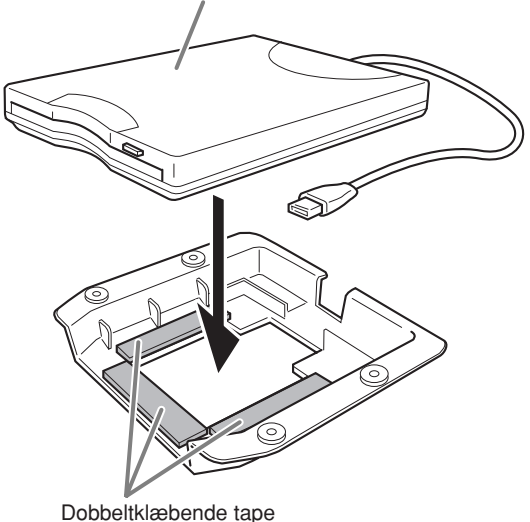

3. **Fastgør drevet og kabinettet på undersiden af instrumentet i venstre side ved hjælp af de medfølgende fire skruer (4 mm x 10 mm).**

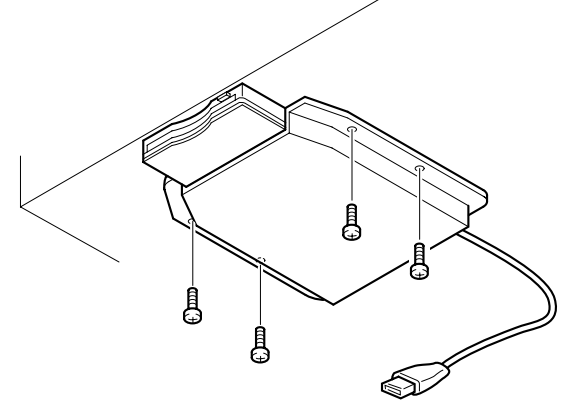

- 4. **Tilslut USB-kablet til USB [TO DEVICE]-stikket.**
- 

**Appendiks**

Appendiks

2. **Fold USB-kablet sammen inde i kabinettet som vist.**

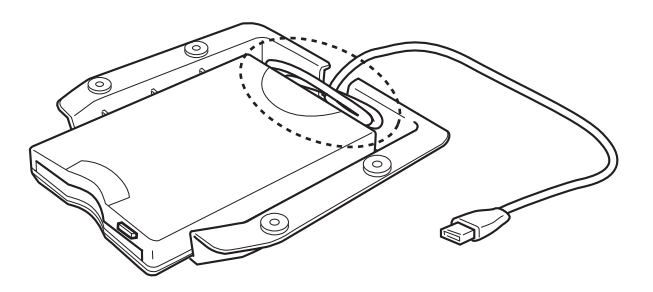

## **Tilbehør**

#### ■ **BC-100 klaverbænk**

En komfortabel klaverbænk der passer til dit Yamaha Clavinova.

#### ■ **HPE-160 stereo hovedtelefoner**

Lette, dynamiske hovedtelefoner af høj kvalitet med ekstra bløde ørepuder.

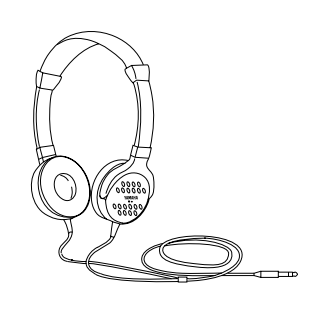

#### ■ **UD-FD01 USB-FDD-enhed**

Diskettedrev, der kan sættes til instrument, så du kan gemme/indlæse data.

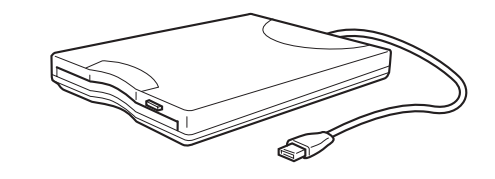

## **Specifikationer**

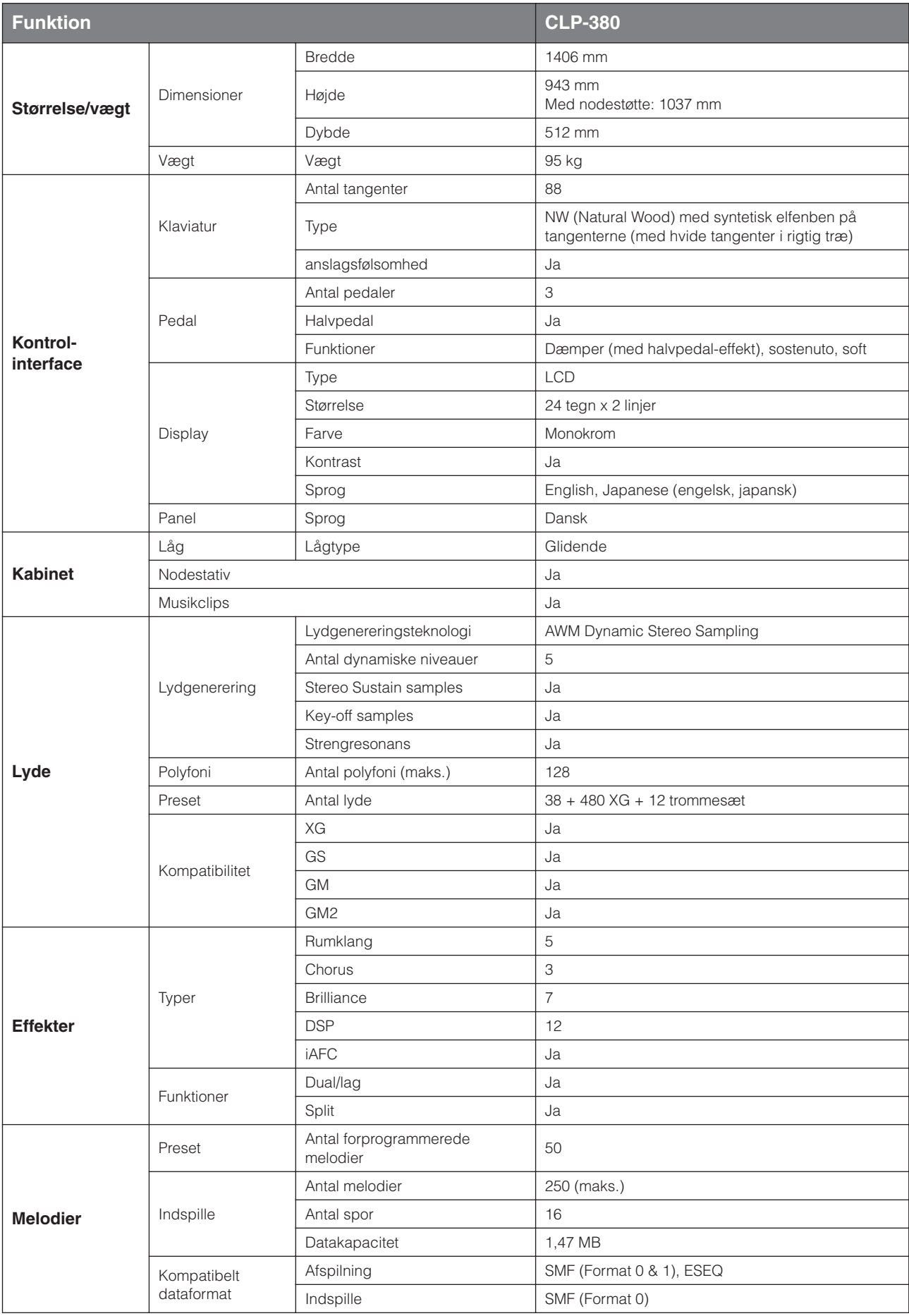

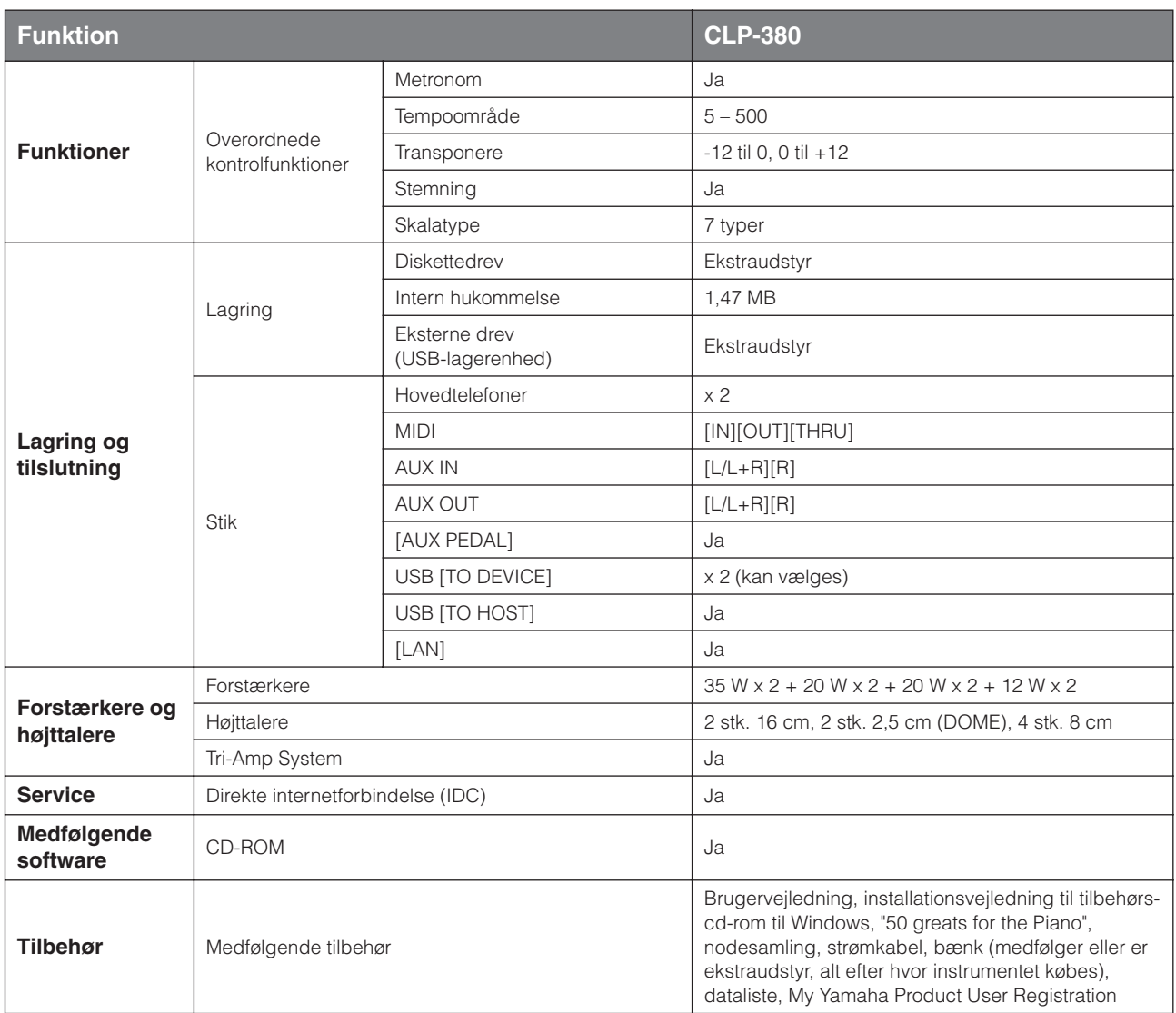

\* Specifikationerne og beskrivelserne i denne brugervejledning er udelukkende beregnet til oplysning. Yamaha Corp. forbeholder sig retten til at modificere eller ændre produkter eller specifikationer på et hvilket som helst tidspunkt uden forudgående varsel. Da specifikationer, udstyr og indstillinger ikke nødvendigvis er ens i alle lande, bør du forhøre dig hos din Yamaha-forhandler.

## **Indeks**

Du kan søge det ønskede afsnit både ved at søge på terminologien i denne vejledning og på almindelige ord. Mærket \* angiver, at terminologien er forklaret i højre spalte af den pågældende side.

### **Talværdier**

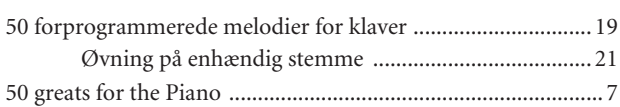

### $\overline{A}$

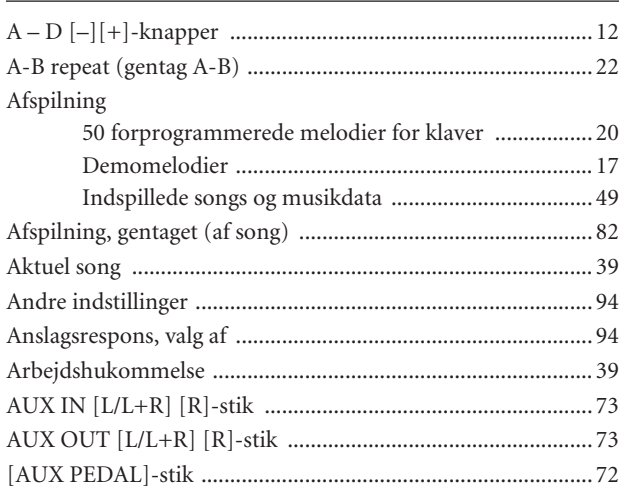

### $\, {\bf B}$

BRILLIANCE [MELLOW]/[BRIGHT]-knapper ...................... 25

### $\mathsf{C}$

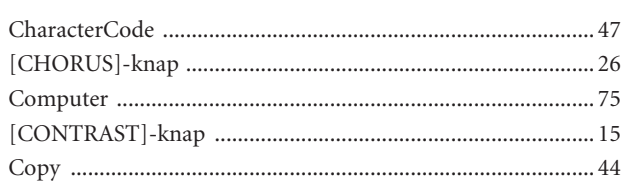

### $\mathbf{D}$

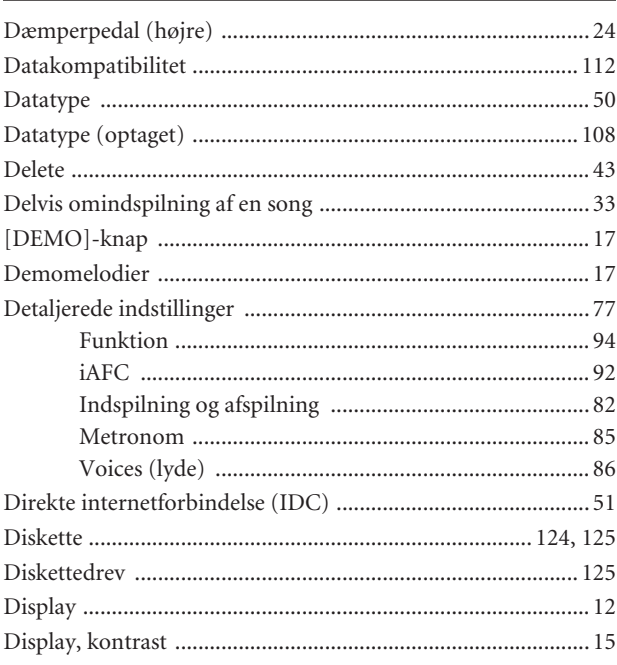

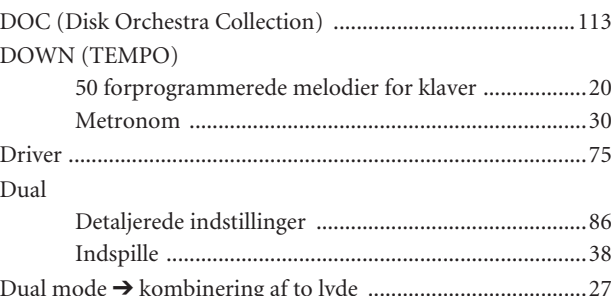

### $\mathsf E$

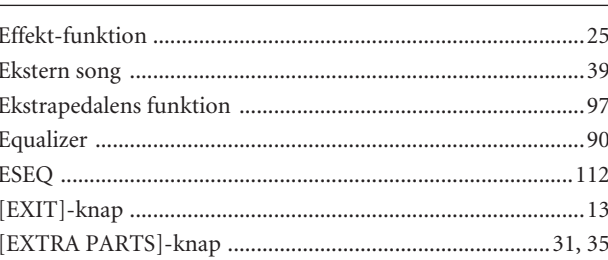

### F

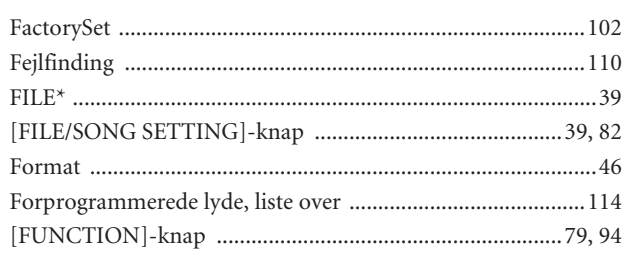

### G

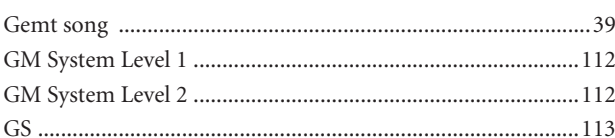

### $H$

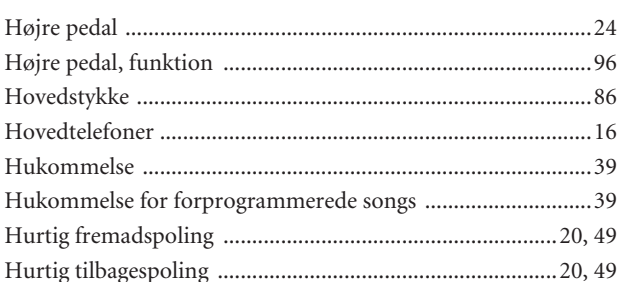

### п

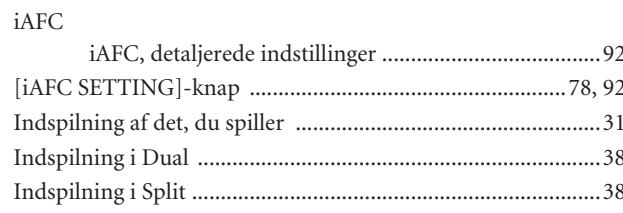

### $\mathsf{K}$

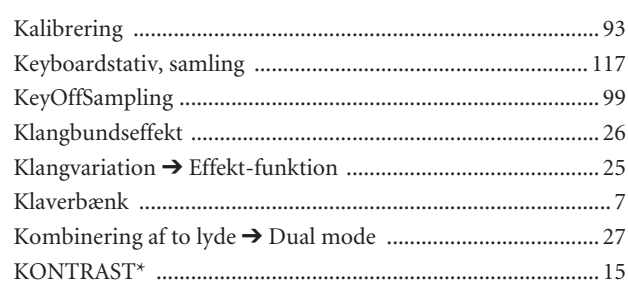

### $\mathsf{L}$

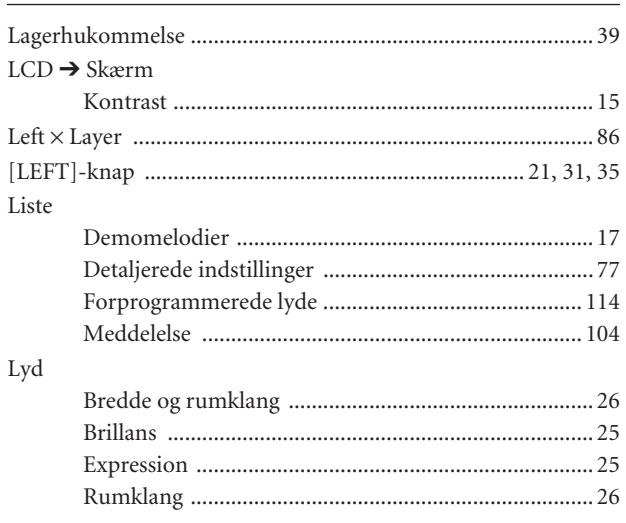

### $\mathbf M$

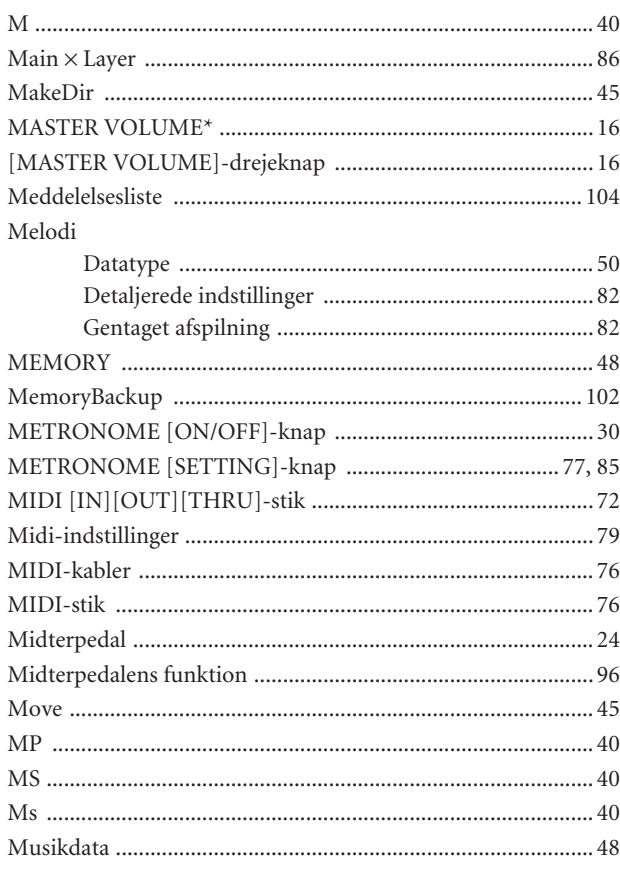

### $\overline{\mathsf{N}}$

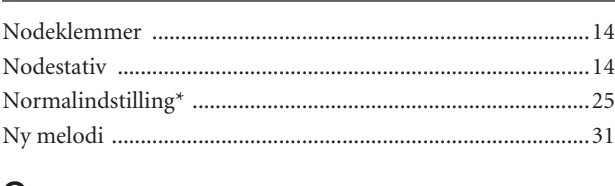

### $\mathbf O$

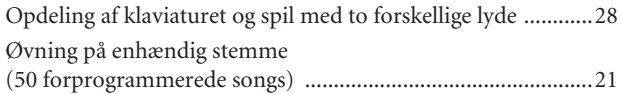

#### P

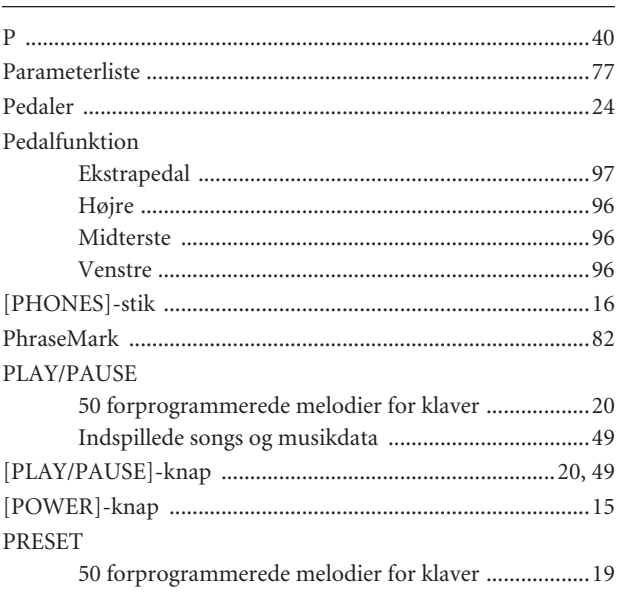

### $\overline{\mathsf{R}}$

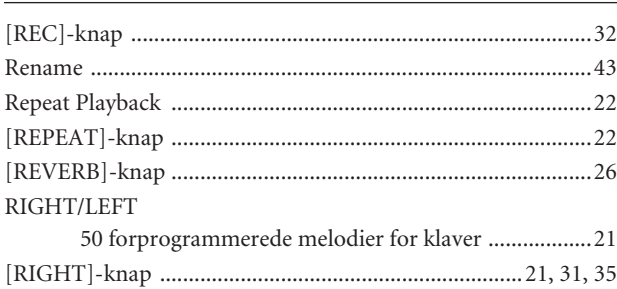

### $\mathsf{S}$

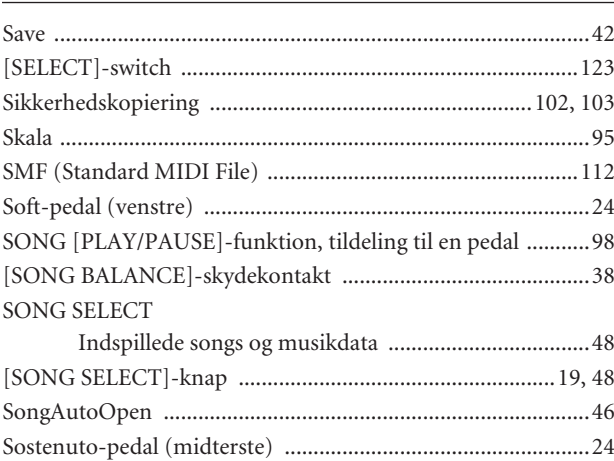

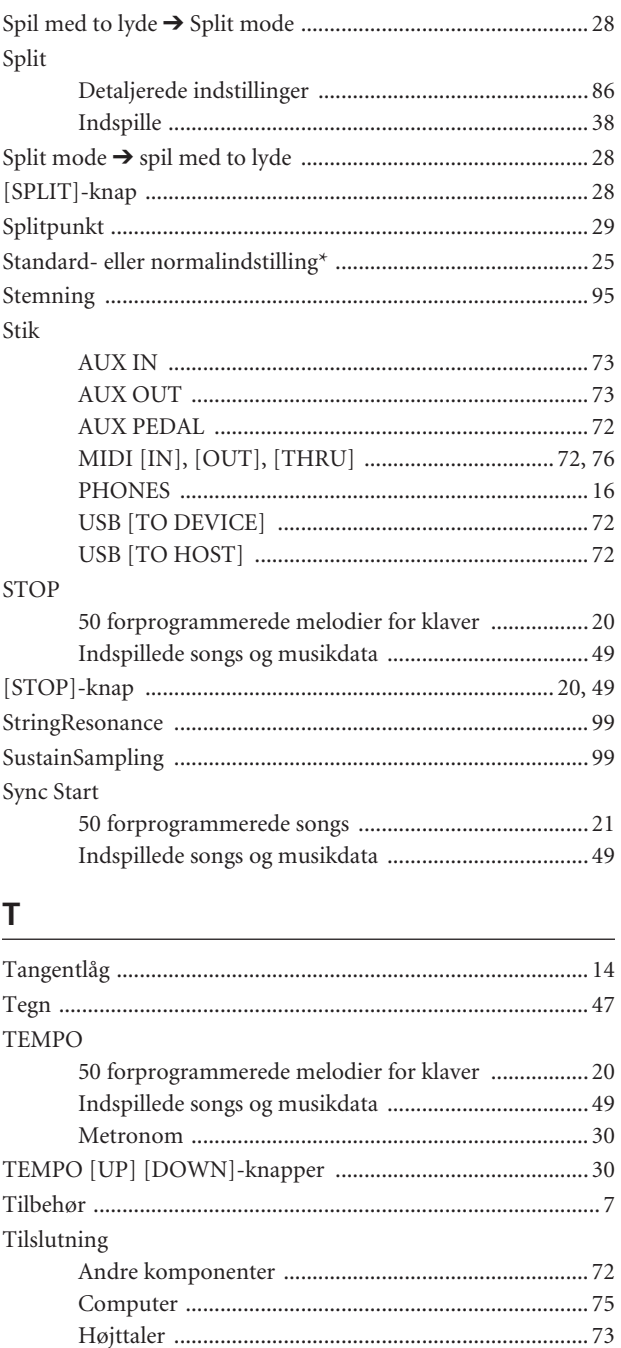

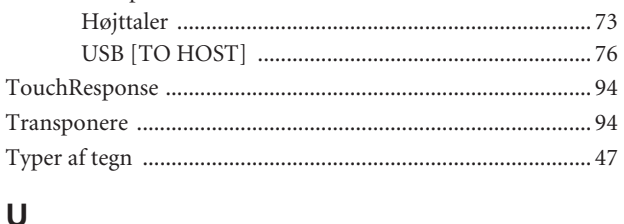

### $\cup$

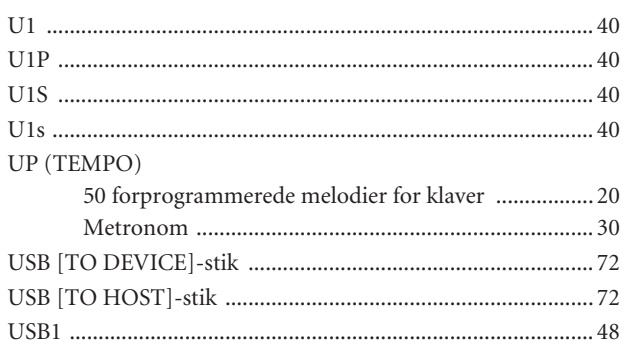

### $\underline{\mathsf{v}}$

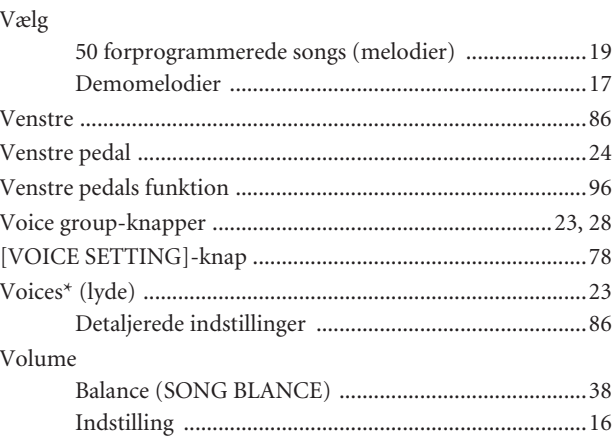

### $\mathbf{x}$

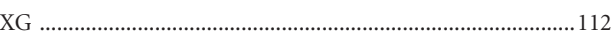

### **Memo**

### **Memo**

## **FCC INFORMATION (U.S.A.)**

- **1. IMPORTANT NOTICE: DO NOT MODIFY THIS UNIT!** This product, when installed as indicated in the instructions contained in this manual, meets FCC requirements. Modifications not expressly approved by Yamaha may void your authority, granted by the FCC, to use the product.
- **2. IMPORTANT:** When connecting this product to accessories and/ or another product use only high quality shielded cables. Cable/s supplied with this product MUST be used. Follow all installation instructions. Failure to follow instructions could void your FCC authorization to use this product in the USA.
- **3. NOTE:** This product has been tested and found to comply with the requirements listed in FCC Regulations, Part 15 for Class "B" digital devices. Compliance with these requirements provides a reasonable level of assurance that your use of this product in a residential environment will not result in harmful interference with other electronic devices. This equipment generates/uses radio frequencies and, if not installed and used according to the instructions found in the users manual, may cause interference harmful to the operation of other electronic devices. Compliance with FCC regulations does

\* This applies only to products distributed by YAMAHA CORPORATION OF AMERICA. (class B)

not guarantee that interference will not occur in all installations. If this product is found to be the source of interference, which can be determined by turning the unit "OFF" and "ON", please try to eliminate the problem by using one of the following measures: Relocate either this product or the device that is being affected by

the interference.

Utilize power outlets that are on different branch (circuit breaker or fuse) circuits or install AC line filter/s.

In the case of radio or TV interference, relocate/reorient the antenna. If the antenna lead-in is 300 ohm ribbon lead, change the lead-in to co-axial type cable.

If these corrective measures do not produce satisfactory results, please contact the local retailer authorized to distribute this type of product. If you can not locate the appropriate retailer, please contact Yamaha Corporation of America, Electronic Service Division, 6600 Orangethorpe Ave, Buena Park, CA90620

The above statements apply ONLY to those products distributed by Yamaha Corporation of America or its subsidiaries.

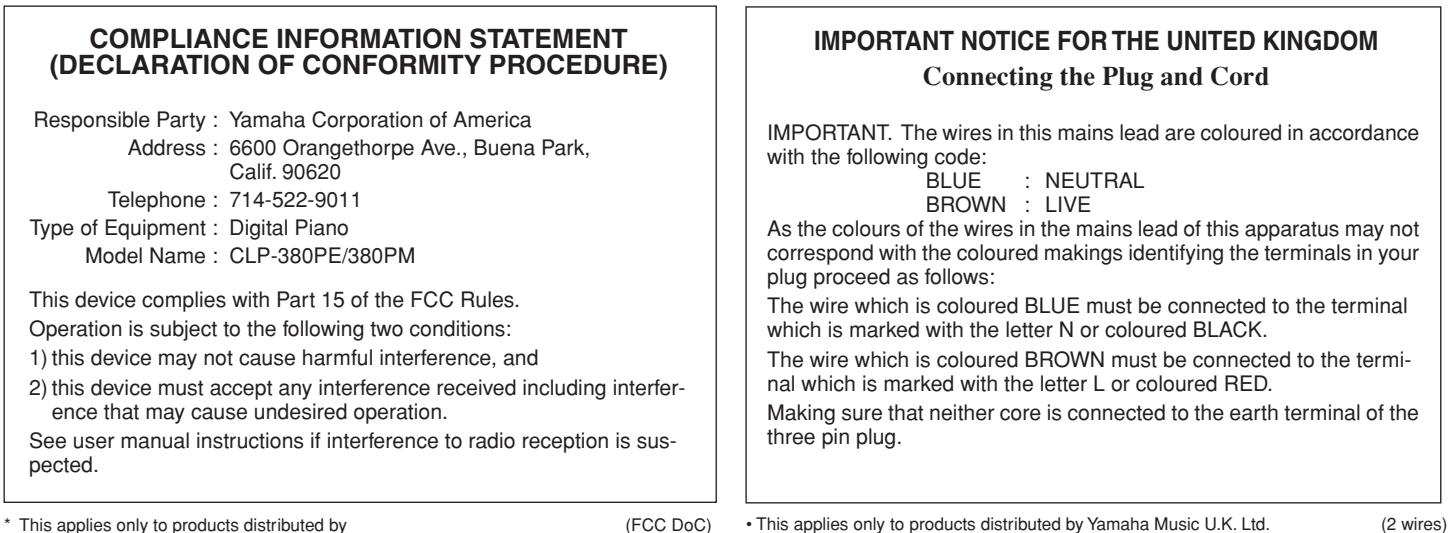

\* This applies only to products distributed by YAMAHA CORPORATION OF AMERICA.

(FCC DoC)

#### **NORTH AMERICA**

#### **CANADA**

**Yamaha Canada Music Ltd.** 135 Milner Avenue, Scarborough, Ontario, M1S 3R1, Canada Tel: 416-298-1311

#### **U.S.A.**

**Yamaha Corporation of America**  6600 Orangethorpe Ave., Buena Park, Calif. 90620, U.S.A. Tel: 714-522-9011

#### **MEXICO CENTRAL & SOUTH AMERICA**

**Yamaha de México S.A. de C.V.**

Calz. Javier Rojo Gómez #1149, Col. Guadalupe del Moral C.P. 09300, México, D.F., México Tel: 55-5804-0600

#### **BRAZIL**

**Yamaha Musical do Brasil Ltda.** Rua Joaquim Floriano, 913 - 4' andar, Itaim Bibi, CEP 04534-013 Sao Paulo, SP. BRAZIL

#### **ARGENTINA**

Tel: 011-3704-1377

**Yamaha Music Latin America, S.A. Sucursal de Argentina** Olga Cossettini 1553, Piso 4 Norte Madero Este-C1107CEK Buenos Aires, Argentina Tel: 011-4119-7000

#### **PANAMA AND OTHER LATIN AMERICAN COUNTRIES/ CARIBBEAN COUNTRIES**

**Yamaha Music Latin America, S.A.** Torre Banco General, Piso 7, Urbanización Marbella, Calle 47 y Aquilino de la Guardia, Ciudad de Panamá, Panamá Tel: +507-269-5311

#### **EUROPE**

#### **THE UNITED KINGDOM**

**Yamaha Music U.K. Ltd.** Sherbourne Drive, Tilbrook, Milton Keynes, MK7 8BL, England Tel: 01908-366700

#### **IRELAND**

**Danfay Ltd.** 61D, Sallynoggin Road, Dun Laoghaire, Co. Dublin Tel: 01-2859177

#### **GERMANY**

**Yamaha Music Central Europe GmbH** Siemensstraße 22-34, 25462 Rellingen, Germany Tel: 04101-3030

#### **SWITZERLAND/LIECHTENSTEIN**

**Yamaha Music Central Europe GmbH, Branch Switzerland** Seefeldstrasse 94, 8008 Zürich, Switzerland Tel: 01-383 3990

#### **AUSTRIA**

**Yamaha Music Central Europe GmbH, Branch Austria** Schleiergasse 20, A-1100 Wien, Austria

Tel: 01-60203900

#### **CZECH REPUBLIC/SLOVAKIA/ HUNGARY/SLOVENIA**

**Yamaha Music Central Europe GmbH, Branch Austria, CEE Department** Schleiergasse 20, A-1100 Wien, Austria Tel: 01-602039025

#### **POLAND**

**Yamaha Music Central Europe GmbH** 

**Sp.z. o.o. Oddzial w Polsce** ul. 17 Stycznia 56, PL-02-146 Warszawa, Poland Tel: 022-868-07-57

#### **THE NETHERLANDS/ BELGIUM/LUXEMBOURG**

**Yamaha Music Central Europe GmbH, Branch Benelux** 

Clarissenhof 5-b, 4133 AB Vianen, The Netherlands Tel: 0347-358 040

#### **FRANCE**

**Yamaha Musique France**  BP 70-77312 Marne-la-Vallée Cedex 2, France Tel: 01-64-61-4000

#### **ITALY**

**Yamaha Musica Italia S.P.A.**  Viale Italia 88, 20020 Lainate (Milano), Italy Tel: 02-935-771

#### **SPAIN/PORTUGAL**

**Yamaha Música Ibérica, S.A.** Ctra. de la Coruna km. 17, 200, 28230 Las Rozas (Madrid), Spain Tel: 91-639-8888

#### **GREECE**

**Philippos Nakas S.A. The Music House** 147 Skiathou Street, 112-55 Athens, Greece Tel: 01-228 2160

#### **SWEDEN**

**Yamaha Scandinavia AB** J. A. Wettergrens Gata 1, Box 30053 S-400 43 Göteborg, Sweden Tel: 031 89 34 00

#### **DENMARK**

**YS Copenhagen Liaison Office** Generatorvej 6A, DK-2730 Herlev, Denmark Tel: 44 92 49 00

#### **FINLAND F-Musiikki Oy** Kluuvikatu 6, P.O. Box 260, SF-00101 Helsinki, Finland Tel: 09 618511

#### **NORWAY**

**Norsk filial av Yamaha Scandinavia AB**  Grini Næringspark 1, N-1345 Østerås, Norway Tel: 67 16 77 70

#### **ICELAND Skifan HF**

Skeifan 17 P.O. Box 8120, IS-128 Reykjavik, Iceland Tel: 525 5000

#### **RUSSIA**

**Yamaha Music (Russia)** Office 4015, entrance 2, 21/5 Kuznetskii Most street, Moscow, 107996, Russia Tel: 495 626 0660

#### **OTHER EUROPEAN COUNTRIES**

**Yamaha Music Central Europe GmbH** Siemensstraße 22-34, 25462 Rellingen, Germany Tel: +49-4101-3030

#### **AFRICA**

#### **Yamaha Corporation,**

**Asia-Pacific Music Marketing Group** Nakazawa-cho 10-1, Naka-ku, Hamamatsu, Japan 430-8650 Tel: +81-53-460-2312

#### **MIDDLE EAST**

#### **TURKEY/CYPRUS**

**Yamaha Music Central Europe GmbH** Siemensstraße 22-34, 25462 Rellingen, Germany Tel: 04101-3030

#### **OTHER COUNTRIES**

**Yamaha Music Gulf FZE** LOB 16-513, P.O.Box 17328, Jubel Ali, Dubai, United Arab Emirates Tel: +971-4-881-5868

#### **ASIA**

#### **THE PEOPLE'S REPUBLIC OF CHINA**

**Yamaha Music & Electronics (China) Co.,Ltd.** 25/F., United Plaza, 1468 Nanjing Road (West), Jingan, Shanghai, China Tel: 021-6247-2211

#### **HONG KONG**

**Tom Lee Music Co., Ltd.** 11/F., Silvercord Tower 1, 30 Canton Road, Tsimshatsui, Kowloon, Hong Kong Tel: 2737-7688

#### **INDONESIA**

#### **PT. Yamaha Music Indonesia (Distributor) PT. Nusantik**

Gedung Yamaha Music Center, Jalan Jend. Gatot Subroto Kav. 4, Jakarta 12930, Indonesia Tel: 21-520-2577

#### **KOREA**

**Yamaha Music Korea Ltd.** 8F, 9F, Dongsung Bldg. 158-9 Samsung-Dong, Kangnam-Gu, Seoul, Korea Tel: 080-004-0022

#### **MALAYSIA**

**Yamaha Music Malaysia, Sdn., Bhd.** Lot 8, Jalan Perbandaran, 47301 Kelana Jaya, Petaling Jaya, Selangor, Malaysia Tel: 3-78030900

#### **PHILIPPINES**

**Yupangco Music Corporation** 339 Gil J. Puyat Avenue, P.O. Box 885 MCPO, Makati, Metro Manila, Philippines Tel: 819-7551

#### **SINGAPORE**

**Yamaha Music Asia Pte., Ltd.** #03-11 A-Z Building 140 Paya Lebor Road, Singapore 409015 Tel: 747-4374

#### **TAIWAN**

**Yamaha KHS Music Co., Ltd.**  3F, #6, Sec.2, Nan Jing E. Rd. Taipei. Taiwan 104, R.O.C. Tel: 02-2511-8688

#### **THAILAND**

**Siam Music Yamaha Co., Ltd.** 891/1 Siam Motors Building, 15-16 floor Rama 1 road, Wangmai, Pathumwan Bangkok 10330, Thailand Tel: 02-215-2626

#### **OTHER ASIAN COUNTRIES**

**Yamaha Corporation, Asia-Pacific Music Marketing Group** Nakazawa-cho 10-1, Naka-ku, Hamamatsu, Japan 430-8650 Tel: +81-53-460-2317

#### **OCEANIA**

#### **AUSTRALIA**

**Yamaha Music Australia Pty. Ltd.** Level 1, 99 Queensbridge Street, Southbank, Victoria 3006, Australia Tel: 3-9693-5111

#### **NEW ZEALAND**

**Music Houses of N.Z. Ltd.** 146/148 Captain Springs Road, Te Papapa, Auckland, New Zealand Tel: 9-634-0099

#### **COUNTRIES AND TRUST TERRITORIES IN PACIFIC OCEAN**

**Yamaha Corporation, Asia-Pacific Music Marketing Group** Nakazawa-cho 10-1, Naka-ku, Hamamatsu, Japan 430-8650 Tel: +81-53-460-2312

#### **HEAD OFFICE Yamaha Corporation, Pro Audio & Digital Musical Instrument Division** Nakazawa-cho 10-1, Naka-ku, Hamamatsu, Japan 430-8650 Tel: +81-53-460-3273

# **SSYAMAHA**

**Clavinova Web site**  http://music.yamaha.com/homekeyboard

> **Yamaha Manual Library** http://www.yamaha.co.jp/manual/

U.R.G., Pro Audio & Digital Musical Instrument Division, Yamaha Corporation © 2008 Yamaha Corporation

> LBB00 804CRX.X-01 Printed in Europe

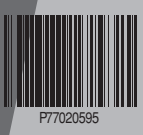